# [Instruction]

# **Contents**

| Cha | pte  | r 1: PLC Ladder Diagram and the Coding Rules of Mnemonic                        | ;    |
|-----|------|---------------------------------------------------------------------------------|------|
| 1   | .1   | The Operation Principle of Ladder Diagram······                                 | 1-1  |
|     | 1.1. | 1 Combination Logic 1                                                           | 1-1  |
|     | 1.1. | 2 Sequential Logic ······ 1                                                     | 1-2  |
| 1   | .2   | Differences Between Conventional and PLC Ladder Diagram ······················· | 1-3  |
| 1   | .3   | Ladder Diagram Structure and Terminology ·······                                | 1-5  |
| 1   | .4   | The Coding Rules of Mnemonic 1                                                  | 1-8  |
| 1   | .5   | The De-Composition of a Network                                                 | 1-11 |
| 1   | .6   | Using Temporary Relays······                                                    | 1-12 |
| 1   | .7   | Program Simplification Techniques                                               | 1-13 |
| Cha | pte  | r 2: FBS-PLC Memory Allocation                                                  |      |
| 2   | .1   | FBs-PLC Memory Allocation2                                                      | 2-1  |
| 2   | .2   | Digital and Register Allocations2                                               | 2-2  |
| 2   | .3   | Special Relay Details2                                                          | 2-3  |
| 2   | .4   | Special Registers Details ·······2                                              | 2-7  |
| Cha | pte  | r 3: FBS-PLC Instruction Lists                                                  |      |
| 3   | .1   | Sequential Instructions ······                                                  | 3-1  |
| 3   | .2   | Function Instructions ······                                                    | 3-2  |
| Cha | •    | r 4: Sequential Instructions                                                    |      |
| 4   |      | Valid Operand of Sequential Instructions                                        |      |
| 4   | .2   | Element Description ······                                                      |      |
|     | 4.2. |                                                                                 |      |
|     | 4.2. |                                                                                 |      |
|     | 4.2. | ·                                                                               |      |
|     | 4.2. | ·                                                                               |      |
|     | 4.2. | 5 Set Coil and Reset Coil                                                       | 1-5  |
|     | _    | Node Operation Instructions                                                     | . –  |

## Chapter 5: Description of Function Instructions

| 5.1   | The Format of Function Instructions       |                       | 5-1  |
|-------|-------------------------------------------|-----------------------|------|
| 5.    | 1.1 Input Control                         |                       | 5-1  |
| 5.    | 1.2 Instruction Number and Derivative Ins | structions            | 5-2  |
| 5.    | 1.3 Operand                               |                       | 5-3  |
| 5.    | 1.4 Functions Output (FO)                 |                       | 5-6  |
| 5.2   | Use Index Register(XR) for Indirect A     | ddressing             | 5-6  |
| 5.3   | Numbering System                          |                       | 5-9  |
| 5.    | 3.1 Binary Code and Related Terminologi   | es                    | 5-9  |
| 5.    | 3.2 The Coding of Numeric Numbers for I   | FBs-PLC               | 5-10 |
| 5.    | 3.3 Range of Numeric Value                |                       | 5-10 |
| 5.    | 3.4 Representation of Numeric Value       |                       | 5-10 |
| 5.    | 3.5 Representation of Negative Number .   |                       | 5-11 |
| 5.    | 3.6 Representation of Floating Point Num  | ber                   | 5-11 |
| 5.4   | Overflow and Underflow of Increment       | (+1) or Decrement(-1) | 5-12 |
| 5.5   |                                           | tion                  |      |
|       | ,                                         |                       |      |
| Chapt | ter 6: Basic Function Instructi           | ons                   |      |
| •     | Т                                         | (Timer)               | 6-2  |
| •     | С                                         | (Counter)             | 6-5  |
| •     | Set                                       | (SET)                 | 6-8  |
| •     | Reset                                     | (RESET)               | 6-10 |
| •     | Master control loop start                 | (FUN0)                | 6-12 |
| •     | Master control loop end                   | (FUN01)               | 6-14 |
| •     | Skip start                                | (FUN02)               | 6-15 |
| •     | Skip end                                  | (FUN03)               | 6-17 |
| •     | Differential up                           | (FUN04)               | 6-18 |
| •     | Differential down                         | (FUN05)               | 6-19 |
| •     | Bit shift                                 | (FUN06)               | 6-20 |
| •     | Up/down counter                           | (FUN07)               | 6-21 |
| •     | Move                                      | (FUN08)               | 6-23 |
| •     | Move inverse                              | (FUN09)               | 6-24 |
| •     | Toggle switch                             | (FUN10)               | 6-25 |
| •     | Addition                                  |                       |      |
|       | Addition                                  | (FUN11)               | 6-26 |

| •    | Division                                             | (FUN14)           | . 6-30  |
|------|------------------------------------------------------|-------------------|---------|
| •    | Increment                                            | (FUN15)           | . 6-32  |
| •    | Decrement                                            | (FUN16)           | . 6-33  |
| •    | Compare                                              | (FUN17)           | . 6-34  |
| •    | Logical and                                          | (FUN18)           | . 6-35  |
| •    | Logical or                                           | (FUN19)           | . 6-36  |
| •    | Binary to bcd conversion                             | (FUN20)           | . 6-37  |
| •    | Bcd to binary conversion                             | (FUN21)           | . 6-38  |
| Chap | ter 7:Advanced Function Inst                         | ructions          |         |
| •    | Flow Control Instructions I                          | (FUN22)           | 7_1     |
|      |                                                      | (FUN23~33)        |         |
| •    | Arithmetical Operation Instructions                  | (FUN34)           |         |
| •    | Multiple Linear Conversion                           | (FUN35~36)        |         |
| •    | Logical Operation Instructions                       | (FUN37)7-28       |         |
| •    | Comparison Instruction  Data Movement Instructions I | ,                 |         |
| •    |                                                      | (FUN40~50)7-28    |         |
| •    | Shifting / Rotating Instructions                     | (FUN51~54)        |         |
| •    | Code Conversion Instructions                         | (FUN55~64)        |         |
| •    | Flow Control Instructions II                         | (FUN65~71)        |         |
| •    | I / O Instructions I                                 | (FUN74~86)        |         |
| •    | Cumulative Timer Instructions                        | (FUN87~89)        |         |
| •    | Watchdog Timer Instructions                          | (FUN90~91)        |         |
| •    | High Speed Counting / Timing                         | (FUN92~93)        |         |
| •    | Report Printing Instructions                         | (FUN94)           |         |
| •    | Slow Up / Slow Down Instructions                     | (FUN95~98)        |         |
| •    | Table Instructions                                   | (FUN100~114)7-99  |         |
| •    | Matrix Instructions                                  | (FUN120~130)7-118 |         |
| •    | I/O Instruction II                                   | (FUN139)7-130     |         |
| •    | NC Positioning Instructions I                        | (FUN140~143)7-132 |         |
| •    | Enable / Disable Instructions                        | (FUN145~146)7-136 |         |
| •    | NC Positioning Instructions II                       | (FUN147~148)7-138 |         |
| •    | Communication Instructions                           | (FUN150~151)7-140 |         |
| •    | Data Movement Instructions II                        | (FUN160~162)7-142 |         |
| •    | In Line Comparison Instructions                      | (FUN170~175)7-148 |         |
| •    | Other Instructions                                   | (FUN190)7-154     |         |
| •    | Floating Point Instructions                          | (FUN200~220)7-156 | ~ 7-177 |

Multiplication

(FUN13) .....6-28

| Chapter 8: Step Instruction Description |  |
|-----------------------------------------|--|
|                                         |  |

| 8.1         | The Operation Principle of Step Ladder Diagram8-1                                                                                             |
|-------------|----------------------------------------------------------------------------------------------------|
| 8.2         | Basic Formation of Step Ladder Diagram                                                                                                    |
| 8.3         | Instruction of Step Instructions: STP, FROM, TO, and STPEND                                                                                   |
| 8.4         | Notes for Writing a Step Ladder Diagram ······ 8-11                                                                                           |
| 8.5         | Application Examples 8-15                                                                                                    |
| 8.6         | Syntax Check Error Codes for Step Instruction8-22                                                                                             |
|             |                                                                                                    |
|             |                                                                                                    |
|             |                                                                                                    |
| [App        | pendix I ] FBs-PACK Operation Instruction                                                                                                    |
| <b>[App</b> | pendix I FBs-PACK Operation Instruction  Write Ladder Program and Register Data to FBs-PACK with WinProladder                                 |
|             | -                                                                                                    |
| 1.1         | Write Ladder Program and Register Data to FBs-PACK with WinProladder Write Ladder Program and Register Data to FBs-PACK with Special Register |

## [Instruction]

## Chapter 1 PLC Ladder Diagram and the Coding Rules of Mnemonic

In this chapter, we would like to introduce you the basic principles of ladder diagram, in addition, the coding rules of Mnemonic will be introduced as well, it's essential for the user who use FP-08 as a programming tool. If you are familiar with PLC Ladder Diagram and mnemonic coding rules, you may skip this chapter.

## 1.1 The Operation Principle of Ladder Diagram

Ladder Diagram is a type of graphic language for automatic control systems it had been used for a long period since World War II. Until today, it is the oldest and most popular language for automatic control systems. Originally there are only few basic elements available such as A-contact (Normally ON), B contact (Normally OFF), output Coil, Timers and Counters. Not until the appearance of microprocessor based PLC, more elements for Ladder Diagram, such as differential contact, retentive coil (refer to page 1-6) and other instructions that a conventional system cannot provide, became available.

The basic operation principle for both conventional and PLC Ladder Diagram is the same. The main difference between the two systems is that the appearance of the symbols for conventional Ladder Diagram are more closer to the real devices, while for PLC system, symbols are simplified for computer display. There are two types of logic system available for Ladder Diagram logic, namely combination logic and sequential logic. Detailed explanations for these two logics are discussed below.

## 1.1.1 Combination Logic

Combination logic of the Ladder Diagram is a circuit that combines one or more input elements in series or parallel and then send the results to the output elements, such as Coils, Timers/Counters, and other application instructions.

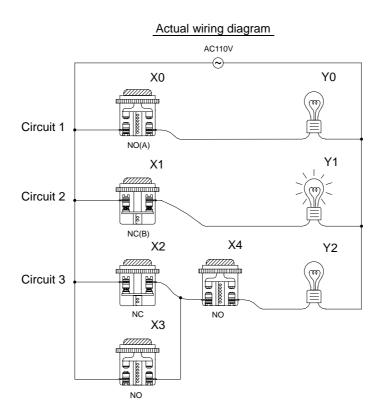

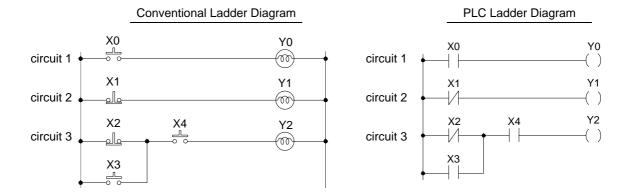

The above example illustrated the combination logic using the actual wiring diagram, conventional Ladder Diagram, and PLC Ladder Diagram. Circuit 1 uses a NO (Normally Open) switch that is also called "A" switch or contact. Under normal condition (switch is not pressed), the switch contact is at OFF state and the light is off. If the switch is pressed, the contact status turns ON and the light is on. In contrast, circuit 2 uses a NC (Normally Close) switch that is also called "B" switch or contact. Under normal condition, the switch contact is at ON state and the light is on. If the switch is pressed, the contact status turns OFF and the light also turns off.

Circuit 3 contains more than one input element. Output Y2 light will turn on under the condition when X2 is closed or X3 switches to ON, and X4 must switch ON too.

### 1.1.2 Sequential Logic

The sequential logic is a circuit with feedback control; that is, the output of the circuit will be feedback as an input to the same circuit. The output result remains in the same state even if the input condition changes to the original position. This process can be best explained by the ON/OFF circuit of a latched motor driver as shown in below.

#### Actual wiring diagram

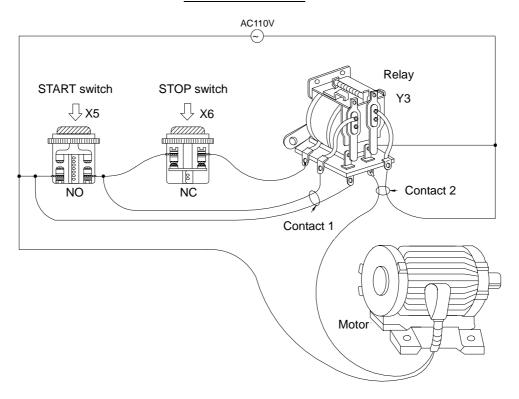

#### 

When we first connect this circuit to the power source, X6 switch is ON but X5 switch is OFF, therefore the relay Y3 is OFF. The relay output contacts 1 and 2 are OFF because they belong to A contact (ON when relay is ON). Motor does not run. If we press down the switch X5, the relay turns ON as well as contacts 1 and 2 are ON and the Motor starts. Once the relay turns ON, if we release the X5 switch (turns OFF), relay can retain its state with the feedback support from contact 1 and it is called Latch Circuit. The following table shows the switching process of the example we have discussed above.

|            | X5 switch<br>(NO) | X6 switch (NC) | Motor (Relay) status |
|------------|-------------------|----------------|----------------------|
| ①          | Released          | Released       | OFF                  |
| 2          | Pressed           | Released       | ON                   |
| 3          | Released          | Released       | ON                   |
| <b>↓ ④</b> | Released          | Pressed        | OFF                  |
| ↓<br>⑤     | Released          | Released       | OFF                  |

From the above table we can see that under different stages of sequence, the results can be different even the input statuses are the same. For example, let's take a look at stage ① and stage ③ , X5 and X6 switches are both released, but the Motor is ON (running) at stage ③ and is OFF (stopped) at stage ① . This sequential control with the feedback of the output to the input is a unique characteristic of Ladder Diagram circuit. Sometimes we call the Ladder Diagram a "Sequential Control Circuit" and the PLC a "Sequencer". In this section, we only use the A/B contacts and output coils as the example. For more details on sequential instructions please refer to chapter 5 - "Introduction to Sequential Instructions."

## 1.2 Differences Between Conventional and PLC Ladder Diagram

Although the basic operation principle for both conventional and PLC Ladder Diagram are the same, but in reality, PLC uses the CPU to emulate the conventional Ladder Diagram operations; that is, PLC uses scanning method to monitor the statuses of input elements and output coils, then uses the Ladder Diagram program to emulate the results which are the same as the results produced by the conventional Ladder Diagram logic operations. There is only one CPU, so the PLC has to sequentially examine and execute the program from its first step to the last step, then returns to the first step again and repeats the operation (cyclic execution). The duration of a single cycle of this operation is called the scan time. The scan time varies with the program size. If the scan time is too long, then input and output delay will occur. Longer delay time may cause big problems in controlling fast response systems. At this time, PLCs with short scan time are required. Therefore, scan time is an important specification for PLCs. Due to the advance in microcomputer and ASIC technologies nowadays the scan speed has been enhanced a great deal. A typical FB<sub>E</sub>-PLC takes approximately 0.33 ms for IK steps of contact. The following diagram illustrates the scanning process of a PLC Ladder Diagram.

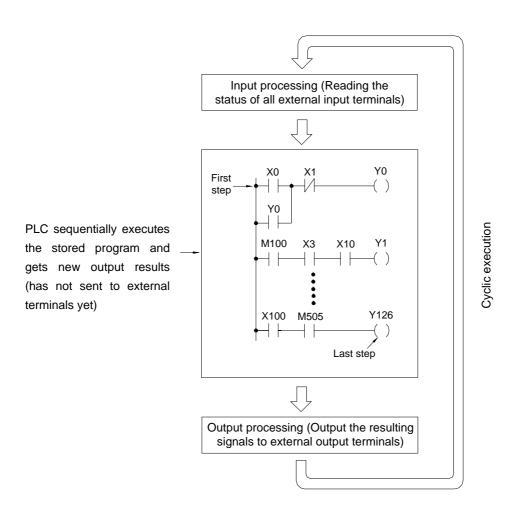

Besides the time scan difference mentioned above, the other difference between the conventional and PLC Ladder Diagram is "Reverse flow" characteristic. As shown in the diagram below, if X0, X1, X4 and X6 are ON, and the remaining elements are OFF. In a conventional Ladder Diagram circuit, a reverse flow route for output Y0 can be defined by the dashed line and Y0 will be ON. While for PLC, Y0 is OFF because the PLC Ladder Diagram scans from left to right, if X3 is off then CPU believes node "a" is OFF, although X4 and node "b" are all ON, since the PLC scan reaches X3 first. In other words, the PLC ladder can only allow left to right signal flow while conventional ladder can flow bi-directional.

#### Reverse flow of conventional Ladder diagram

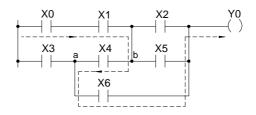

## 1.3 Ladder Diagram Structure and Terminology

#### Sample Ladder Diagram

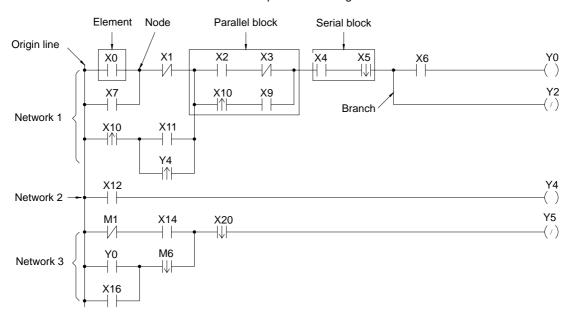

(Remark: The maximum size of FBs-PLC network is 16 rows × 22 columns)

As shown above, the Ladder Diagram can be divided into many small cells. There are total 88 cells (8 rows X 11 columns) for this example Ladder Diagram. One cell can accommodate one element. A completed Ladder Diagram can be formed by connecting all the cells together according to the specific requirements. The terminologies related to Ladder Diagram are illustrated below.

#### ① Contact

Contact is an element with open or short status. One kind of contact is called "Input contact" (reference number prefix with X) and its status reference from the external signals (the input signal comes from the input terminal block). Another one is called "Relay contact" and its status reflects the status of relay coil (please refer to ②). The relation between the reference number and the contact status depends on the contact type. The contact elements provided by FB series PLC include: A contact, up/down differential (TU/TD) contacts and Open/Short contacts. Please refer to ④ for more details.

#### 2 Relay

Same as the conventional relay, it consists of a Coil and a Contact as shown in the diagram below.

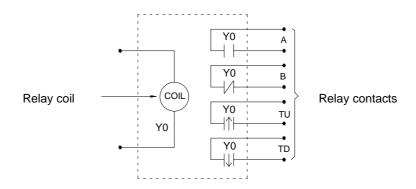

We must energize the coil of relay first (using OUT instruction) in order to turn on the relay. After the coil is energized, its contact status will be ON too. As shown in the example above, if Y0 turns ON, then the relay contact A is ON and contact B is OFF, TU contact only turns ON for one scan duration and TD contact is OFF. If Y0 turns OFF, then the relay contact A is ON and contact B is ON, TU contact is OFF and TD contact only turns ON for one scan duration (Please refer to chapter 4 "Introduction to Sequential Instructions" for operations of A,B,TU and TD contacts).

There are four types of FB-PLC relays, namely  $Y \triangle \triangle \triangle$  (output relay),  $M \triangle \triangle \triangle \triangle$  (internal relay),  $S \triangle \triangle \triangle$  (step relay) and  $TR \triangle \triangle$  (temporary relay). The statuses of output relays will be sent to the output terminal block.

- ③ Origin-line: The starting line at the left side of the Ladder Diagram.
- ④ Element: Element is the basic unit of a Ladder Diagram. An element consists of two parts as shown in the diagram below.
  One is the element symbol which is called "OP Code" and another is the reference number part which is called "Operand".

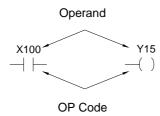

| Element type                    | Symbol         | Mnemonic instructions                                                               | Remark                              |
|---------------------------------|----------------|-------------------------------------------------------------------------------------|-------------------------------------|
| A Contact (Normally OPEN)       |                | $(ORG \cdot LD \cdot AND \cdot OR) \square \triangle \triangle \triangle \triangle$ | ☐ can be X · Y · M · S ·            |
| B Contact<br>( Normally CLOSE ) |                | (ORG · LD · AND · OR) NOT                                                           | T · C (please refer to section 2.2) |
| Up Differential Contact         | □ΔΔΔΔ<br>— ↑ — | (ORG · LD · AND · OR) TU                                                            |                                     |
| Down Differential Contact       |                | (ORG · LD · AND · OR) TD □△△△△                                                      | □ can be X · Y · M · S              |
| Open Circuit Contact            | <b></b> •      | (ORG · LD · AND · OR) OPEN                                                          |                                     |
| Short Circuit Contact           | •——•           | (ORG · LD · AND · OR) SHORT                                                         |                                     |
| Output Coil                     |                |                                                                                     |                                     |
| Inverse Output Coil             | □ΔΔΔΔ<br>—(/)  |                                                                                     | ☐ can be Y · M · S                  |
| Latching Output Coil            | Y△△△<br>—(L)   | OUT L YAAA                                                                          |                                     |

Remark : please refer to section 2.2 for the ranges of  $X \cdot Y \cdot M \cdot S \cdot T$  and C contacts. Please refer to section 4.2 for the characteristics of  $X \cdot Y \cdot M \cdot S \cdot T$  and C contacts.

There are three special sequential instructions, namely OUT TRn, LD TRn and FOn, which were not displayed on the Ladder Diagram. Please refer to section 1.6 "Using the Temporary Relay" and section 5.1.4 "Function Output FO".

- ⑤ Node: The connection point between two or more elements (please refer to section 4.3)
- 6 Block: a circuit consists of two or more elements.

There are two basic types of blocks:

• Serial block: Two or more elements are connected in series to form a single row circuit.

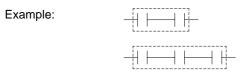

• Parallel block: Parallel block is a type of a parallel closed circuit formed by connecting elements or serial blocks in parallel.

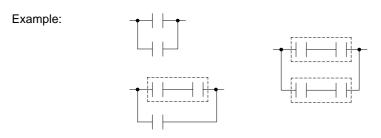

Remark: Complicated block can be formed by the combination of the single element, serial blocks and parallel blocks. When design a Ladder Diagram with mnemonic entry, it is necessary to break down the circuits into element, serial, and parallel blocks. Please refer to section 1.5.

The Branch: In any network, branch is obtained if the right side of a vertical line is connected with two or more rows of circuits.

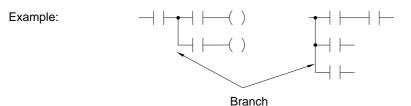

Merge line is defined as another vertical line at the right side of a branch line that merges the branch circuits into a closed circuit (forming a parallel block). This vertical line is called "Merge line".

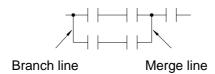

If both the right and the left sides of the vertical line are connected with two or more rows of circuits, then it is both a branch line and a merge line as shown in the example below.

#### Example:

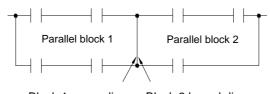

Block 1 merge line Block 2 branch line

® Network: Network is a circuit representing a specified function. It consists of the elements, branches, and blocks. Network is the basic unit in the Ladder Diagram which is capable of executing the completed functions, and the program of Ladder Diagram is formed by connecting networks together. The beginning of the network is the origin line. If two circuits are connected by a vertical line, then they belong to the same network. If there is no vertical line between the two circuits, then they belong to two different networks. Figure 1, shows three (1~3) networks.

## 1.4 The Coding Rules of Mnemonic (Users of WinProladder can skip this section)

It's very easy to program FB-PLC with WinProladder software package, just key-in the ladder symbols as they appear on your CRT screen directly to form a ladder diagram program. But for the users who are using FP-08 to program FB-PLC they have to translate ladder diagram into Mnemonic instructions by themselves. Since FP-08 only can input program with Mnemonic instruction, this section till section 1.6 will furnish you with the coding rules to translate ladder diagrams into Mnemonic instructions.

• The program editing directions are from left to right and from top to bottom. Therefore the beginning point of the network must be at the upper left corner of the network. Except the function instruction without the input control, the first instruction of a network must begin with the ORG and only one ORG instruction is permissible per network. Please refer to section 5.1.1 for further explanations.

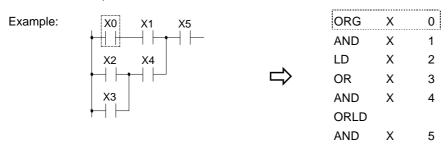

Using LD instruction for connecting vertical lines (origin line or branch line) except at the beginning of the network.

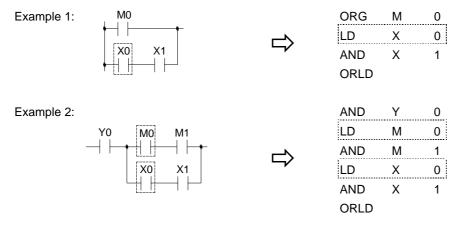

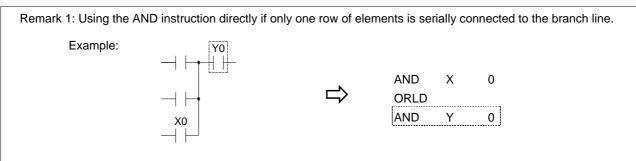

Remark 2: Also using the AND instruction directly if an OUT TR instruction has been used at a branch line to store the node statuses.

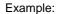

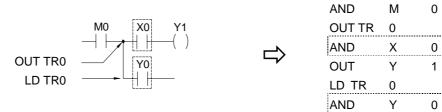

• Using AND instruction for serial connection of a single element.

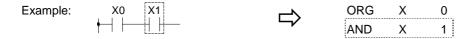

• Using OR instruction for parallel connection of a single element.

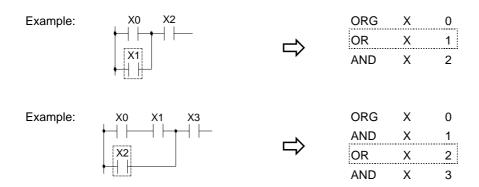

• If the parallel element is a serial block, ORLD instruction must be used.

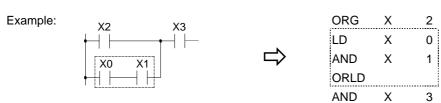

Remark: If more than two blocks are to be connected in parallel, they should be connected in a top to bottom sequence. For example, block 1 and block 2 should be connected first, then connect block 3 to it and so on. Example: LD Χ 0 0 AND Μ X0 M0 LD Χ 1 AND Μ X1 M1 ORLD X2 M2 2 LD Χ AND Μ 2 ХЗ МЗ ORLD LD 3 Χ AND Μ 3

• ANDLD instruction is used to connect parallel blocks in series.

Example:

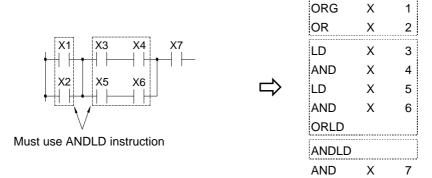

• The ANDLD instruction must be used if the element or serial block is in front of the parallel block. If the parallel block is in front of the element or serial block, AND instruction can be used to connect all parts together.

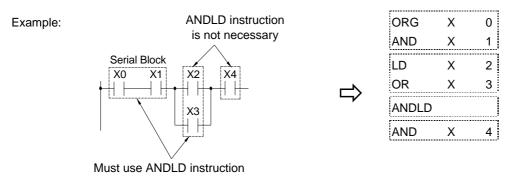

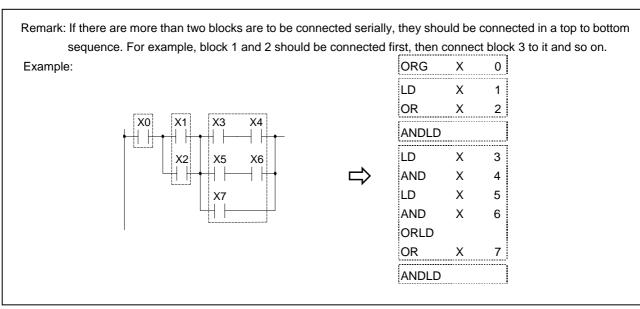

• The output coil instruction (OUT) can only be located at end of the network (the right end) and no other elements can be connected to it afterwards. The output coil can not connect to the origin line directly. If you want to connect the output coil to the origin line, connect it serially with a short circuit contact.

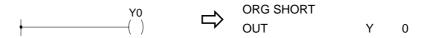

## 1.5 The De-Composition of a Network (Users of WinProladder can skip this section)

The key process of de-composition of a network is to separate the circuits that appear between two vertical lines into independent elements and serial blocks, then coding those elements and serial blocks according to the mnemonic coding rules and then connect them (with ANDLD or ORLD instruction) from left to right and top to bottom to form a parallel or a serial-parallel blocks, and finally to form a complete network.

#### Sample diagram:

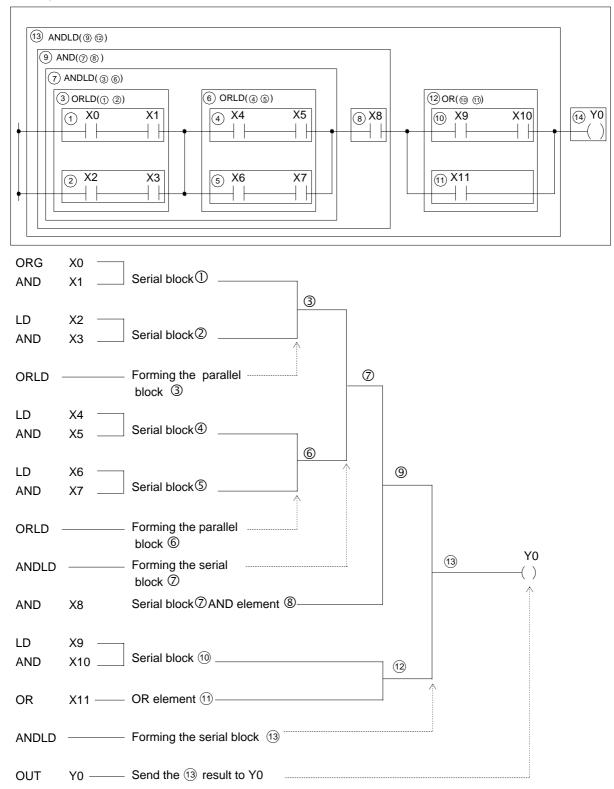

## 1.6

Using Temporary Relays (Users of WinProladder can skip this section)

The network de-composition method for mnemonic coding demonstrated in section 1.5 does not apply to the branched circuit or branched block. In order to input the program using the method shown in section 1.5, It must first to store the statuses of branched nodes in temporary relays. The program design should avoid having branched circuit or branched block as much as possible. Please refer the next section "Program Simplification Techniques". Two situations that must use the TR are described at below.

• Branched circuit: Merge line does not exist at the right side of the branch line or there is a merge line at the right side of the branch line but they are not in the same row.

Example:

\* indicates setting of TR relay

Without merge line

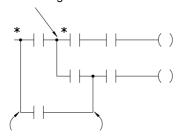

Although this branch has merge lines but they are not in the same row, so this is also a branched circuit

• Branched block: The horizontal parallel blocks with a branch in one of the blocks.

Example:

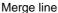

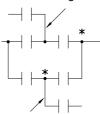

Branch line

Remark 1: The OUT TR instruction must be programmed at the top of the branched point. LD TRn instruction is used at the starting point of the circuits after second rows of the branch line for regaining the branch line status before you can connect any element to the circuits. AND instruction must be used to connect the first element after OUT TRn or LD TRn instruction. LD instruction is not allowed in this case.

Remark 2: A network can have up to 40 TR points and the TR number can not be used repeatedly in the same network. It is recommended to use the numbers 1,2,3... with sequence. The TR number must be the same in the same branch line. For example, if a branch line uses OUT TR0, then starting from row 2, LD TR0 must be used for connection.

Remark 3: If the branch line of a branched circuit or a branched block is the origin line, then ORG or LD instructions can be used directly and TR contact is not necessary.

Remark 4: If any one of the branched circuit rows is not connected to the output coil (there are serially connected elements in between), and other circuits also exist after the second row, a TR instruction must be used at the branch points.

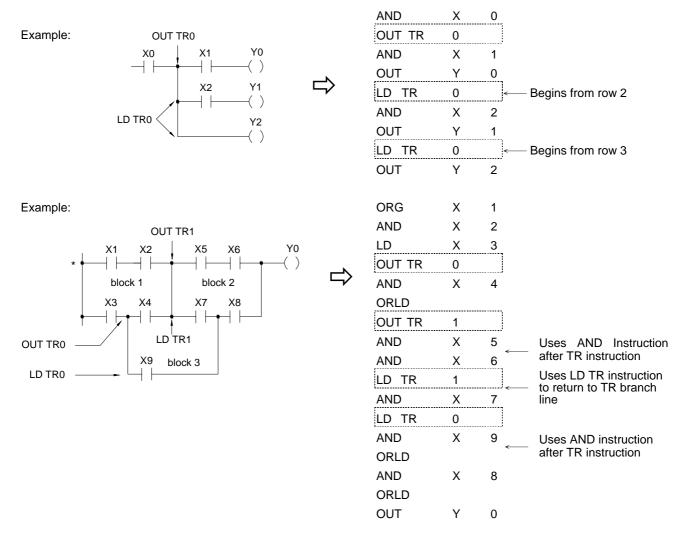

- The above sample diagram shows a typical example of connecting two parallel blocks in series. Block 3 is formed when the element X9 is introduced into the network and the two parallel blocks become the branched blocks.
- TR instruction is not necessary because the (\*) point is the origin line.
- If have already used TR relay to connect two blocks serially, then ANDLD instruction is not necessary.

## 1.7 Program Simplification Techniques

• If a single element is connected in parallel to a serial block, The ORLD instruction can be omitted if the serial block is connected on top of this single element.

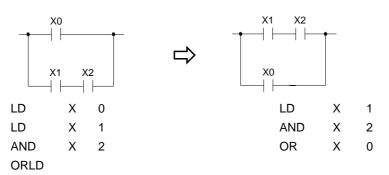

• When a single element or a serial block is connected in serial with a parallel block, ANDLD instruction can be omitted if put the parallel block in front.

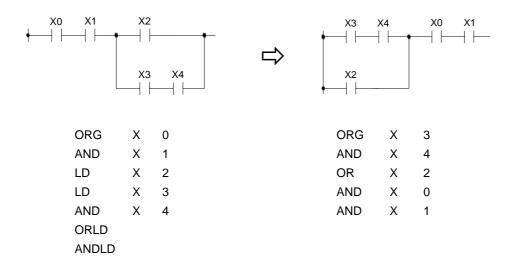

• If the branch node of a branch circuit is directly connected to the output coil, this coil could be located on top of the branch line (first row) to reduce the code.

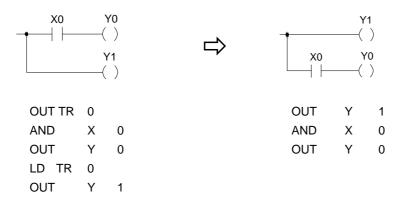

• The diagram shown below indicates the TR relay and the ORLD instruction can be omitted.

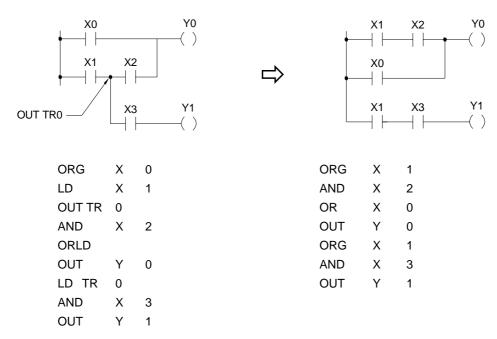

## • Conversion of the bridge circuit

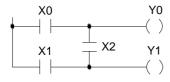

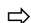

This network structure is not allowed in PLC program

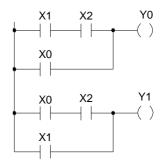

| ORG | Χ | 1 |
|-----|---|---|
| AND | Χ | 2 |
| OR  | Χ | 0 |
| OUT | Υ | 0 |
| ORG | Χ | 0 |
| AND | Χ | 2 |
| OR  | Χ | 1 |
| OUT | Υ | 1 |

## **Chapter 2 FBs-PLC Memory Allocation**

## 2.1 FBs-PLC Memory Allocation

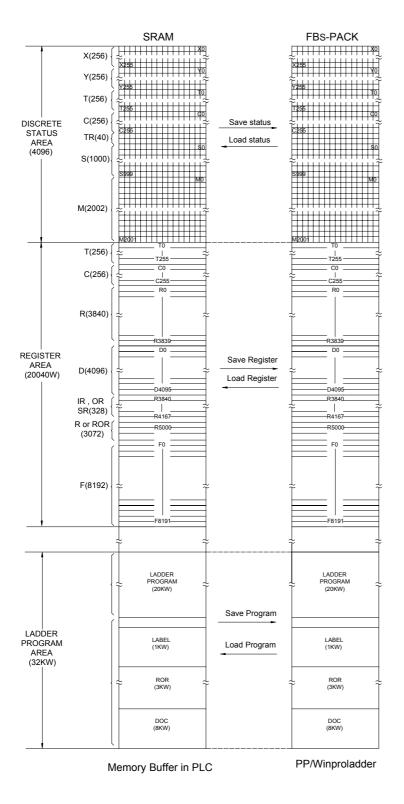

#### Remark:

- 1. When the Read Only Register (ROR) has been configured by the user, the contents of R5000~R8071 (depends on the quantity of configuration) will be loaded from the ROR's during each time of power up or changing from STOP to RUN mode.
  The user can access the ROR through the corresponding R5000~R8071.
  Write operation of function instructions are prohibited in this
  - the corresponding R5000~R8071. Write operation of function instructions are prohibited in this ROR area of corresponding R5000~R8071. The others of R5000~R8071 that have not been configured for ROR, they can work as general purpose registers.
- There is a dedicated area of program memory to store the contents of Read Only Register.
   ROR can be configured up to 3072 words in maximum.

## 2.2 Digital and Register Allocations

"\*" is default, user configurable

| Item         |           |                                                |                |                    |                          | Ran                  | ge                                      | Remarks                                                                   |
|--------------|-----------|------------------------------------------------|----------------|--------------------|--------------------------|----------------------|-----------------------------------------|---------------------------------------------------------------------------|
|              | Х         | Input contact ([                               | OI)            |                    |                          | X0~X255 (256         | )                                       | Corresponding to external digital input                                   |
|              | Υ         | Output relay (DO)                              |                |                    |                          | Y0~Y255 (256         | )                                       | Corresponding to external digital output                                  |
|              | TR        | Temporary relay                                |                |                    |                          | TR0~TR39 (40         | ,                                       |                                                                           |
| Dio          |           | Internal                                       |                | Non-retentive      |                          | M0~M799 (800         | ,                                       | Can be configured as retentive type                                       |
| Digital      | М         | Internal<br>relay                              |                | TTOTTTCTCTTTTC     |                          | M1400~M191           |                                         |                                                                           |
|              | IVI       | -                                              |                | Retentiv           | е                        | M800~M1399           | · ,                                     | Can be configured as non-retentive type                                   |
| Bit          |           | Special Relay                                  |                |                    | M1912~M200               | 1 (90)               |                                         |                                                                           |
| 《 Bit Status | S         | Step<br>Relay                                  |                | Non-Retentive      |                          | S0~S499 (500         | )*                                      | S20~S499 can be configured as retentive type                              |
| ~            |           |                                                |                | Retentive          |                          | S500~S999 (5         | (00)*                                   | Can be configured as non-retentive type                                   |
|              | Т         | Timer "Time-l                                  | Jp"            | status c           | ontact                   | T0~T255 (256         | )                                       |                                                                           |
|              | С         | Counter "Counter-Up" status contact            |                |                    | us                       | C0~C255 (256         | 3)                                      |                                                                           |
|              |           |                                                | 0.0            | 1STime             | Base                     | T0~T49 (50)          | <b>k</b>                                |                                                                           |
|              | TMR       | Time current value register                    | 0.1            | S Time             | Base                     | $T50\sim T199$ (1    | 50)*                                    | T0~T255 numbers for each time base can be adjusted.                       |
|              |           |                                                | 1S             | Time Ba            | ase                      | $T200\!\sim\!T255$ ( | 56)*                                    | be adjusted.                                                              |
|              |           |                                                | ਨੇ Retentive   |                    | ve                       | C0~C139 (140         | ))*                                     | Can be configured as non-retentive type                                   |
|              |           | Counter current<br>value register              | -bit           | Non-Re             | etentive                 | C140~C199 (60)*      |                                         | Can be configured as retentive type                                       |
|              | CTR       |                                                | 32-bit         | Retenti            | ve                       | C200~C239 (40)*      |                                         | Can be configured as non-retentive type                                   |
|              |           |                                                | bit            | Non-Re             | etentive                 | C240~C255 (1         | 6)*                                     | Can be configured as retentive type                                       |
|              |           | Data Register  Retentive  Retentive  Retentive |                |                    | R0~R2999 (3000)*         |                      | Can be configured as non-retentive type |                                                                           |
|              | HR<br>DR  |                                                |                | Retentive          |                          | D0~D3999 (4000)      |                                         |                                                                           |
|              |           |                                                |                | Non-Retentive      |                          | R3000~R3839          | (840)*                                  | Can be configured as retentive type                                       |
| Register     |           |                                                |                | Retentive          |                          | R5000~R8071          | (3072) *                                | When not configured as ROR, it can serve normal register (for read/write) |
|              | HR<br>ROR |                                                |                | Read Only          |                          | R5000~R8071          | can be set as                           | ROR is stored in special ROR area and                                     |
| ≪ Woı        | KUK       |                                                | Register (ROR) |                    | r (ROR)                  | ROR ~ default :      | setting is (0)*                         | not occupy program space                                                  |
| <u>a</u>     |           |                                                |                | File Register      |                          | F0~F8191 (81         | 92)                                     | Save/retrieved via dedicated instruction                                  |
| Data         | IR        | Input Register                                 |                |                    | R3840~R3903              | 3 (64)               | Corresponding to external numeric input |                                                                           |
| ~            | OR        | Output Register                                |                |                    |                          | R3904~R3967          | (64)                                    | Corresponding to external numeric output                                  |
|              |           | Special system register                        |                |                    | R3968~R416<br>D4000~D409 | , ,                  |                                         |                                                                           |
|              |           | 0.1 mS High-Տլ                                 | pee            | eed Timer Register |                          | R4152~R4154          | (3)                                     |                                                                           |
|              |           | HSC                                            | На             | ardware            | (4sets)                  | DR4096~DR4110 (4x4)  |                                         |                                                                           |
|              | SR        | Registers                                      | Sc             | oftware(4          | lsets)                   | DR4112~DR4           | 126 (4x4)                               |                                                                           |
|              |           |                                                | +              | Minute             | Second                   | R4129                | R4128                                   |                                                                           |
|              |           | Calendar                                       |                | Day                | Hour                     | R4131                | R4130                                   |                                                                           |
|              |           | Registers                                      |                | Year               | Month                    | R4133                | R4132                                   |                                                                           |
|              |           | registers                                      |                | , oui              | Week                     | 137100               | R4134                                   |                                                                           |
|              |           |                                                |                |                    | vveek                    |                      | N4134                                   |                                                                           |

|  | FR | File Registers  | F0~F8191(8192)       |  |
|--|----|-----------------|----------------------|--|
|  | XR | Index Registers | V,Z (2) \ P0~P9 (10) |  |

Remark: During power up or changing operation mode from STOP $\rightarrow$ RUN, all contents in non-retentive relays or registers will be cleared to 0; the retentive relays or registers will remain the same state as before.

## 2.3 Special Relay Details

| Relay No.                   | Function                                | Description                                                                                                    |  |  |  |
|-----------------------------|-----------------------------------------|----------------------------------------------------------------------------------------------------|--|--|--|
| 1. Stop, Prohibited Control |                                         |                                                                                                    |  |  |  |
| M1912                       | Emergency Stop control                  | If 1, PLC will be stopped (but not enter STOP mode) and all outputs OFF.  This bit will be cleared when power up or changing operation mode from STOP→RUN.                                                                                                    |  |  |  |
| M1913                       | Disable external outputs control        | <ul> <li>All external outputs are turn off but the<br/>status of Y0~Y255 inside the PLC will not be affected.</li> </ul>                                                                                                    |  |  |  |
| M2001                       | Disable/Enable status retentive control | If M2001 is 0 or enabled, the Disable/Enable status of all contacts will be reset to enable during power up or changing operation mode from STOP→RUN.                                                                                                    |  |  |  |
|                             |                                         | <ul> <li>If M2001 is disabled and force ON, the Disable/Enable status &amp; ON/OFF state of all contacts will remain as before during power up or changing operation mode from STOP→RUN.</li> <li>While testing, it may disable and force ON M2001 to keep the ON/OFF state of disabled contacts, but don't forget to enable the M2001 after testing.</li> </ul> |  |  |  |
| 2. CLEAR Co                 | ontrol                                  |                                                                                                    |  |  |  |
| M1914                       | Clear Non-Retentive Relays              | Cleared When at 1                                                                                                    |  |  |  |
| M1915                       | Clear Retentive Relays                  | Cleared When at 1                                                                                                    |  |  |  |
| M1916                       | Clear Non-Retentive Registers           | Cleared When at 1                                                                                                    |  |  |  |
| M1917                       | Clear Retentive Registers               | Cleared When at 1                                                                                                    |  |  |  |
| M1918                       | Master Control (MC) Selection           | • If 0, the pulse activated functions within the master control loop will only be executed once at first 0→1 of master control loop.                                                                                                    |  |  |  |
|                             |                                         | If 1, the pulse activated functions within the master control loop will be executed every time while changing 0→1 of master control loop.                                                                                                    |  |  |  |
| M1919                       | Function output control                 | •If 0, the functional outputs of some function instructions will memory the output state, even these instructions not been executed.                                                                                                    |  |  |  |
|                             |                                         | If 1, the functional output of some function instructions without the memory ability.                                                                                                    |  |  |  |

<sup>%</sup> M1918/M1919 can be set to 0 or 1 at will around the whole program to meet the control requirements.

| Relay No.                                             | Function                                                                                                    | Description                                                                                                    |
|-------------------------------------------------------|----------------------------------------------------------------------------------------------------|----------------------------------------------------------------------------------------------------|
| 3. Pulse Sign                                         | nals                                                                                                    |                                                                                                    |
| M1920<br>M1921<br>M1922<br>M1923                      | 0.01S Clock pulse 0.1S Clock pulse 1S Clock pulse 60S Clock pulse                                                  | "RUN" "STOP"  T(M1920)=0.01S  T(M1921)=0.1S  T(M1922)=1S                                                                                                    |
| <ul><li>M1924</li><li>✓M1925</li><li>✓M1926</li></ul> | Initial pulse (first scan) ②  Scan clock pulses ③  =0, PLC is working at STOP mode  =1, PLC is working at RUN mode | T(M1923)=60S                                                                                                    |
| <b>✓</b> M1927                                        | CTS input status of communication port 1                                                                           | O: CTS True (ON)  1: CTS False (OFF)  When communication port 1 is used to connect with the printer or modem, it can use this signal and a timer to detect whether the printer or the modem is ready. |
| 4. Error Me                                           | ssages                                                                                                    |                                                                                                    |
| M1928<br>M1929<br>M1930                               | Reserved Reserved No expansion unit or exceed the limit on number of I/O points                                    | 1: Indicating no expansion unit or exceed the limit on number of I/O points                                                                                                    |
| <b>▼</b> M1931                                        | Immediate I/O not in the main unit range                                                                           | 1: Indicating that Immediate I/O not in the main unit range and the main unit cannot RUN                                                                                                    |
| M1932<br>M1933<br>M1934                               | Unused System stack error Reserved                                                                                 | 1: Indicating that system stack error                                                                                                    |
| M1935                                                 |                                                                                                    |                                                                                                    |
|                                                       | rt4 Controls (MC/MN)                                                                                               |                                                                                                    |
| M1936                                                 | Port 3 busy indicator                                                                                              | O : Port 3 Busy     1 : Port 3 Ready                                                                                                    |
| M1937<br>M1938                                        | Port 3 finished indicator Port 4 busy indicator                                                                    | <ul> <li>1 : Port 3 finished all communication transactions</li> <li>0 : Port 4 Busy</li> <li>1 : Port 4 Ready</li> </ul>                                                                             |
| M1939                                                 | Port 4 finished indicator                                                                                          | 1 : Port 4 finished all communication transactions                                                                                                    |

| Relay No.                     | Function                                       | Description                                                                       |
|-------------------------------|------------------------------------------------|-----------------------------------------------------------------------------------|
| 6. HSC0~HSC1 Controls (MC/MN) |                                                |                                                                                   |
| M1940                         | HSC0 software Mask                             | • 1: Mask                                                                         |
| M1941                         | HSC0 software Clear                            | • 1: Clear                                                                        |
| M1942                         | HSC0 software Direction                        | O: Count-up, 1: Count-down                                                        |
| M1943                         | Reserved                                       |                                                                                   |
| M1944                         | Reserved                                       |                                                                                   |
| M1945                         | Reserved                                       |                                                                                   |
| M1946                         | HSC1 software Mask                             | • 1: Mask                                                                         |
| M1947                         | HSC1software Clear                             | • 1: Clear                                                                        |
| M1948                         | HSC1 software Direction                        | O: Count-up, 1: Count-down                                                        |
| M1949                         | Reserved                                       |                                                                                   |
| M1950                         | Port 3 communication indicator                 | 1: Port 3 has received and transmitted a message                                  |
| M1951                         | Port 4 communication indicator                 | 1: Port 4 has received and transmitted a message                                  |
| 7. RTC Con                    | trols                                          |                                                                                   |
| M1952                         | RTC setting                                    |                                                                                   |
| M1953                         | ±30 second Adjustment                          |                                                                                   |
| <b>▼</b> M1954                | RTC installation checking                      |                                                                                   |
| <b>▼</b> M1955                | Set value error                                |                                                                                   |
| 8. Communio                   | cation/Timing/Counting Controls                |                                                                                   |
| M1956                         | Selection of Message Frame Interval            | • 0 : Use system default value as Message Frame Interval                          |
|                               | Detection Time                                 | Detection Time for Modbus RTU communication protocol                              |
|                               |                                                | • 1 : Use the high byte value of R4148 as Message Frame Interval                  |
|                               |                                                | Detection Time for Modbus RTU protocol                                            |
| M1957                         | The CV value control after the timer "Time Up" | 0: The CV value will continue timing until the upper limit is met after "Time Up" |
|                               |                                                | • 1: The CV value will stop at the PV value after "Time Up" (User                 |
|                               |                                                | may control M1957 within the program to control the individual                    |
|                               |                                                | timer )                                                                           |
| M1958                         | Communication port 2 High Speed                | 0: Set Port 2 to Normal Speed Link                                                |
|                               | Link mode selection                            | 1: Set Port 2 to High Speed CPU Link                                              |
|                               |                                                |                                                                                   |
| M1959                         | Modem dialing signal selection                 | 0: Dialing by TONE when Port 1 connecting with Modem.                             |
|                               |                                                | 1: Dialing by PULSE when Port 1 connecting wit     Modem.                         |
| M1960                         | Port 1 busy indicator                          | • 0 : Port 1 Busy                                                                 |
|                               |                                                | • 1 : Port 1 Ready                                                                |
| M1961                         | Port 1 finished indicator                      | 1 : Port 1 finished all communication transactions                                |
| M1962                         | Port 2 busy indicator                          | • 0 : Port 2 Busy                                                                 |
|                               |                                                | • 1 : Port 2 Ready                                                                |
| M1963                         | Port 2 finished indicator                      | 1 : Port 2 finished all communication transactions                                |
| M1964                         | Modem dialing control                          | If Port 1 is connected with Modem,                                                |
|                               |                                                | when signal 0→1 will dial the phone number;                                       |
|                               |                                                | when signal 1→0 will hang-up the phone.                                           |
|                               |                                                |                                                                                   |
|                               |                                                |                                                                                   |

| Relay No.  | Function                                       | Description                                                                                                    |
|------------|------------------------------------------------|----------------------------------------------------------------------------------------------------|
| M1965      | Dialing success flag                           | • 1: Indicating that dialing is successful (when Port 1 is connected with Modem).                                                                           |
| M1966      | Dialing fail flag                              | 1: Indicating that dialing has failed (when Port 1 is connected with Modem).                                                                                |
| M1967      | Port 2 High Speed Link working                 | 0: Continuous cycle.                                                                                                    |
|            | mode selection                                 | 1: One cycle only. It will stop when the last communication transaction is completed (only effective at the master station).                                |
| M1968      | Step program status                            | • 1: Indicating that there are more than 16 active steps in the step program at the same time.                                                              |
| M1969      | Indirect addressing illegal write flag         | 1: Indicating that a function with index addressing attempts to write cross over the boundary of different type of data.                                    |
| M1970      | Port 0 status                                  | 1: Port 0 has received and transmitted a message                                                                                                    |
| M1971      | Port 1 status                                  | 1: Port1 has received and transmitted a message                                                                                                    |
| M1972      | Port 2 status                                  | 1: Port2 has received and transmitted a message                                                                                                    |
| M1973      | The CV value control after counting "Count-Up" | O: Indicating that the CV value will continue counting up to the upper limit after "Time-Up".                                                               |
|            |                                                | 1: Indicating that the CV value will stop at the PV value after<br>"Count-Up" (User may control M1973 within the program to control the individual counter) |
| M1974      | RAMP function slope control                    | 0: Time control for ramping                                                                                                    |
|            |                                                | 1: Equivalent slope control for ramping                                                                                                    |
| M1975      | CAM function (FUN112) selection                | • 1: For the circular applications where the electric CAM switch (FUN112) can support the wrap around situation like the angle from 359° cross to 0°        |
| 9. HSC2~HS | C7 Controls                                    |                                                                                                    |
| M1976      | HSC2 software Mask                             | • 1: Mask                                                                                                    |
| M1977      | HSC2 software Clear                            | • 1: Clear                                                                                                    |
| M1978      | HSC2 software Direction                        | 0: Count-up, 1: Count-down                                                                                                    |
| M1979      | HSC3 software Mask                             | • 1: Mask                                                                                                    |
| M1980      | HSC3 software Clear                            | • 1: Clear                                                                                                    |
| M1981      | HSC3 software Direction                        | 0: Count-up, 1: Count-down                                                                                                    |
| M1982      | HSC4 software Mask                             | • 1: Mask                                                                                                    |
| M1983      | HSC4 software Direction                        | 0: Count-up, 1: Count-down                                                                                                    |
| M1984      | HSC5 software MASK                             | • 1: Mask                                                                                                    |
| M1985      | HSC5 software Direction                        | 0: Count-up, 1: Count-down                                                                                                    |
| M1986      | HSC6 software Mask                             | • 1: Mask                                                                                                    |
| M1987      | HSC6 software Direction                        | 0: Count-up, 1: Count-down                                                                                                    |
| M1988      | HSC7 software Mask                             | • 1: Mask                                                                                                    |
| M1989      | HSC7 software Direction                        | 0: Count-up, 1: Count-down                                                                                                    |
| M1990      | Reserved                                       |                                                                                                    |

| Relay No.  | Function                               | Description                                      |
|------------|----------------------------------------|--------------------------------------------------|
| 10. PSO0∼P | OS3 Controls                           |                                                  |
| M1991      | Selection of stopping the pulse output | 0 : Immediately stop while stopping pulse output |
|            | (FUN140)                               | 1 : Slow down stop while stopping pulse output   |
| M1992      | PSO0 Busy indicator                    | • 0 : PSO0 Busy                                  |
|            |                                        | • 1 : PSO0 Ready                                 |
| M1993      | PSO1 Busy indicator                    | • 0 : PSO1 Busy                                  |
|            |                                        | • 1 : PSO1 Ready                                 |
|            |                                        |                                                  |
| M1994      | PSO2 Busy indicator                    | • 0 : PSO2 Busy                                  |
|            |                                        | • 1 : PSO2 Ready                                 |
| M1995      | PSO3 Busy indicator                    | • 0 : PSO3 Busy                                  |
|            |                                        | • 1 : PSO3 Ready                                 |
| M1996      | PSO0 Finished indicator                | 1 : PSO0 finished the last step of motion        |
| M1997      | PSO1 Finished indicator                | • 1 : PSO1 finished the last step of motion      |
| M1998      | PSO2 Finished indicator                | 1 : PSO2 finished the last step of motion        |
| M1999      | PSO3 Finished indicator                | • 1 : PSO3 finished the last step of motion      |
| M2000      | Selection of Multi-Axis                | • 1: Synchronized Multi-Axis                     |
|            | synchronization for High Speed Pulse   |                                                  |
|            | Output (FUN140)                        |                                                  |

## 2.4 Special Registers Details

| Register No.               | Function                                                       | Description                   |
|----------------------------|----------------------------------------------------------------|-------------------------------|
| R3840<br> <br>R3903        | Input Registers CH0: R3840                                     | For Analog or Numeric inputs  |
| R3904                      | CH63: R3903 Output Registers CH0: R3904                        | For Analog or Numeric outputs |
| R3967                      | <br>CH63 : R3967                                               |                               |
| R3968<br> <br>R3980        | Define stimulate Modbus equipment                              |                               |
| R3981<br> <br> <br>  R3999 | Reserved                                                       |                               |
| R4000                      | Reserved                                                       |                               |
| R4001                      | Reserved                                                       |                               |
| R4002                      | Reserved                                                       |                               |
| R4003<br> <br>R4004        | Define FUN86 temperature reading value at starting/end address |                               |

| value = |
|---------|
| value – |
|         |
|         |
|         |
|         |
|         |
|         |
|         |
|         |
|         |
|         |
|         |
|         |
|         |
|         |
|         |
|         |
|         |
|         |

| Register No.        | Function                                                                                                    | Description                                                                                                    |
|---------------------|----------------------------------------------------------------------------------------------------|----------------------------------------------------------------------------------------------------|
| R4026               | Total Expansion Output Registers                                                                                       |                                                                                                    |
| R4027               | Total Expansion Digital Inputs                                                                                         |                                                                                                    |
| R4028               | Total Expansion Digital Outputs                                                                                        |                                                                                                    |
| R4029               | Reserved for system                                                                                                    |                                                                                                    |
| R4030<br> <br>R4039 | Tables to save or read back the data registers into or from ROM Pack                                                   | When the ROM Pack being used to save the ladder program and data registers, these tables describes which registers will be written into the ROM Pack.  The addressed registers will be initialized from ROM Pack while power up.                                                                                                    |
| R4040               | Reply delay time settings for Port 0 and Port                                                                          | Low Byte: For Port 0 (Unit in mS) High Byte: For Port 1 (Unit in mS)                                                                                                    |
| R4041               | Reply delay time settings for Port 2 and Port 3                                                                        | Low Byte: For Port 2 (Unit in mS) High Byte: For Port 3 (Unit in mS)                                                                                                    |
| R4042               | Reply delay time settings for Port 4                                                                                   | Low Byte: For Port 4 (Unit in mS) High Byte: Reserved for system                                                                                                    |
| R4043               | Port 3 Communication Parameters Register                                                                               | Set Baud Rate, Data bitof Port 3                                                                                                    |
| R4044               | Port 4 Communication Parameters Register                                                                               | Set Baud Rate, Data bitof Port 4                                                                                                    |
| R4045               | Transmission Delay & Receive Time-out interval time Setting, while Port 3 being used as the master of                  | Low Byte: Port 3 Receive Time-out interval time (Unit in 10mS) High Byte: Port 3 Transmission Delay                                                                                                    |
|                     | FUN151 or FUN150                                                                                                    | (Unit in 10mS)                                                                                                    |
| R4046               | Power up initialization mode selection of data registers that has been written into ROM Pack.                          | =5530H: Don't initialize the addressed data registers been written into ROM Pack while power up =Others: initialize the addressed data registers been                                                                                                    |
| R4047               | Communication protocol setting for Port1~                                                                              | written into ROM Pack while power up  Set the FATEK or Modbus RTU/ASCII communication protocol                                                                                                    |
| R4048               | Transmission Delay & Receive Time-out interval time Setting, while Port 4 being used as the master of FUN151 or FUN150 | Low Byte: Port 4 Receive Time-out interval time (Unit in 10mS)  High Byte: Port 4 Transmission Delay  (Unit in 10mS)                                                                                                    |
| R4049               | CPU Status Indication                                                                                                  | =A55AH, Force CPU RUN =0, Normal Stop =1, Function(s) existed that CPU does not support =2, PLC ID not matched with Program ID =3, Ladder checksum error =4, System STACK error =5, Watch-Dog error =6, Immediate I/O over the CPU limitation =7, Syntax not OK =8, Qty of expansion I/O modules exceeds =9, Qty of expansion I/O points exceeds =10, CRC error of system FLASH ROM |
| R4050               | Port 0 Communication Parameters Register                                                                               | Set Baud Rate of Port 0                                                                                                    |
| R4051               | Reserved                                                                                                    |                                                                                                    |
| R4052               | Indicator while writing ROM Pack                                                                                       |                                                                                                    |

| Register No. | Function                                                                            | Description                                                                                                    |
|--------------|-------------------------------------------------------------------------------------|----------------------------------------------------------------------------------------------------|
| R4053        | Reserved                                                                            |                                                                                                    |
| R4054        | Define the master station number of the High-Speed CPU Link network (FUN151 Mode 3) | If the master station number is 1,it can ignore this register.  To set the master station number other than 1 should: Low Byte: Station number High Byte: 55H                           |
| R4055        | PLC station number                                                                  | If high byte is not equal 55H, R4055 will show the station number of this PLC     If want to set PLC station number then R4055 should set to:  Low Byte: Station number  High Byte: 55H |
| R4056        | High Byte :Reserved Low Byte: High speed pulse output frequency dynamic control     | Low Byte: =5AH, can dynamically change the output frequency of High Speed Pulse Output                                                                                                  |
| R4057        | Power off counter                                                                   | The value will be increased by 1 while power up                                                                                                    |
| R4058        | Error station number while Port 2 in High Speed CPU Link                            | Used by FUN151 Mode 3 of Port 2                                                                                                    |
| R4059        | Error code while Port 2 in High Speed CPU LINK mode                                 | Used by FUN151 Mode 3 of Port 2 High byte Low Byte R4059 Err code Err count H  Error code: 0AH, No response 01H, Framing Error 02H, Over-Run Error 04H, Parity Error 08H, CRC Error     |

| Register No. | Function                                   | Description                                   |
|--------------|--------------------------------------------|-----------------------------------------------|
| R4060        | Error code of PSO 0                        | The error codes are:                          |
|              |                                            | 1: Parameter 0 error                          |
|              |                                            | 2: Parameter 1 error                          |
|              |                                            | 3: Parameter 2 error                          |
|              |                                            | 4: Parameter 3 error                          |
|              |                                            | 5: Parameter 4 error                          |
|              |                                            | 7: Parameter 6 error                          |
|              |                                            | 8: Parameter 7 error                          |
|              |                                            | 9: Parameter 8 error                          |
|              |                                            | 10: Parameter 9 error                         |
|              |                                            | 13 : Parameter 12 error                       |
|              |                                            | 15 : Parameter 14 error                       |
|              |                                            | 30: Speed setting reference number error      |
|              |                                            | 31: Speed value error                         |
|              |                                            | 32: Stroke setting reference number error     |
|              |                                            | 33: Stroke value error                        |
|              |                                            | 34: Illegal positioning program               |
|              |                                            | 35: Step over                                 |
|              |                                            | 36: Step number exceeds 255                   |
|              |                                            | 37: Highest frequency error                   |
|              |                                            | 38: Idle frequency error                      |
|              |                                            | 39: Movement compensation value too large     |
|              |                                            | 40: Movement value exceeds range              |
|              |                                            | 41: DRVC instruction not allow ABS addressing |
|              |                                            | 42 : DRVZ can't follow DRVC                   |
|              |                                            | 50 : Illegal operation mode of DRVZ           |
|              |                                            | 51 : Illegal DOG input number                 |
|              |                                            | 52 : Illegal PG0 input number                 |
|              |                                            | 53 : Illegal CLR output number                |
|              |                                            | 60: Illegal linear interpolation command      |
| R4061        | Error code of PSO 1                        | Same as above                                 |
| R4062        | Error code of PSO 2                        | Same as above                                 |
| R4063        | Error code of PSO 3                        | Same as above                                 |
| R4064        |                                            | PSO 0                                         |
| R4065        | Being completed step number of positioning | PSO 1                                         |
| R4066        | program                                    | PSO 2                                         |
| R4067        |                                            | PSO 3                                         |
| R4068        |                                            |                                               |
| R4069        | FUN147 GP0 vector speed                    |                                               |
| R4070        | ELINIA AZODA wastan an a a d               |                                               |
| R4071        | FUN147GP1 vector speed                     |                                               |

| Register No. | Function                         | Description        |
|--------------|----------------------------------|--------------------|
| R4072        |                                  | Low Word of PSO 0  |
| R4073        |                                  | High Word of PSO 0 |
| R4074        |                                  | Low Word of PSO 1  |
| R4075        |                                  | High Word of PSO 1 |
| R4076        | Pulse count remaining for output | Low Word of PSO 2  |
| R4077        |                                  | High Word of PSO 2 |
| R4078        |                                  | Low Word of PSO 3  |
| R4079        |                                  | High Word of PSO 3 |
|              |                                  |                    |
| R4080        |                                  | Low Word of PSO 0  |
| R4081        |                                  | High Word of PSO 0 |
| R4082        |                                  | Low Word of PSO 1  |
| R4083        | Current output frequency         | High Word of PSO 1 |
| R4084        |                                  | Low Word of PSO 2  |
| R4085        |                                  | High Word of PSO 2 |
| R4086        |                                  | Low Word of PSO 3  |
| R4087        |                                  | High Word of PSO 3 |
| D4000        |                                  | Law Ward of DOO 0  |
| R4088        |                                  | Low Word of PSO 0  |
| R4089        |                                  | High Word of PSO 0 |
| R4090        |                                  | Low Word of PSO 1  |
| R4091        | Current pulse position           | High Word of PSO 1 |
| R4092        |                                  | Low Word of PSO 2  |
| R4093        |                                  | High Word of PSO 2 |
| R4094        |                                  | Low Word of PSO 3  |
| R4095        |                                  | High Word of PSO 3 |
|              |                                  |                    |

| Register No.   | Function                     | Description                                      |
|----------------|------------------------------|--------------------------------------------------|
| R4096          | HSC0 current value Low Word  |                                                  |
| R4097          | HSC0 current value High Word |                                                  |
| R4098          | HSC0 preset value Low Word   |                                                  |
| R4099          | HSC0 preset value High Word  |                                                  |
| R4100          | HSC1 current value Low Word  |                                                  |
| R4101          | HSC1 current value High Word |                                                  |
| R4102          | HSC1 preset value Low Word   |                                                  |
| R4103          | HSC1 preset value High Word  |                                                  |
| R4104          | HSC2 current value Low Word  |                                                  |
| R4105          | HSC2 current value High Word |                                                  |
| R4106          | HSC2 preset value Low Word   |                                                  |
| R4107          | HSC2 preset value High Word  |                                                  |
| R4108          | HSC3 current value Low Word  |                                                  |
| R4109          | HSC3 current value High Word |                                                  |
| R4110          | HSC3 preset value Low Word   |                                                  |
| R4111          | HSC3 preset value High Word  |                                                  |
| R4112          | HSC4 current value Low Word  |                                                  |
| R4113          | HSC4 current value High Word |                                                  |
| R4114          | HSC4 preset value Low Word   |                                                  |
| R4115          | HSC4 preset value High Word  |                                                  |
| R4116          | HSC5 current value Low Word  |                                                  |
| R4117          | HSC5 current value High Word |                                                  |
| R4118          | HSC5 preset value Low Word   |                                                  |
| R4119          | HSC5 preset value High Word  |                                                  |
| R4120          | HSC6 current value Low Word  |                                                  |
| R4121          | HSC6 current value High Word |                                                  |
| R4122          | HSC6 preset value Low Word   |                                                  |
| R4123          | HSC6 preset value High Word  |                                                  |
| R4124          | HSC7 current value Low Word  |                                                  |
| R4125          | HSC7 current value High Word |                                                  |
| R4126          | HSC7 preset value Low Word   |                                                  |
| R4127          | HSC7 preset value High Word  |                                                  |
| R4128          | Second of calendar           |                                                  |
| R4129          | Minute of calendar           |                                                  |
| R4130          | Hour of calendar             |                                                  |
| R4131          | Day of calendar              |                                                  |
| R4132          | Month of calendar            |                                                  |
| R4133          | Year of calendar             |                                                  |
| R4134          | Day of week of calendar      |                                                  |
| R4135          | month + minute               |                                                  |
| <b>F</b> R4136 | Current scan time            | • Error < ±1ms                                   |
| <b>F</b> R4137 | Maximum scan time            | Re-calculate when PLC changes from STOP to RUN   |
| <b>F</b> R4138 | Minimum scan time            | The salediate when I to changes nom of or to NON |

| Register No. | Function                   | Description                            |
|--------------|----------------------------|----------------------------------------|
| R4139        | CPU Status                 | Bit0 =0, PLC STOP                      |
|              |                            | =1, PLC RUN                            |
|              |                            | Bit1 , Reserved                        |
|              |                            | Bit2 =1, Ladder program checksum error |
|              |                            | Bit3 =0, Without ROM Pack              |
|              |                            | =1, With ROM Pack                      |
|              |                            | Bit4 =1, Watch-Dog error               |
|              |                            | Bit5 =1, MA model main unit            |
|              |                            | Bit6 =1, With ID protection            |
|              |                            | Bit7 =1, Emergency stop                |
|              |                            | Bit8 =1, Immediate I/O over range      |
|              |                            | Bit9 =1, System STACK error            |
|              |                            | Bit10 =1, ASIC failed                  |
|              |                            | Bit11 =1, Function not allowed         |
|              |                            | Bit12 , Reserved                       |
|              |                            | Bit13 =1, With communication board     |
|              |                            | Bit14 =1, With calendar                |
|              |                            | Bit15 =1, MC main unit                 |
| R4140        |                            |                                        |
| R4141        |                            |                                        |
| R4142        | Telephone Number registers |                                        |
| R4143        |                            |                                        |
| R4144        |                            |                                        |
| R4145        |                            |                                        |

| Register No. | Function                                                     | Description                                                    |
|--------------|--------------------------------------------------------------|----------------------------------------------------------------|
| R4146        | Port 1 Communication Parameters                              | Set Baud Rate, Data bit of Port 1                              |
|              | Register                                                     |                                                                |
| R4147        | Transmission Delay & Receive Time-out interval time Setting, | Low Byte: Port 1 Receive Time-out interval time (Unit in 10mS) |
|              | while Port 1 being used as the master of                     | High Byte: Port 1 Transmission Delay                           |
|              | FUN151 or FUN150                                             | (Unit in 10mS)                                                 |

| Register No. | Function                                | Description                                                                                                    |
|--------------|-----------------------------------------|----------------------------------------------------------------------------------------------------|
| R4148        | Message Frame Detection Time Interval   | .While the communication port being used as the master or slave of Modbus RTU protocol, the system will give the default time interval to identify each packet of receiving message; except this, the user can set this time interval through the high byte setting of R4148 and let M1956 be 1, to avoid the overlap of different packet of message frame.    |
|              |                                         | M1956=1, High Byte of R4148 is used to set the new message detection time interval for Port 1∼Port 4 (Unit in mS)                                                                                                    |
|              |                                         | .While the communication port being used to communicate with the intelligent peripherals through FUN151 instruction, if the communication protocol without the end of text to separate each packet of message frame, it needs message detection time interval to identify the different packet. High byte of R4148 is used for this setting for Port 1~Port 4. |
|              |                                         | (Unit in mS)                                                                                                    |
| R4149        | Modem Interface Setting & Port0         | High Byte of R4149:     =55H, Remote-Diagnosis/Remote-CPU-Link                                                                                                    |
|              | without checking of station number for  | by way of Port 1 through Modem                                                                                                    |
|              | FATEK's external communication protocol | connection, it supports user program controlled dial up function                                                                                                    |
|              |                                         | =AAH, Remote diagnosis by way of Port 1 through Modem connection, it supports Passive receiving & Active dialing operation mode                                                                                                    |
|              |                                         | =Others, without above function                                                                                                    |
|              |                                         | Low Byte of R4149:     =1, Port 0 without checking of station number for FATEK's external communication protocol (communicating with MMI/SCADA)                                                                                                    |
|              |                                         | =Others, Port 0 checks station number, it allows multi-drop network for data acquisition.                                                                                                    |
| R4150        | Power on I/O service delay time setting | PLC is ready for I/O service after this delay time while<br>power up. The unit is in 0.01S. The default value is 100.                                                                                                    |
| R4151        | Circular 1mS time base timer            | The content of R4151 will be increased by 1 every 1mS.                                                                                                    |
| D4450        | 1                                       | It can be used for a more precise timing application.                                                                                                    |
| R4152        | Low word of HSTA CV register            | HSTA is high speed timer in 0.1 mS resolution                                                                                                    |
| R4153        | High word of HSTA CV register           | The HSTA can act as 32-bit cyclic timer or fixed time interrupt timer                                                                                                    |
| R4154        | PV register of HSTA                     |                                                                                                    |

| Register No. | Function                                                                                                    | Description                                                                                                    |
|--------------|----------------------------------------------------------------------------------------------------|----------------------------------------------------------------------------------------------------|
| R4155        | Port 1 & Port 2 without station number checking for FATEK's external communication protocol                            | Low Byte of R4155:     =1, Port 1 without station number     checking for FATEK's external     communication protocol     (communicating with MMI/SCADA)      ≠1,Port 1 checks station number, it allows multi-drop network for data acquisition             |
|              |                                                                                                    | High Byte of R4155:     =1, Port 2 without station number     checking for FATEK's external     communication protocol     (communicating with MMI/SCADA)      ≠1,Port 2 checks station number, it allows multi-drop network for data acquisition            |
| R4156        | Port 3 & Port 4 without station number checking for FATEK's external communication protocol                            | Low Byte of R4156:     =1, Port 3 without station number     checking for FATEK's external     communication protocol     (communicating with MMI/SCADA)  ≠1,Port 3 checks station number, it allows multi-drop     network for data acquisition             |
|              |                                                                                                    | High Byte of R4156:  =1, Port 4 without station number checking for FATEK's external communication protocol (communicating with MMI/SCADA)  #1,Port 4 checks station number, it allows multi-drop network for data acquisition                               |
| R4157        | PLC OS Version                                                                                                    | nettrem ter data dequienten                                                                                                    |
| R4158        | Port 2 Communication Parameters Register (Not for High Speed CPU Link)                                                 | Set Baud Rate, Data bitof Port 2                                                                                                    |
| R4159        | Transmission Delay & Receive Time-out interval time Setting, while Port 2 being used as the master of FUN151 or FUN150 | Low Byte: Port 2 Receive Time-out interval time (Unit in 10mS) High Byte: Port 2 Transmission Delay (Unit in 10mS)                                                                                                    |
| R4160        | Port2 RX/TX time out setting for High Speed CPU Link                                                                   | High Byte of R4160 : =56H, User setting mode if the system default works not well, Low Byte of R4160 is used for this setting (Not suggest) =Others, system will give the default value according to the setting of R4161                                    |
| R4161        | Port 2 Communication Parameters<br>Register<br>(For High Speed CPU Link)                                               | •Set Baud Rate, Parity…of Port 2 • Data bit is fixed to 8-bit • Baud Rate≧38400 bps                                                                                                    |
| R4162        | Fixed time interrupt enable/disable control                                                                            | B7         B6         B5         B4         B3         B2         B1         B0           100mS         50mS         10mS         5mS         4mS         3mS         2mS         1mS           Bit=0, interrupt enabled           Bit=1, interrupt disabled |

| Register No. | Function                      | Description                                                                                                    |
|--------------|-------------------------------|----------------------------------------------------------------------------------------------------|
| R4163        | Modem dialing control setting | Low Byte of R4163:  =1, Ignore the dialing tone and the busy tone when dialing.  =2, Wait the dialing tone but ignore the busy tone when dialing.  =3, Ignore the dialing tone but detect the busy tone when dialing.  =4, Wait the dialing tone and detect the busy tone when dialing.  =Any other value treated as value equal 4. |
|              |                               | High Byte of R4163 :     The Ring count setting for Modem auto answer                                                                                                    |
| R4164        | V index register              |                                                                                                    |
| R4165        | Z index register              |                                                                                                    |
| R4166        | System used                   |                                                                                                    |
| R4167        | Model of main unit            | • Low Byte of R4167:  =0, 6I + 4O (FBs-10xx)  =1, 8I + 6O (FBs-14xx)  =2, 12I + 8O (FBs-20xx)  =3, 14I + 10O (FBs-24xx)  =4, 20I + 12O (FBs-32xx)  =5, 24I + 16O (FBs-40xx)  =6, 36I + 24O (FBs-60xx)  =7, 28I + 16O (FBs-44MN)  • High Byte of R4167:  =0, MA  =1, MC  =2, MN                                                      |

| Register No. | Function                                                    | Description                                                                                   |
|--------------|-------------------------------------------------------------|-----------------------------------------------------------------------------------------------|
| D4000        | Port 1 User-defined Baud Rate Divisor (R4146 must be 56XFH) | Port 1 user-defined Baud Rate (1125~1152000 bps) D4000 = (18432000/Baud Rate) - 1             |
| D4001        | Port 2 User-defined Baud Rate Divisor (R4158 must be 56XFH) | Port 2 user-defined Baud Rate (1125~1152000 bps) D4001 = (18432000/Baud Rate) - 1             |
| D4002        | Port 3 User-defined Baud Rate Divisor (R4043 must be 56XFH) | Port 3 user-defined Baud Rate (1125~1152000 bps) D4002 = (18432000/Baud Rate) - 1             |
| D4003        | Port 4 User-defined Baud Rate Divisor (R4044 must be 56XFH) | Port 4 user-defined Baud Rate (1125~1152000 bps) D4003 = (18432000/Baud Rate) - 1             |
| D4004        | FUN30 PID resolution of analog input                        | =0, 14-bit format but valid 12-bit resolution<br>=1,14-bit format and valid 14-bit resolution |
| D4005        | FUN30 PID gain constant                                     | KC=D4005/Pb                                                                                   |

| Register No.   | Function                                   | Description                                           |
|----------------|--------------------------------------------|-------------------------------------------------------|
| D4006          | Analog input valid bit and set times of    |                                                       |
|                | average                                    |                                                       |
| D4042          | avolugo                                    |                                                       |
| D4043          |                                            |                                                       |
|                | Communication function setting             |                                                       |
| D4045          |                                            |                                                       |
| D4046          | Reserved                                   |                                                       |
|                |                                            |                                                       |
| D4052          |                                            |                                                       |
| D4053          | RTC chip                                   | RTC chip is S35390A, is able through D4054 to do time |
| D4054          | RTC time setup                             | setup                                                 |
| D4055          |                                            |                                                       |
|                | Reserved                                   |                                                       |
| D4059          |                                            |                                                       |
| D4060          | FUN147 GP0 error code                      |                                                       |
| D4061          | FUN147 GP1 error code                      |                                                       |
| D4062          | FUN147 the step number (positioning point) |                                                       |
|                | which has been completed of GP0            |                                                       |
| D4063          | FUN147 the step number (positioning        |                                                       |
|                | point) which has been completed of GP1     |                                                       |
| D4064          |                                            |                                                       |
|                | Reserved                                   |                                                       |
| D4070          |                                            |                                                       |
| D4071          | Used in FBs-B2A1D/FBs-B2DA/                |                                                       |
|                | FBs-B4AD                                   |                                                       |
| D4079          |                                            |                                                       |
| D4080          | P0 index register                          |                                                       |
| D4081          | P1 index register                          |                                                       |
| D4082          | P2 index register                          |                                                       |
| D4083          | P3 index register                          |                                                       |
| D4084          | P4 index register                          |                                                       |
| D4085          | P5 index register                          |                                                       |
| D4086<br>D4087 | P6 index register P7 index register        |                                                       |
| D4087<br>D4088 | P8 index register                          |                                                       |
| D4088<br>D4089 | P9 index register                          |                                                       |
| D4089<br>D4090 | 1 o mack register                          |                                                       |
| D-1090         | Reserved                                   |                                                       |
| D4095          | 1.000.700                                  |                                                       |
| 2.000          |                                            |                                                       |

Remark: All the special relays or registers attached with "\mathbb{r}" symbol shown in the above table are write prohibited.

For the special relays attached with "\(\nabla\)" symbol also has following characteristics

- . Forced and Enable/Disable operation is not allowed.
- . Can't be referenced by TU/TD transitional contact (contact will always open)

# **Chapter 3** FBs-PLC Instruction Lists

# 3.1 Sequential Instructions

| Instruction | Operand | Symbol                                             | Function Descriptions                                                                | Execution<br>Time | Instruction type         |
|-------------|---------|----------------------------------------------------|--------------------------------------------------------------------------------------|-------------------|--------------------------|
| ORG         |         | <del>                                      </del>  | Starting a network with a normally open (A) contact                                  |                   |                          |
| ORG NOT     | X,Y,M,  | <b>├</b> /-                                        | Starting a network with a normally closed (B) contact                                | 0.33uS            |                          |
| ORG TU      | S,T,C   | +                                                  | Starting a network with a differential up (TU) contact                               | 254.0             | Network                  |
| ORG TD      |         | <b>├</b>                                           | Starting a network with a differential down (TD) contact                             | 0.54uS            | starting instructions    |
| ORG OPEN    |         | <del> </del> • • • • • • • • • • • • • • • • • • • | Starting a network with a open circuit contact                                       | 0.000             |                          |
| ORG SHORT   |         | +                                                  | Starting a network with a short circuit contact                                      | 0.33uS            |                          |
| LD          |         | $\rightarrow$                                      | Starting a relay circuit from origin or branch line with a normally open contact     | 0.00.0            |                          |
| LD NOT      | X,Y,M,  |                                                    | Starting a relay circuit from origin or branch line with a normally closed contact   | 0.33uS            |                          |
| LD TU       | S,T,C   | $\rightarrow \uparrow \vdash$                      | Starting a relay circuit from origin or branch line with a differential up contact   | 0.54.0            | Origin or<br>branch line |
| LD TD       |         | $\longrightarrow \downarrow \vdash$                | Starting a relay circuit from origin or branch line with a differential down contact | 0.54uS            | starting<br>instructions |
| LD OPEN     |         | o                                                  | Starting a relay circuit from origin or branch line with a open circuit contact      | 2.22.2            | instructions             |
| LD SHORT    |         | •                                                  | Starting a relay circuit from origin or branch line with a short circuit contact     | 0.33uS            |                          |
| AND         |         |                                                    | Serial connection of normally open contact                                           | 2.22.2            |                          |
| AND NOT     | X,Y,M,  |                                                    | Serial connection of normally closed contact                                         | 0.33uS            |                          |
| AND TU      | S,T,C   | $\rightarrow \uparrow \vdash$                      | Serial connection of differential up contact                                         | 0.54.0            | Serial                   |
| AND TD      |         | $\longrightarrow \downarrow \vdash$                | Serial connection of differential down contact                                       | 0.54uS            | connection instructions  |
| AND OPEN    |         | ·                                                  | Serial connection of open circuit contact                                            | 0.000             |                          |
| AND SHORT   |         | •                                                  | Serial connection of short circuit contact                                           | 0.33uS            |                          |
| OR          |         | <b>T</b>                                           | Parallel connection of normally open contact                                         | 2.22.2            |                          |
| OR NOT      | X,Y,M,  | <b>T</b> //                                        | Parallel connection of normally closed contact                                       | 0.33uS            |                          |
| OR TU       | S,T,C   | THI                                                | Parallel connection of differential up contact                                       |                   | Parallel                 |
| OR TD       |         | <b>Ť</b> ↓↓ <b>广</b>                               | Parallel connection of differential down contact                                     | 0.54uS            | connection instructions  |
| OR OPEN     |         | ₺. ₺                                               | Parallel connection of open circuit contact                                          | 0.00.0            |                          |
| OR SHORT    |         |                                                    | Parallel connection of short circuit contact                                         | 0.33uS            |                          |
| ANDLD       |         |                                                    | Serial connection of two circuit blocks                                              | 0.00.0            | Blocks merge             |
| ORLD        |         |                                                    | Parallel connection of two circuit blocks                                            | 0.33uS            | instructions             |

| Instruction | Operand | Symbol             | Function Descriptions                                                      | Execution<br>Time     | Instruction type           |
|-------------|---------|--------------------|----------------------------------------------------------------------------|-----------------------|----------------------------|
| OUT         | V/M 0   | —( )               | Send result to coil                                                        |                       |                            |
| OUT NOT     | Y,M,S   | —(/)               | Send inverted result to coil                                               | 0.33uS                | Coil output                |
| OUT         | Y       | ——( L )            | Send result to an external output coil and appoint it as of retentive type | 1.09uS                | instruction                |
| OUT L       |         |                    | Save the node status to a temporary relay                                  |                       |                            |
| LD          | TR      |                    | Load the temporary relay                                                   | 0.33uS                |                            |
| TU          |         | — <del> </del> — — | Take the transition up of the node status                                  | 0.33uS                | Node operation instruction |
| TD          |         | — \ —              | Take the transition down of the node status                                | 0.33uS                |                            |
| NOT         |         | _/_                | Invert the node status                                                     | 0.33uS                |                            |
| SET         |         | <b>←</b> (S)       | Set a coil                                                                 | 0.33uS<br> <br>1.09uS |                            |
| RST         |         | <del>▼</del> (R)   | Reset a coil                                                               | 0.33uS<br> <br>1.09uS |                            |

■ The 36 sequential instructions listed above are all applicable to every models of FBs-PLC.

### 3.2 Function Instructions

There are more than 100 different FBs-PLC function instructions. If put the and derivative instructions into account, the total number of instructions is over 300. On top of these, many function instructions have multiple input controls (up to 4 inputs) which can have up to 8 different types of operation mode combinations. Hence, the size of FBs-PLC instruction sets is in fact not smaller than that of a large PLC. Having powerful instruction functions, though may help for establishing the complicated control applications, but also may impose a heavy burden on those users of small type PLC's. For ease of use, FATEK PLC function instructions are divided into two groups, the Basic function group which includes 26 commonly used function instructions and 4 SFC instructions and the advanced function group which includes other more complicated function instructions, such as high-speed counters and interrupts. This will enable the beginners and the non-experienced users to get familiar with the basic function very quickly and to assist experienced users in finding what they need in the advanced set of function instructions.

The instructions attached with "★" symbol are basic functions which amounts to 26 function instructions and 4 SFC instructions. All the basic functions will be explained in next chapter. The details for the reset of functions please refer advanced manual.

### ■ General Timer/Counter Function Instructions

| FUN<br>No. | Name  | Operand | Derivative<br>Instruction | Function descriptions                                       |
|------------|-------|---------|---------------------------|-------------------------------------------------------------|
| *          | T nnn | PV      |                           | General timer instructions ("nnn" range 0~255, total 256)   |
| *          | C nnn | PV      |                           | General counter instructions ("nnn" range 0~255, total 256) |
| <b>★</b> 7 | UDCTR | CV,PV   | DP                        | 16-Bit or 32-Bit up/down counter                            |

### ■ Single Operand Function Instructions

| <b>★</b> 4  | DIFU | D | Р | To get the up differentiation of a D relay and store the result to D   |
|-------------|------|---|---|------------------------------------------------------------------------|
| <b>★</b> 5  | DIFD | D | Р | To get the down differentiation of a D relay and store the result to D |
| <b>★</b> 10 | TOGG | D | Р | Toggle the status of the D relay                                       |

### ■ Setting/Resetting

| *   | SET  | D | DP | Set all bits of register or a discrete point to 1   |
|-----|------|---|----|-----------------------------------------------------|
| *   | RST  | D | DP | Clear all bits of register or a discrete point to 0 |
| 114 | Z-WR | N | Р  | Zone set or clear                                   |

### ■ SFC Instructions

| * | STP    | Snnn | STEP declaration            |
|---|--------|------|-----------------------------|
| * | STPEND |      | End of the STEP program     |
| * | TO     | Snnn | STEP divergent instruction  |
| * | FROM   | Snnn | STEP convergent instruction |

### ■ Mathematical Operation Instructions

| <b>★</b> 11 | (+)   | Sa,Sb,D            | DΡ | Perform addition of Sa and Sb and then store the result to D                                      |
|-------------|-------|--------------------|----|---------------------------------------------------------------------------------------------------|
| <b>★</b> 12 | (-)   | Sa,Sb,D            | DΡ | Perform subtraction of Sa and Sb and then store the result to D                                   |
| <b>★</b> 13 | (*)   | Sa,Sb,D            | DΡ | Perform multiplication of Sa and Sb and then store the result to D                                |
| <b>★</b> 14 | (/)   | Sa,Sb,D            | DΡ | Perform division of Sa and Sb and then store the result to D                                      |
| <b>★</b> 15 | (+1)  | D                  | DΡ | Adds 1 to the D value                                                                             |
| <b>★</b> 16 | (-1)  | D                  | DΡ | Subtracts 1 from the D value                                                                      |
| 23          | DIV48 | Sa,Sb,D            | P  | Perform 48 bits division of Sa and Sb and then store the result to D                              |
| 24          | SUM   | S,N,D              | DP | Take the sum of the successive N values beginning from S and store it in D                        |
| 25          | MEAN  | S,N,D              | DP | Take the mean average of the successive N values beginning from S and store it in D               |
| 26          | SQRT  | S,D                | DΡ | Take the square root of the S value and store it in D                                             |
| 27          | NEG   | D                  | DP | Take the 2's complement (negative number) of the D value and store it back in D                   |
| 28          | ABS   | D                  | DΡ | Take the absolute value of D and store it back in D                                               |
| 29          | EXT   | D                  | Р  | Take the 16 bit numerical value and extend it to 1 32 bit numerical value (value will not change) |
| 30          | PID   | TS,SR,OR,<br>PR,WR |    | PID operation                                                                                     |
| 31          | CRC   | MD,S,N,D           | P  | CRC16 checksum calculation                                                                        |
| 32          | ADCNV | PI,S,N,D           |    | Offset and full scale conversion                                                                  |

| FUN<br>No. | Name  | Operand              | Derivative<br>Instruction | Function descriptions                        |
|------------|-------|----------------------|---------------------------|----------------------------------------------|
| 33         | LCNV  | Md,S,Ts,D,L          | Р                         | Linear Conversion                            |
| 34         | MLC   | Rs,SI,Tx,Ty,TI,<br>D | Ρ                         | Multiple Linear Conversion                   |
| 200        | l→F   | S,D                  | DP                        | Integer to floating point number conversion  |
| 201        | F→I   | S,D                  | DP                        | Floating point number to integer conversion  |
| 202        | FADD  | Sa,Sb,D              | P                         | Addition of floating point number            |
| 203        | FSUB  | Sa,Sb,D              | P                         | Subtraction of floating point number         |
| 204        | FMUL  | Sa,Sb,D              | P                         | Multiplication of floating point number      |
| 205        | FDIV  | Sa,Sb,D              | P                         | Division of floating point number            |
| 206        | FCMP  | Sa,Sb                | P                         | Comparison of floating point number          |
| 207        | FZCP  | Sa,Sb                | P                         | Zone comparison of floating point number     |
| 208        | FSQR  | S,D                  | P                         | Square root of floating point number         |
| 209        | FSIN  | S,D                  | P                         | SIN trigonometric function                   |
| 210        | FCOS  | S,D                  | P                         | COS trigonometric function                   |
| 211        | FTAN  | S,D                  | P                         | TAN trigonometric function                   |
| 212        | FNEG  | D                    | Ρ                         | Change sign of floating point number         |
| 213        | FABS  | D                    | Ρ                         | Take absolute value of floating point number |
| 214        | FLN   | S,D                  | Δ                         | Floating point napierian logarithm           |
| 215        | FEXP  | S,D                  | Ū                         | Floating point exponential function          |
| 216        | FLOG  | S,D                  | Р                         | Floating point logarithm                     |
| 217        | FPOW  | Sy, Sx,D             | Ρ                         | Floating point power function                |
| 218        | FASIN | S,D                  | Ρ                         | Floating point arc sine function             |
| 219        | FACOS | S,D                  | Ρ                         | Floating point arc cosine function           |
| 220        | FATAN | S,D                  | Ρ                         | Floating point arc tangent function          |

### ■ Logical Operation Instructions

| <b>★</b> 18 | AND | Sa,Sb,D | D  | Perform logical AND for Sa and Sb and store the result to D |
|-------------|-----|---------|----|-------------------------------------------------------------|
| <b>★</b> 19 | OR  | Sa,Sb,D | DΡ | Perform logical OR for Sa and Sb and store the result to D  |

| 35 | XOR | Sa,Sb,D | DP | Take the result of the Exclusive NOR logical operation made between Sa and Sb, and store it in D |
|----|-----|---------|----|--------------------------------------------------------------------------------------------------|
| 36 | XNR | Sa,Sb,D | DP | Take the result of the Exclusive NOR logical operation made between Sa and Sb, and store it in D |

### ■ Comparison Instructions

| <b>★</b> 17 | СМР   | Sa,Sb   | DP | Compare the data at Sa and data at Sb and output the result to function outputs (FO0~FO2)               |
|-------------|-------|---------|----|----------------------------------------------------------------------------------------------------|
| 37          | ZNCMP | S,S∪,SL | DP | Compare S with the zones formed by the upper limit Su and lower limit SL, and set the result to FO0~FO2 |

### ■In Line Comparison Instructions

| 170 | =  | Sa,Sb | D | Equal to compare                 |
|-----|----|-------|---|----------------------------------|
| 171 | >  | Sa,Sb |   | Greater than compare             |
| 172 | <  | Sa,Sb | D | Less than compare                |
| 173 | <> | Sa,Sb | ۵ | Not equal to compare             |
| 174 | >= | Sa,Sb | D | Greater than or equal to compare |
| 175 | =< | Sa,Sb | D | Less than or equal to compare    |

### ■ Data Movement Instructions

| FUN<br>No. | Name  | Operand   | Derivative instruction | Function descriptions                                                                                                    |
|------------|-------|-----------|------------------------|----------------------------------------------------------------------------------------------------|
| <b>★</b> 8 | MOV   | S,D       | DΡ                     | Transfer the W or DW data specified at S to D                                                                                                  |
| <b>★</b> 9 | MOV/  | S,D       | DP                     | Invert the W or DW data specified at S, and then transfers the result to $\ensuremath{D}$                                                      |
| 40         | BITRD | S,N       | DP                     | Read the status of the bits specified by N within S, and send it to FO0                                                                        |
| 41         | BITWR | D,N       | DP                     | Write the INB input status into the bits specified by N within D                                                                               |
| 42         | BITMV | S,Ns,D,Nd | DP                     | Write the status of bit specified by N within S into the bit specified by N within D                                                           |
| 43         | NBMV  | S,Ns,D,Nd | DΡ                     | Write the Ns nibble within S to the Nd nibble within D                                                                                         |
| 44         | BYMV  | S,Ns,D,Nd | DP                     | Write the byte specified by Ns within S to the byte specified by Nd within D                                                                   |
| 45         | XCHG  | Da,Db     | DΡ                     | Exchange the values of Da and Db                                                                                                    |
| 46         | SWAP  | D         | P                      | Swap the high-byte and low-byte of D                                                                                                    |
| 47         | UNIT  | S,N,D     | Р                      | Take the nibble 0 (NB0) of the successive N words starting from S and combine the nibbles sequentially then store in D                         |
| 48         | DIST  | S,N,D     | Р                      | De-compose the word into successive N nibbles starting from nibble 0 of S, and store them in the NB0 of the successive N words starting from D |
| 49         | BUNIT | S,N,D     | P                      | Low byte of words re-unit                                                                                                    |

| FUN<br>No. | Name   | Operand                  | Derivative instruction | Function descriptions       |
|------------|--------|--------------------------|------------------------|-----------------------------|
| 50         | BDIST  | S,N,D                    | Р                      | Words split into multi-byte |
| 160        | RW-FR  | Sa,Sb,Pr,L               | DP                     | File register access        |
| 161        | WR-MP  | S, Bk,Os,<br>Pr,L,WR     | P                      | Write memory pack           |
| 162        | RD- MP | Bk,Os,Pr<br>L,D<br>PR,WR | Р                      | Read memory pack            |

# ■ Shifting/Rotating Instructions

| <b>★</b> 6 | BSHF | D   | DΡ | Shift left or right 1 bit of D register                                                                                       |
|------------|------|-----|----|----------------------------------------------------------------------------------------------------|
| 51         | SHFL | D,N | DP | Shift left the D register N bits and move the last shifted out bits to OTB. The empty bits will be replaced by INB input bit  |
| 52         | SHFR | D,N | DP | Shift right the D register N bits and move the last shifted out bits to OTB, The empty bits will be replaced by INB input bit |
| 53         | ROTL | D,N | DP | Rotate left the D operand N bits and move the last rotated out bits to OTB                                                    |
| 54         | ROTR | D,N | DP | Rotate right the D operand N bits and move the last rotated out bits to OTB                                                   |

### ■ Code Conversion Instruction

| <b>★</b> 20 | →BCD  | S,D       | DΡ | Convert binary data of S into BCD data and store the result to D                                                                            |
|-------------|-------|-----------|----|----------------------------------------------------------------------------------------------------|
| <b>★</b> 21 | →BIN  | S,D       | DΡ | Convert BCD data of S into binary data and store the result to D                                                                            |
| 55          | B→G   | S,D       | DΡ | Binary to Gray code conversion                                                                                                    |
| 56          | G→B   | S,D       | DΡ | Gray code to Binary conversion                                                                                                    |
| 57          | DECOD | S,Ns,NL,D | P  | Decode the binary data formed by NL bits starting from Ns bit within S, and store the result in the register starting from D                |
| 58          | ENCOD | S,Ns,NL,D | P  | Encoding the NL bits starting from the Ns bit within S, and store the result in D                                                           |
| 59          | →7SG  | S,N,D     | P  | Convert the N+1 number of nibble data within S, into 7 segment code, then store in D                                                        |
| 60          | →ASC  | S,D       | P  | Write the constant string S (max. 12 alpha-numeric or symbols) into the registers starting from D                                           |
| 61          | →SEC  | S,D       | P  | Convert the time data (hours, minutes, seconds) of the three successive registers starting from S into seconds data then store to D         |
| 62          | →HMS  | S,D       | P  | Convert the seconds data of S into time data (hours, minutes, seconds) and store the data in the three successive registers starting from D |
| 63          | →HEX  | S,N,D     | P  | Convert the successive N ASCII data starting from S into hexadecimal data and store them to D                                               |

| 64 | →ASCⅡ | S,N,D | P | Convert the successive N hexadecimal data starting from S into ASCII codes and store them to D |
|----|-------|-------|---|------------------------------------------------------------------------------------------------|
|----|-------|-------|---|------------------------------------------------------------------------------------------------|

### ■ Flow Control Instructions

| <b>★</b> 0 | MC    | N                   |   | The start of master control loop                               |
|------------|-------|---------------------|---|----------------------------------------------------------------|
| <b>★</b> 1 | MCE   | N                   |   | The end of master control loop                                 |
| <b>★</b> 2 | SKP   | N                   |   | The start of skip loop                                         |
| <b>★</b> 3 | SKPE  | N                   |   | The end of skip loop                                           |
|            | END   |                     |   | End of Program                                                 |
| 22         | BREAK |                     | Ρ | Exit from FOR-NEXT loop                                        |
| 65         | LBL   | 1∼6<br>alphanumeric |   | Define the label with 1~6 alphanumeric characters              |
| 66         | JMP   | LBL                 | Ρ | Jump to LBL label and continues the program execution          |
| 67         | CALL  | LBL                 | P | Call the sub-program begin with LBL label                      |
| 68         | RTS   |                     |   | Return to the calling main program from sub-program            |
| 69         | RTI   |                     |   | Return to interrupted main program from sub-program            |
| 70         | FOR   | N                   |   | Define the starting point of the FOR Loop and the loop count N |
| 71         | NEXT  |                     |   | Define the end of FOR loop                                     |

### ■ I/O Function Instructions

| FUN<br>No. | Name  | Operand                                 | Derivative instruction | Function descriptions                                          |
|------------|-------|-----------------------------------------|------------------------|----------------------------------------------------------------|
| 74         | IMDIO | D,N                                     | P                      | Update the I/O signal on the main unit immediately             |
| 76         | TKEY  | IN,D,KL                                 | D                      | Convenient instruction for 10 numeric keys input               |
| 77         | HKEY  | IN,OT,D,KL                              | D                      | Convenient instruction for 16 keys input                       |
| 78         | DSW   | IN,OT,D                                 | D                      | Convenient instruction for digital switch input                |
| 79         | 7SGDL | S,OT,N                                  | D                      | Convenient instruction for multiplexing 7-segment display      |
| 80         | MUXI  | IN,OT,N,D                               |                        | Convenient instruction for multiplexing input instruction      |
| 81         | PLSO  | MD, Fr, PC<br>UY,DY,HO                  | D                      | Pulse output function (for bi-directional drive of step motor) |
| 82         | PWM   | TO,TP,OT                                |                        | Pulse width modulation output function                         |
| 83         | SPD   | S,TI,D                                  |                        | Speed detection function                                       |
| 84         | TDSP  | S,Yn,Dn,<br>PT,IT,WS                    |                        | 7/16-segment LED display control                               |
| 86         | TPCTL | Md,Yn,Sn,Zn,<br>Sv,Os,PR<br>IR,DR,OR,WR |                        | PID Temperature control                                        |
| 139        | HSPWM | PW,OP,RS,<br>PN,OR,WR                   |                        | High Speed PWM pulse output                                    |

### ■ Cumulative Timer Function Instructions

| 87 | T.01S | CV,PV | Cumulative timer using 0.01S as the time base |
|----|-------|-------|-----------------------------------------------|
| 88 | T.1S  | CV,PV | Cumulative timer using 0.1S as the time base  |
| 89 | T1S   | CV,PV | Cumulative timer using 1S as the time base    |

### ■ Watch Dog Timer Control Function Instructions

| 90 | WDT   | N | Ρ        | Set the WDT timer time out time to N mS |
|----|-------|---|----------|-----------------------------------------|
| 91 | RSWDT |   | <b>P</b> | Reset the WDT timer to 0                |

### ■ High Speed Counter Control Function Instructions

| 92 | HSCTR | CN     | DP | Read the current CV value of the hardware HSCs, HSC0~HSC3, or HST on ASIC to the corresponding CV register in the PLC respectively |
|----|-------|--------|----|----------------------------------------------------------------------------------------------------|
| 93 | HSCTW | S,CN,D | P  | Write the CV or PV register of HSC0~HSC3 or HST in the PLC to CV or PV register of the hardware HSC or HST on ASIC respectively    |

### ■ Report Function Instructions

|    |       |         |   | Parse and generate the report message based on the ASCII             |
|----|-------|---------|---|----------------------------------------------------------------------|
| 94 | ASCWR | MD,S,Pt | P | formatted data starting from the address S. Then report message will |
|    |       |         |   | send to port1                                                        |

### ■ Ramp Function Instructions

| FUN<br>No. | Name  | Operand              | Derivative instruction | Function descriptions                       |
|------------|-------|----------------------|------------------------|---------------------------------------------|
| 95         | RAMP  | Tn,PV,SL,<br>SU,D    | Р                      | Ascending/Descending convenient instruction |
| 98         | RAMP2 | Om,Ta Td,Rt<br>Rc,WR |                        | Tracking type ramp function for D/A output  |

#### ■ Communication Function Instructions

| 150 | M-Bus | Pt, SR, WR        | Р | Modbus protocol communication        |
|-----|-------|-------------------|---|--------------------------------------|
| 151 | CLINK | PT, WD, SR,<br>WR | P | FATEK/Generic protocol communication |

### ■ Table Function Instructions

| 100 | R→T   | Rs,Td,L,Pr        | DΡ | Store the Rs value into the location pointed by the Pr in Td                                                                                                    |  |  |
|-----|-------|-------------------|----|----------------------------------------------------------------------------------------------------|--|--|
| 101 | T→R   | Ts,L,Pr,Rd        | DΡ | Store the value at the location pointed by the Pr in Ts into Rd                                                                                                    |  |  |
| 102 | T→T   | Ts,Td,L,Pr        | DP | Store the value at the location pointed by the Pr in Ts into the location pointed by the Pr in Td                                                                       |  |  |
| 103 | BT_M  | Ts,Td,L           | DΡ | Copy the entire contents of Ts to Td                                                                                                    |  |  |
| 104 | T_SWP | Ta,Tb,L           | P  | Swap the entire contents of Ta and Tb                                                                                                    |  |  |
| 105 | R-T_S | Rs,Ts,L,Pr        | DP | Search the table Ts to find the location with data different or equal to the value of Rs. If found store the position value into the Pr                                 |  |  |
| 106 | T-T_C | Ta,Tb,L,Pr        | DP | Compare two tables Ta and Tb to search the entry with different or same value. If found store the position value into the Pr                                            |  |  |
| 107 | T_FIL | Rs,Td,L           | DΡ | Fill the table Td with Rs                                                                                                    |  |  |
| 108 | T_SHF | IW,Ts,Td,<br>L,OW | DΡ | Store the result into Td after shift left or right one entry of table Ts. The shift out data is send to OW and the shift in data is from IW                             |  |  |
| 109 | T_ROT | Ts,Td,L           | DΡ | Store the result into Td after shift left or right one entry of table Ts.                                                                                               |  |  |
| 110 | QUEUE | IW,QU,L,<br>Pr,OW | DP | Push IW into QUEUE or get the data from the QUEUE to OW (FIFO)                                                                                                    |  |  |
| 111 | STACK | IW,ST,L,<br>Pr,OW | DΡ | Push IW into STACK or get the data from the STACK to OW (LIFO)                                                                                                    |  |  |
| 112 | BKCMP | Rs,Ts,L,D         | DP | Compare the Rs value with the upper/lower limits of L, constructed by the table Ts, then store the comparison result of each pair into the relay designated by D (DRUM) |  |  |
| 113 | SORT  | S,D,L             | DP | Sorting the registers starting from S length L and store the sorted result to D                                                                                         |  |  |

### Matrix Instructions

|     |       | ı          |   | T                                                                                                    |  |  |
|-----|-------|------------|---|----------------------------------------------------------------------------------------------------|--|--|
| 120 | MAND  | Ma,Mb,Md,L | Р | Store the results of logic AND operation of Ma and Mb into Md                                                                  |  |  |
| 121 | MOR   | Ma,Mb,Md,L | Ρ | Store the results of logic OR operation of Ma and Mb into Md                                                                   |  |  |
| 122 | MXOR  | Ma,Mb,Md,L | Ω | Store the results of logic Exclusive NOR operation of Ma and Mb into Md                                                        |  |  |
| 123 | MXNR  | Ma,Mb,Md,L | Ρ | Store the results of logic Exclusive NOR operation of Ma and Mb into Md                                                        |  |  |
| 124 | MINV  | Ms,Md ,L   | Ρ | Store the results of inverse Ms into Md                                                                                        |  |  |
| 125 | MCMP  | Ma,Mb,L Pr | Ω | Compare Ma and Mb to find the location with different value, then store the location into Pr                                   |  |  |
| 126 | MBRD  | Ms,L,Pr    | Δ | Read the bit status pointed by the Pr in Ms to the OTB output                                                                  |  |  |
| 127 | MBWR  | Md,L,Pr    | P | Write the INB input status to the bits pointed by the Pr in Ms                                                                 |  |  |
| 128 | MBSHF | Ms,Md,L    | Ω | Store the results to Md after shift one bit of the Ms. Shifted out bit will appear at OTB and the shift in bits comes from INB |  |  |
| 129 | MBROT | Ms,Md,L    | Ρ | Store the results to Md after rotate one bit of the Ms. Rotated out bit will appear at OTB.                                    |  |  |
| 130 | MBCNT | Ms,L,D     | P | Calculate the total number of bits that are 0 or 1 in Ms, then store the results into D                                        |  |  |

# ■ NC Positioning Instruction

| 140 | HSPSO | Ps,SR,WR      |   | HSPSO instruction of NC positioning control                   |
|-----|-------|---------------|---|---------------------------------------------------------------|
| 141 | MPARA | Ps,SR         |   | Parameter setting instruction of NC positioning control       |
| 142 | PSOFF | Ps            | Р | Stop the pulse output of NC positioning control               |
| 143 | PSCNV | Ps,D          | Р | Convert the Ps positions of NC positioning to mm, Inch or Deg |
| 147 | MHSPO | Gp,SR WR,     |   | Multi-Axis high speed pulse output                            |
| 148 | MPG   | Sc,Ps,Fo,Mr,W |   | Manual pulse generator for positioning                        |

### ■ Disable/Enable Control of Interrupt or Peripheral

| 145 | EN  | LBL | Р | Enable HSC, HST, external INT or peripheral operation  |
|-----|-----|-----|---|--------------------------------------------------------|
| 146 | DIS | LBL | Р | Disable HSC, HST, external INT or peripheral operation |

# **Chapter 4 Sequential Instructions**

The sequential instructions of FBs-PLC shown in this chapter are also listed in section 3.1. Please refer to Chapter 1, "PLC Ladder diagram and the Coding rules of Mnemonic instruction", for the coding rules in applying those instructions. In this chapter, we only introduce the applicable operands, ranges and element characteristics, functionality.

# 4.1 Valid Operand of Sequential Instructions

| Operand     | Х        | Υ        | М         | SM          | S          | Т        | С        | TR        | OPEN | SHORT |
|-------------|----------|----------|-----------|-------------|------------|----------|----------|-----------|------|-------|
| Ranges      | X0       | Y0       | MO        | M1912       | S0         | T0       | C0       | TR0       |      |       |
| Instruction | <br>X255 | <br>Y255 | <br>M1911 | <br>  M2001 | <br>  S999 | <br>T255 | <br>C255 | l<br>TR39 |      | _     |
| ORG         | 0        | 0        | 0         | 0           | 0          | 0        | 0        |           | 0    | 0     |
| ORG NOT     | 0        | 0        | 0         | 0           | 0          | 0        | 0        |           |      |       |
| ORG TU      | $\circ$  | 0        | 0         | O*          | 0          | 0        | 0        |           |      |       |
| ORG TD      | 0        | 0        | 0         | 0*          | 0          | 0        | 0        |           |      |       |
| LD          | 0        | 0        | 0         | 0           | 0          | 0        | 0        | $\circ$   | 0    | 0     |
| LD NOT      | $\circ$  | 0        | 0         | $\circ$     | 0          | 0        | 0        |           |      |       |
| LD TU       | 0        | 0        | 0         | 0*          | 0          | 0        | 0        |           |      |       |
| LD TD       | $\circ$  | 0        | 0         | O*          | 0          | 0        | 0        |           |      |       |
| AND         | 0        | 0        | 0         | 0           | 0          | 0        | 0        |           | 0    | 0     |
| AND NOT     | 0        | 0        | 0         | 0           | 0          | 0        | 0        |           |      |       |
| AND TU      | $\circ$  | 0        | 0         | O**         | 0          | 0        | 0        |           |      |       |
| AND TD      | 0        | 0        | 0         | 0*          | 0          | 0        | 0        |           |      |       |
| OR          | 0        | 0        | 0         | 0           | 0          | 0        | 0        |           | 0    | 0     |
| OR NOT      | 0        | 0        | 0         | 0           | 0          | 0        | 0        |           |      |       |
| OR TU       | 0        | 0        | 0         | 0*          | 0          | 0        | 0        |           |      |       |
| OR TD       | 0        | 0        | 0         | O*          | 0          | 0        | 0        |           |      |       |
| OUT         |          | 0        | 0         | 0*          | 0          |          |          | 0         |      |       |
| OUT NOT     |          | 0        | 0         | O*          | 0          |          |          |           |      |       |
| OUT L       |          | 0        |           |             |            |          |          |           |      |       |
| ANDLD       |          |          |           |             |            | _        |          |           |      |       |
| ORLD        |          |          |           |             |            | _        |          |           |      |       |
| TU          | _        |          |           |             |            |          |          |           |      |       |
| TD          | _        |          |           |             |            |          |          |           |      |       |
| NOT         |          |          |           |             |            | _        |          |           |      |       |
| OUTS        |          | 0        | 0         | 0*          | 0          |          |          |           |      |       |
| OUTR        |          | 0        | 0         | O*          | 0          |          |          |           |      |       |

### 4.2 Element Description

#### 4.2.1 Characteristics of A,B,TU and TD Contacts

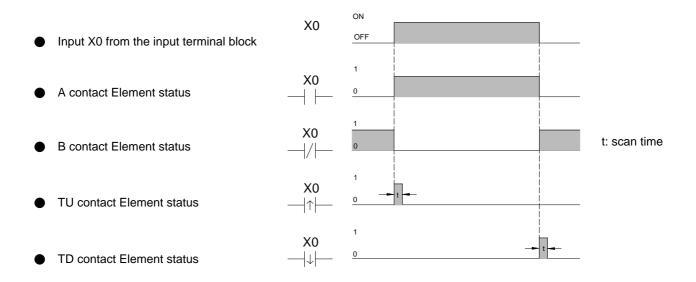

The waveform shown above reveals the function of A, B, TU and TD elements by exercising the external input X0 form OFF to ON then OFF.

- TU (Transition Up): This is the "Transition Up Contact". Only a rising edge (0→1) of the referenced signal will turn on this element for one scan time.
- TD (Transition Down): This is the "Transition Down Contact". Only a falling edge (1→0) of the referenced signal will turn on this element for one scan time.
- TU and TD contact will work normally as described above if the change of the status of the valid referenced operands listed in the "Valid Range of the Operand of Sequential instructions" table are not driven by the function instructions.

Remark: For TU(TD) elements which operand is of relay will turn on after the first time the corresponding relay get driven from 0 to 1(1 to 0). When the next time the corresponding relay get driven from 1 to 1(0 to 0) the TD(TU) element will turn OFF. Care should be taken while there is a multiple coil usage situation existed in the ladder program. This situation can be best illustrated at below. In the waveform we can see Y0 TU element only turn on between ⓑ and ⓒ time which only the Y0 TU elements existed between rung 1 and rung 2 can detect the Y0 rising edge, while other Y0 TU elements out side these two ladder rungs will never aware the occurrence of the rising edge. For the relays do not have the multiple coil usage in ladder program, The ON status of corresponding TU or TD element can be sustained for one scan time, but for relays which contrary to above, the turn on time will shorter than 1 scan time as illustrated at below.

| Ladder Diagram                | Mnemonic code |
|-------------------------------|---------------|
| X0 Y0 () () Y1 () () X1 Y0 () | ORG X 0       |

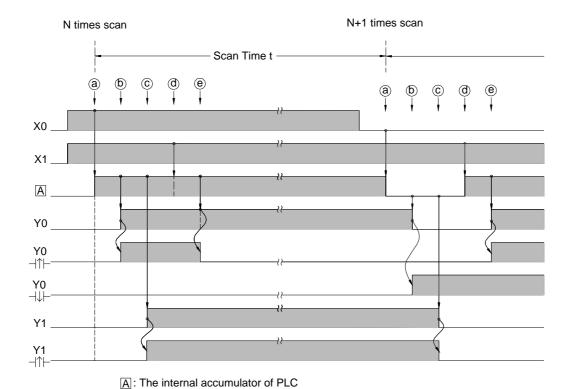

Besides the TU/TD instructions which can detect the status change of reference operand, FBs-PLC also provides the instructions to detect the change of node status (power flow). For details please refer the descriptions of FUN4 (DIFU) and FUN5 (DIFD) instructions.

### 4.2.2 OPEN and SHORT Contact

The status of OPEN and SHORT contact are fixed and can't be changed by any ladder instructions. Those two contacts are mainly used in the places of the Ladder Diagram where fixed contact statuses are required, such as the place where the input of an application instruction is used to select the mode. The sample program shown below gives an example of configuring an Up/Down counter (UDCTR) to an Up counter by using the SHORT contact.

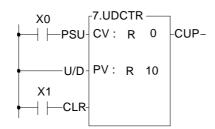

| ORG | Х     | 0  |
|-----|-------|----|
| LD  | SHORT |    |
| LD  | X     | 1  |
| FUN | 7     |    |
|     | CV: R | 0  |
|     | PV: R | 10 |

FUN7 is the UDCTR function. While rising edge of CK input occur, FUN7 will count up if the U/D status is 1 or count down if the U/D status is 0. The example shown above, U/D status is fixed at 1 since U/D is directly connected from the origin-line to a SHORT contact, therefore FUN7 becomes an Up counter. On the contrary, if the U/D input of FUN7 is connected with an OPEN contact from the origin-line, the FUN7 becomes a DOWN counter.

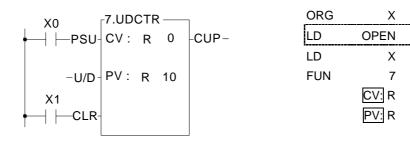

10

### 4.2.3 Output Coil and Inverse Output Coil

Output Coil writes the node status into an operand specified by the coil instruction. Invert Output Coil writes the complement status of node status into an operand specified by the coil instruction. The characteristics depicts at below.

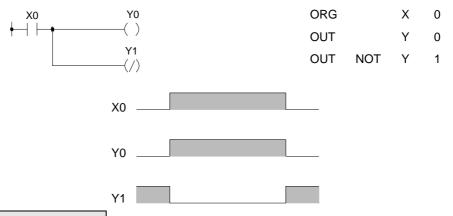

### 4.2.4 Retentive Output Coil

The coil element can be categorized into two types, namely Retentive and Non Retentive. For example, M0~M799 can be specified as the Retentive coils and M800~M1399 can be specified as the Non Retentive coils. One way to categorize the relay type is to divide the relays into groups. Though this method is simple but for the most applications the coils needed to be retentive may be in a random order. FBs-PLC allows user to set the retentive status of coil individually. When input the program with mnemonics instructions, if put an "L" after the OUT instruction can declare this specific relay as retentive output. This can be shown in the diagram below.

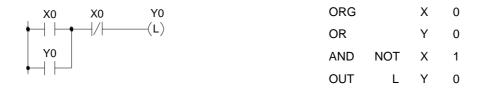

From the above example, if turn the X0 "ON" then "OFF", Y0 will keep at "ON". When change the PLC state from RUN to STOP then RUN or turn the power off then on, the Y0 still keep at ON state. But if use the OUT Y0 instruction instead of the OUT L Y0, Y0 status will be OFF.

### 4.2.5 Set Coil and Reset Coil

Set Coil writes 1 into an operand specified. Reset Coil writes 0 into an operand specified. The characteristics depicts at below.

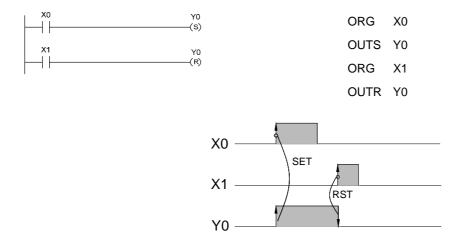

### 4.3 Node Operation Instructions

A node is the connection between elements in a ladder diagram consisting of sequential instruction elements (please refer to Section 1.2). There are four instructions dedicated for node status operation in FBs-PLC. The two instructions, "OUT TR" and "LD TR", have been discussed in Section 1.6 of this manual. Using the diagram below, the three node operation instructions NOT, TU and TD, are illustrated.

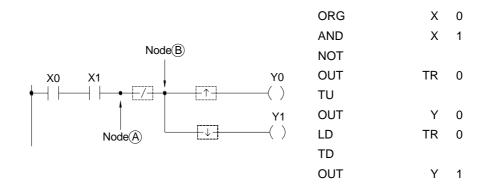

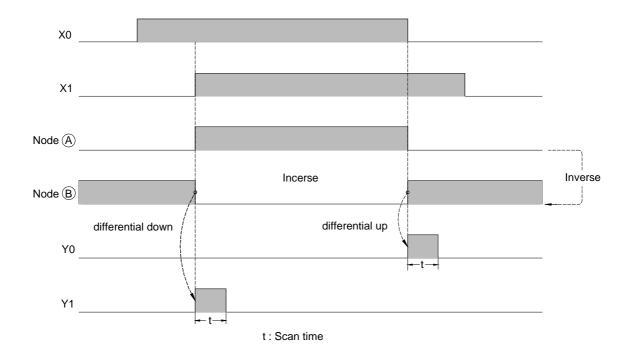

## **Chapter 5 Description of Function Instructions**

### 5.1 The Format of Function Instructions

In this chapter we will introduce the function instructions of FBs-PLC in details. All the explanations for each function will be divided into four parts including input control, instruction number/name, operand and function output. If use the FP-08 to input the mnemonic instruction, except for the T, C, SET, RST and SFC instructions that can be entered directly by pressing a single key stroke on FP-08, other function instructions must be entered by key in the instruction number rather than the instruction name. An example is shown in below.

| Ladder Diagram                                                                                  | FP-08 Mnemonic code        |
|-------------------------------------------------------------------------------------------------|----------------------------|
| Example 1: Single input instruction                                                             |                            |
| Operation control —EN - (+1) R 0 -CY — Carry(FO0)                                               | FUN 15<br>D: R 0           |
| Example 2: Multiple input instruction                                                           |                            |
| Counter Pulse — PSU CV: R 0 CUP—Count-Up(FO0)  Up/Down count — U/D PV: 10  Clear control — CLR- | FUN 7<br>CV: R 0<br>PV: 10 |

Remark: The words inside the hollow box in mnemonic code field are the prompting message from FP-08 such as D:, CV:, and Pr: and are not entered by the user.

### 5.1.1 Input Control

Except for the seven function instructions that do not have input control, the number of the input control of other FBs-PLC function instructions can be ranged from one to four. Execution of the instructions and operations is dependent on the input control signal or the combinations of the several input control signals. The ladder programming software for FACON PLC - WinProladder can help user to complete the complex design and document works. In the ladder program window we can see all the function instructions were displayed by blocks surrounded with abbreviated words for ease of comprehension, include inputs, outs, function name, and parameter names. As shown in example 2 above, the first input mark "PSU" indicates when the "PSU" input changes from 0 to 1 (rising edge) the counter will be increased or decreased by 1 (depending on the "U/D" status). The second input mark "U/D" with a status of 1 represents the word above slash ("U") and the status 0 represents the word under slash ("D"), that is second input "U/D" states =1, the counter will be increased by 1 when "PSU" input from 0 to 1, and when "U/D"=0, the counter will be decreased by 1. The third input mark "CLR" indicates when this input is 1, the counter will be cleared to 0. Chapter 7 give the descriptions of input control of each function instruction.

Remark: There are total of seven instructions whose input control should be directly connected to the origin-line those are MCE, SKPE, LBL, RTS, RTI, FOR, and NEXT. Please refer to chapter 6 and 7 for more detailed explanations.

All input controls of the function instructions should be connected by the corresponding elements, otherwise a syntax error will occur. As shown in example 3 below, the function instruction FUN7 has three inputs and three elements before FUN7. ORG X0, LD X1 and LD X2 corresponds to the first input PSU, second input U/D and third input CLR.

Example 3:

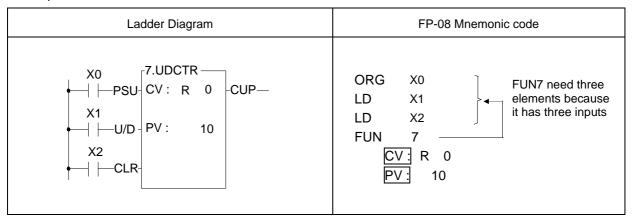

### 5.1.2 Instruction Number and Derivative Instructions

As mentioned before, except for the nine instructions that can be entered using the dedicated keys on the keyboard, other function instructions must be entered using the "instruction number". Follow the instruction number there are postfixes  $\square$ ,  $\square$ ,  $\square$  can be added which can derive three additional function instructions.

D: Indicates a Double Word (32-bit). The 16-bit word is the basic unit of the registers in FBs-PLC. The data length of R, T and C (except C200~C255) registers are 16-bit. If a register with 32-bit data length is required, then it is necessary to combine two consecutive 16-bit registers together such as R1-R0, R3-R2 etc. and those registers are represented by prefix a D letter before register name such as DR0 represents R1-R0 and DR2 represents R3-R2. If you enter DR0 or DWY8 in the monitor mode of FP-08, then a 32-bit long value (R1-R0 or WY24-WY8) will be displayed.

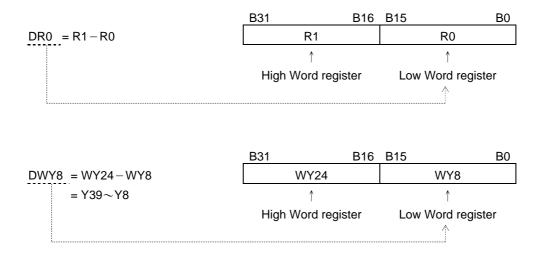

Remark: In order to differentiate between 16-bit and 32-bit instructions while using the ladder diagram and mnemonic code, we add the postfix letter D after the "Instruction number" to represent 32-bit instructions and the size of their operand are 32-bit as shown in example 4 on P.6-6. The instruction FUN 11D has a postfix letter D, therefore the source and destination operands need to prefix a letter D as well, such as the augend Sa: R0 is actually Sa=DR0=R1-R0 and Sb=DR2=R3-R2. Please also pay special attention to the length of the other operands except source and destination are only one word whether 16-bit or 32-bit instructions are used.

indicates the pulse mode instruction. The instruction will be executed when the status of input control changes from 0 to1 (rising edge). As shown in example 1, if a postfix letter P is added to the instruction (FUN 15P), the instruction FUN 15P will only be executed when the status of input control signal changes from 0 to 1. The execution of the instruction is in level mode if it does not have a P postfix, this means the instruction will be executed for every scan until the status of input control changes from 1 to 0. In this operation manual, an example of the operation statement of a function instruction is shown below.

● When the operation control "EN" =1 or (Pinstruction) from 0→1, ········

The first one indicates the execution requirement for non-P instruction (level mode) and the second one indicates the execution requirement for instruction (pulse mode). The following waveform shows the result (R0) of FUN15 and FUN15P under the same input condition.

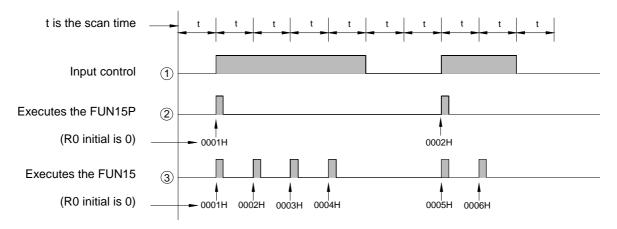

☐ ☐: Indicates the instruction is a 32-bit instruction operating with pulse mode.

Remark: Instruction is much more time saving than level instruction in program scanning, So user should use instruction as much as possible.

### 5.1.3 Operand

The operand is used for data reference and storage. The data of source (S) operand are only for reference and will not be changed with the execution of the instruction. The destination (D) operand is used to store the result of operation and its data may be changed after the execution of the instruction. The following table illustrates the names and functions of FATEK PLC function instruction's operands and types of contacts, coils, or registers that can be used as an operand.

#### ■ The names and functions of the major operands:

| Abbreviation | Name          | Descriptions                                                                                                    |
|--------------|---------------|----------------------------------------------------------------------------------------------------|
| S            | Source        | The data of source (S) operand are only for reading and reference and will not be changed with the execution of the instruction. If there are more than one source operands, each operand will be identified by the footnote such as Sa and Sb. |
| D            | Destination   | The destination (D) operand is used to store the result of operation. The original data will be changed after operation. Only the coils and registers which are not write prohibited can be the destination operand.                            |
| L            | Length        | Indicates the data size or the length of the table, usually are constants.                                                                                                    |
| N            | Number        | A constant most often used as numbers and times. If there are more than one constant, each constant will be identified by the footnotes such as Na, Nb, Ns, Nd, etc                                                                             |
| Pr           | Pointer       | Used to point to a specific a block of data or a specific data or register in a table.  Generally the Pr value can be varied, therefore cannot be constant or input register.                                                                   |
| CV           | Current value | Used in T and C instruction to store the current value of T or C                                                                                                    |
| PV           | Set value     | Used in T and C instructions for reference and comparison                                                                                                    |
| Т            | Table         | A combination of a set of consecutive registers forms a table. The basic operation units are word and double word. If there is more than one table, each table will be identified by footnotes such as Ta, Tb, Ts and Td etc                    |
| M            | Matrix        | A combination of a set of consecutive registers forms a matrix. The basic operation unit is bit. If there is more than one matrix, each matrix will be identified by footnotes such as Ma, Mb, Ms and Md etc                                    |

Besides the major operands mentioned above, there are other operands which are used for certain special purposes such as the operand Fr for frequency, ST for stack, QU for Queue etc.. Please refer to the instruction descriptions for more details.

■ The types of the operand and their range: The types of operand for the function instructions are discrete, register and constant.

### a) Discrete operand:

There are total five function instructions that reference the discrete operand, namely SET, RST, DIFU, DIFD and TOGG. Those five instructions can only be used for operations of  $Y\triangle\triangle$  (external output),  $M\triangle\triangle\triangle$  (internal and special) and  $S\triangle\triangle$  (step) relays. The table shown below indicates the operands and ranges of the five function instructions.

| Range        | Υ    | М     | SM    | S    |
|--------------|------|-------|-------|------|
|              | Y0   | MO    | M1912 | S0   |
| Ope-<br>rand |      |       |       |      |
| rand \       | Y255 | M1911 | M2001 | S999 |
| D            | 0    | 0     | O*    | 0    |

Symbol "O" indicates the D (Destination operand) can use this type of coils as operands. The "\*" sign above the "O" shown in SM column indicates that should exclude the write prohibited relays as operands. Please refer to page 2-3 for introduction of the special relays.

#### b) Register operand:

The major operand for function instructions is register operand. There are two types of register operands: the native registers which already is of Words or Double Words data such as R, T, C. The other is derivative registers (WX, WY, WM, WS) which are formed by discrete bits. The types of registers that can be used as

instruction operands and their ranges are all listed in the following table:

|        |       |       |        | _     |      |      |       |       | _     |       |           |       |            |                |
|--------|-------|-------|--------|-------|------|------|-------|-------|-------|-------|-----------|-------|------------|----------------|
| Range  | WX    | WY    | WM     | WS    | TMR  | CTR  | HR    | IR    | OR    | SR    | ROR       | DR    | K          | XR             |
| Ope-   | WX0   | WY0   | WM0    | WS0   | T0   | C0   | R0    | R3840 | R3904 | R3968 | R5000     | D0    | 16/32-bit  | V ⋅ Z<br>P0~P9 |
| rand \ | WX240 | WY240 | WM1896 | WS984 | T255 | C255 | R3839 | R3903 | R3967 | R4167 | R8071     | D4095 | +/- number | FU~F9          |
| S      | 0     | 0     | 0      | 0     | 0    | 0    | 0     | 0     | 0     | 0     | <b>O*</b> | 0     | 0          | 0              |
| D      |       |       | 0      | 0     | 0    | 0    | 0     |       | 0     | O*    | O*        | 0     |            | 0              |
| :      |       |       |        |       |      |      |       |       |       |       |           |       |            |                |
|        |       | i     | I      | i     | ĺ    |      |       | i     | ĺ     |       |           |       |            |                |

The "O" symbol in the table indicates can apply this kind of data as operand. The "O\*" symbol indicates can apply this kind of data except the write prohibited registers as operand. To learn more about write prohibited registers please refer to page 2-8 for introduction of the special register.

When R5000~R8071 are not set to be read only registers, can used as normal registers (read, and write)

- Remark 1: The registers with a prefix W, such as WX, WY, WM and WS are formed by 16 bits. For example, WX0 means the register is formed by X0(bit 0)~X15(bit 15). WY144 means the register is formed by Y144(bit 0)~Y159(bit 15). Please note that the discrete number must be the multiple of 8 such as 0, 8, 16, 24....
- Remark 2: The last register (Word) in a table can not be represented as a 32-bit operand in the function because 2 Words are required for a 32-bit operand.
- Remark 3: TMR  $(T0\sim T255)$  and CTR  $(C0\sim C255)$  are the registers of timers and counters respectively. Although they can be used as general registers, they also complicate the systems and make debugging more difficult. Therefore you should avoid writing anything into the TMR or CTR registers.
- Remark 4:  $T0 \sim T255$  and  $C0 \sim C199$  are 16-bit register. But  $C200 \sim C255$  are 32-bit register, therefore can't be used as 16-bit operands.
- Remark 5: Apart from being directly appointed by register's number (address) as the foregoing discussions, the register's operand in the range of R0~R8071 can be combined with pointer register V \ Z or P0~P9 to make indirect addressing. Please refer to the example in the next section (Section 5.2) for the description of using pointer register (XR) to make indirect addressing.

#### c) Constant operands:

The range of 16-bit constant is between -32768-32767. The range of 32-bit constant is between -2147483648-2147483647. The constant for several function instructions can only be a positive constant. The range of 16-bit and 32-bit constants are listed in the table shown below.

| Classification             | Range                                     |
|----------------------------|-------------------------------------------|
| 16-bit signed number       | -32768~32767                              |
| 16-bit un-signed number    | 0~32767                                   |
| 32-bit signed number       | -2147483648~2147483647                    |
| 32-bit un-signed number    | 0~2147483647                              |
| 16/32-bit signed number    | -32768~32767 or<br>-2147483648~2147483647 |
| 16/32-bit un-signed number | 0∼32767 or<br>0∼2147483647                |

It is possible that the length and size of a specific operand, such as L, bit size, N etc.., are different, and the differences are all directly marked at the operand column. Please refer to the explanations of function instructions.

### 5.1.4 Functions Output (FO)

The "Function Output" (FO) is used to indicate the operation result of the function instruction. Like control input, each function outputs shown in the screen of programming software are all attached with a word which comes from the abbreviation of the output functionality. Such as CY derived from CarrY. The maximum number of function outputs is 4 and those are denoted as FO0, FO1, FO2, FO3 respectively. The FO status must be taken out by FO instruction (there is a FO special key on FP-08 program writing device). The unused FO may be left without connecting to any elements, such as FO1 (CY) shown in Example 4 below.

Example 4:

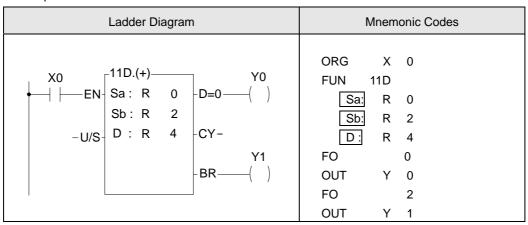

When M1919=0, the FO status will only be updated if the instruction is executed. It will keep the same status until a new FO status is generated after the instruction is executed again (memory keeping).

When M1919=1, the FO status will be reset to 0 (no memory keeping) if the instruction is not executed.

### 5.2 Use Index Register(XR) for Indirect Addressing

In the FBs-PLC function instructions, there are some operands that can be combined with pointer register ( $V \cdot Z \cdot P0 \sim P9$ ) to make indirect addressing (will be shown in the operand table if it applicable). However, only the registers in the range  $R0 \sim R8071$  can be combined with an pointer register to perform indirect addressing (other operands such as discrete, constant and  $D0 \sim D3071$  cannot be used for indirect addressing).

There are twelve pointer registers XR (V  $\cdot$  Z  $\cdot$  P0~P9). The V register in fact is the R4164 of special registers (R3840  $\sim$  R4167), the Z register is the R4165 and the P0~P9 register is the (D4080~D4089). The actual addressed register by index addressing is just offset the original operand with the content of the index register.

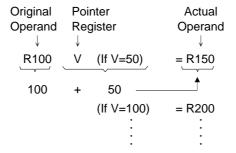

As shown in the above diagram, you only need to change the V value to change the operand address. After combining the index addressing with the FBs-PLC function instructions, a powerful and highly efficient control application can be achieved by using very simple instructions. Using the program shown in the diagram below as an example, you only need to use a block move instruction (BT\_M) to achieve a dynamic block data display, such as a parking management system.

#### Index Register(P0~P9) Introduction

In indirect addressing application, Rxxxx register can combine  $V \cdot Z \& P0 \sim P9$  for index addressing; Dxxxx register can't combine  $V \cdot Z$  for index addressing, but  $P0 \sim P9$  are allowed.

When V \ Z index register being combined with the Rxxxx register,

for example, R0 with  $V \cdot Z$ , the instruction format is R0V(where V=100, it means R100) or R0Z(where Z=500, it means R500); when P0 $\sim$ P9 index register being combined with the Rxxxx register, the instruction format is RPn (n=0 $\sim$ 9) or RPmPn (m,n=0 $\sim$ 9), for example RP5 (where P5=100, it means R100) or RP0P1(where P0= 100, P1=50, it means 150).

When P0 $\sim$ P9 index register being combined with the Dxxxx register, the instruction format is DPn (n=0 $\sim$ 9) or DPmPn (m,n=0 $\sim$ 9), for example DP3 (where P3=10, it means D10) or DP4P5 (where P4=100, P5=1, it means D101).

It can combine both P0∼P9 index register, for example P2=20, P3=30, when Rxxxx or Dxxxx register combines both index register, RP2P3 will point to R50, DP2P3 will point to D50, it means the summation of both index register for indirect addressing.

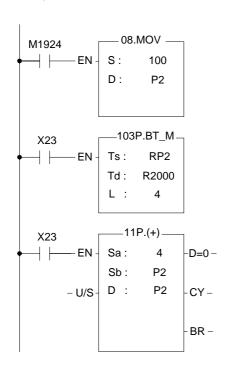

- 1. Index register P2=100 while power up or first run.
- When X23 changes from 0→1, FUN103 will perform the table movement, the source starts from R100 (P2=100), the destination starts from R2000, the amount is 4.
   Coping the content of R100~R103 for R2000~R2003 at first execution, coping the content of R104~R107 for R2000~R2003 at second execution...
- 3. Increasing the P2 index register by 4 to point to next 4

### Indirect addressing program example

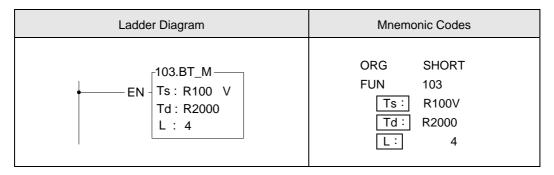

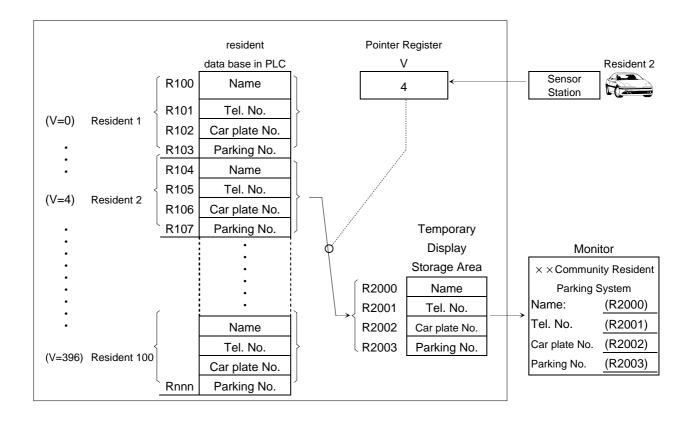

Description

Suppose that there are 100 resident parking spaces available in a parking management system for community residents. Each resident has a set of basic information including name, telephone number, number plate and parking number, that occupy four consecutive PLC registers as shown in the above diagram. A total of 400 registers (R100~R499) are occupied. Each resident is given a card with a unique card number (the number is 0 for resident 1, 4 for resident 2 etc...) for the sensing pass of the main entrance and parking lot. The card number will be sensed by the PLC and stored into the pointer register "V". The attendant's monitor (LCD or CRT) will only display the data grasped by R2001~R2003 in the PLC. For example, the card of residence 2 with the card number 4 is sensed, then the register V=4 and the PLC will immediately move the data in R104~R107 to the temporary display storage area (R2000~R2003). Hence, the attendant's monitor can display the data of residence 2 as soon as its card is sensed.

# **⚠** Warning

- 1. Although using pointer register for indirect addressing application is powerful and flexible, but changing the V and Z values freely and carelessly may cause great damages with erroneous writing to the normal data areas. The user should take special caution during operation.
- 2. In the data register range that can be used for indirect addressing application (R0~R8071), the 328 registers R3840~R4167 (i.e. IR, OR and SR) are important registers reserved for system or I/O usage. Writing at-will to these registers may cause system or I/O errors and may result in a major disaster. Due to the fact that users may not easily detect or control the flexible register address changes made by the V and Z values, FBs-PLC will automatically check if the destination address is in the R3840~R4067 range. If it is, the write operation will not be executed and the M1969 flag "Illegal write of Indirect addressing" will be set as 1. In case it is necessary to write to the registers R3840~R4067, please use the direct addressing.

### 5.3 Numbering System

#### 5.3.1 Binary Code and Related Terminologies

Binary is the basic numbering system of digital computer. Since the PLC operates with discrete ON/OFF values, it is natural to use binary codes. The following terminologies should be fully understood before go to further topic of numbering system.

- Bit: (Abbreviated as B, such as B0, B1, and so on) It is the most basic unit of binary value. The status of bit is either "1" or "0".
- Nibble: (Abbreviated as NB, such as NB0, NB1, and so on) It is formed by four consecutive bits (e.g. B3~B0) and can be used to represent a decimal number 0~9 or a hexadecimal number 0~F.
- Byte: (Abbreviated as BY, such as BY0, BY1, and so on) It is formed by two consecutive nibbles (or 8 bits, such as B7~B0) and can be used to represent a 2-digit hexadecimal number 00~FF.
- Word: (Abbreviated as W, such as W0, W1, and so on) It is formed by two consecutive bytes (or 16 bits, such as B15 ∼B0) and can be used to represent a 4-digit hexadecimal number 0000∼FFFF.
- Double Word: (Abbreviated as DW, such as DW0, DW1, and so on) It is formed by two consecutive words (or 32 bits, such as B31~B0) and can be used to represent an 8-digit hexadecimal number 000000000~FFFFFFFF.

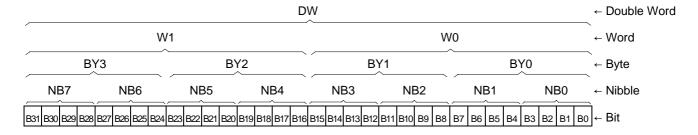

● Floating Point Number: It is also formed by two consecutive words. The Floating Point Number can expressed the maximum range is  $\pm (1.8*10^{-38} \sim 3.4*10^{38})$ . For the details, Please refer to section 5.3.6 for explanation.

### 5.3.2 The Coding of Numeric Numbers for FBs-PLC

FBs-PLC use the binary numbering system for its internal operations that is the data of external BCD inputs must be converted to binary number before the PLC can process. As we know the binary code is very difficult to read and input to the PLC for human, therefore FP-08 and WinProladder use the decimal unit or hexadecimal unit to input or to display the data. But in reality, all the operations taking place in the PLC are performed with binary code.

Remark: If you input or display the data without going through the FP-08 or WinProladder (For instance, input data into or take out data from PLC through the I/O terminals using thumb wheel switch or seven segment display), then you have to use the Ladder program to perform the Decimal to Binary conversion. This enables you to input and display data without using the FP-08 and WinProladder. Please refer to FUN20(BIN→BCD) and FUN21(BCD→BIN).

### 5.3.3 Range of Numeric Value

As we have mentioned before that FBs-PLC uses binary numbers for its internal operations. 16-bit,32-bit and Floating Point Number are three different numeric data of FBs-PLC. The ranges of the three numeric values are shown below.

| 16-bit                | -32768~32767                          |
|-----------------------|---------------------------------------|
| 32-bit                | -2147483648~2147483647                |
| Floating point number | $\pm (1.8*10^{-38} \sim 3.4*10^{38})$ |

## 5.3.4 Representation of Numeric Value (Beginners can skip this section)

The representation and specification of 16-bit and 32-bit numeric values are provided below to enable the user to further understand the numeric value operation for more complicated applications.

The most significant bits MSB of 16-bits and 32-bits (B15 for 16-bit and B31 for 32-bit) are used to identify positive and negative numbers (0: positive and 1: negative). The remaining bits (B14~B0 or B30~B0) represent the magnitude of the number. The following example uses 16-bit for further explanations. Please note that everything also applies to 32-bit numbers and the only difference is the length.

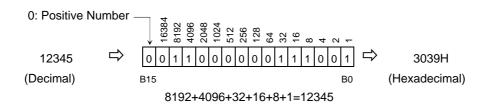

In the above example, regardless of its size (16-bit or 32-bit), and starting with the least significant bit LSB (B0). B0 is 1, B1 is 2, B2 is 4, B3 is 8, and so on. The number represented by the neighboring left bit will double its value (1, 2, 4, 8, 16, and so on) and the value is the sum of the numbers represented by the bits that are equal to 1.

### 5.3.5 Representation of Negative Number (Beginners should skip this section)

As prior discussion, when the MSB is 1, the number will be a negative number. The FBs-PLC negative numbers are represented by 2'S Complement, i.e. to invert all the bits ( $B15\sim B0$  or  $B31\sim B0$ ) of its equivalent positive number (The so-called 1'S Complement is to change the bits equal 1 to 0 and the bits equal 0 to 1) then add 1. In the above example, the positive number is 12345. The calculation of its 2'S Complement (i.e. -12345) is described below:

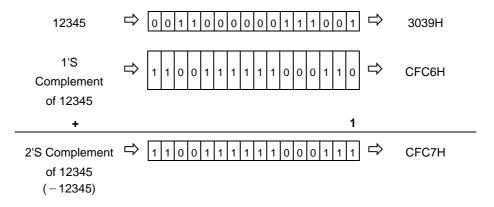

## 5.3.6 Representation of Floating Point Number (Beginners should skip this section)

The format of floating point number of FATEK-PLC follows the IEEE-754 standard, which use a double word for storage and can be expressed as follow:

floating point number = sign + Exponent + Mantissa

| Sign        | Exponent                          | Mantissa                         |
|-------------|-----------------------------------|----------------------------------|
| <b>b</b> 31 | b <sub>30</sub> ∼ b <sub>23</sub> | b <sub>22</sub> ∼ b <sub>0</sub> |
| 1 bit       | 8 bits                            | 23 bits                          |
|             |                                   |                                  |
|             | 32 bits                           |                                  |

- ▲ If the sign bit is 0 the number is positive, if the sign bit is 1 the number is negative.
- ▲ The exponent is denoted as 8-bit excess 127.
- ▲ The mantissa is 23-bit with radix 2. A normalized mantissa always starts with a bit 1, followed by the radix point, followed by the rest of the mantissa. The leading bit 1, which is always present in a normalized mantissa, is implicit and is not represented.
- The Conversion rule of Integer to floating is :

$$N = (-1)^{S} * 2^{(E-127)} * (1.M)$$
 0 < E < 255

For example:

(1). 
$$1 = (-1)^{0} * 2^{(01111111)} * (1.000 \cdots 0)$$

The sign is represented by 0, the exponent's code in excess 127 is 127 = 01111111, and the significant bit is 1, resulting in the mantissa being all O's. The simple precision IEEE 754 representation of 1, is thus:

The sign is represented by 0, the exponent's code in excess 127 is 126 - 127 = 01111110, and the significant bit is 1, resulting in the mantissa being all O's. The simple precision IEEE 754 representation of 0.5, is thus:

= 3F000000H

(3).  $-500.125 = (-1)^{1} * 2^{(10000111)} * (1.1111010000100000000000)$ 

The sign is represented by 1, the exponent's code in excess 127 is 135 - 127 = 10000111, and the significant bit is 1, resulting in the mantissa is 111101000010000000000. The simple precision IEEE 754 representation of -500.125, is thus:

= C3FA1000H

# 5.4 Overflow and Underflow of Increment (+1) or Decrement (-1) (Beginners should skip this section)

The maximum positive value that can be represented by 16-bit and 32-bit operands are 32767 and 2147483647, respectively. While the minimum negative values that can be represented by 16-bit and 32-bit operands are -32768 and -2147483648, respectively. When increase or decrease an operand (e.g. when Up/Down Count of a counter or the register value is +1 or -1), and the result exceeds the value of the positive limit of the operand, then "Overflow" (OVF) occurs. This will cause the value to cycle to its negative limit (e.g. add 1 to the 16-bit positive limit 32767 will change it to -32768). If the result is smaller than the negative limit of the operand, then "Underflow" (UDF) occurs. This will cause the value to cycle to its positive limit (e.g. deducting 1 from the negative limit -32768 will change it to 32767) as shown in the table below. The flag output of overflow or underflow exists in the FO of FBs-PLC and can be used in cascaded instructions to obtain over 16-bit or 32-bit operation results.

| Increase<br>(Decrease)<br>Result<br>Overflow/<br>Underflow | 16-bit Operand                                     | 32-bit Operand                                                              |
|------------------------------------------------------------|----------------------------------------------------|-----------------------------------------------------------------------------|
| Increase                                                   | OVF=1 -32767<br>-32768<br>-32767<br>32766<br>32765 | OVF=1 -2147483646<br>-2147483647<br>-2147483648<br>2147483647<br>2147483646 |
| Decrease                                                   | UDF=1 32767<br>32768<br>32767<br>32766<br>32765    | UDF=1                                                                       |

# 5.5 Carry and Borrow in Addition/Subtraction

Overflow/Underflow takes place when the operation of increment/decrement causes the value of the operand to exceed the positive/negative limit that can be represented in the PLC, consequently a flag of overflow/underflow is introduced. Carry/Borrow flag is different from overflow/underflow. At first, there must be two operands making addition (subtraction) where a sum (difference) and a flag of carry/borrow will be obtained. Since the number of bits of the numbers to be added (subtracted), to add (subtract) and of sum (difference) are the same (either 16-bit or 32-bit), the result of addition (subtraction) may cause the value of sum (difference) to exceed 16-bit or 32-bit. Therefore, it is necessary to use carry/borrow flag to be in coordination with the sum (difference) operand to represent the actual value. The carry flag is set when the addition (subtraction) result exceeds the positive limit (32767 or 2147483647) of the sum (difference) operand. The borrow flag is set when addition (subtraction) result exceeds the negative limit (-32768 or -2147483648) of the sum (difference) operand. Hence, the actual result after addition (subtraction) is equal to the carry/borrow plus the value of the sum (difference) operand. The FO of FBs-PLC addition/subtraction instruction has both carry and borrow flag outputs for obtaining the actual result.

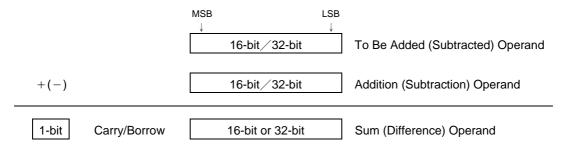

While all FBs-PLC numerical operations use 2'S Complement, the representation of the negative value of the sum (difference) obtained from addition (subtraction) is different from the usual negative number representation. When the operation result is a negative value, 0 can never appear in the MSB of the sum (difference) operand. The carry flag represents the positive value 32768 (2147483648) and the borrow flag represents the negative value -32768 (-2147483648).

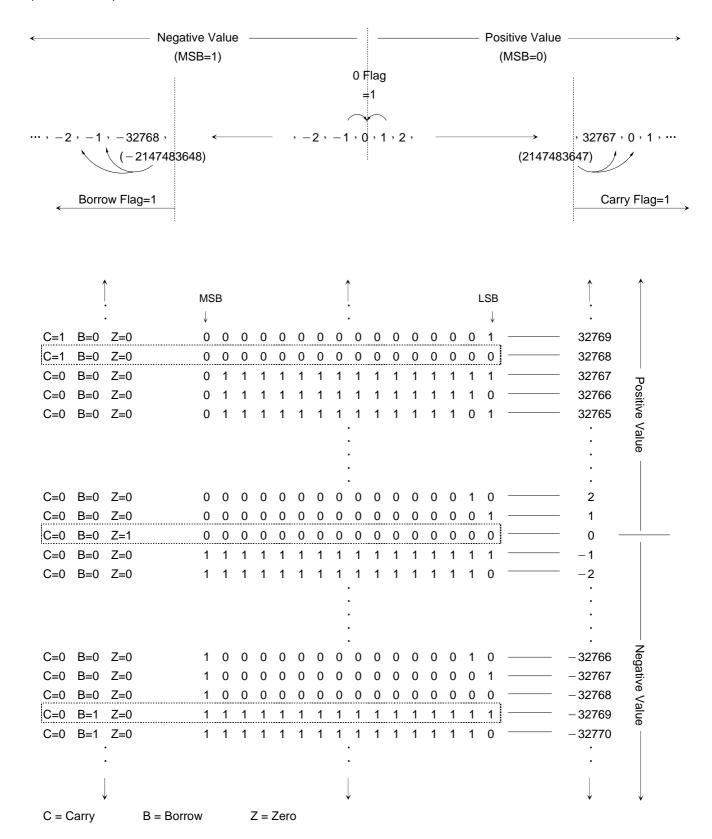

# **Chapter 6 Basic Function Instruction**

|    |   | T                    | <br>.6-2  |
|----|---|----------------------|-----------|
|    |   | С                    | <br>.6-5  |
|    |   | SET                  | <br>.6-8  |
|    |   | RST                  | <br>.6-10 |
| 0  | : | MC                   | <br>.6-12 |
| 1  | : | MCE                  | <br>.6-14 |
| 2  | : | SKP                  | <br>.6-15 |
| 3  | : | SKPE                 | <br>.6-17 |
| 4  | : | DIFU                 | <br>.6-18 |
| 5  | : | DIFD                 | <br>.6-19 |
| 6  | : | BSHF                 | <br>.6-20 |
| 7  | : | UDCTR                | <br>.6-21 |
| 8  | : | MOV                  | <br>.6-23 |
| 9  | : | MOV/                 | <br>.6-24 |
| 10 | : | TOGG                 | <br>.6-25 |
| 11 | : | <b>(</b> +)          | <br>.6-26 |
| 12 | : | (-)                  | <br>.6-27 |
| 13 | : | (*)                  | <br>.6-28 |
| 14 | : | (/)                  | <br>.6-30 |
| 15 | : | <b>(</b> +1 <b>)</b> | <br>.6-32 |
| 16 | : | ( <b>-1</b> )        | <br>.6-33 |
| 17 | : | CMP                  | <br>.6-34 |
| 18 | : | AND                  | <br>.6-35 |
| 19 | : | OR                   | <br>.6-36 |
| 20 | : | $\rightarrow$ BCD    | <br>.6-37 |
| 21 | : | $\rightarrow$ BIN    | <br>.6-38 |
|    |   |                      |           |

#### Basic Function Instruction

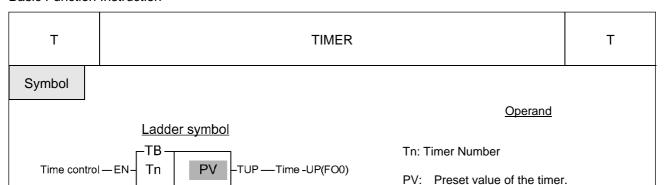

TB: Time Base (0.01S, 0.1S, 1S)

| Range | WX      | WY    | WM     | WS         | TMR     | CTR        | HR         | IR         | OR    | SR      | ROR     | DR         | K     |
|-------|---------|-------|--------|------------|---------|------------|------------|------------|-------|---------|---------|------------|-------|
|       | WX0     | WY0   | WM0    | WS0        | T0      | C0         | R0         | R3840      | R3904 | R3968   | R5000   | D0         | 0     |
| Ope-  |         |       |        |            |         |            |            |            |       |         |         |            |       |
| rand  | WX240   | WY240 | WM1896 | WS984      | T255    | C255       | R3839      | R3903      | R3967 | R4167   | R8071   | D4095      | 32767 |
| Tn    |         |       |        |            | 0       |            |            |            |       |         |         |            |       |
| PV    | $\circ$ | 0     | $\cap$ | $\bigcirc$ | $\circ$ | $\bigcirc$ | $\bigcirc$ | $\bigcirc$ | 0     | $\circ$ | $\circ$ | $\bigcirc$ | 0     |

● The total number of timers is 256 (T0~T255) with three different time bases, 0.01S, 0.1S and 1S.The default number and allocation of timers is shown as below (Can be adjusted according to user's actual requirements by the "Configuration" function):

 $T0 \sim T49 : 0.01S$  timer (default as  $0.00 \sim 327.67S$ )  $\circ$   $T50 \sim T199 : 0.1S$  timer (default as  $0.0 \sim 3276.7S$ )  $\circ$   $T200 \sim T255 : 1S$  timer (default as  $0 \sim 32767S$ )  $\circ$ 

- FBs-PLC programming tool will lookup the timer's time base automatically according to the "Memory Configuration" after the timer number is keyed in. Timer's time = Time base x Preset value. In the example 1 below, the time base T0 = 0.01S and the PV value = 1000, therefore the T0 timer's time = 0.01S x 1000 = 10.00S.
- If PV is a register, then Timer's time = Time base x register content. Therefore, you only need to change the register content to change the timer's time. Please refer to Example 2.
- \* The maximum error of a timer is a time base plus a scan time. In order to reduce the timing error in the application, please use the timer with a smaller time base.

### Description

- When the time control "EN" is 1, the timer will start timing (the current value will accumulate from 0) until "Time Up" (i.e. CV≥PV), then the Tn contact and TUP (FO0) will change to 1. As long as the timer control "EN" input is kept as 1, even the CV of Tn has reached or exceeded the PV, the CV of the timer will continue accumulating (with M1957 = 0) until it reaches the maximum limit (32767). The Tn contact status and flag will remain as 1 when CV≥PV, unless the "EN" input is 0. When "EN" input is 0, the CV of Tn will be reset to 0 immediately and the Tn contact and "Time Up" flag TUP will also change to 0 (please refer to the diagram ① below).
- If the FBs-PLC OS version is higher than V3.0 (inclusive), the M1957 can be set to 1 so the CV will not accumulate further after "Time Up" and stops at the PV value. The default value of the M1957 is 0, therefore the status of M1957 can be set before executing any timer instruction in the program to individually set the timer CV to continue accumulating or stop at the PV after "Time Up" (please refer to the diagram ② below).

| Т         | TIMER                 | Т |
|-----------|-----------------------|---|
| Example 1 | Constant preset value |   |

| Ladder diagram                                           | Key operations                                                 | Mnemonic code           |
|----------------------------------------------------------|----------------------------------------------------------------|-------------------------|
| X1 .01S Y0 TUP—()                                        | ORG X U 1 ENT  SHORT ENT  T' OPEN CPEN OPEN OPEN OPEN OPEN ENT | ORG X 1 T0 PV: 1000     |
| X1 .01S                                                  | FO * OPEN ENT OUT Y' OPEN ENT                                  | FO 0<br>OUT Y 0         |
|                                                          | ORG 1 ENT  SET' M' 1 ENT  SSET' M' 1 ENT  SOURCE 9 5 7 7 ENT   | ORG SHORT<br>SET M 1957 |
| An example of taking "Time-Up" signal directly from FO0. | ORG X 1 ENT  TY 1 HEX  SHORT OPEN OPEN OPEN ENT                | ORG X 1<br>T1 PV: 1000  |

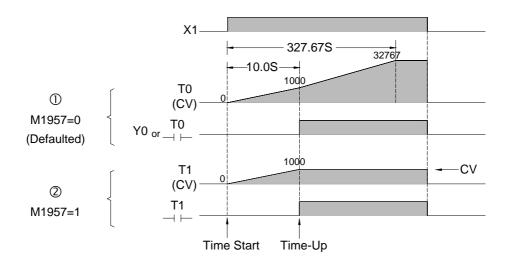

Example 2 Variable PV

The preset value (PV) shown in example 1 is a constant which is equal to 1000. This value is fixed and can not be changed once programmed. In many circumstances, the preset time of the timers needs to be varied while PLC running. In order to change the preset time of a timer, can first use a register as the PV operand (R or WX, WY...) and then the preset time can be varied by changing the register content. As shown in this example, if set R0 to 100, then T becomes a 10S Timer, and hence if set R0 to 200, then T becomes a 20S Timer.

T TIMER T

| Ladder diagram                                                                                           | Key operations                                                                                     | Mnemonic code                         |
|----------------------------------------------------------------------------------------------------|----------------------------------------------------------------------------------------------------|---------------------------------------|
| X1 .1S R 0 TUP— T50 R 0 TUP—  (1)  An example of applying the "time-up" status by using the T50 contact. | ORG X U 1 ENT SHORT ENT  T 5 J 0 HEX OPEN ENT  ORG T 5 J OPEN ENT  ORG T 5 J OPEN ENT  OUT Y 0 ENT | ORG X 1 T 50 PV: R 0 ORG T 50 OUT Y 0 |

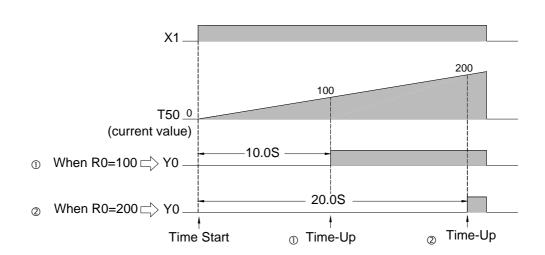

**Remark:** If the preset value of the timer is equal to 0, then the timer's contact status and FO0 (TUP) become 1 ("EN" input must be at 1) immediately after the PLC finishes its first scan because "Time-Up" has occurred. (TUP) stays at 1 until "EN" input changes to 0.

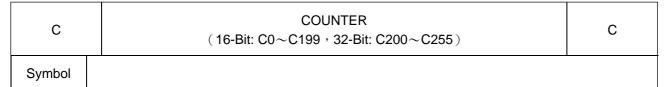

#### Ladder symbol

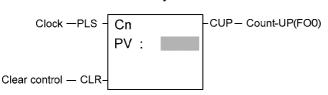

#### Operand

Cn: The Counter number PV: Preset value

| ſ | Range  | WX    | WY    | WM     | WS    | TMR  | CTR  | HR    | IR    | OR    | SR    | ROR   | DR    | K          |
|---|--------|-------|-------|--------|-------|------|------|-------|-------|-------|-------|-------|-------|------------|
|   |        | WX0   | WY0   | WM0    | WS0   | T0   | C0   | R0    | R3840 | R3904 | R3968 | R5000 | D0    | 0          |
| 1 | Ope-\  |       |       |        |       |      |      |       |       |       |       |       |       |            |
|   | rand \ | WX240 | WY240 | WM1896 | WS984 | T255 | C255 | R3839 | R3903 | R3967 | R4167 | R8071 | D4095 | 2147483647 |
| Ī | Cn     |       |       |        |       |      | 0    |       |       |       |       |       |       |            |
|   | PV     |       |       |        |       |      |      |       |       |       |       |       |       |            |

- There are total 200 16-Bit counters (C0~C199). The range of preset value is between 0~32767. C0~C139 are Retentive Counters and the CV value will be retained when the PLC turns on or RUN again after a power failure or a PLC STOP. For Non Retentive Counters, if a power failure or PLC STOP occurs, the CV value will be reset to 0 when the PLC turns on or RUN again.
- There are total 56 32-Bit counters (C200~C255). The range of the preset value is between 0~2147483647. C200~C239 are Retentive Counters and C240~C255 are Non Retentive Counters.
- The default number and assignment of the counters are shown below, if necessary can use the "CONFIGURATION" function to change the settings.
- To insure the proper counting, the sustain time of input status of CLK should greater than 1 scan time.
- The max. counting frequency with this instruction can only up to 20Hz, for higher frequency please use the high-speed soft/hardware counter.

#### Description

- When "CLR" is at 1, all of the contact Cn, FO0 (CUP), and CV value of the counter CV are cleared to 0 and the counter stops counting.
- When "CLR" is at 0, the counter is allowed to count up. The Counter counts up every time the clock "CK↑" changes from 0 to 1 (adds 1 to the CV) until the cumulative current value is equal to or greater than the preset value (CV>=PV), the counter "Count-Up" and the contact status of the counter Cn and FO0 (CUP) changes to 1. If the input status of clock continues to change, even the cumulative current value is equal and greater than the preset value, the CV value will still accumulate until it reaches the up limit at 32767 or 2147483647. The contact Cn and FO0 (CUP) stay at 1 as long as CV>=PV unless the "CLR" input is set to 1. (please refer the diagram ① below) ∘
- If the FBs-PLC OS version is higher than V3.0 (inclusive), the M1973 can set to 1 so the CV will not accumulate further after "Count Up" and stops at the PV. M1973 default value is 0, therefore the status of M1973 can be set before executing any counter instruction in the program to individually set the counter CV to continue accumulating or stops at the PV after "Count Up" (please refer to the diagram ② below).

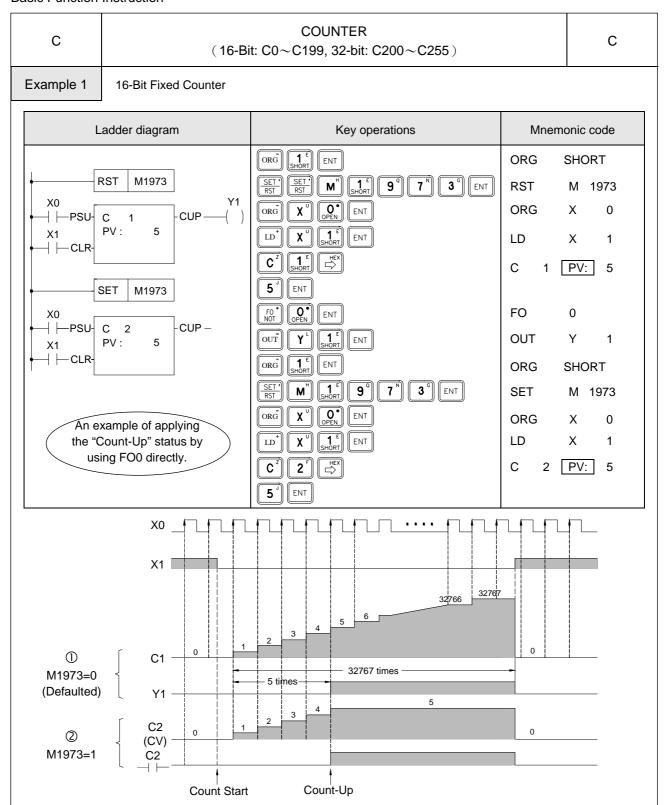

Example 2 32-Bit counter with variable preset value

Like a timer, if the PV of a counter is changed to a register (such as R, D, and so on), the counter will use the register contents as the counting PV. Therefore, only need to change the register contents to change the PV of the counter while PLC is running. Below is an example of a 32-bit counter that uses the data register R0 as the PV (in fact it is the 32-bit PV formed by R1 and R0).

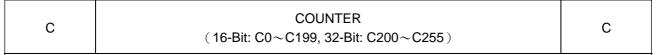

| Ladder diagram                                                         | Key operations                                                        | Mnemonic code               |
|------------------------------------------------------------------------|-----------------------------------------------------------------------|-----------------------------|
| X0<br>                                                                 | ORG X U O ENT  LD X LD SHORT ENT  C 2 2 F O OPEN OPEN C  R □ OPEN ENT | ORG X 0 LD X 1 C200 PV: R 0 |
| An example of applying the "time-up" status by using the C200 contact. | ORG C 2 O O ENT OUT Y SHORT ENT                                       | ORG C 200 OUT Y 1           |

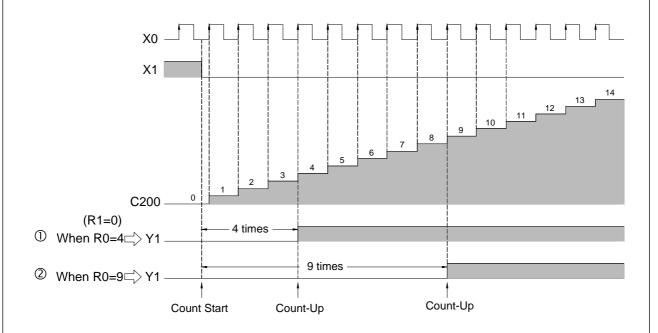

Remark: If the preset value of the counter is 0 and "CLR" input also at 0, then the Cn contact status and FO0 (CUP) becomes 1 immediately after the PLC finishes its first scan because the "Count-Up" has occurred. It will stay at 1 regardless how the CV value varies until "CLR" input changes to 1.

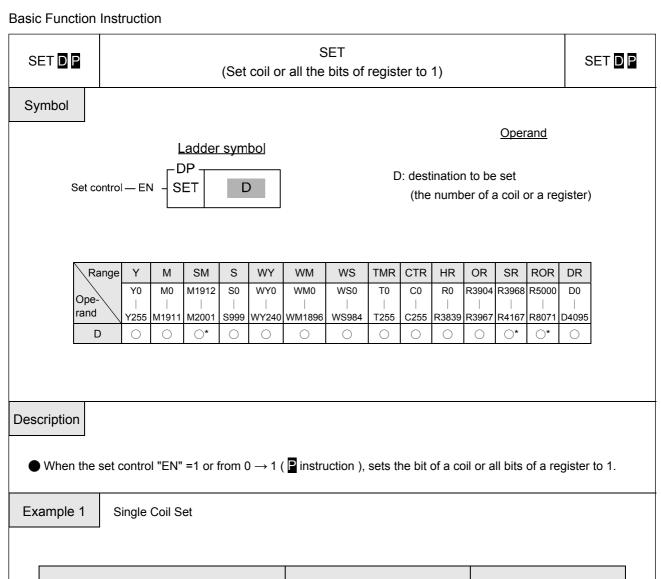

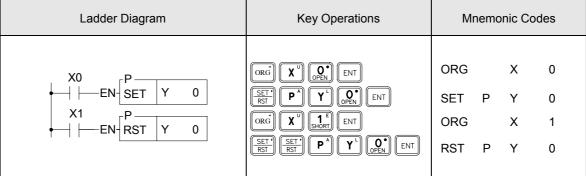

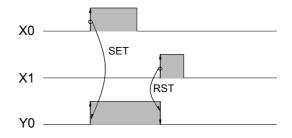

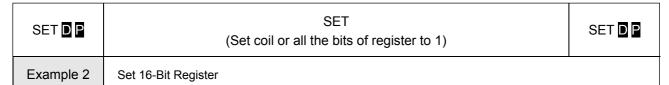

| Ladder Diagram | Key Operations                            | Mnemonic Codes    |
|----------------|-------------------------------------------|-------------------|
| X0 P R 0       | ORG X U O ENT OPEN ENT  SET' P R OPEN ENT | ORG X 0 SET P R 0 |

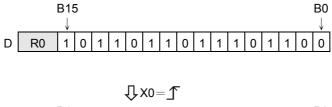

Example 3 32-Bit Register Set

| Ladder Diagram | Key Operations                       | Mnemo        | onic Co | odes |
|----------------|--------------------------------------|--------------|---------|------|
| X0 D SET R 0   | ORG X OFEN ENT  SET SHIFT S R OF ENT | ORG<br>SET D | X<br>R  | 0    |

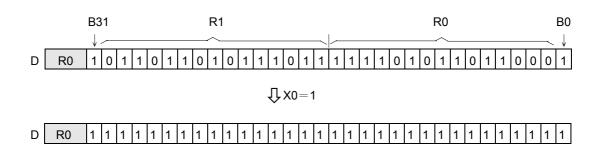

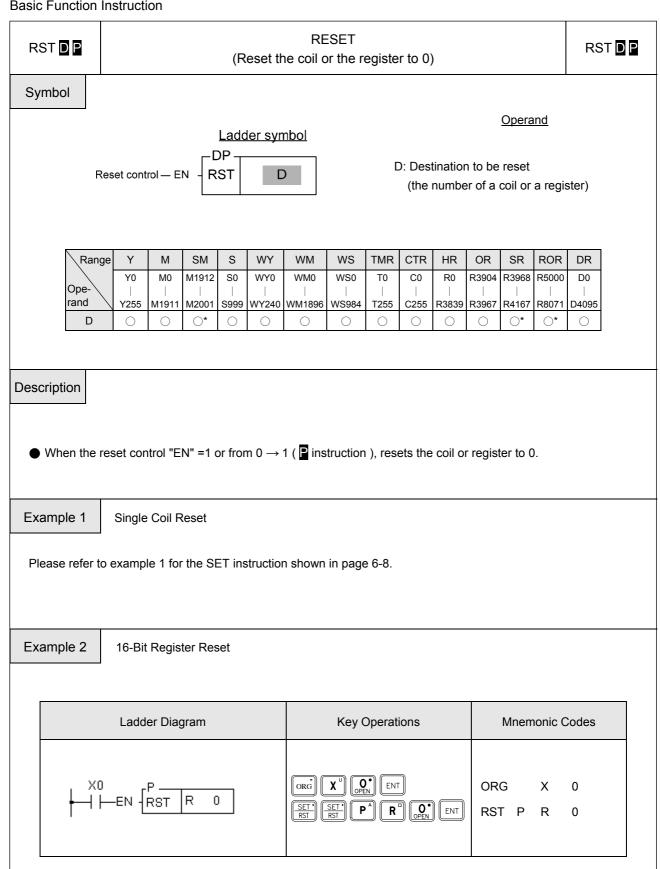

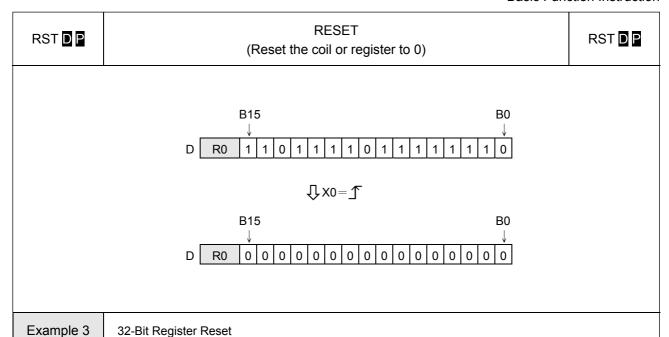

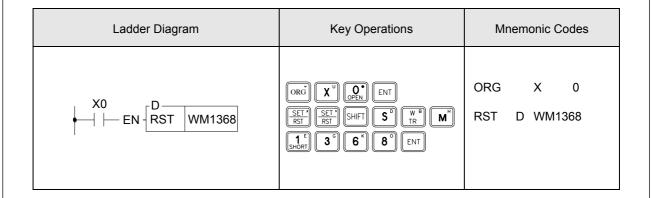

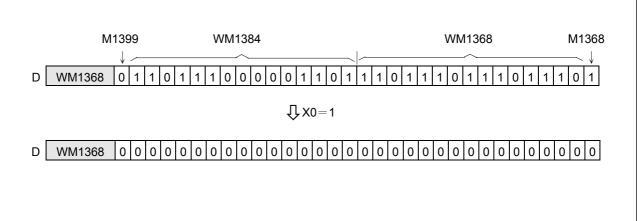

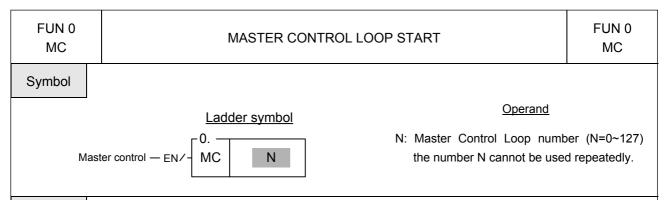

#### Description

- There are a total of 128 MC loops (N=0~127). Every Master Control Start instruction, MC N, must correspond to a Master Control End instruction, MCE N, which has the same loop number as MC N. They must always be used in pairs and you should also make sure that the MCE N instruction is after the MC N instruction.
- When the Master Control input "EN/" is 1, then this MC N instruction will not be executed, as it does not exist.
- When the Master Control input "EN/" is 0, the master control loop is active, the area between the MC N and MCE N is called the Master Control active loop area. All the status of OUT coils or Timers within Master Control active loop area will be cleared to 0. Other instructions will not be executed.

#### Example

| Ladder Diagram | Key Operations                                                                                                    | Mnemoi                                                 | nic Code                  | es                                           |
|----------------|----------------------------------------------------------------------------------------------------|--------------------------------------------------------|---------------------------|----------------------------------------------|
| X0             | ORG X OPEN ENT  FUN OPEN ENT  ORG X SHORT ENT  ORG X ENT  ORG X ENT  ORG X ENT  ORG X ENT  ORG X ENT  ORG X ENT  ORG X ENT  ORG X ENT  ORG T OPEN SHORT  ORG T ENT  ORG T ENT  ORG T ENT  ORG T ENT  ORG T ENT  ORG T ENT  ORG T ENT  OUT Y SHORT ENT  OUT Y SHORT ENT  ORG X ENT  OUT Y SHORT ENT  ORG X SHORT ENT  ORG X SHORT ENT  ORG X SHORT ENT  ORG X SHORT ENT  OUT Y Z ENT | ORG FUN N: ORG OUT ORG T201 PV: ORG OUT FUN N: ORG OUT | X 0 1 X Y X ] T Y 1 1 X Y | 0<br>1<br>0<br>2<br>10<br>201<br>1<br>1<br>2 |

FUN 0 MASTER CONTROL LOOP START FUN 0 MC

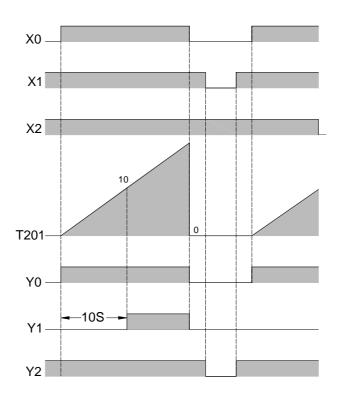

Remark1:MC/MCE instructions can be used in nesting or interleaving as shown to the right:

Remark2: • When M1918=0 and the master input changes from 0→1, and if pulse type function instructions exist in the master control loop, then these instructions will have a chance to be executed only once (when the first time the master control input changes from 0→1). Afterwards, no matter how many times the master control input changes from 0→1, the pulse type function instructions will not be executed again.

- When M1918=1 and the master control input changes from  $0 \rightarrow 1$ , and if pulse type function instructions exist in the master control loop, then each time the master control input changes from  $0 \rightarrow 1$  the pulse type function instructions in the master control loop will be executed as long as the action conditions are satisfied.
- When a counting instruction exists in the master control loop, set M1918 to 0 can avoid counting error.
- When the pulse type function instructions in the master control loop must act upon the  $0\rightarrow1$  input change by the master control, the flag M1918 should be set to 1.

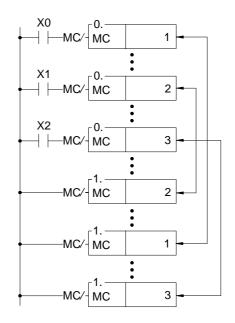

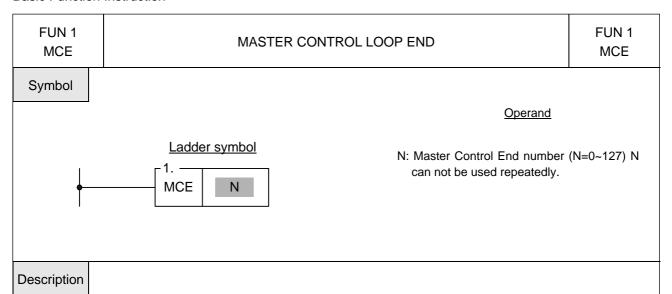

- Every MCE N must correspond to a Master Control Start instruction. They must always be used as a pair and you should also make sure that the MCE N instruction is after the MC N instruction. After the MC N instruction has been executed, all output coil status and timers will be cleared to 0 and no other instructions will be executed. The program execution will resume until a MCE instruction which has the same N number as MC N instruction appears.
- MCE instruction does not require an input control because the instruction itself forms a network which other instructions can not connect to it. If the MC instruction has been executed then the master control operation will be completed when the execution of the program reaches the MCE instruction. If MC N instruction has never been executed then the MCE instruction will do nothing.

#### Description

Please refer to the example and explanations for MC instruction.

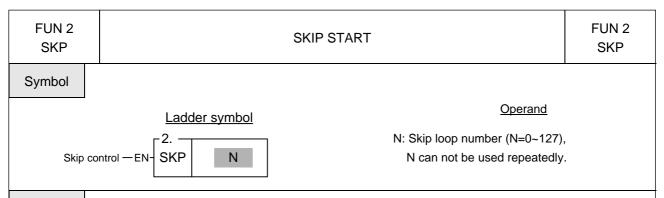

#### Description

- There are total 128 SKP loops (N=0~127). Every skip start instruction, SKP N, must correspond to a skip end instruction, SKPE N, which has the same loop number as SKP N. They must always be used as a pair and you should also make sure that the SKPE N instruction is after the SKP N instruction.
- When the skip control "EN" is 0, then the Skip Start instruction will not be executed.
- When the skip control "EN" is 1, the range between the SKP N and SKPE N which is so called the Skip active loop area will be skipped, that is all the instructions in this area will not be executed. Therefore the statuses of the discrete or registers in this Skip active loop area will be retained.

#### Example

| Ladder Diagram |                        | Key Operations                                                                                                    | Mnemoni                                                | c Code                  | es                                 |
|----------------|------------------------|----------------------------------------------------------------------------------------------------|--------------------------------------------------------|-------------------------|------------------------------------|
| X2<br>         | Y0<br>( )<br>Y1<br>( ) | ORG X OPEN ENT  FUN 2 ENT  ORG X SHORT ENT  ORG X OPEN ENT  ORG X OPEN SHORT  TY 2 OPEN SHORT  ORG TY 2 OPEN SHORT  OUT Y SHORT  ENT  OUT Y SHORT  ORG TY 2 OPEN SHORT  FUN 3 ENT  FUN 3 ENT  ORG X SHORT  ORG X SHOR | ORG FUN N: ORG OUT ORG T201 PV: ORG OUT FUN N: ORG OUT | X 2 1 X Y X T Y 3 1 X Y | 0<br>1<br>0<br>2<br>10<br>201<br>1 |

| FUN 2<br>SKP | SKIP START                                     | FUN 2<br>SKP |
|--------------|------------------------------------------------|--------------|
|              | X0<br>X1<br>X2<br>T201<br>Y0<br>Y1<br>Y1<br>Y2 |              |

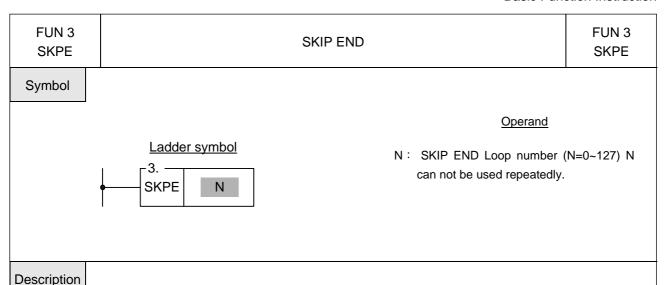

- Every SKPE N must correspond to a SKP N instruction. They must always be used as a pair and you should also make sure that the SKPE N instruction is behind the SKP N instruction.
- SKPE instruction does not require an input control because the instruction itself forms a network which other instructions can not connect to it. If the SKP N instruction has been executed then the skip operation will be completed when the execution of the program reaches the SKPE N instruction. If SKP N instruction has never been executed then the SKPE instruction will do nothing.

#### Example

Please refer to the example and explanations for SKP N instruction.

**Remark**: SKP/SKPE instructions can be used by nesting or interleaving. The coding rules are the same as for the MC/MCE instructions. Please refer to the section of MC/MCE instructions.

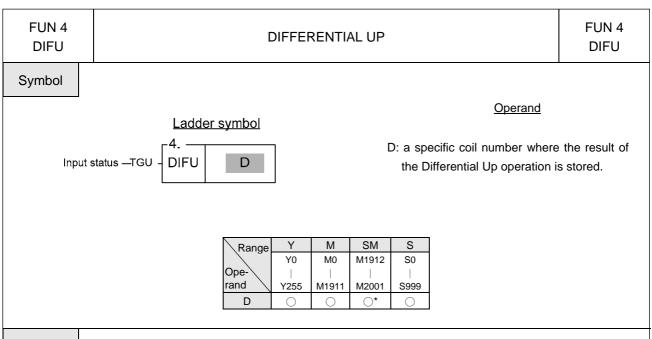

#### Description

- The DIFU instruction is used to output the up differentiation of a node status (status input to "TGU") and the pulse signal resulting from the status change at the rising edge of the "TGU" for one scan time is stored to a coil specified by D.
- The functionality of this instruction can also be achieved by using a TU contact.

#### Example

The results of the following two samples are exactly the same

| Ladder Diagram               | Key Operations                  | Mnemonic Codes       |
|------------------------------|---------------------------------|----------------------|
| Example 1  X1  AP.  DIFU Y 0 | ORG X 1 ENT  FUN 4 ENT  Y O ENT | ORG X 1 FUN 4 D: Y 0 |
| Example 2    X1              | ORG TU X SHORT ENT              | ORG TU X 1 OUT Y 0   |

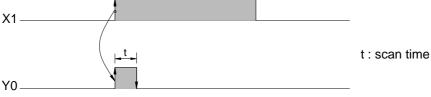

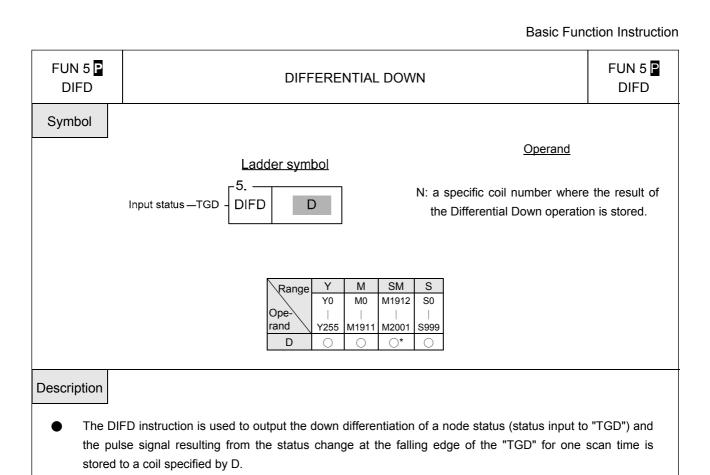

#### Example

The results of the following two samples are exactly the same

The functionality of this instruction can also be achieved by using a TD contact.

| Ladder Diagram  | Key Operations                   | Mnemonic Codes     |
|-----------------|----------------------------------|--------------------|
| Example 1       | ORG X U 1 ENT                    | ORG X 1            |
| X1 5P. DIFD Y 0 | FUN 5 ENT  Y' OPEN ENT           | FUN 5  D: Y 0      |
| Example 2       |                                  |                    |
| X1 Y0 ( )       | ORG TUS XU 1 ENT OUT Y' OPEN ENT | ORG TD X 1 OUT Y 0 |
|                 |                                  |                    |

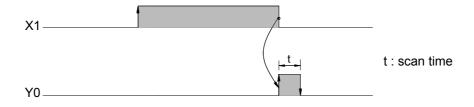

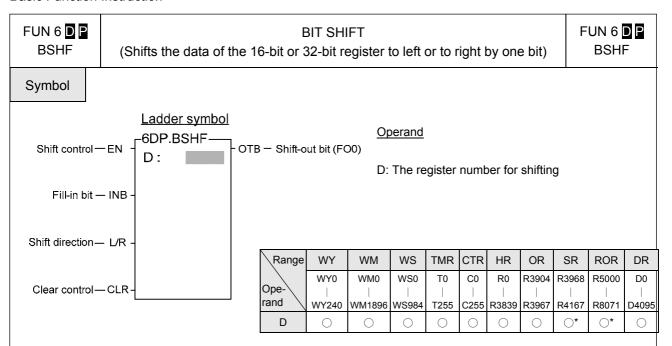

#### Description

- When the status of clear control "CLR" is at 1, then the data of register D and FO0 will all be cleared to 0. Other input signals are all in effect.
- When the status of clear control is "CLR" at 0, then the shift operation is permissible. When the shift control "EN" = 1 or from 0 →1 ( instruction), the data of the register will be shifted to right (L/R=0) or to left (L/R=1) by one bit. The shifted-out bit (MSB when shift to left and LSB when shift to right) for both cases will be sent to FO0. The vacated bit space (LSB when shift to left and MSB when shift to right) due to shift operation will be filled in by the input status of fill-in bit "INB".

#### Example

Shifts the 16-bit register data

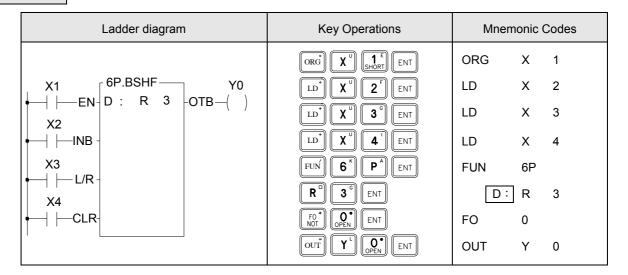

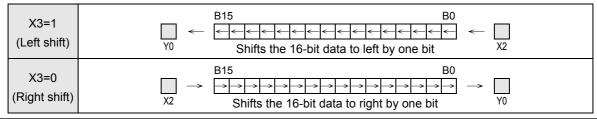

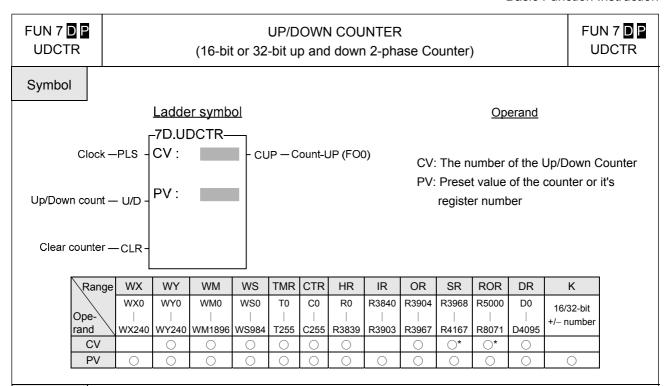

#### Description

- When the clear control "CLR" is 1, the counter's CV will be reset to 0 and the counter will not be able to count.
- When the clear control "CLR" is 0, counting will then be allowed. The nature of the instruction is a P instruction. Therefore, when the count-pulse "PLS" is from 0→1 (rising edge), the CV will increased by 1 (if U/D=1) or decreased by 1 (if U/D=0).
- When CV=PV, FO0("Count-Up) will change to 1". If there are more clocks input, the counter will continue counting which cause CV≠PV. Then, FO0 will immediately change to 0. This means the "Count-Up" signal will only be equal to 1 if CV=PV, or else it will be equal to 0 (Care should be taken to this difference from the "Count-Up" signal of the general counter).
- The upper limit of up count value is 32767 (16-bit) or 2147483647 (32-bit). After the upper limit is reached, if another up count clock is received, the counting value will become −32768 or -2147483648 (the lower limit of down count).
- The lower limit of down count value is -32767 (16-bit) or -2147483647 (32-bit). After the lower limit is reached, if another down count clock is received, the counting value will become 32768 or 2147483648 (the upper limit of up count).
- If U/D is fixed as 1, the instruction will become a single-phase up count counter. If U/D is fixed as 0, the instruction will become a single-phase down count counter.

FUN 7 DP
UDCTR

# UP/DOWN COUNTER (16-bit or 32-bit up/down 2-phase Counter)

FUN 7 DP UDCTR

| Ladder Diagram | Key Operations                                                                                                    | Mnemonic Codes                                                |   |
|----------------|----------------------------------------------------------------------------------------------------|---------------------------------------------------------------|---|
| X18            | ORG X " 1 8 ENT  LD X " 1 7 ENT  LD X " 1 6 ENT  FUN 7" ENT  R " OO ENT  SHIFT OR 3 ENT  FO' OPEN ENT  OUT Y OPEN ENT | ORG X 18 LD X 17 LD X 16 FUN 7  CV: R 0  PV: - 3 FO 0 OUT Y 0 | 7 |

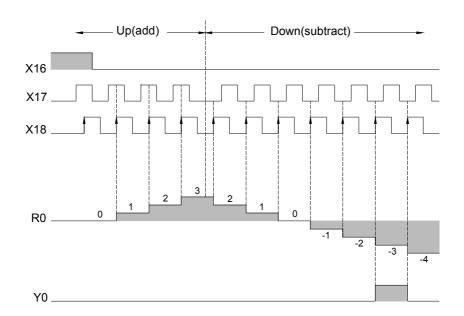

**Remark 1**: Since the counting operation of UDCTR is implemented by software scanning, therefore if the clock speed is faster than the scan speed, lose count may then happen (generally the clock should not exceed 20Hz depending on the size of the program). Please use the software or hardware high-speed counter in the PLC. Refer to the "High Speed Counter Application" in the Advanced Manual.

**Remark 2**: In order to ensure the proper counting, the sustain time of the status of clock input should greater than 1 scan time.

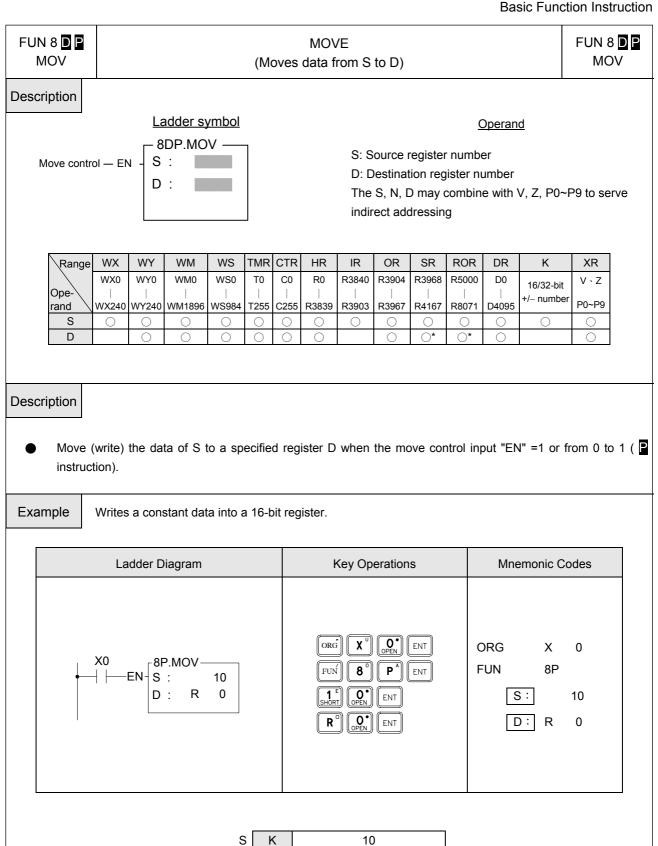

**₹** X0=

10

R0

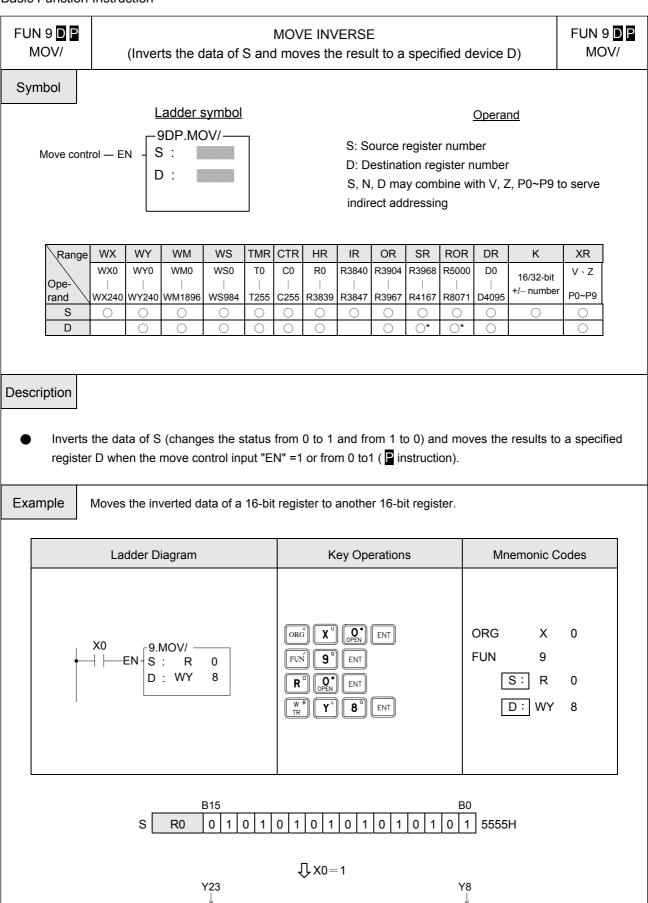

0

0

WY8

1

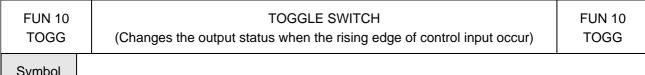

#### Symbol

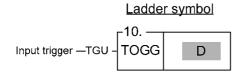

#### Operand

D: the coil number of the toggle switch

| Range        | Υ    | М     | SM    | S    |
|--------------|------|-------|-------|------|
|              | Y0   | MO    | M1912 | S0   |
| Ope-<br>rand |      |       |       |      |
| rand \       | Y255 | M1911 | M2001 | S999 |
| D            | 0    | 0     | O*    | 0    |

#### Description

The coil D changes its status (from 1 to 0 and from 0 to 1) each time the input "TGU" is triggered from 0 to 1 (rising edge).

### Example

| Ladder Diagram | Key Operations                                                 | Mnemonic Codes        |
|----------------|----------------------------------------------------------------|-----------------------|
| X0<br>TOGG Y 0 | ORG X DENT ENT  FUN 1 E Q ENT  FUN SHORT OPEN ENT  Y' OPEN ENT | ORG X 0 FUN 10 D: Y 0 |

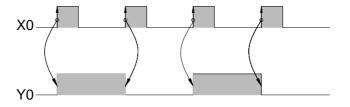

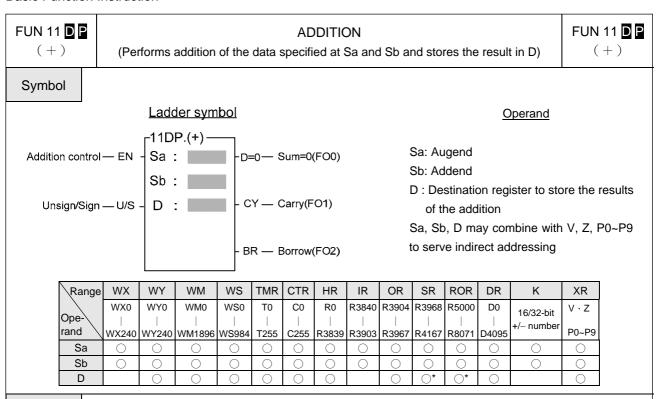

#### Description

Performs the addition of the data specified at Sa and Sb and writes the results to a specified register D when the add control input "EN" =1 or from 0 to 1 ( instruction). If the result of addition is equal to 0 then set FO0 to 1. If carry occurs (the result exceeds 32767 or 2147483647) then set FO1 to 1. If borrow occurs (adding negative numbers resulting in a sum less than -32768 or -2147483648), then set the FO2 to 1. All the FO statuses are retained until this instruction is executed again and overwritten by a new result.

## Example 16-bit addition

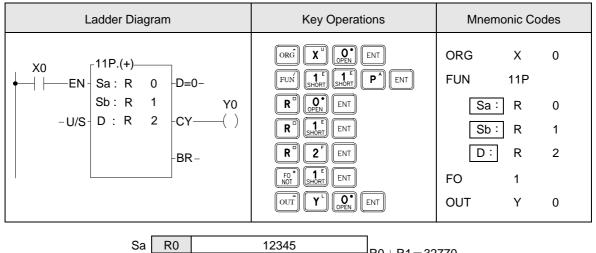

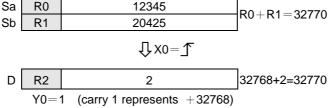

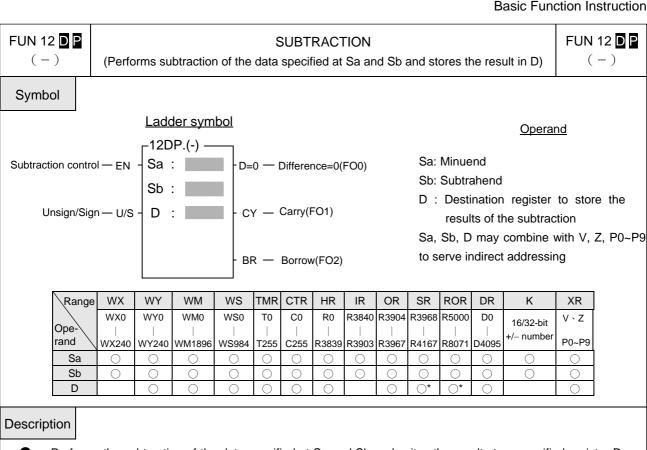

Performs the subtraction of the data specified at Sa and Sb and writes the results to a specified register D when the subtract control input "EN" =1 or from 0 to 1 ( instruction). If the result of subtraction is equal to 0 then set FO0 to 1. If carry occurs (subtracting a negative number from a positive number and the result exceeds 32767 or 2147483647), then set FO1 to 1. If borrow occurs (subtracting a positive number from a negative number and the resulted difference is less than -32768 or -2147483648), then set FO2 to 1. All the FO statuses are retained until this instruction is executed again and overwritten by a new result.

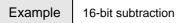

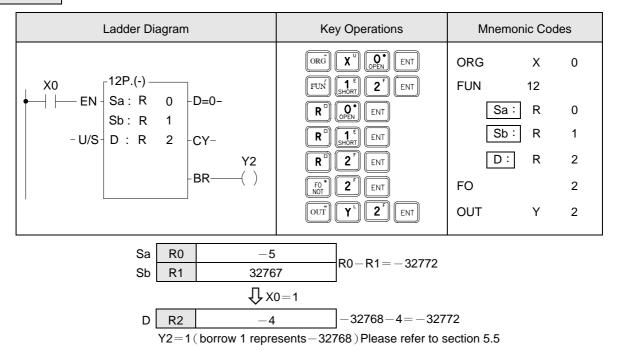

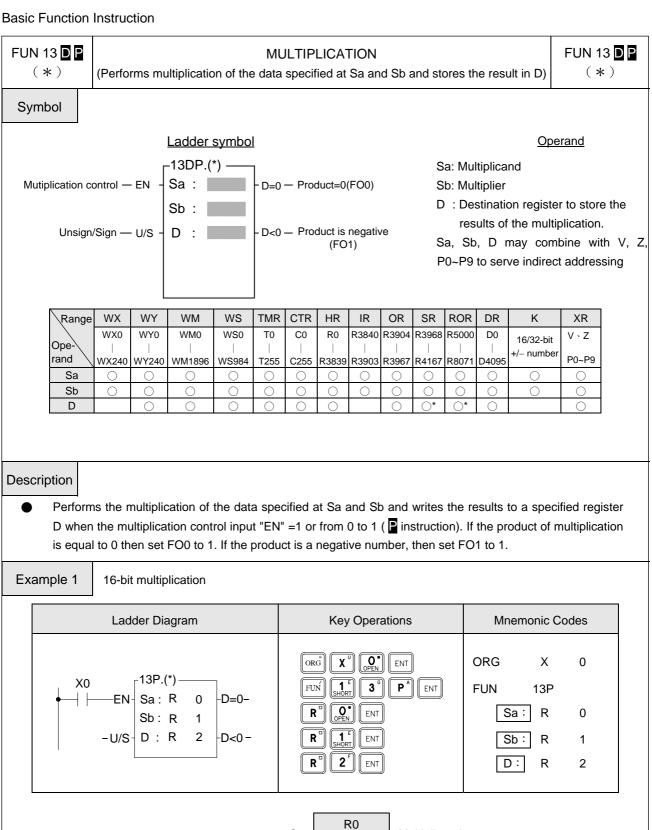

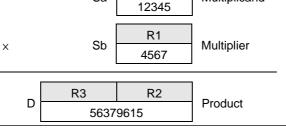

Multiplicand

Sa

| FUN 13 DP (*) | MULTIPLICATION (Performs multiplication of the data specified at Sa and Sb and stores the result in D) | FUN 13 D B (*) |
|---------------|----------------------------------------------------------------------------------------------------|----------------|
| Example 2     | 32-bit multiplication                                                                                  |                |

| Ladder Diagram                     | Key Operations                                                    | Mnemonic Codes                         |
|------------------------------------|-------------------------------------------------------------------|----------------------------------------|
| X0<br>Sa: R 0<br>Sb: R 2<br>D: R 4 | ORG X OPEN ENT  FUN 1 3 SHIFT S ENT  R OPEN ENT  R 2 ENT  R 1 ENT | ORG X 0 FUN 13D Sa: R 0 Sb: R 2 D: R 4 |

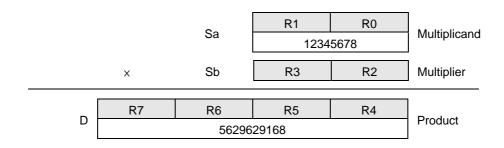

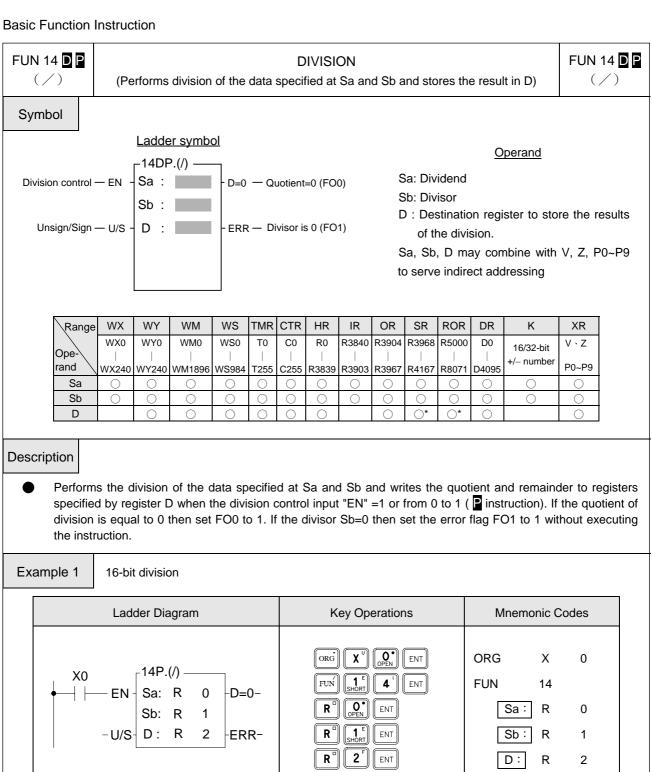

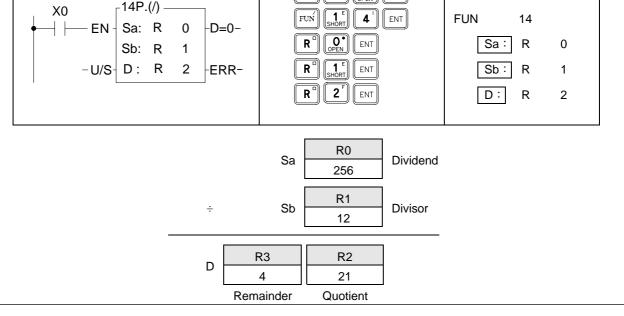

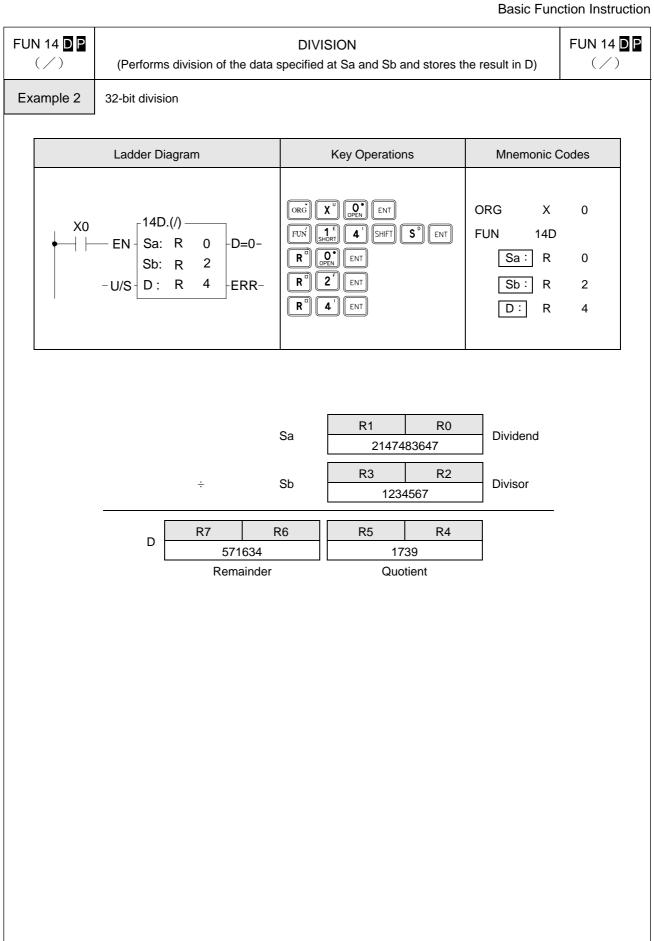

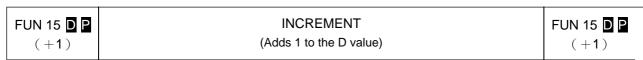

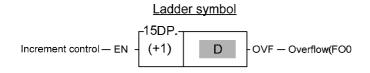

#### Operand

D : The register to be increased D may combine with V, Z, P0~P9 to serve indirect addressing

| Range | WY    | WM     | WS    | TMR  | CTR  | HR    | OR    | SR        | ROR       | DR    | XR    |
|-------|-------|--------|-------|------|------|-------|-------|-----------|-----------|-------|-------|
|       | WY0   | WM0    | WS0   | T0   | C0   | R0    | R3904 | R3968     | R5000     | D0    | V 、Z  |
| Ope-  |       |        |       |      |      |       |       |           |           |       |       |
| rand  | WY240 | WM1896 | WS984 | T255 | C255 | R3839 | R3967 | R4167     | R8071     | D4095 | P0~P9 |
| D     | 0     | 0      | 0     | 0    | 0    | 0     | 0     | <b>O*</b> | <b>O*</b> | 0     |       |

● Adds 1 to the register D when the increment control input "EN" =1 or from 0 to 1 ( instruction). If the value of D is already at the upper limit of positive number 32767 or 2147483647, adding one to this value will change it to the lower limit of negative number -32768 or -2147483648. At the same time, the overflow flag FO0 (OVF) is set to 1.

Example

16-bit increment register

| Ladder diagram          | Key operations                                        | Mnemonic code             |
|-------------------------|-------------------------------------------------------|---------------------------|
| X0   15P.   R 0V - OVF- | ORG TUS X OOEN ENT  FUN 1 E 5 ENT  R OOEN SHIFT T ENT | ORG TU X 0 FUN 15 D: R 0V |

When 
$$V = 100 \cdot 0 + 100 = 100$$

D R100 1

 $V = V = V = 100$ 

D R100 2

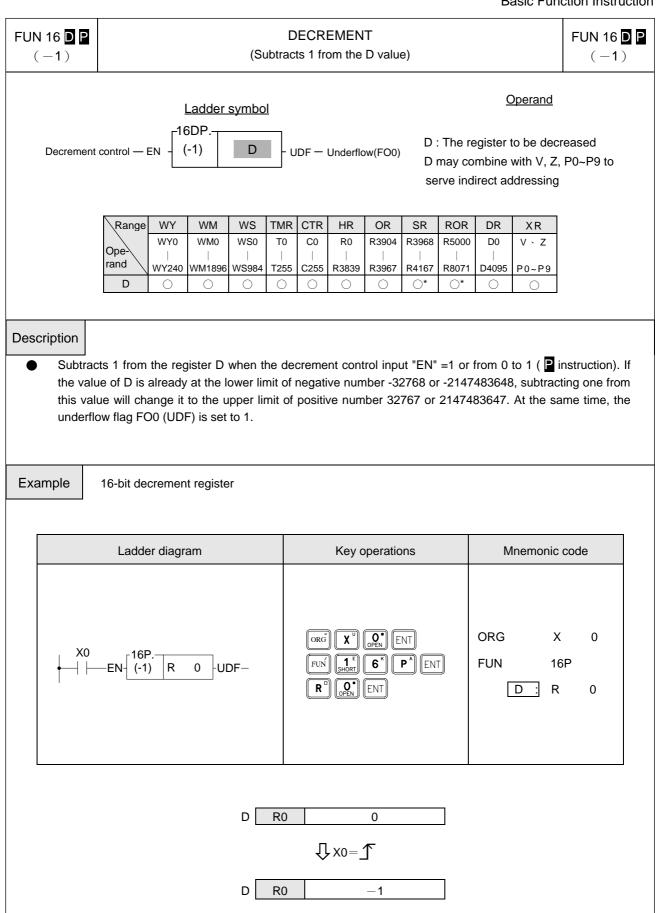

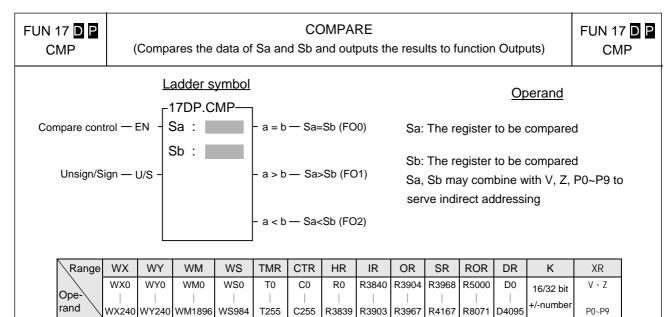

● Compares the data of Sa and Sb when the compare control input "EN" =1 or from 0 to 1 ( instruction). If the data of Sa is equal to Sb, then set FO0 to 1. If the data of Sa>Sb, then set FO1 to 1. If the data of Sa<Sb, then set FO2 to 1. If the data of Sa < Sb, then set the FO2 to 1.

 $\bigcirc$ 

 $\bigcirc$ 

 $\bigcirc$ 

 $\bigcirc$ 

 $\bigcirc$ 

 $\bigcirc$ 

 $\bigcirc$ 

 $\bigcirc$ 

#### Example Compar

Sa

Sb

 $\bigcirc$ 

Compares the data of 16-bit register

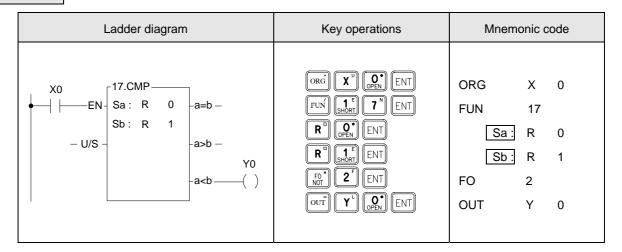

- From the above example, we first assume the data of R0 is 1 and R1 is 2, and then compare the data by executing the CMP instruction. The FO0 and FO1 are set to 0 and FO2 (a<b) is set to 1 since a<b.
- If you want to have the compound results, such as  $\ge \cdot \le \cdot < >$  etc., please send =  $\cdot <$  and > results to relay first and then combine the result from the relays.
- M1919=0, when this command in not executed, FO0, FO1, FO2 will remain in the status at last execution.
- M1919=1, when this command in not executed, FO0, FO1, FO2 are all cleared to 0.
- Control M1919 properly to obtain memory-holding function for functional command output.

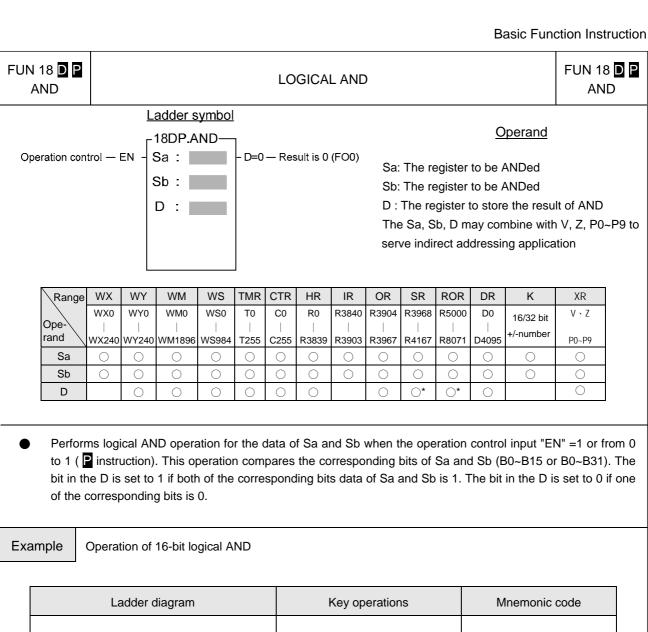

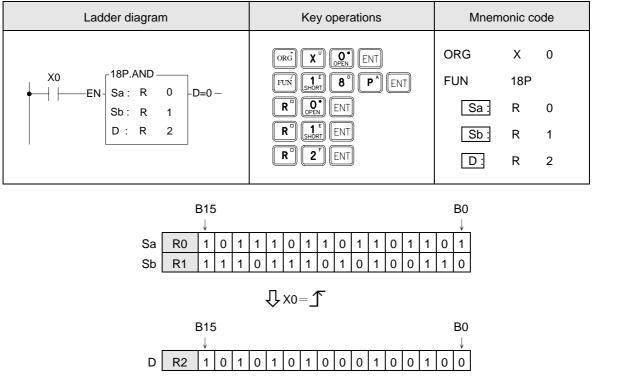

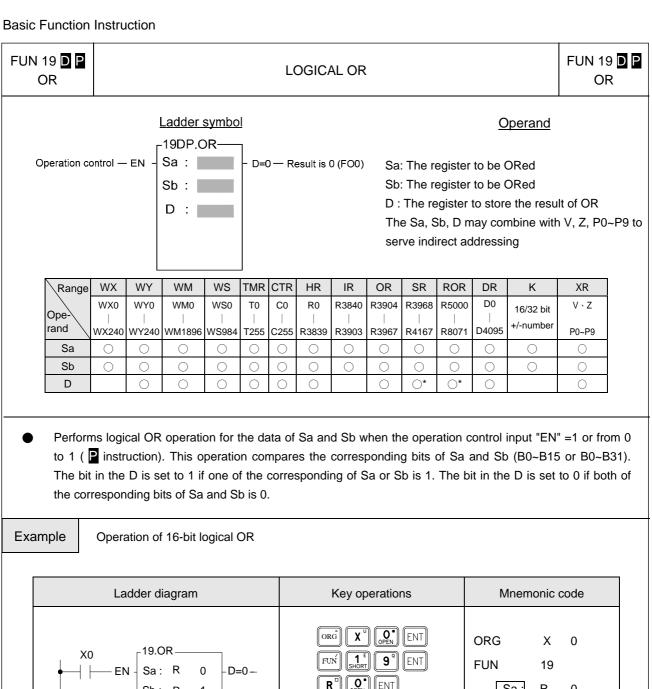

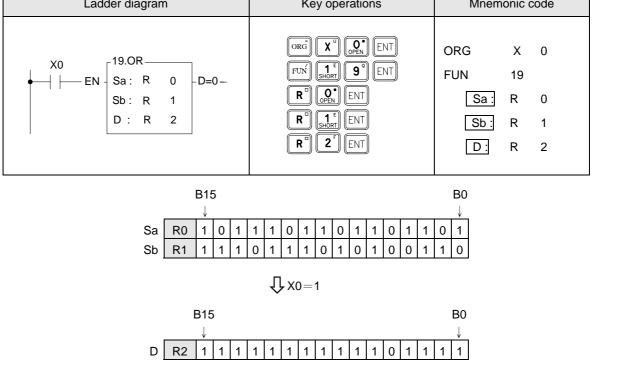

### FUN 20 D P →BCD

#### BIN TO BCD CONVERSION

(Converts BIN data of the device specified at S into BCD and stores the result in D)

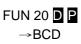

#### Ladder symbol

#### <u>Operand</u>

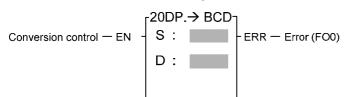

S : The register to be converted
D : The register to store the converted data

(BCD code)

The S, D may combine with V, Z, P0~P9 to serve indirect addressing

| Range  | WX    | WY    | WM     | WS    | TMR  | CTR  | HR    | IR    | OR    | SR    | ROR   | DR    | K            | XR    |
|--------|-------|-------|--------|-------|------|------|-------|-------|-------|-------|-------|-------|--------------|-------|
|        | WX0   | WY0   | WM0    | WS0   | T0   | C0   | R0    | R3840 | R3940 | R3968 | R5000 | D0    | 16/32 bit    | V、Z   |
| Ope-\  |       |       |        |       |      |      |       |       |       |       |       |       | +/- number   |       |
|        |       |       |        |       |      |      |       |       |       |       |       |       | +/- Hullibel |       |
| rand \ | WX240 | WY240 | WM1896 | WS984 | T255 | C255 | R3839 | R3903 | R3967 | R4167 | R8071 | D4095 |              | P0~P9 |
| rand \ | WX240 | WY240 | WM1896 | WS984 | T255 | C255 | R3839 | R3903 | R3967 | R4167 | R8071 | D4095 | 0            | P0~P9 |

- FB-PLC uses binary code to store and to execute calculations. If want to send the internal PLC data to the external displays such as seven-segment displays, it is more convenient for us to read the result on screen by converting the BIN data to BCD data. For example, it is more clear for us to read the reading "12" instead of the binary code "1100."
- Converts BIN data of the device specified at S into BCD and writes the result in D when the operation control input "EN" =1 or from 0 to 1 ( ☐ instruction). If the data in S is not a BCD value (0~9999 or 0~9999999), then the error flag FO0 is set to 1 and the old data of D are retained.

#### Example

16-bit BIN to BCD conversion

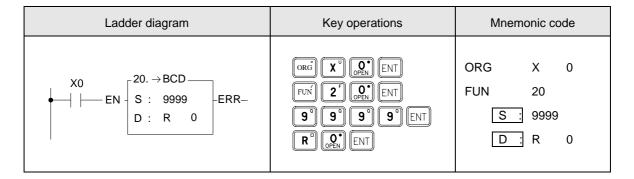

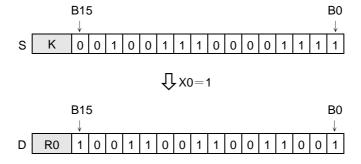

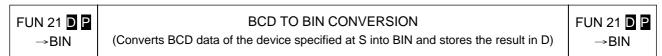

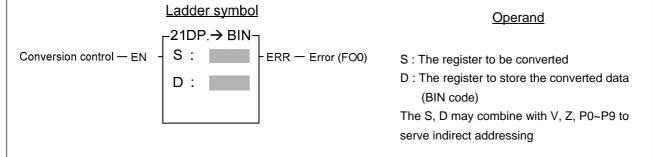

| Range  | WX    | WY    | WM     | WS    | TMR  | CTR  | HR    | IR    | OR    | SR    | ROR   | DR    | XR    |
|--------|-------|-------|--------|-------|------|------|-------|-------|-------|-------|-------|-------|-------|
|        | WX0   | WY0   | WM0    | WS0   | T0   | C0   | R0    | R3840 | R3904 | R3968 | R5000 | D0    | V·Z   |
| Ope-\  |       |       |        |       |      |      |       |       |       |       |       |       |       |
|        |       |       |        |       |      |      |       |       |       |       |       |       |       |
| rand \ | WX240 | WY240 | WM1896 | WS984 | T255 | C255 | R3839 | R3903 | R3967 | R4167 | R8071 | D4095 | P0~P9 |
| rand \ | WX240 | WY240 | WM1896 | WS984 | T255 | C255 | R3839 | R3903 | R3967 | R4167 | R8071 | D4095 | P0~P9 |

- The decimal (BCD) data must be converted to binary (BIN) data first in order for PLC to accept the data which is originally in decimal unit (BCD code) inputted from external device such as digital switch because the BCD data can not be accepted by PLC for its operations.
- Converts BCD data of the device specified at S into BIN and writes the result in D when the operation control input "EN" =1 or from 0 to 1 ( instruction). If the data in S is not in BCD, then the error flag FO0 is set to 1 and the old data of D are retained.
- Constant is converted to BIN automatically when store in program and can not be used as a source operand of this function.

Example 16-bit BCD to BIN conversion

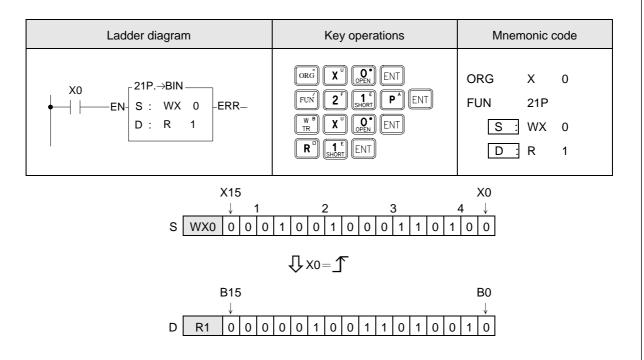

# **Chapter 7 Advanced Function Instructions**

| • | Flow Control Instructions I         | (FUN22)      | 7 - 1         |
|---|-------------------------------------|--------------|---------------|
| • | Arithmetical Operation Instructions | (FUN23~33)   | 7-2 ~ 7-18    |
| • | Multiple Linear Conversion          | (FUN34)      | 7-19 ~ 7-24   |
| • | Logical Operation Instructions      | (FUN35~36)   | 7-25 ~ 7-26   |
| • | Comparison Instructions             | (FUN37)      | 7-27          |
| • | Data Movement Instructions I        | (FUN40~50)   | 7-28 ~ 7-38   |
| • | Shifting / Rotating Instructions    | (FUN51~54)   | 7-39 ~ 7-42   |
| • | Code Conversion Instructions        | (FUN55~64)   | 7-43 ~ 7-59   |
| • | Flow Control Instructions II        | (FUN65~71)   | 7-60 ~ 7-67   |
| • | I/O Instructions I                  | (FUN74~86)   | 7-68 ~ 7-84   |
| • | Cumulative Timer Instructions       | (FUN87~89)   | 7-85 ~ 7-84   |
| • | Watchdog Timer Instructions         | (FUN90~91)   | 7-85 ~ 7-86   |
| • | High Speed Counting / Timing        | (FUN92~93)   | 7-87 ~ 7-88   |
| • | Report Printing Instructions        | (FUN94)      | 7-89 ~ 7-90   |
| • | Slow Up / Slow Down Instructions    | (FUN95~98)   | 7-91 ~ 7-96   |
| • | Table Instructions                  | (FUN100~114) | 7-97 ~ 7-115  |
| • | Matrix Instructions                 | (FUN120~130) | 7-116 ~ 7-127 |
| • | I/O Instructions II                 | (FUN139)     | 7-128 ~ 7-129 |
| • | NC Positioning Instructions I       | (FUN140~143) | 7-130 ~ 7-133 |
| • | Enable / Disable Instructions       | (FUN145~146) | 7-134 ~ 7-135 |
| • | NC Positioning Instructions II      | (FUN147~148) | 7-136 ~ 7-137 |
| • | Communication Instructions          | (FUN150~151) | 7-138 ~ 7-139 |
| • | Date Movement Instructions II       | (FUN160~162) | 7-140 ~ 7-145 |
| • | In Line Comparison Instructions     | (FUN170~175) | 7-146 ~ 7-151 |
| • | Other Instructions                  | (FUN190)     | 7-152 ~ 7-153 |
|   |                                     |              |               |

FUN22 BREAK FROM FOR AND NEXT LOOP
BREAK

(BREAK)

FUN22 B
BREAK

Execution control — EN - Break

- When execution control "EN" =1 or changes from 0→1( ☐ instruction) · it will terminate the FOR and NEXT program loop ∘
- The program within the FOR and NEXT loop will be executed N times (N is assigned by FOR instruction) successively , but if it is necessary to terminate the execution loop less than N times , the BREAK instruction is necessary to apply ∘
- The BREAK instruction must be located within the FOR and NEXT program loop ∘

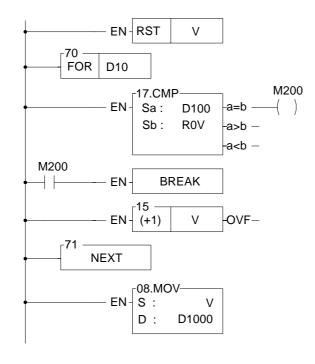

Description: The loop count used to execute the FOR and NEXT program loop is assigned by register D10; the program within the FOR and NEXT loop is designed to search the same data storing in D100 from the register table starting at R0  $\circ$  If it finds, the searching loop will be terminated and then it goes to execute the program after the NEXT instruction: If it doesn't find, the searching loop will be executed N times (N is the content of D10) and then it goes to execute the program after the NEXT instruction.

M200 tells the status and D100 is the pointer of searching.

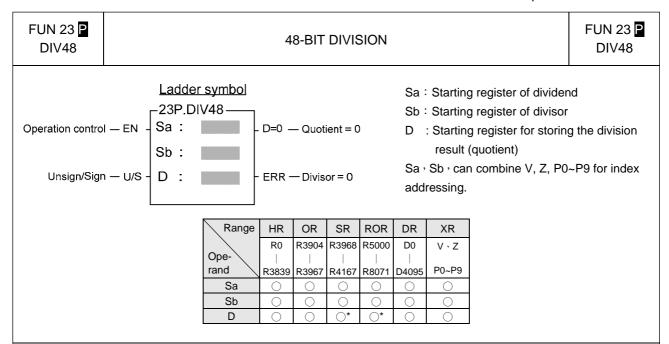

- When operation control "EN"=1 or changes from 0→1 ( pinstruction), will perform the 48 bits division operation. Dividend and divisor are each formed by three consecutive registers starting by Sa and Sb respectively. If the result is zero, 'D=0' output will be set to 1. If divisor is zero then the 'ERR' will be set to 1 and the resultant register will keep unchanged.
- All operands involved in this function are all 48 bits, so Sa, Sb and D are all comprised by 3 consecutive registers.

#### Example: 48-bit division

In this example dividend formed by register R2, R1, R0 will be divided by divisor formed by register R5, R4, R3. The quotient will store in R8, R7, and R6.

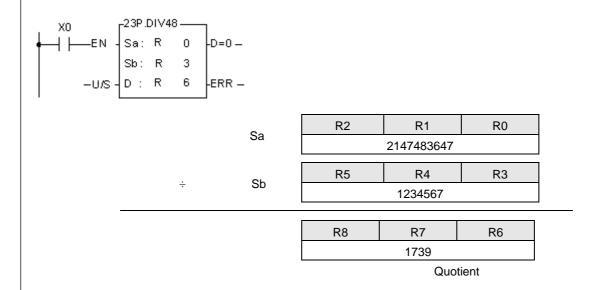

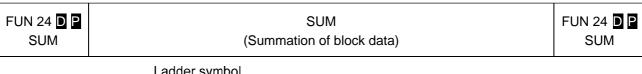

<u>Ladder symbol</u>

Operation control - EN

S: Starting number of source register

N : Number of registers to be summed (successive N data units starting from S)

D: The register which stored the result (summation)

S, N, D, can associate with V, Z, P0~P9 index register to serve the indirect addressing application.

| Range | WX    | WY    | WM     | WS    | TMR  | CTR  | HR    | IR    | OR    | SR    | ROR   | DR    | K   | XR    |
|-------|-------|-------|--------|-------|------|------|-------|-------|-------|-------|-------|-------|-----|-------|
|       | WX0   | WY0   | WM0    | WS0   | T0   | C0   | R0    | R3840 | R3904 | R3968 | R5000 | D0    | 1   | V、Z   |
| Ope-  |       |       |        |       |      |      |       |       |       |       |       |       |     |       |
|       | WX240 | WY240 | WM1896 | WS984 | T255 | C255 | R3839 | R3903 | R3967 | R4167 | R8071 | D4095 | 511 | P0~P9 |
| S     | 0     | 0     | 0      | 0     | 0    | 0    | 0     | 0     | 0     | 0     | 0     | 0     |     | 0     |
| N     | 0     | 0     | 0      | 0     | 0    | 0    | 0     | 0     | 0     | 0     | 0     | 0     | 0   | 0     |
| D     |       | 0     | 0      | 0     | 0    | 0    | 0     |       | 0     | O*    | O*    | 0     |     | 0     |

- When operation control "EN"=1 or changes from 0→1 ( instruction), it puts the successive N units of 16bit or 32 bit ( instruction) registers for addition calculation to get the summation, and stores the result into the register which is designated by D.
- When the value of N is 0 or greater than 511, the operation will not be performed.
- Communication port1~4 can be used to serve as a general purpose ASCII communication interface. If the data error detecting method is Checksum, this instruction can be used to generate the sum value for sending data or ot use this instruction to check if the received data is error or not.

⟨ Example 1 ⟩ When M1 changes from OFF→ON, following instruction will calculates the summation for 16-bit data.

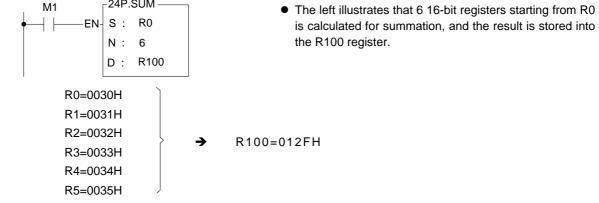

 $\langle$  Example 2  $\rangle$  When M1 is ON, it calculates the summation for 32-bit data.

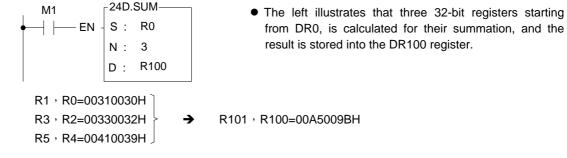

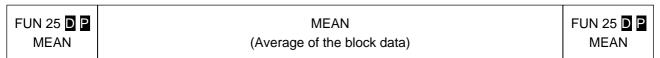

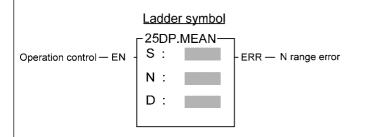

S : Source register number

N : Number of registers to be averaged (N units of successive registers starting from S)

D: Register number for storing result (mean value) The S, N, D may combine with V, Z, P0~P9 to serve indirect address application

| Range | WX      | WY    | WM     | WS      | TMR     | CTR     | HR      | IR    | OR      | SR      | ROR     | DR    | K       | XR      |
|-------|---------|-------|--------|---------|---------|---------|---------|-------|---------|---------|---------|-------|---------|---------|
|       | WX0     | WY0   | WM0    | WS0     | T0      | C0      | R0      | R3840 | R3904   | R3968   | R5000   | D0    | 2       | V、Z     |
| Ope-  |         |       |        |         |         |         |         |       |         |         |         |       |         |         |
| rand  | WX240   | WY240 | WM1896 | WS984   | T255    | C255    | R3839   | R3903 | R3967   | R4167   | R8071   | D4095 | 256     | P0~P9   |
| S     | $\circ$ | 0     | 0      | $\circ$ | $\circ$ | $\circ$ | $\circ$ | 0     | 0       | 0       | $\circ$ | 0     |         | $\circ$ |
| N     | 0       | 0     | 0      | $\circ$ | 0       | 0       | 0       | 0     | $\circ$ | $\circ$ | $\circ$ | 0     | $\circ$ | $\circ$ |
| D     |         | 0     | 0      | 0       | 0       | 0       | 0       |       | 0       | O*      | O*      | 0     |         | 0       |

- When operation control "EN" = 1 or from 0 to 1 ( ☐ instruction), add the N successive 16-bit or 32-bit ( ☐ instruction) numerical values starting from S, and then divided by N. Store this mean value (rounding off numbers after the decimal point) in the register specified by D.
- While the N value is derived from the content of the register, if the N value is not between 2 and 256, then the N range error "ERR" will be set to 1, and do not execute the operation.

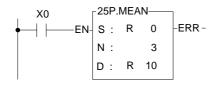

 At left, the example program gets the mean value of the 3 successive 16-bit registers starting from R0, and stores the results into the 16-bit register R10

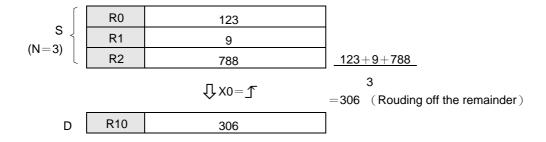

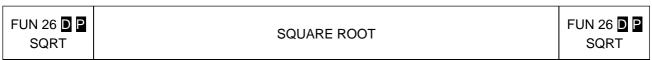

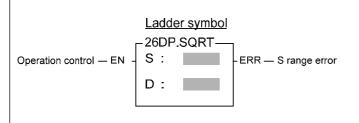

- S : Source register to be taken square root
- D : Register for storing result (square root value)
- S, D may combine with V, Z, P0~P9 to serve indirect address application

| Range        | WX    | WY    | WM     | WS    | TMR  | CTR  | HR    | IR    | OR    | SR    | ROR   | DR    | K         | XR    |
|--------------|-------|-------|--------|-------|------|------|-------|-------|-------|-------|-------|-------|-----------|-------|
| _            | WX0   | WY0   | WM0    | WS0   | T0   | C0   | R0    | R3840 | R3904 | R3968 | R5000 | D0    | 16/32-bit | V、Z   |
| Ope-<br>rand | WX240 | WY240 | WM1896 | WS984 | T255 | C255 | R3839 | R3903 | R3967 | R4167 | R8071 | D4095 |           | P0~P9 |
| S            | 0     | 0     | 0      | 0     | 0    | 0    | 0     | 0     | 0     | 0     | 0     | 0     | 0         | 0     |
| D            |       | 0     | 0      | 0     | 0    | 0    | 0     |       | 0     | O*    | O*    | 0     |           | 0     |

- When operation control "EN" = 1 or from 0 to 1 ( ☐ instruction), take the square root (rounding off numbers after the decimal point) of the data specified by the S field, and store the result into the register specified by D.
- While the S value is derived from the content of the register, if the value is negative, then the S value error flag "ERR" will be set to 1, and do not execute the operation.

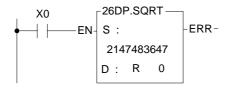

• The instruction at left calculates the square root of the constant 2147483647, and stores the result in R0.

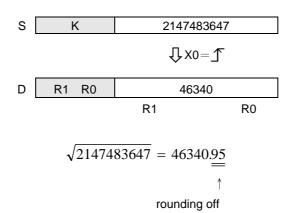

#### 

| Range | WY    | WM     | WS    | TMR  | CTR  | HR    | OR    | SR        | ROR       | DR    | XR    |
|-------|-------|--------|-------|------|------|-------|-------|-----------|-----------|-------|-------|
|       | WY0   | WM0    | WS0   | T0   | C0   | R0    | R3904 | R3968     | R5000     | D0    | V · Z |
| Ope-  |       |        |       |      |      |       |       |           |           |       |       |
| rand  | WY240 | WM1896 | WS984 | T255 | C255 | R3839 | R3967 | R4167     | R8071     | D4095 | P0~P9 |
| D     | 0     | 0      | 0     | 0    | 0    | 0     | 0     | <b>O*</b> | <b>O*</b> | 0     | 0     |

- When operation control "EN" = 1 or from 0 to 1 ( ☐ instruction), negate (ie. calculate 2's complement) the value of the content of the register specified by D, and store it back in the original D register.
- If the value of the content of D is negative, then the negation operation will make it positive.

• The instruction at left negates the value of the R0 register, and stores it back to R0.

| D | R0 | 12345                    | <sup>©</sup> 3039H |
|---|----|--------------------------|--------------------|
|   |    | <b>1</b> x0 = <b>1 1</b> |                    |
| D | R0 | -12345                   | <sup>©</sup> CFC7H |

# FUN 28 DP ABSOLUTE FUN 28 DP ABS

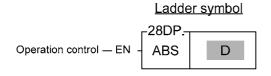

D : Register to be taken absolute value

D may combine with V, Z, P0~P9 to serve indirect address application

| Range | WY    | WM     | WS    | TMR  | CTR  | HR    | OR    | SR         | ROR   | DR    | XR    |
|-------|-------|--------|-------|------|------|-------|-------|------------|-------|-------|-------|
|       | WY0   | WM0    | WS0   | T0   | C0   | R0    | R3904 | R3968      | R5000 | D0    | V、Z   |
| Ope-  |       |        |       |      |      |       |       |            |       |       |       |
| rand  | WY240 | WM1896 | WS984 | T255 | C255 | R3839 | R3967 | R4167      | R8071 | D4095 | P0~P9 |
| D     | 0     | 0      | 0     | 0    | 0    | 0     | 0     | <b>o</b> * | ^     | 0     | 0     |

• When operation control "EN" = 1 or from 0 to 1 ( ☐ instruction), calculate the absolute value of the content of the register specified by D, and write it back into the original D register.

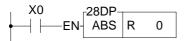

• The instruction at left calculates the absolute value of the R0 register, and stores it back in R0.

D R1 R0 -12345 © CFC7H 12345 D R1 R0 12345

FUN 29 DP SIGN EXTENSION EXT

## Operation control — EN - EXT D

D : Register to be taken sign extension

D may combine with V, Z, P0~P9 to serve indirect address application

| Range | WY    | WM     | WS    | TMR  | CTR  | HR    | OR    | SR    | ROR   | DR    | XR    |
|-------|-------|--------|-------|------|------|-------|-------|-------|-------|-------|-------|
|       | WY0   | WM0    | WS0   | T0   | C0   | R0    | R3904 | R3968 | R5000 | D0    | V · Z |
| Ope-  |       |        |       |      |      |       |       |       |       |       |       |
| rand  | WY240 | WM1896 | WS984 | T255 | C255 | R3839 | R3967 | R4167 | R8071 | D4095 | P0~P9 |
| D     | 0     | 0      | 0     | 0    | 0    | 0     | 0     | O*    | O*    | 0     | 0     |

- When operation control "EN" = 1 or from 0 to 1 ( ☐ instruction), this instruction will sign extent the 16 bit numerical value specified by D to 32-bit value and store it into the 32-bit register comprised by the two successive words, D + 1 and D. (Both values are the same, only it was originally formated as a 16 bit numerical value, and was then extended to be formated as a 32 bit numerical value.)
- This instruction extent the numerical value of a 16-bit register into an equivalent numerical value in a 32-bit register (for example 33FFH converts to 000033FFH), Its main function is for numerical operations (+,-,\*,/,CMP......) which can take the 16 bit or 32 bit numerical values as operand. Before operation all the operand should be adjusted to the same length for proper operation.

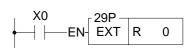

 The instruction at left takes a 16 bit numerical value R0, and extends it to an equivalent value in 32 bits, then stores it into a 32 bit register (DR0=R1R0) comprised R0 and R1

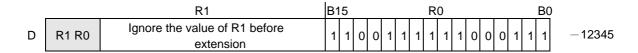

$$\int X0 = \int$$

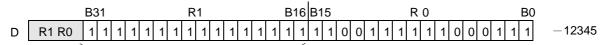

Fill B15 value into B31-B16,(if B15 is 0, then B31-B16 are all 0)

Before extension (16 bits) R0= CFC7H=-12345After extension (32 bits) R1R0=FFFFCFC7H=-12345

The two numerical values are actually the same

#### Arithmetical Operation Instructions

## FUN 30 GENERAL PURPOSE PID OPERATION FUN 30 PID (Brief description) PID

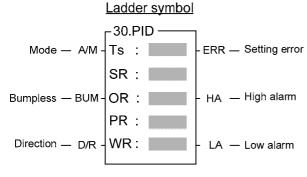

| Range        | HR    | ROR        | DR        | K      |
|--------------|-------|------------|-----------|--------|
|              | R0    | R5000      | D0        |        |
| Ope-<br>rand | R3839 | R8071      | <br>D4095 |        |
| Ts           | 0     | 0          | 0         | 1~3000 |
| SR           | 0     | O*         | 0         |        |
| OR           | 0     | O*         | 0         |        |
| PR           |       | <b>○</b> * |           |        |

Ts: PID Operation time interval

SR : Starting register of process control parameter table comprised by 8 consecutive registers.

OR: PID output register

PR : Starting register of the process parameter table comprised by 7 consecutive registers.

WR: Starting register of working variable for PID internal operation. It requires 7 registers and can't be re-used in other part of the ladder program.

- PID function (FUN 30) according to the current value of process variable (PV) derived from the external analog signal and the Set Point (SP) of process performs the calculation, which base on the PID formula. The result of calculation is the control output for the controlled process, which can feed directly to the AO module or other output interface or leaved for further process. The usage of PID control for process if properly can achieve a fast and smooth result of PV tracking toward SP change or immune to the disturbance of process.
- The PID formula in digital form:

WR

$$Mn = \qquad [(D4005/Pb) \times En] + \sum_{0}^{n} [(D4005/Pb) \times Ti \times Ts \times En] \qquad - \qquad [(D4005/Pb) \times Td \times (PVn - PVn - 1)/Ts] + Bias$$

Mn : Control output at time "n"

 $\,$  D4005  $\,$  : The gain constant, the default is 1000, which can be set between 1~5000.

Pb : Proportional band ( range :  $2\sim5000$ , unit 0.1%. Kc (gain) =1000/ Pb )

Ti : Intergal time constant ( range :  $0\sim9999$  corresponds to  $0.00\sim99.99$  Repeats/Minute )

Td : Differential time constant ( range : 0~9999 corresponds to 0.00~99.99 Minutes )

PVn : Process value at time "n" PV n-1 : Process value at time "n"

En :Error at time "n" =set value ( SP) – process value at time "n" ( $PV_n$ )

Ts : Interval time of PID calculation ( range: 1~3000, unit : 0.01 S )

Bias : Control output offset (range: 0~16380)

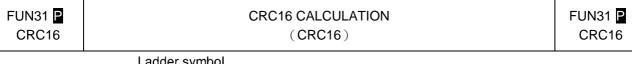

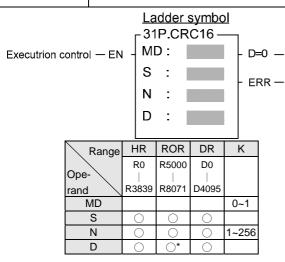

MD : 0, Lower byte of registers to be calculated the CRC16

: 1, Reserved

S: Starting address of CRC16 calculation

N: Length of CRC16 calculation (In Byte)

D: The destination register to store the calculation of CRC16,

Register D stores the Upper Byte of CRC16 Register D+1 stores the Lower Byte of CRC16

S, N, D may associate with  $V \cdot Z \cdot P0 \sim P9$  index register to serve the indirect addressing application

- When execution control "EN"=1 or changes from 0→1 ( instruction, it will start the CRC16 calculation from the lower byte of S and by the length of N, the result of calculation will be stored into register D and D+1.
- The output indication "D=0" will be ON if the value of calculation is 0.
- It will not execute the calculation and the output indication "ERR" will be ON if the length is invalid.
- When communicating with the intelligent peripheral in binary data format, the CRC16 error detection is used very often; the well known Modbus RTU communication protocol uses this method for error detection of message frame.
- CRC16 is the check value of a Cyclical Redundancy Check calculation performed on the message contents.
- Perform the CRC16 calculation on the received message data and error check value, the result of the calculation value must be 0, it means no error within this message frame.

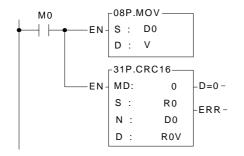

Description: When M0 changes from  $0\rightarrow 1$ , it will execute the CRC16 calculation starting from lower byte of R0, the length is assigned by D0, and then stores the CRC value into register R0+V and R0+V+1.

It is supposed D0=10, the registers R10 and R11 will store the CRC16 value.

|    | 9          | 3        |
|----|------------|----------|
|    | High Byte  | Low Byte |
| R0 | Don't care | Byte-0   |
| R1 | Don't care | Byte-1   |
| R2 | Don't care | Byte-2   |
| R3 | Don't care | Byte-3   |
| R4 | Don't care | Byte-4   |
| R5 | Don't care | Byte-5   |
| R6 | Don't care | Byte-6   |
| R7 | Don't care | Byte-7   |
| R8 | Don't care | Byte-8   |
| R9 | Don't care | Byte-9   |
|    |            |          |

|     |           | )        |
|-----|-----------|----------|
| _   | High Byte | Low Byte |
| R10 | 00        | CRC-Hi   |
| R11 | 00        | CRC-Lo   |

| FUN32 | CONVERTING THE RAW VALUE OF 4 $\sim$ 20MA ANALOG INPUT | FUN32 |
|-------|--------------------------------------------------------|-------|
| ADCNV | (ADCNV)                                                | ADCNV |

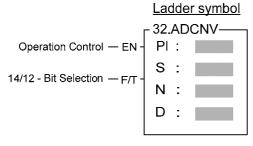

| Range        | HR    | IR    | ROR   | DR    | K    |
|--------------|-------|-------|-------|-------|------|
|              | R0    | R3840 | R5000 | D0    |      |
| Ope-<br>rand |       |       |       |       |      |
| rand         | R3839 | R3903 | R8071 | D4095 |      |
| PI           |       |       |       |       | 0~1  |
| S            | 0     |       | 0     | 0     |      |
| N            | 0     | 0     | 0     | 0     | 1~64 |
| D            | 0     |       | O*    | 0     |      |

- PI: 0, the polarity setting of analog input module is at unipolar position
  - : 1, the polarity setting of analog input module is at bipolar position
- S: Starting address of source registers
- N: Quantity of conversion (In Word)
- D: Starting address of destination registers
- S, N, D may associate with V·Z·P0~P9 index register to serve the indirect addressing application.
- When the analog input is one of  $2\sim10\text{mA}/4\sim20\text{mA}/1\sim5\text{V}/2\sim10\text{V}$ , the analog input module is the solution to get the value of this kind of signal, but the input span of the analog input module is  $0\sim10\text{mA}/0\sim5\text{V}$  (Setting at  $5\text{V}\cdot\text{Unipolar}$ ) or  $0\sim20\text{mA}/0\sim10\text{V}$ (Setting at  $10\text{V}\cdot\text{Unipolar}$ ), however there will exist the offset of the raw reading value; this instruction is applied to eliminate the offset and convert the raw reading value into the range of  $0\sim4095(12\text{-bit})$  or  $0\sim16383(14\text{-bit})$ , it is more convenient for following operation.
- When execution control "EN"=1, it will execute the conversion starting from S, length by N, and then store the results into the D registers.
- When the input "F/T" =0, it assigns the 12-bit analog input module; while "F/T" =1, it assigns the 14-bit operation.
- This instruction will not act if invalid length of N.
- The reading value of the analog input must be in -2048~2047 or -8192~8191 format that the conversion will have the correct correspondence. Otherwise, if the reading value is in 0~4095 or 0~16383 format that the conversion will have the wrong correspondence.

| FUN32 | CONVERTING THE RAW VALUE OF 4 $\sim$ 20MA ANALOG INPUT | FUN32 |
|-------|--------------------------------------------------------|-------|
| ADCNV | (ADCNV)                                                | ADCNV |

#### Example:

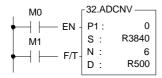

Description : When M0 is ON and M1 is OFF, it will perform 6 points of conversion starting from R3840, where the offset of  $4\sim20$ mA raw reading value will be eliminated, and the corresponding value  $0\sim4095$  will be stored into R500 $\sim$ R505.

| S     |       |               | D    |      |         |
|-------|-------|---------------|------|------|---------|
| R3840 | -1229 |               | R500 | 0    | (4 mA)  |
| R3841 | 409   |               | R501 | 2047 | (12 mA) |
| R3842 | 2047  | $\Rightarrow$ | R502 | 4095 | (20 mA) |
| R3843 | -2048 | <b>→</b>      | R503 | 0    | (0 mA)  |
| R3844 | -2048 |               | R504 | 0    | (0 mA)  |
| R3845 | -2048 |               | R505 | 0    | (0 mA)  |

When M0 is ON and M1 is ON, it will perform 6 points of conversion starting from R3840, where the offset of 4~20mA raw reading value will be eliminated, and the corresponding value 0~16383 will be stored into R500~R505.

|       | S            |               | D    |       |         |  |  |  |  |  |
|-------|--------------|---------------|------|-------|---------|--|--|--|--|--|
| R3840 | <b>-4916</b> |               | R500 | 0     | (4 mA)  |  |  |  |  |  |
| R3841 | 1637         |               | R501 | 8191  | (12 mA) |  |  |  |  |  |
| R3842 | 8191         | $\Rightarrow$ | R502 | 16383 | (20 mA) |  |  |  |  |  |
| R3843 | <b>-8192</b> | ,             | R503 | 0     | (0 mA)  |  |  |  |  |  |
| R3844 | <b>-8192</b> |               | R504 | 0     | (0 mA)  |  |  |  |  |  |
| R3845 | <b>-8192</b> |               | R505 | 0     | (0 mA)  |  |  |  |  |  |

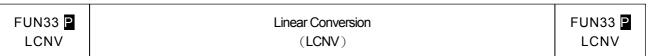

Md: Operation mode,  $0\sim3$ 

S : Starting address of the source data

Ts: Starting address of the parameter table for conversion

D : Starting address to store the result

L : Quantity of conversion entry , 1~64

| 72            | HR    | IR    | ROR   | DR    | K    |
|---------------|-------|-------|-------|-------|------|
| Range Operand | R0    | R3840 | R5000 | D0    |      |
| erar          |       |       |       |       |      |
| ਕ /           | R3839 | R3903 | R8071 | D3999 |      |
| Md            |       |       |       |       | 0~3  |
| S             | 0     | 0     | 0     | 0     |      |
| Ts            | 0     |       | 0     | 0     |      |
| D             | 0     |       | O*    | 0     |      |
| L             | 0     |       | 0     | 0     | 1~64 |

- When the analog input module being used for the analog measurement, the raw reading value of the analog input can be converted into the engineering range through this instruction for display or for proceeding control operation.
- For process measurement calibration, making the linear conversion for the engineering process variable, which the measurement value from the PLC's can be corrected by the value from the standard meter's through this instruction.
- When execution control "EN"=1or from 0→1(  $\square$  instruction), this instruction will perform the linear conversion operation according to the mode selection, where S is the starting address of the source data, Ts is the starting address of the conversion parameter table, D is the starting address to store the converted result, and L is the quantity of conversion entry.
- There are two expressions to meet the suitable application:

#### Expression 1: Two points calibration method

Fill the conversion parameter table with the low value of measurement(VML), high value of measurement(VMH), and the corresponding low value of standard (VSL), high value of standard(VSH); the converted result(Dn) will be generated from the source data(Sn) through the formula shown below:

A =  $(VsL-VsH/VmL-VmH)\times10000$ B =  $VsL-(VmL\times A/10000)$ Dn =  $(Sn\times A/10000)+B$ 

- The range of operands VSL,VSH, VML,VMH,Sn and Dn are between -32768 ~ 32767
- For analog input scaling, where VML=Minmum of analog input VMH=Maximum of analog input VSL=Minmum of engineering range VSH=Maximum of engineering range

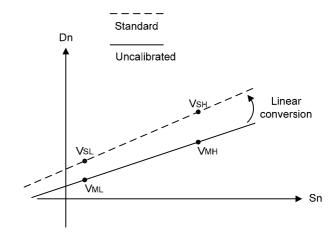

| FUN33 P | Linear Conversion | FUN33 P |
|---------|-------------------|---------|
| LCNV    | (LCNV)            | LCNV    |

#### Expression 2: Multiplicator + Offset method

Fill the conversion parameter table with the values of multiplier(A), divisor(B) and offset(C); The converted result(Dn) will be generated from the source data(Sn) through the formula shown below:

$$\mathsf{Dn} = [(\mathsf{Sn} {\times} \mathsf{A}) / \mathsf{B}] + \mathsf{C}$$

The range of each operand as below:

 $A = 1 \sim 65535$ 

 $B = 1 \sim 65535$ 

 $C = -32768 \sim 32767$ 

 $Sn = 0 \sim 65535$ 

 $Dn = -32768 \sim 32767$ 

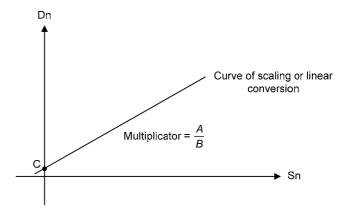

#### Description of operation mode :

- 1. When Md = 0, the linear conversion works by expression 1, and all source data share the same parameters VML · VMH · VSL and VSH for conversion.
- 2. When Md = 1, the linear conversion works by expression 1, and each source data has the independent corresponding parameters VML \ VMH \ VSL \ VSH for conversion; if there are N entries of source data, the conversion parameter table should have N groups of VML \ VMH \ VSL \ VSH for working, there are N×4 registers in the conversion parameter table.
- 3. When Md = 2, the linear conversion works by expression 2, and all source data share the same parameters  $A \cdot B$  and C for conversion.
- 4. When Md = 3, the linear conversion works by expression 2, and each source data has the independent corresponding parameters A · B · C for conversion; if there are N entries of source data, the conversion parameter table should have N groups of A · B · C for working, there are N×3 registers in the conversion parameter table.

#### **Arithmetical Operation Instructions**

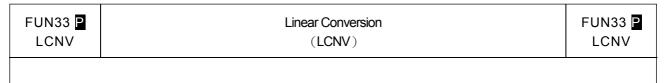

#### Example program 1 : Mode 0 of linear conversion

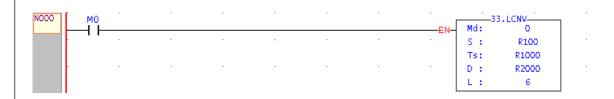

Description: When M0 = 1, it will perform the mode 0 operation of linear conversion, where R100 is the starting address of the source data, R1000 is the starting address of the table of the conversion parameters VML · VMH · VSL · VSH, the quantity is 6, and R2000 ~ R2005 will store the converted results.

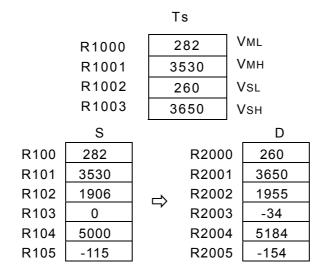

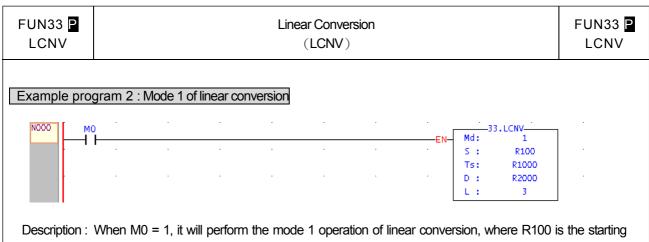

Description: When M0 = 1, it will perform the mode 1 operation of linear conversion, where R100 is the starting address of the source data, R1000 is the starting address of the table of the conversion parameters VML · VMH · VSL · VSH, the quantity is 3, and R2000 ~ R2002 will store the converted results.

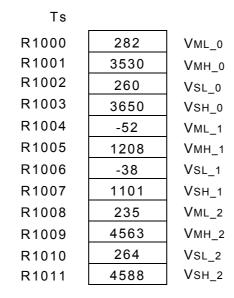

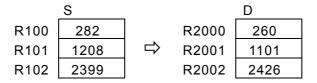

#### **Arithmetical Operation Instructions**

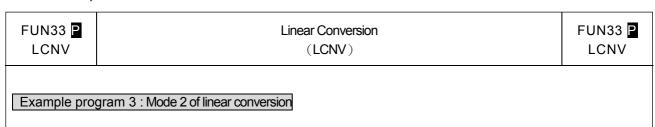

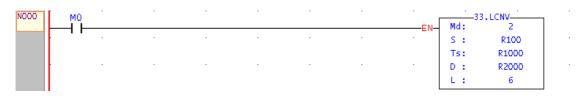

Description: When M0 = 1, it will perform the mode 2 operation of linear conversion, where R100 is the starting address of the source data, R1000 is the starting address of the table of the conversion parameters  $A \cdot B \cdot C$ , the quantity is 6, and R2000 $\sim$ R2005 will store the converted results.

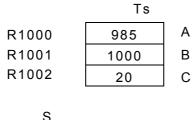

|      | S    |               |       | D    |
|------|------|---------------|-------|------|
| R100 | 1000 |               | R2000 | 1005 |
| R101 | 2345 |               | R2001 | 2330 |
| R102 | 3560 | $\Rightarrow$ | R2002 | 3527 |
| R103 | 401  | 7             | R2003 | 415  |
| R104 | 568  |               | R2004 | 579  |
| R105 | 2680 |               | R2005 | 2660 |

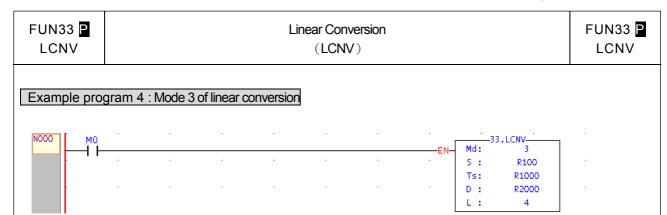

Description: When M0 = 1, it will perform the mode 3 operation of linear conversion, where R100 is the starting address of the source data, R1000 is the starting address of the table of the conversion parameters  $A \cdot B \cdot C$ , the quantity is 4, and R2000 $\sim$ R2003 will store the converted results.

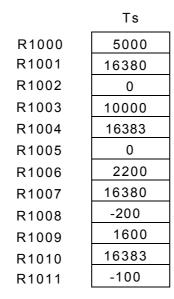

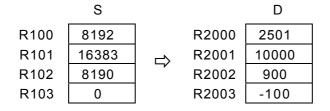

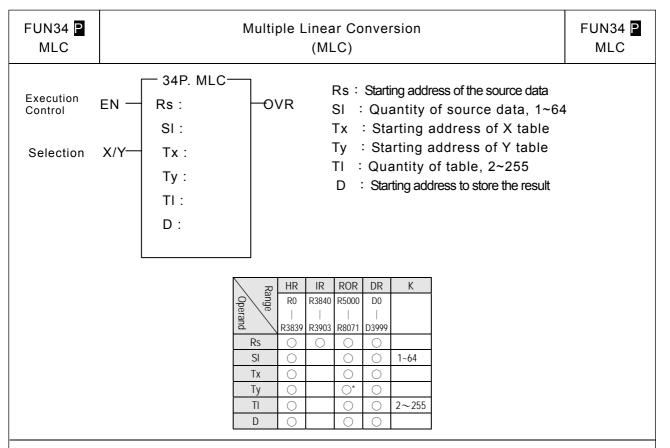

- When the analog input module being used for the analog measurement, the raw reading value of the analog input can be converted into the engineering range through this instruction for display or for proceeding control operation.
- For process measurement calibration, making the linear conversion for the engineering process variable, which the measurement value from the PLC's can be corrected by the value from the standard meter's through this instruction.
- When execution control "EN"=1or from 0→1( instruction), this instruction will perform the multiple linear conversion operation according to the selection of X/Y input; where Rs is the starting address of the source data, SI is the quantity of source data for conversion, Tx is the starting address of X conversion parameter table, Ty is the starting address of Y conversion parameter table, TI is the quantity of X/Y table, D is the starting address to store the converted result.
- When executing and selection X/Y=0, it will compare the source data with the entities of Tx table to find the corresponding location in Tx table (The entities in Tx table must be in ascending sequence), and then calculate the linear conversion according to the located section of Tx and Ty table;

When executing and selection X/Y=1, it will compare the source data with the entities of Ty table to find the corresponding location in Ty table (The entities in Ty table can either be in ascending or descending sequence), and then calculate the linear conversion according to the located section of Ty and Tx table.

- When the source data is out of all entities of table, OVR=1.
- It wouldn't execute this instruction if illegal SI or TI.

| FUN34 P | Multiple Linear Conversion | FUN34 P |
|---------|----------------------------|---------|
| MLC     | (MLC)                      | MLC     |

#### Expression:

. The entities of Tx conversion parameter table must be in ascending sequence to have correct linear conversion; the entities of Ty conversion parameter table can either be in ascending or descending sequence. When executing this instruction, it will search the located section by comparing entities of the table with source data, and then calculate the linear conversion according to the following expression:

$$Vy = (Vx - Tx_n) \times (Ty_n + 1 - Ty_n / Tx_n + 1 - Tx_n) + Ty_n \text{ if } X/Y = 0$$

$$Vx = (Vy-Ty_n) \times (Tx_n+1-Tx_n/Ty_n+1-Ty_n) + Tx_n \text{ if } X/Y=1$$

.Value of Vy  $\cdot$  Vx  $\cdot$  Tx\_n  $\cdot$  Tx\_n+1  $\cdot$  Ty\_n  $\cdot$  Ty\_n+1 must be -32768  $\sim$  32767

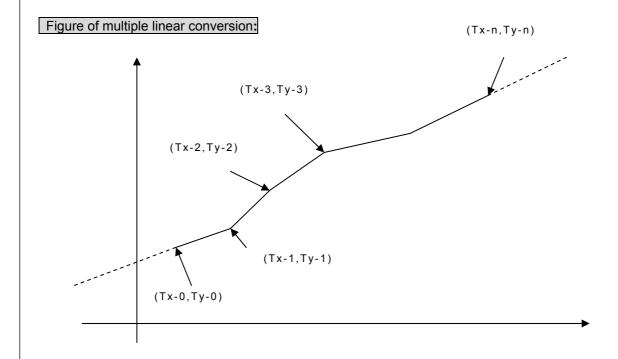

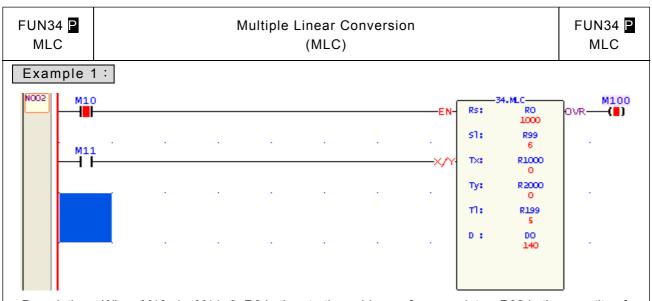

Description: When M10=1 \ M11=0, R0 is the starting address of source data \ R99 is the quantity of source data, R1000 is the starting address of Tx conversion parameter table, R2000 is the starting address of Ty conversion parameter table \ R199 is the quantity of table; the source data R0~R5 will be calculated the linear conversion according to Tx and Ty table between four sections, then store the results into D0~D5.

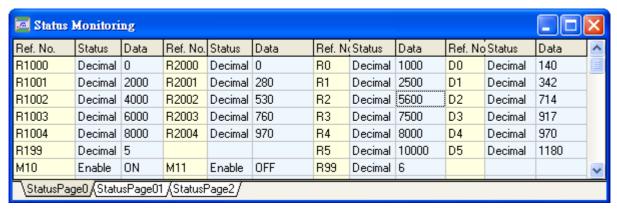

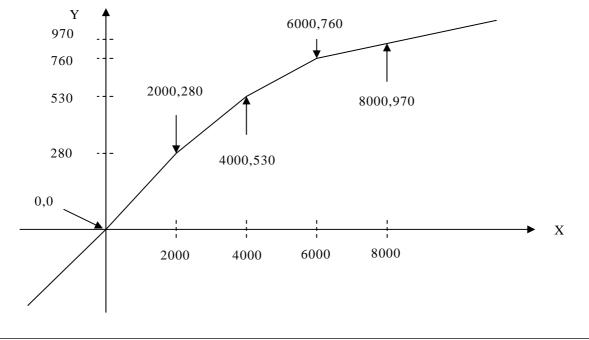

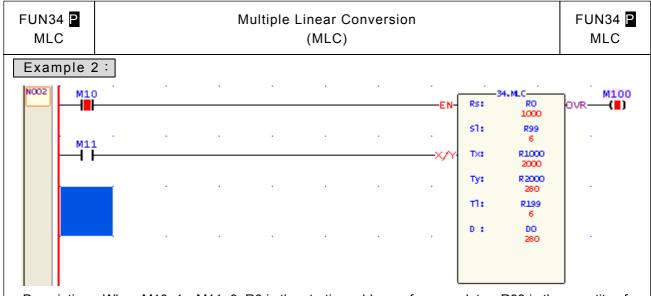

Description: When M10=1  $\cdot$  M11=0, R0 is the starting address of source data  $\cdot$  R99 is the quantity of source data, R1000 is the starting address of Tx conversion parameter table, R2000 is the starting address of Ty conversion parameter table  $\cdot$  R199 is the quantity of table; the source data R0~R5 will be calculated the linear conversion according to Tx and Ty table between five sections, then store the results into D0~D5.The result value is 280 if source data  $\leq$  2000; the result value is 970 if source data  $\geq$  8000.

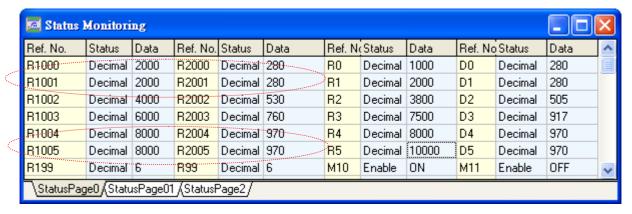

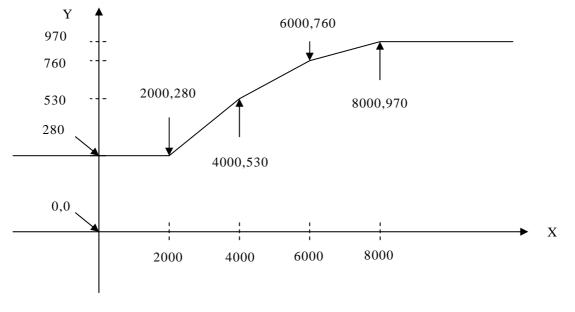

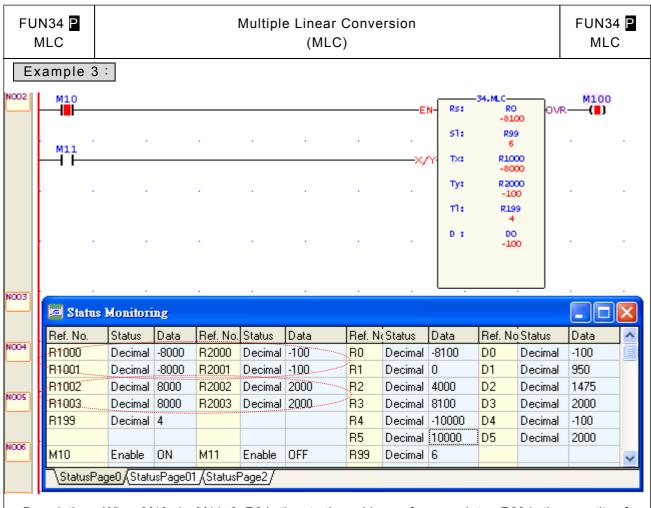

Description: When M10=1  $\cdot$  M11=0, R0 is the starting address of source data  $\cdot$  R99 is the quantity of source data, R1000 is the starting address of Tx conversion parameter table, R2000 is the starting address of Ty conversion parameter table  $\cdot$  R199 is the quantity of table; the source data R0~R5 will be calculated the linear conversion according to Tx and Ty table between three sections, then store the results into D0~D5.The result value is -100 if source data  $\leq$  -8000; the result value is 2000 if source data  $\geq$  8000.

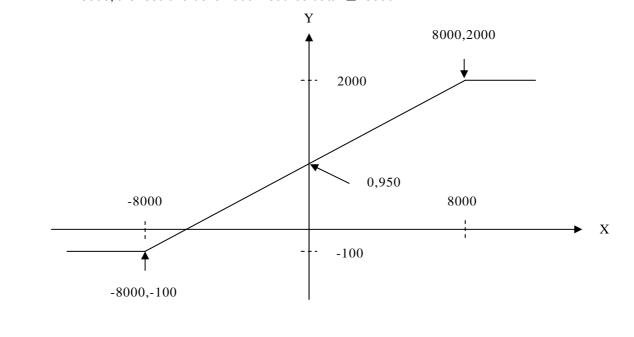

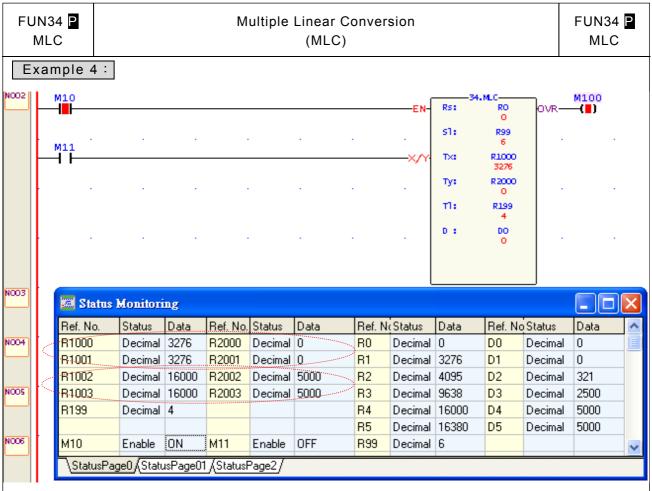

Description: When M10=1  $\cdot$  M11=0, R0 is the starting address of source data  $\cdot$  R99 is the quantity of source data, R1000 is the starting address of Tx conversion parameter table, R2000 is the starting address of Ty conversion parameter table  $\cdot$  R199 is the quantity of table; the source data R0~R5 will be calculated the linear conversion according to Tx and Ty table between three sections, then store the results into D0~D5.The result value is 0 if source data  $\leq$  3276; the result value is 5000 if source data  $\geq$  16000.

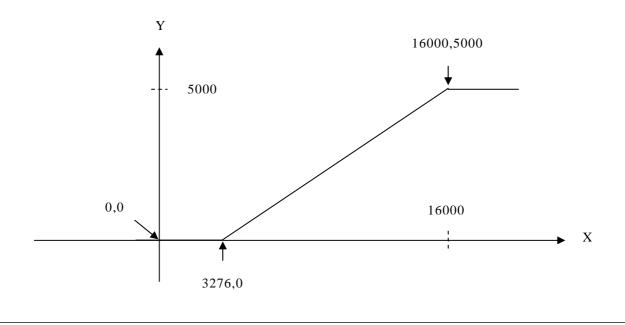

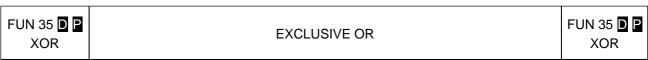

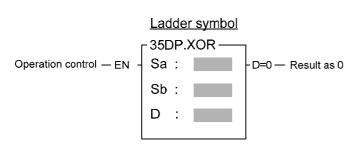

Sa: Source data a for exclusive or operation

Sb: Source data b for exclusive or operation

D: Register storing XOR results

Sa, Sb, D may combine with V, Z, P0~P9 to serve indirect address application

| Range | WX      | WY    | WM      | WS    | TMR     | CTR     | HR      | IR    | OR    | SR    | ROR   | DR    | K        | XR      |
|-------|---------|-------|---------|-------|---------|---------|---------|-------|-------|-------|-------|-------|----------|---------|
|       | WX0     | WY0   | WM0     | WS0   | T0      | C0      | R0      | R3840 | R3904 | R3968 | R5000 | D0    | 16/32bit | V、Z     |
| Ope-  |         |       |         |       |         |         |         |       |       |       |       |       | +/-      | Do Do   |
| rand  | WX240   | WY240 | WM1896  | WS984 | T255    | C255    | R3839   | R3903 | R3967 | R4167 | R8071 | D4095 | number   | P0~P9   |
| Sa    | $\circ$ | 0     | $\circ$ | 0     | $\circ$ | $\circ$ | $\circ$ | 0     | 0     | 0     | 0     | 0     | $\circ$  | $\circ$ |
| Sb    | 0       | 0     | 0       | 0     | 0       | 0       | 0       | 0     | 0     | 0     | 0     | 0     | $\circ$  | 0       |
| D     |         | 0     | 0       | 0     | 0       | 0       | 0       |       | 0     | O*    | O*    | 0     |          | 0       |

- When operation control "EN" = 1 or changes from 0 to 1 ( instruction), will perform the logical XOR (exclusive or) operation of data Sa and Sb. The operation of this function is to compare the corresponding bits of Sa and Sb (B0~B15 or B0~B31), and if bits at the same position have different status, then set the corresponding bit within D as 1, otherwise as 0.
- After the operation, if all the bits in D are all 0, then set the 0 flag "D = 0" to 1.

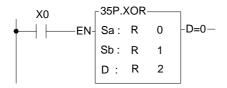

 The instruction at left makes a logical XOR operation using the R0 and R1 registers, and stores the result in R2.

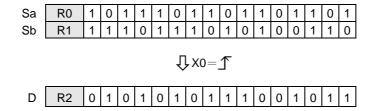

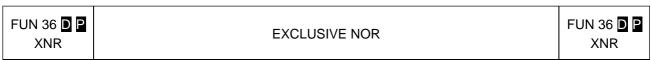

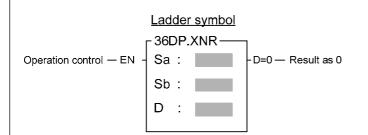

Sa: Data a for XNR operation Sb: Data b for XNR operation

D: Register storing XNR results

Sa, Sb, D may combine with V, Z, P0~P9 to serve indirect address application

| Range | WX    | WY    | WM     | WS    | TMR  | CTR     | HR    | IR    | OR    | SR    | ROR   | DR    | K         | XR    |
|-------|-------|-------|--------|-------|------|---------|-------|-------|-------|-------|-------|-------|-----------|-------|
| Ope-  | WX0   | WY0   | WM0    | WS0   | T0   | C0<br>_ | R0    | R3840 | R3904 | R3968 | R5000 | D0    | 16/32-bit | V·Z   |
|       | WX240 | WY240 | WM1896 | WS984 | T255 | C255    | R3839 | R3903 | R3967 | R4167 | R8071 | D4095 | ± number  | P0~P9 |
| Sa    | 0     | 0     | 0      | 0     | 0    | $\circ$ | 0     | 0     | 0     | 0     | 0     | 0     | 0         | 0     |
| Sb    | 0     | 0     | 0      | 0     | 0    | 0       | 0     | 0     | 0     | 0     | 0     | 0     | 0         | 0     |
| D     |       | 0     | 0      | 0     | 0    | 0       | 0     |       | 0     | O*    | O*    | 0     |           | 0     |

- When operation control "EN" = 1 or changes from 0 to 1 ( ☐ instruction), will perform the logical XNR (inclusive or) operation of data Sa and Sb. The operation of this function is to compare the corresponding bits of Sa and Sb (B0~B15 or B1~B31), and if the bit has the same value, then set the corresponding bit within D as 1. If not then set it to 0.
- After the operation, if the bits in D are all 0, then set the 0 flag "D=0" to 1.

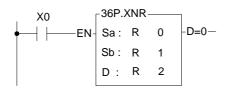

 The instruction at left makes a logical XNR operation of the R0 and R1 registers, and the results are stored in the R2 register.

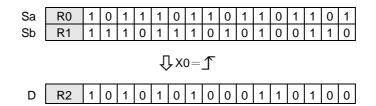

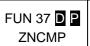

#### **ZONE COMPARE**

FUN 37 DP

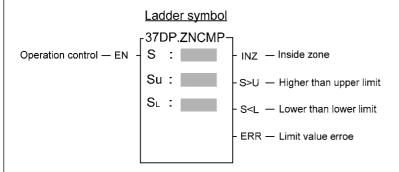

S: Register for zone comparison

SU: The upper limit value

SL: The lower limit value

S, SU, SL may combine with V, Z, P0~P9 to serve indirect address

application

| Range   | WX    | WY    | WM     | WS      | TMR     | CTR  | HR      | IR    | OR    | SR    | ROR     | DR    | K         | XR      |
|---------|-------|-------|--------|---------|---------|------|---------|-------|-------|-------|---------|-------|-----------|---------|
|         | WX0   | WY0   | WM0    | WS0     | T0      | C0   | R0      | R3840 | R3904 | R3968 | R5000   | D0    | 16/32-bit | V·Z     |
| Ope-    |       |       |        |         |         |      |         |       |       |       |         |       | +/-       | P0~P9   |
| Tariu \ | WX240 | WY240 | WM1896 | WS984   | T255    | C255 | R3839   | R3903 | R3967 | R4167 | R8071   | D4095 | number    | P0~P9   |
| S       | 0     | 0     | 0      | $\circ$ | $\circ$ | 0    | $\circ$ | 0     | 0     | 0     | $\circ$ | 0     |           | $\circ$ |
| Su      | 0     | 0     | 0      | 0       | 0       | 0    | 0       | 0     | 0     | 0     | 0       | 0     | 0         | 0       |
| SL      | 0     | 0     | 0      | 0       | 0       | 0    | 0       | 0     | 0     | 0     | 0       | 0     | 0         | 0       |

- When operation control "EN" = 1 or changes from 0 to 1 (  $\square$  instruction), compares S with upper limit SU and lower limit SL. If S is between the upper limit and the lower limit ( $S_L \le S \le S_U$ ), then set the inside zone flag "INZ" to 1. If the value of S is greater than the upper limit  $S_U$ , then set the higher than upper limit flag "S>U" to 1. If the value of S is smaller then the lower limit  $S_L$ , then set the lower than lower limit flag "S<L" as 1.
- The upper limit  $S_U$  should be greater than the lower limit  $S_L$ . If  $S_U < S_L$ , then the limit value error flag "ERR" will set to 1, and this instruction will not carry out.

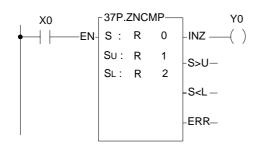

- The instruction at left compares the value of R0 with the upper and lower limit zones formed by R1 and R2. If the values of R0~R2 are as shown in the diagram at bottom left, then the result can then be obtained as at the right of this diagram.
- If want to get the status of out side the zone, then OUT NOT Y0 may be used, or an OR operation between the two outputs S>U and S<L may be carried out, and move the result to Y0.

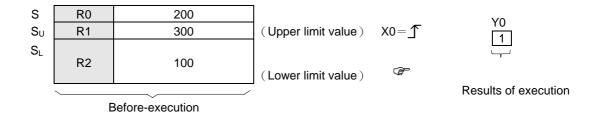

S, N may combine with V, Z, P0~P9 to serve

indirect address application

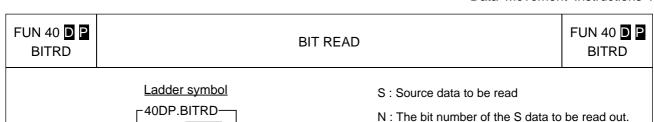

OBT — Output bit

ERR - N value error

Operation control - EN

S:

N :

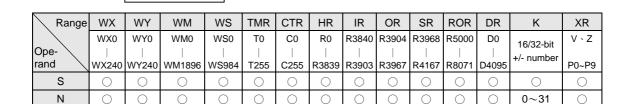

- When read control "EN" = 1 or changes from 0 to 1 ( ☐ instruction), take the Nth bit of the S data out, and put it to the output bit "OTB".
- When read control "EN" = 0, the output "OTB" can be selected to keep at the last state ( if M1919=0 ) or set to zero ( if M1919=1 ).
- When the operand is 16 bit, the effective range for N is 0~15. For 32 bit operand ( □ instruction) it is 0~31.
   N beyond this range will set the N value error flag "ERR" to 1, and do not carry out this instruction.

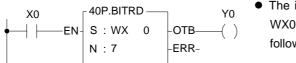

 The instruction at left reads the 7th bit (X7) status from WX0 (X0~X15) and output to Y0. The results are as follows:

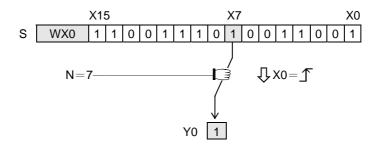

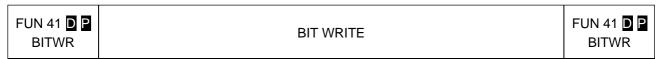

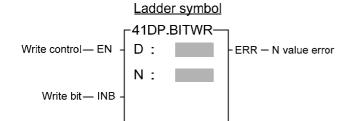

D : Register for bit write

N : The bit number of the D register to be written.

D, N may combine with V, Z , P0 $\sim$ P9 to serve indirect address application

| Range | WX    | WY    | WM     | WS    | TMR  | CTR  | HR    | IR    | OR    | SR    | ROR   | DR    | K     | XR    |
|-------|-------|-------|--------|-------|------|------|-------|-------|-------|-------|-------|-------|-------|-------|
|       | WX0   | WY0   | WM0    | WS0   | T0   | C0   | R0    | R3840 | R3904 | R3968 | R5000 | D0    | 0 0   | V · Z |
| Ope-  |       |       |        |       |      |      |       |       |       |       |       |       | or    |       |
| rand  | WX240 | WY240 | WM1896 | WS984 | T255 | C255 | R3839 | R3903 | R3967 | R4167 | R8071 | D4095 | 15 31 | P0~P9 |
| D     |       | 0     | 0      | 0     | 0    | 0    | 0     |       | 0     | O*    | O*    | 0     |       | 0     |
| N     | 0     | 0     | 0      | 0     | 0    | 0    | 0     | 0     | 0     | 0     | 0     | 0     | 0     | 0     |

- When write control "EN" = 1 or changes from 0 to 1 ( ☐ instruction), will write the write bit (INB) into the Nth bit of register D.
- When the operand is 16 bit, the effective range of N is 0~15. For 32 bit ( instruction) operand it is 0~31. N beyond this range, will set the N value error flag "ERR" to 1, and do not carry out this instruction.

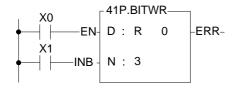

• The instruction at left writes the status of the write bit INB into B3 of R0. Assuming

X1 = 1, the result will be as follows:

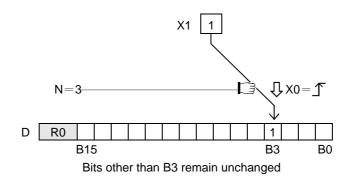

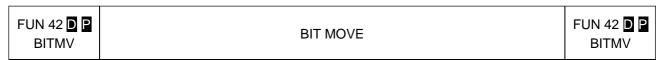

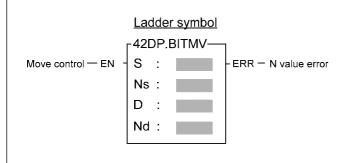

S : Source data to be moved

Ns: Assign Ns bit within S as source bit

D: Destination register to be moved

Nd: Assign Nd bit within D as target bit

S, Ns, D, Nd may combine with V, Z, P0~P9 to serve indirect address application

| Range        | WX        | WY        | WM         | WS        | TMR      | CTR      | HR    | IR        | OR        | SR        | ROR       | DR    | K          | XR      |
|--------------|-----------|-----------|------------|-----------|----------|----------|-------|-----------|-----------|-----------|-----------|-------|------------|---------|
|              | WX0       | WY0       | WM0        | WS0       | T0       | C0       | R0    | R3840     | R3904     | R3968     | R5000     | D0    | 16/32-bit  | V · Z   |
| Ope-<br>rand | <br>WX240 | <br>WY240 | <br>WM1896 | <br>WS984 | <br>T255 | <br>C255 | R3839 | <br>R3903 | <br>R3967 | <br>R4167 | <br>R8071 | D4095 | +/- number | P0~P9   |
| S            | 0         | 0         | 0          | 0         | 0        | 0        | 0     | 0         | 0         | 0         | 0         | 0     | 0          | $\circ$ |
| Ns           | 0         | 0         | 0          | 0         | 0        | 0        | 0     | 0         | 0         | 0         | 0         | 0     | 0~31       | 0       |
| D            |           | 0         | 0          | 0         | 0        | 0        | 0     |           | 0         | O*        | O*        | 0     |            | $\circ$ |
| Nd           | 0         | 0         | 0          | 0         | 0        | 0        | 0     | 0         | 0         | 0         | 0         | 0     | 0~31       | 0       |

- When move control "EN" = 1 or changes from 0 to 1 ( ☐ instruction), will move the bit status specified by Ns within S into the bit specified by Nd within D.
- When the operand is 16 bit, the effective range of N is 0~15. For 32 bit ( □ instruction) operand the effective range is 0~31. N beyond this range will set the N value error flag "ERR" to 1, and do not carry out this instruction.

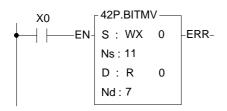

 The instruction at left moves the status of B11 (X11) within S into the B7 position within D. Except bit B7, other bits within D does not change.

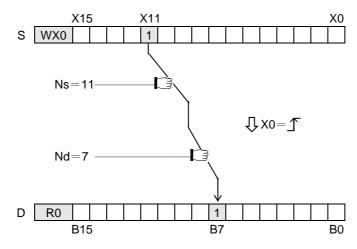

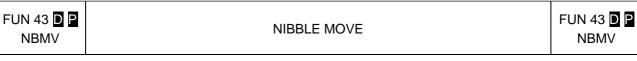

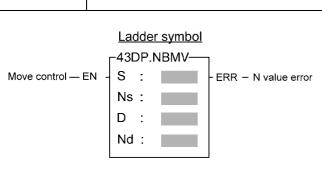

S: Source data to be moved

Ns: Assign Ns nibble within S as source nibble

D: Destination register to be moved

Nd: Assign Nd nibble within D as target nibble S, Ns, D, Nd may combine with V, Z,  $P0\sim P9$  to

| serve | indirect | address | application |
|-------|----------|---------|-------------|
| 30170 | HIGHECL  | auuless | application |

| Range        | WX    | WY    | WM     | WS    | TMR     | CTR     | HR      | IR      | OR      | SR      | ROR     | DR    | K         | XR    |
|--------------|-------|-------|--------|-------|---------|---------|---------|---------|---------|---------|---------|-------|-----------|-------|
|              | WX0   | WY0   | WM0    | WS0   | T0      | C0      | R0      | R3840   | R3904   | R3968   | R5000   | D0    | 16/32-bit | V·Z   |
| Ope-<br>rand |       |       |        |       |         |         |         |         |         |         |         |       | +/-       |       |
| rand         | WX240 | WY240 | WM1896 | WS984 | T255    | C255    | R3839   | R3903   | R3967   | R4167   | R8071   | D4095 | number    | P0~P9 |
| S            |       | 0     | 0      |       | $\circ$ | 0       | $\circ$ | $\circ$ | $\circ$ | $\circ$ | $\circ$ | 0     | 0         | 0     |
| Ns           | 0     | 0     | 0      | 0     | 0       | 0       | 0       | 0       | 0       | 0       | $\circ$ | 0     | 0~7       | 0     |
| D            |       | 0     | 0      | 0     | 0       | 0       | 0       |         | 0       | O*      | O*      | 0     |           | 0     |
| Nd           | 0     | 0     | 0      | 0     | $\circ$ | $\circ$ | 0       | $\circ$ | 0       | 0       | 0       | 0     | 0~7       | 0     |

- When move control "EN" = 1 or has a transition from 0 to 1 ( ☐ instruction), will move the Ns'th nibble from within S to the nibble specified by Nd within D. (A nibble is comprised by 4 bits. Starting from the lowest bit of the register, B0, each successive 4 bits form a nibble, so B0~B3 form nibble 0, B4~B7 form nibble 1, etc...)
- When the operand is 16 bit, the effective range of Ns or Nd is 0~3. For 32 bit ( ☐ instruction) operand the range is 0~7. Beyond this range, will set the N value error flag "ERR" to 1, and do not carry out this instruction.

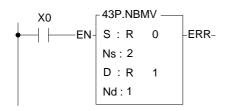

 The instruction at left moves the third nibble NB2 (B8~B11) within S to the first nibble NB1 (B4~B7) within D. Other nibbles within D remain unchanged.

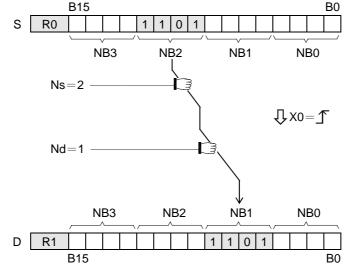

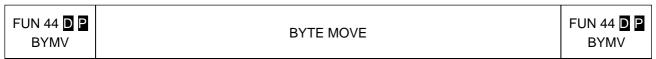

Ladder symbol

44DP.BYMV

S: ERR — N value error

Ns: D: Nd: Nd:

S : Source data to be moved

Ns: Assign Ns byte within S as source byte

D : Destination register to be moved

Nd: Assign Nd byte within D as target byte

S, Ns, D, Nd may combine with V, Z, P0~P9 to serve indirect address application

| Range | WX      | WY    | WM     | WS    | TMR     | CTR        | HR      | IR      | OR      | SR      | ROR   | DR      | K          | XR    |
|-------|---------|-------|--------|-------|---------|------------|---------|---------|---------|---------|-------|---------|------------|-------|
|       | WX0     | WY0   | WM0    | WS0   | T0      | C0         | R0      | R3840   | R3904   | R3968   | R5000 | D0      | 16/32-bit  | V · Z |
| Ope-  |         |       |        |       |         |            |         |         |         |         |       |         | +/- number |       |
| rand  | WX240   | WY240 | WM1896 | WS984 | T255    | C255       | R3839   | R3903   | R3967   | R4167   | R8071 | D4095   |            | P0~P9 |
| S     | $\circ$ | 0     | 0      | 0     | $\circ$ | $\bigcirc$ | $\circ$ | $\circ$ | $\circ$ | $\circ$ | 0     | $\circ$ | $\circ$    | 0     |
| Ns    | 0       | 0     | 0      | 0     | 0       | 0          | 0       | 0       | 0       | 0       | 0     | 0       | 0~3        | 0     |
| D     |         | 0     | 0      | 0     | 0       | 0          | 0       |         | 0       | O*      | O*    | 0       |            | 0     |
| Nd    | 0       | 0     | 0      | 0     | 0       | 0          | 0       | 0       | 0       | 0       | 0     | 0       | 0~3        | 0     |

- When move control "EN" = 1 or has a transition from 0 to 1 (☐ instruction), move Nsth byte within S to Ndth byte position within D. (A byte is comprised of 8 bits. Starting from the lowest bit of the register, B0, each successive eight bits form a byte, so B0~B7 form byte 0, B8~B15 form byte 1, etc...)
- When the operand is 16 bit, the effective range of Ns or Nd is 0~1. For 32 bit ( ☐ instruction) operand, the range is 0~3. Beyond this range, will set the N value error flag "ERR" to 1, and do not carry out this instruction.

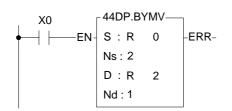

The instruction at left moves the third byte (B16~B23) within S (32 bit register composed of R1R0), to the first byte within D (32 bit register composed of R3R2). Other bytes within D remain unchanged.

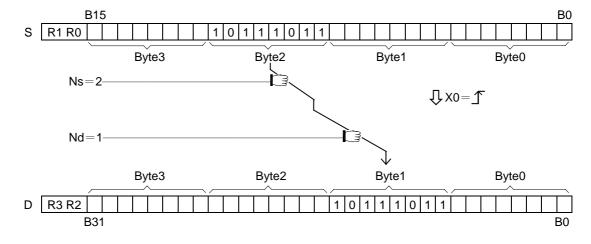

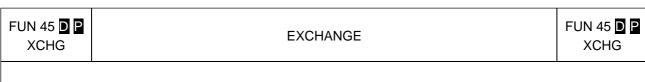

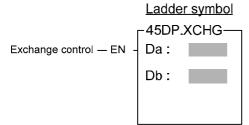

Da: Register a to be exchanged

Db: Register b to be exchanged

Da, Db may combine with V, Z, P0~P9 to serve indirect

address application

| Range   | WY       | WM           | WS      | TMR  | CTR  | HR      | OR    | SR     | ROR   | DR     | XR    |
|---------|----------|--------------|---------|------|------|---------|-------|--------|-------|--------|-------|
|         | WY0      | WM0          | WS0     | T0   | C0   | R0      | R3904 | R3968  | R5000 | D0     | V、Z   |
| Ope-    |          |              |         |      |      |         |       |        |       |        |       |
| rand    | 14/1/040 | 14/14/14/000 | 14/0004 | TOFF | 0055 | D0000   | D0007 | D 4407 | D0074 | D 400F | P0~P9 |
| Tariu \ | WY240    | WM1896       | WS984   | 1255 | C255 | K3839   | R3967 | R4167  | R8071 | D4095  | FU~F9 |
| Da      | WY240    | WW1896       | WS984   | 1255 | C255 | C R3839 | C C   | C*     | O*    | D4095  |       |

• When exchange control "EN" = 1 or has a transition from 0 to 1 ( ☐ instruction), will exchanges the contents of register Da and register Db in 16 bits or 32 bits ( ☐ instruction) format.

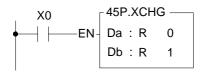

 The instruction at left exchanges the contents of the 16-bit R0 and R1 registers.

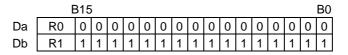

$$\int X0 = \int$$

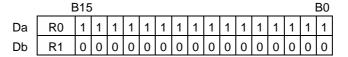

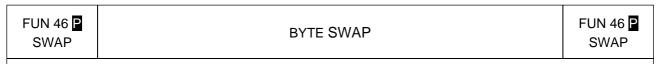

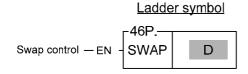

D : Register for byte data swap

D may combine with V, Z, P0~P9 to serve indirect address application

| Range | WY    | WM     | WS    | TMR  | CTR  | HR    | OR    | SR        | ROR   | DR    | XR    |
|-------|-------|--------|-------|------|------|-------|-------|-----------|-------|-------|-------|
|       | WY0   | WM0    | WS0   | T0   | C0   | R0    | R3904 | R3968     | R5000 | D0    | V · Z |
| Ope-  |       |        |       |      |      |       |       |           |       |       |       |
| rand  | WY240 | WM1896 | WS984 | T255 | C255 | R3839 | R3967 | R4167     | R8071 | D4095 | P0~P9 |
| D     | 0     | 0      | 0     | 0    | 0    | 0     | 0     | <b>O*</b> | O*    | 0     | 0     |

● When swap control "EN" = 1 or has a transition from 0 to 1 ( ☐ instruction), swap the data of the low byte, Byte 0 (B0~B7), and the high byte, Byte 1 (B8~B15), in the 16 bit register specified by D.

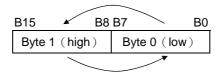

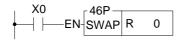

• The instruction at left swaps the data of the low byte (B0~B7) and the high byte (B8~B15) in R0. The results are as follows:

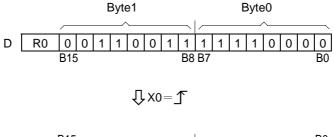

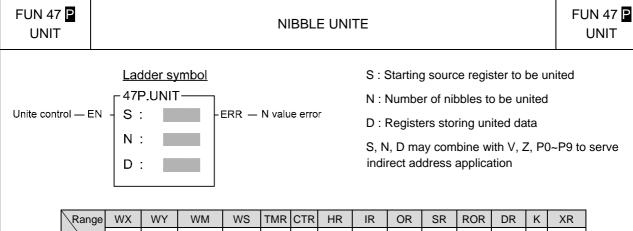

- WX0 WY0 WM0 WS0 T0 C0 R0 R3840 R3904 R3968 R5000 D0 V、Z Operand P0~P9 NX240 WY240 WM1896 WS984 R3839 R3903 R3967 R8071 D4095 T255 C255 R4167 4 S Ν  $\bigcirc$  $\bigcirc$  $\bigcirc$  $\bigcirc$  $\bigcirc$  $\bigcirc$  $\bigcirc$  $\bigcirc$  $\bigcirc$  $\bigcirc$ D
- When unite control "EN" = 1 or has a transition from 0 to 1 ( ☐ instruction), take out the lowest nibbles NB0, of N successive registers starting from S, and fill them into NB0, NB1, .....NBn-1 of D in ascending order. Nibbles not yet filled in D (when N is odd) are filled with 0. (A nibble is comprised by 4 bits. Starting from the lowest bit in the register, B0, each successive four bits form a nibble, so B0~B3 form nibble 0, B4~B7 form nibble 1, etc...).
- This instruction only provides WORD (16 bit) operand. Because of this, there are usually only 4 nibbles can be involved. Therefore the effective range of N is 1~4. Beyond this range, will set the N value error flag "ERR" to 1, and do not carry out this instruction.

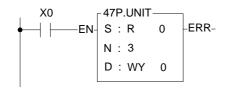

 The instruction at left takes out NB0 from 3 registers, R0, R1 and R2, and fills them into NB0~NB2 within WY0 register.

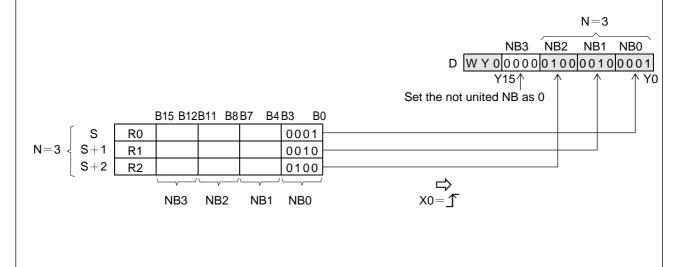

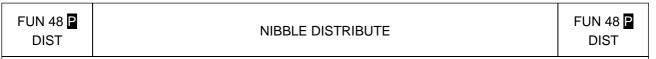

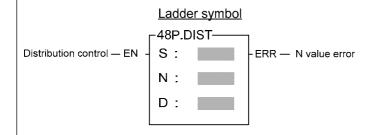

- S: Source data to be distributed
- N: Number of nibbles to be distributed
- D: Starting register storing distribution data
- S, N, D may combine with V, Z, P0~P9 to serve indirect address application

| Range | WX    | WY      | WM     | WS    | TMR  | CTR     | HR    | IR    | OR    | SR        | ROR       | DR    | K      | XR    |
|-------|-------|---------|--------|-------|------|---------|-------|-------|-------|-----------|-----------|-------|--------|-------|
|       | WX0   | WY0     | WM0    | WS0   | T0   | C0      | R0    | R3840 | R3904 | R3968     | R5000     | D0    | 16-bit | V · Z |
| Ope-  |       |         |        |       |      |         |       |       |       |           |           |       | +/-    |       |
| rand  | WX240 | WY240   | WM1896 | WS984 | T255 | C255    | R3839 | R3903 | R3967 | R4167     | R8071     | D4095 | number | P0~P9 |
| S     | 0     | $\circ$ | 0      | 0     | 0    | $\circ$ | 0     | 0     | 0     | 0         | 0         | 0     | 0      | 0     |
| N     | 0     | $\circ$ | 0      | 0     | 0    | $\circ$ | 0     | 0     | 0     | 0         | 0         | 0     | 1~4    | 0     |
| D     |       | 0       | 0      | 0     | 0    | 0       | 0     |       | 0     | <b>O*</b> | <b>O*</b> | 0     |        | 0     |

- When distribution control "EN" = 1 or has a transition from 0 to 1( ☐ instruction), will take N successive nibbles starting from the lowest nibble NB0 within S, and distribute them in ascending order into the 0 nibbles of N registers starting from D. The nibbles other than NB0 in each of the registers within D are all set to zero. (A nibble is comprised by 4 bits. Starting from the lowest bit in a register, B0, each successive 4 bits form a nibble, so B0~B3 form nibble 0, B4~B7 form nibble 1, etc...)
- This instruction only provides WORD (16 bit) operand. Therefore there are usually only 4 nibbles can be involved, so the effective value of N is 1~4. Beyond this range, will set the N value error flag "ERR" to 1, and do not carry out this instruction.

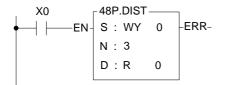

 The instruction at left writes NB0~NB2 from the WX0 register into the NB0 of the 3 consecutive registers R0~R2.

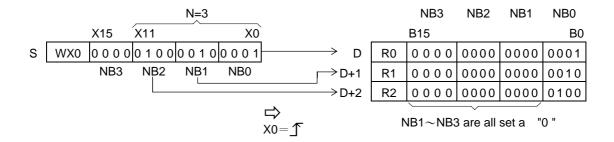

### FUN49 BUNIT BYTE UNITE FUN49 BUNIT

Ladder symbol

-49P.BUNIT-

 ${\sf Execution\ control\ -EN}$ 

S : Starting address of source register to be united

N : Number of bytes to be united

D : Registers to store the united data

S, N, D may associate with  $V \cdot Z \cdot P0 \sim P9$  index register to serve the indirect addressing application

| Range        | HR    | ROR   | DR    | K     |
|--------------|-------|-------|-------|-------|
|              | R0    | R5000 | D0    |       |
| Ope-<br>rand | R3839 | R8071 | D4095 |       |
| S            | 0     | 0     | 0     |       |
| N            | 0     | 0     | 0     | 1~256 |
| D            |       | O*    |       |       |

- When execution control "EN"=1 or changes from 0→1 ☐ instruction, it will perform the byte combination starting from S, length by N, and then store the results into D registers.
- This instruction will not act if invalid range of length.
- When communicating with intelligent peripheral in binary data format, this instruction may be applied to do byte combination for following word data processing.

#### Example:

Description: When M2 changes from 0→1, it will perform the byte combination starting from R1500, the length is assigned by R999, and then store the results into registers starting from R2500.

It is supposed R999=10, the results of combination will store into R2500∼R2504.

|       | 3          | <b>i</b> |
|-------|------------|----------|
|       | High Byte  | Low Byte |
| R1500 | Don't care | Byte-0   |
| R1501 | Don't care | Byte-1   |
| R1502 | Don't care | Byte-2   |
| R1503 | Don't care | Byte-3   |
| R1504 | Don't care | Byte-4   |
| R1505 | Don't care | Byte-5   |
| R1506 | Don't care | Byte-6   |
| R1507 | Don't care | Byte-7   |
| R1508 | Don't care | Byte-8   |
| R1509 | Don't care | Byte-9   |

|       | High Byte | Low Byte |
|-------|-----------|----------|
| R2500 | Byte-0    | Byte-1   |
| R2501 | Byte-2    | Byte-3   |
| R2502 | Byte-4    | Byte-5   |
| R2503 | Byte-6    | Byte-7   |
| R2504 | Byte-8    | Byte-9   |
|       |           |          |

D

FUN50 P BDIST

#### BYTE DISTRIBUTE

FUN50 BDIST

#### Ladder symbol

50P.BDIST-

 ${\sf Execution\ control\ --EN}$ 

S: N: D:

S : Starting address of source register to be distributed

N : Number of bytes to be distributed

D : Registers to store the distributed data

S, N, D may associate with V·Z·P0~P9 index register to serve the indirect addressing application.

| Range        | HR     | ROR   | DR    | K     |
|--------------|--------|-------|-------|-------|
| Ope-<br>rand | R0<br> | R5000 | D0    |       |
| Tanu         | R3839  | R8071 | D4095 |       |
| S            | 0      | 0     | 0     |       |
| N            | 0      | 0     | 0     | 1~256 |
| D            | 0      | O*    |       |       |

- When execution control "EN" =1 or changes from  $0\rightarrow 1$  ( $\square$  instruction), it will perform the byte distribution starting from S, length by N, and then store the results into D registers.
- This instruction will not act if invalid range of length.
- When communicating with intelligent peripheral in binary data format, this instruction may be applied to do byte distribution for data transmission ∘

#### Example:

Description: When M2 changes from 0→1, it will perform the byte distribution starting from R1000, the length is assigned by R999, and then store the results into registers starting from R1500.

It is supposed R999=9, the results of distribution will store into R1500∼R1508.

|       | 5         | 3          |
|-------|-----------|------------|
| _     | High Byte | Low Byte   |
| R1000 | Byte-0    | Byte-1     |
| R1001 | Byte-2    | Byte-3     |
| R1002 | Byte-4    | Byte-5     |
| R1003 | Byte-6    | Byte-7     |
| R1004 | Byte-8    | Don't care |

|       | L         | ט        |  |  |  |
|-------|-----------|----------|--|--|--|
|       | High Byte | Low Byte |  |  |  |
| R1500 | 00        | Byte-0   |  |  |  |
| R1501 | 00        | Byte-1   |  |  |  |
| R1502 | 00        | Byte-2   |  |  |  |
| R1503 | 00        | Byte-3   |  |  |  |
| R1504 | 00        | Byte-4   |  |  |  |
| R1505 | 00        | Byte-5   |  |  |  |
| R1506 | 00        | Byte-6   |  |  |  |
| R1507 | 00        | Byte-7   |  |  |  |
| R1508 | 00        | Byte-8   |  |  |  |

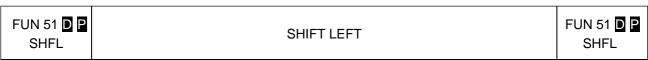

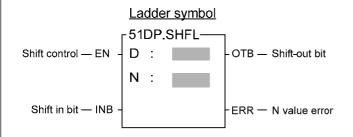

D: Register to be shifted

N: Number of bits to be shifted

N, D may combine with V, Z, P0~P9 to serve indirect address application

| Range | WX    | WY      | WM      | WS      | TMR  | CTR  | HR      | IR    | OR    | SR        | ROR       | DR    | K     | XR      |
|-------|-------|---------|---------|---------|------|------|---------|-------|-------|-----------|-----------|-------|-------|---------|
|       | WX0   | WY0     | WM0     | WS0     | T0   | C0   | R0      | R3840 | R3904 | R3968     | R5000     | D0    | 1 1   | V、Z     |
| Ope-  |       |         |         |         |      |      |         |       |       |           |           |       | or    |         |
| rand  | WX240 | WY240   | WM1896  | WS984   | T255 | C255 | R3839   | R3903 | R3967 | R4167     | R8071     | D4095 | 16 32 | P0~P9   |
| D     |       | $\circ$ | $\circ$ | $\circ$ | 0    | 0    | $\circ$ |       | 0     | <b>O*</b> | <b>O*</b> | 0     |       | $\circ$ |
| N     | 0     | 0       | 0       | 0       | 0    | 0    | 0       | 0     | 0     | 0         | 0         | 0     | 0     | 0       |

- When shift control "EN" = 1 or has a transition from 0 to 1( pinstruction), will shift the data of the D register towards the left by N successive bits (in ascending order). After the lowest bit B0 has been shifted left, its position will be replaced by shift-in bit INB, while the status of shift-out bits B15 or B31 ( instruction) will appear at shift-out bit "OTB".
- If the operand is 16 bit, the effective range of N is 1~16. For 32 bits ( instruction) operand, it is 1~32. Beyond this range, will set the N value error flag "ERR" to 1, and do not carry out this instruction.

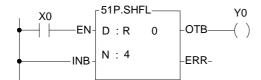

 The instruction at left shifts the data in register R0 towards the left by 4 successive bits. The results are shown below.

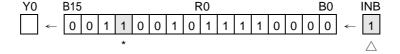

$$\int X0 = \int$$

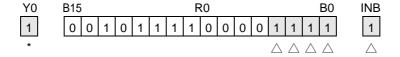

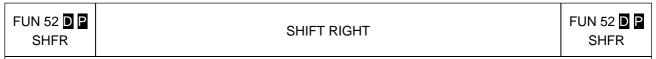

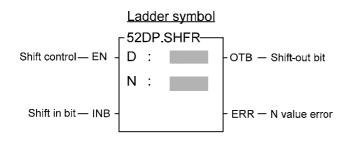

D : Register to be shifted

N: Number of bits to be shifted

D, N may combine with V, Z, P0~P9 to serve indirect address application

|     | Range | WX    | WY      | WM     | WS      | TMR     | CTR     | HR      | IR    | OR      | SR       | ROR      | DR      | K     | XR      |
|-----|-------|-------|---------|--------|---------|---------|---------|---------|-------|---------|----------|----------|---------|-------|---------|
|     |       | WX0   | WY0     | WM0    | WS0     | T0      | C0      | R0      | R3840 | R3904   | R3968    | R5000    | D0      | 1 1   | V、Z     |
| Ор  | e- \  |       |         |        |         |         |         |         |       |         |          |          |         | or    |         |
| ran | nd \  | WX240 | WY240   | WM1896 | WS984   | T255    | C255    | R3839   | R3903 | R3967   | R4167    | R8071    | D4095   | 16 32 | P0~P9   |
|     | D     |       | $\circ$ | 0      | $\circ$ | $\circ$ | $\circ$ | $\circ$ |       | $\circ$ | <b>*</b> | <b>*</b> | $\circ$ |       | $\circ$ |
|     | N     | 0     | 0       | 0      | 0       | 0       | 0       | 0       | 0     | 0       |          |          | 0       | 0     | 0       |

- When shift control "EN" = 1 or has a transition from 0 to 1 ( instruction), will shift the data of D register towards the right by N successive bits (in descending order). After the highest bits, B15 or B31 ( instruction) have been shifted right, their positions will be replaced by the shift-in bit INB, while shift-out bit B0 will appear at shift-out bit "OTB".
- If the operand is 16 bit, the effective range of N is 1~16. For 32 bits ( instruction) operand, it is 1~32. Beyond this range, will set the N value error flag "ERR" to 1, and do not carry out this instruction.

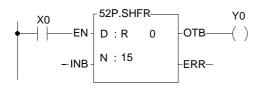

 The instruction at left shifts the data in R0 register towards the right by 15 successive bits. The results are shown below.

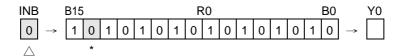

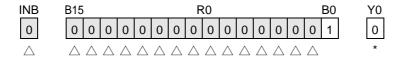

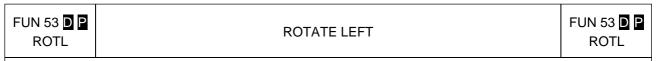

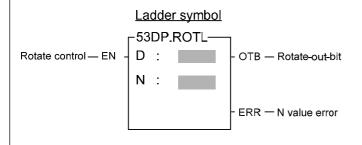

D: Register to be rotated

N: Number of bits to be rotated

D, N may combine with V, Z , P0 $\sim$ P9 to serve indirect address application

| Range | WX    | WY      | WM     | WS      | TMR     | CTR     | HR      | IR    | OR      | SR    | ROR       | DR    | K     | XR      |
|-------|-------|---------|--------|---------|---------|---------|---------|-------|---------|-------|-----------|-------|-------|---------|
|       | WX0   | WY0     | WM0    | WS0     | T0      | C0      | R0      | R3840 | R3904   | R3968 | R5000     | D0    | 1 1   | V、Z     |
| Ope-  |       |         |        |         |         |         |         |       |         |       |           |       | or    |         |
| rand  | WX240 | WY240   | WM1896 | WS984   | T255    | C255    | R3839   | R3903 | R3967   | R4167 | R8071     | D4095 | 16 32 | P0~P9   |
| D     |       | $\circ$ | 0      | $\circ$ | $\circ$ | $\circ$ | $\circ$ |       | $\circ$ | O*    | <b>O*</b> | 0     |       | $\circ$ |
| N     | 0     | 0       | 0      | 0       | 0       | 0       | 0       | 0     | 0       | 0     | 0         | 0     | 0     | 0       |

- When rotate control "EN" = 1 or has a transition from 0 to 1 ( ☐ instruction), will rotate the data of D register towards the left by N successive bits (in ascending order, ie. in a 16-bit instruction, B0→B1, B1→B2, ...., B14→B15, B15→B0. In a 32-bit instruction, B0→B1, B1→B2, ...., B30→B31, B31→B0). At the same time, the status of the rotated out bits B15 or B31 ( ☐ instruction) will appear at rotate-out bit "OTB".
- If the operand is 16 bit, the effective range of N is 1~16. For 32 bits ( instruction) operand, it is 1~32. Beyond this range, will set the N value error flag "ERR" to 1, and do not carry out this instruction.

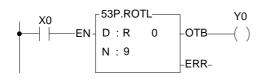

 The instruction at left rotates data from the R0 register towards the left 9 successive bits. The results are shown below.

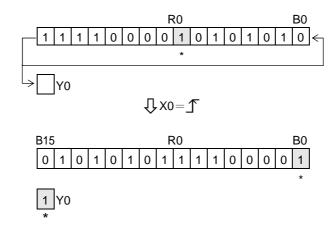

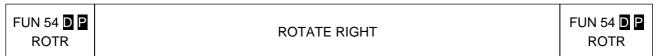

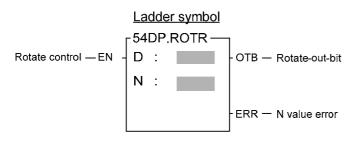

D : Register to be rotated

N: Number of bits to be rotated

D, N may combine with V, Z, P0~P9 to serve indirect address application

| Range | WX    | WY    | WM     | WS    | TMR     | CTR     | HR    | IR    | OR    | SR       | ROR      | DR    | K     | XR    |
|-------|-------|-------|--------|-------|---------|---------|-------|-------|-------|----------|----------|-------|-------|-------|
|       | WX0   | WY0   | WM0    | WS0   | T0      | C0      | R0    | R3840 | R3904 | R3968    | R5000    | D0    | 1 1   | V、Z   |
| Ope-  |       |       |        |       |         |         |       |       |       |          |          |       | or    |       |
| rand  | WX240 | WY240 | WM1896 | WS984 | T255    | C255    | R3839 | R3903 | R3967 | R4167    | R8071    | D4095 | 16 32 | P0~P9 |
| D     |       | 0     | 0      | 0     | $\circ$ | $\circ$ | 0     |       | 0     | <b>*</b> | <b>*</b> | 0     |       | 0     |
| N     | 0     | 0     | 0      | 0     | 0       | 0       | 0     | 0     | 0     | 0        | 0        | 0     | 0     | 0     |

- When rotate control "EN" = 1 or has a transition from 0 to 1( ☐ instruction), will rotate the bit data of D register towards the right by N successive bits (in descending order, ie. in a 16-bit instruction, B15→B14, B14→B13, ...., B1→B0, B0→B15. In a 32-bit instruction, B31→B30, B30→B29, ...., B1→B0, B0→B31). At the same time, the status of the rotated out B0 bits will appear at the rotate-out bit "OTB".
- If the operand is 16 bit, the effective range of N is 1~16. For 32 bits ( instruction) operand, it is 1~32. Beyond this range, will set the N value error flag "ERR" to 1, and do not carry out this instruction.

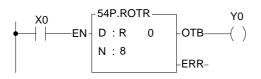

 The instruction at left rotates data from R0 register towards the right 8 successive bits. The results are shown below.

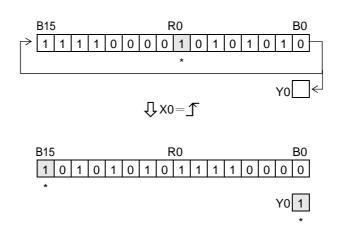

# FUN55 D P B→G

## BINARY-CODE TO GRAY-CODE CONVERSION

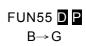

Ladder symbol

Operation control — EN - S

55DP.B→ G— S : D : S : Starting of source

D : Starting address of destination

S , D operand can combine V  $\smallsetminus$  Z  $\smallsetminus$  P0~P9 for

index addressing

| Range | WX    | WY    | WM     | WS    | TMR  | CTR  | HR    | IR    | OR    | SR    | ROR   | DR    | K          | XR      |
|-------|-------|-------|--------|-------|------|------|-------|-------|-------|-------|-------|-------|------------|---------|
| Ope-  | WX0   | WY0   | WM0    | WS0   | T0   | C0   | R0    | R3840 | R3904 | R3968 | R5000 | D0 _  | 16/32-bit  | V·Z     |
|       | WX240 | WY240 | WM1896 | WS984 | T255 | C255 | R3839 | R3903 | R3967 | R4167 | R8071 | D4095 | +/- number | P0~P9   |
| S     | 0     | 0     | 0      | 0     | 0    | 0    | 0     | 0     | 0     | 0     | 0     | 0     |            | $\circ$ |
| D     |       | 0     | 0      | 0     | 0    | 0    | 0     |       | 0     | O*    | O*    | 0     |            | 0       |

- When operation control "EN"=1 or changes from 0→1( instruction), it will perform the code conversion; where S is the source (Binary code), and D is the destination (Gray code) for storing the result.
- The conversion method shown as below

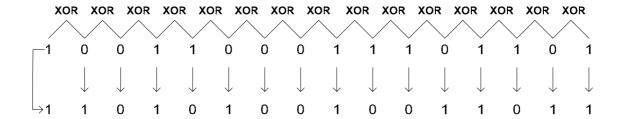

Example 1: When M0 changes from  $0\rightarrow1$ , it will perform the 16-bit code conversion

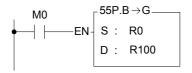

 Converting the 16-bit Binary-code in R0 into Gray-code, and then storing the result into R100.

R0=100101010101011B → R100=1101111111111010B

FUN55 D P B→G

## BINARY-CODE TO GRAY-CODE CONVERSION

FUN55 D P B→G

Example 2: When M0 =1, it will perform the 32-bit code conversion

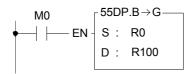

• Converting the 32-bit Binary-code in DR0 into Gray-code, and then storing the result into DR100.

DR0=00110111001001000010111100010100B → DR100=001011001011011000111100B

## FUN56 D P G→B

## GRAY-CODE TO BINARY-CODE CONVERSION

FUN56 **D P** G→B

## Ladder symbol

Operation control — EN

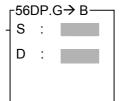

S: Starting of source

D: Starting address of destination

S , D operand can combine  $V \cdot Z \cdot P0 \sim P9$  for index addressing

| Range        | WX    | WY    | WM     | WS    | TMR  | CTR  | HR    | IR    | OR    | SR        | ROR   | DR    | K          | XR      |
|--------------|-------|-------|--------|-------|------|------|-------|-------|-------|-----------|-------|-------|------------|---------|
| Ope-         | WX0   | WY0   | WM0    | WS0   | T0   | C0 _ | R0    | R3840 | R3904 | R3968     | R5000 | D0 _  | 16/32-bit  | V·Z     |
| Ope-<br>rand | WX240 | WY240 | WM1896 | WS984 | T255 | C255 | R3839 | R3903 | R3967 | R4167     | R8071 | D4095 | +/- number | P0~P9   |
| S            | 0     | 0     | 0      | 0     | 0    | 0    | 0     | 0     | 0     | 0         | 0     | 0     |            | $\circ$ |
| D            |       | 0     | 0      | 0     | 0    | 0    | 0     |       | 0     | <b>O*</b> | O*    | 0     |            | 0       |

- When operation control "EN"=1 or changes from  $0\rightarrow 1$  (  $\square$  instruction), it will perform the code conversion; where S is the source (Gray code), and D is the destination (Binary code) for storing the result.
- The conversion method shown as below :

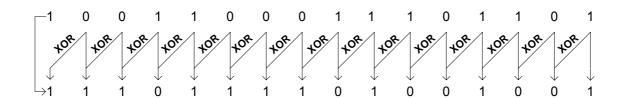

Example 1: When M0 changes from 0→1, it will perform the 16-bit code conversion

\*Converting the 16-bit Gray-code in D0 into Binary-code, and then storing the result into D100.

D0=100101010101011B **→** D100=1110011001100010B

# FUN56 D P G→B

## GRAY-CODE TO BINARY-CODE CONVERSION

FUN56 **D P** G→B

Example 2: When M0 =1, it will perform the 32-bit code conversion

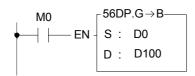

\*Converting the 32-bit Gray-code in DD0 into Binary-code, and then storing the result into DD100.

DD0 = 001101110010010000101111100010100B → DD100 = 00100101110001111100101000011000B

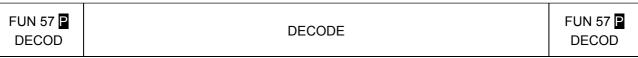

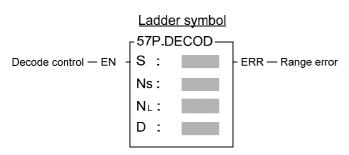

S : Source data register to be decoded (16 bits)

N<sub>S</sub>: Starting bits to be decoded within S

N<sub>L</sub>: Length of decoded value (1~8 bits)

D : Starting register storing decoded results (2~256 points = 1~16 words)

S,  $N_S$ ,  $N_L$ , D may combine with V, Z, P0~P9 to serve indirect address application

| Range          | WX                | WY                       | WM                 | WS                | TMR             | CTR             | HR               | IR | OR                  | SR                  | ROR                 | DR               | K                       | XR             |
|----------------|-------------------|--------------------------|--------------------|-------------------|-----------------|-----------------|------------------|----|---------------------|---------------------|---------------------|------------------|-------------------------|----------------|
| Ope-<br>rand   | WX0<br> <br>WX240 | WY0<br> <br> <br>  WY240 | WM0<br> <br>WM1896 | WS0<br> <br>WS984 | T0<br> <br>T255 | C0<br> <br>C255 | R0<br> <br>R3839 |    | R3904<br> <br>R3967 | R3968<br> <br>R4167 | R5000<br> <br>R8071 | D0<br> <br>D4095 | 16/32-bit<br>+/- number | V · Z<br>P0~P9 |
| S              | 0                 | 0                        | 0                  | 0                 | 0               | 0               | 0                | 0  | 0                   | 0                   | 0                   | 0                |                         | 0              |
| Ns             | 0                 | 0                        | 0                  | 0                 | 0               | 0               | 0                | 0  | 0                   | 0                   | 0                   | 0                | 0~15                    | 0              |
| N <sub>L</sub> |                   | 0                        | 0                  | 0                 | 0               | 0               | 0                |    | 0                   | 0                   | 0                   |                  | 2~256                   | 0              |
| D              |                   | 0                        | 0                  | 0                 | 0               | 0               | 0                |    | 0                   | <b>O*</b>           | <b>O*</b>           |                  |                         | 0              |

- This instruction, will set a single bit among the total of  $2^{NL}$  discrete points (D) to 1 and the others bit are set to 0. The bit number to be set to 1 is specified by the value comprised by  $BN_S \sim BN_S + N_{L^{-1}}$  of S (which is called the decode value,  $BN_S$  is the starting bit of the decode value, and  $BN_S + N_{L^{-1}}$  is the end value).
- When decode control "EN" = 1 or has a transition from 0 to 1 (  $\square$  instruction), will take out the value BN<sub>S</sub> $\sim$  BN<sub>S</sub>+N<sub>L-1</sub> from S. And with this value to locate the bit position and set D accordingly, and set all the other bit to zero
- This instruction only provides 16 bit operand, which means S only has B0~B15. Therefore the effective range of Ns is 0~15, and the N<sub>L</sub> length of the decode value is limited to 1~8 bits. Therefore the width of the decoded result D is 2<sup>1~8</sup> points = 2~256 points = 1~16 words (if 16 points are not sufficient, 1 word is still occupied). If the value of N<sub>S</sub> or N<sub>L</sub> is beyond the above range, will set the range-error flag "ERR" to 1, and do not carry out this instruction.
- If the end bit value exceeds the B15 of S, then will extend toward B0 of S + 1. However if this occurs then S+1 can't exceed the range of specific type of operand (ie. If S is of D type register then S+1 can't be D3072). If violate this, then this instruction only takes out the bits from starting bit BNs to its highest limit as the decode value.

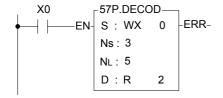

 The instruction at left takes out the data of five successive bits from X3 to X7 within the WX0 register and decodes it. The results are then stored in the 32-bit register starting at R2.

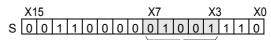

Length of decode value N<sub>L</sub>=5,so bit value is formed by X7~X3 (equal 9)

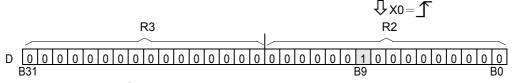

Because  $N_L$ =5,the width of D is  $2^5$ = 32 point = 2 word. That is, D is formed by R3R2, and the decoded value is 01001=9, therefore B9 (the 10th point) within D is set to 1, and all other points are 0.

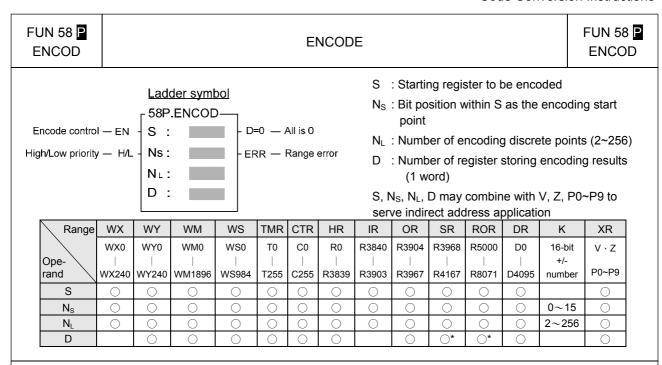

• When encode control "EN" = 1 or has a transition from 0 to 1 ( ☐ instruction), will starting from the points specified by Ns within S, take out towards the left (high position direction) N<sub>L</sub> number of successive bits BN<sub>S</sub> ~ BN<sub>S</sub>+N<sub>L</sub>-1 (BN<sub>S</sub> is called the encoding start point, and its relative bit number is b0;BN<sub>S</sub>+N<sub>L</sub>-1 is called the encoding end point, and its relative bit number is BN<sub>L</sub>-1). From left to right do higher priority (when H/L=1) encoding or from right to left do lower priority (when H/L=0) encoding (i.e. seek the first bit with the value of 1, and the relative bit number of this point will be stored into the low byte (B0~B7) of encoded resultant register D, and the high byte of D will be filled with 0.

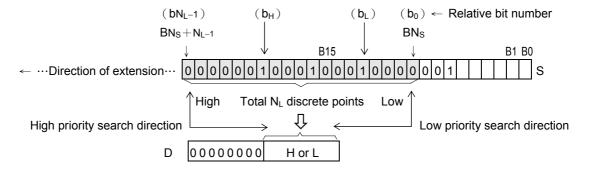

- As shown in the diagram above, for high priority encoding, the bit first to find is b<sub>H</sub> (with a value of 12), and for low priority encoding, the bit first to find b<sub>L</sub> (with a value of 4). Among the N<sub>L</sub> discrete points there must be at least one bit with value of 1. If all bits are 0, will not to carry out this instruction, and the all zero flag "D=0" will set to 1.
- Because S is a 16-bit register, Ns can be 0~15, and is used to assign a point of B0~B15 within S as the encoding start point (b0). The value of N<sub>L</sub> can be 2~256, and it is used to identify the encoding end point, i.e. it assigns N<sub>L</sub> successive single points starting from the start point (b0) towards the left (high position direction) as the encoding zone (i.e. b0~bN<sub>L</sub>-1). If the value of Ns or NL exceeds the above value, then do not carry out this instruction, and set the range-error flag "ERR" as 1.

| FUN 58 P | ENCODE | FUN 58 P |
|----------|--------|----------|
| ENCOD    | ENCODE | ENCOD    |

• If the encoding end point (bN<sub>L</sub>-1) beyond the B15 of S, then continue extending towards S+1, S+2, but it must not exceed the range of specific type of operand. If it goes beyond this, then this instruction can only take the discrete points between b0 and the highest limit into account for encoding.

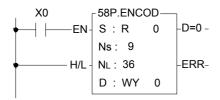

• The instruction at left is a high priority encode example. When X0 goes from 0 to 1, will take out toward left 36 successive bits starting from B9 (b0) specified by Ns within S, and perform high priority encoding (because H/L = 1). That is, starting from b35 (encoding end point), move right to find the first bit with the value of 1. The resultant value of this example is b26, so the value of D is 001AH=26, as shown in the diagram below.

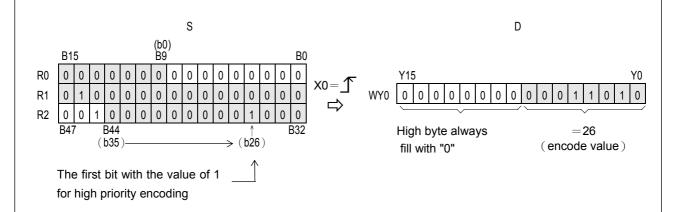

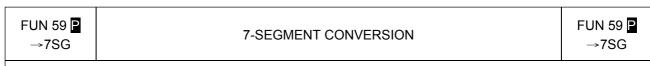

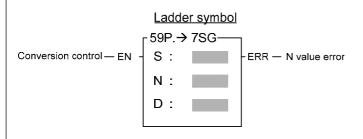

S: Source data to be converted

N: The nibble number within S for conversion

D: Register storing 7-segment result

S, N, D may combine with V, Z,P0~P9 to serve indirect address application

| Range | WX    | WY      | WM      | WS    | TMR  | CTR     | HR      | IR      | OR    | SR        | ROR       | DR    | K       | XR      |
|-------|-------|---------|---------|-------|------|---------|---------|---------|-------|-----------|-----------|-------|---------|---------|
|       | WX0   | WY0     | WM0     | WS0   | T0   | C0      | R0      | R3840   | R3904 | R3968     | R5000     | D0    | 16-bit  | V、Z     |
| Ope-  |       |         |         |       |      |         |         |         |       |           |           |       | +/-     |         |
| rand  | WX240 | WY240   | WM1896  | WS984 | T255 | C255    | R3839   | R3903   | R3967 | R4167     | R8071     | D4095 | number  | P0~P9   |
| S     | 0     | $\circ$ | $\circ$ | 0     | 0    | $\circ$ | $\circ$ | $\circ$ | 0     | $\circ$   | $\circ$   | 0     | $\circ$ | $\circ$ |
| N     | 0     | 0       | 0       | 0     | 0    | $\circ$ | 0       | 0       | 0     | 0         | 0         | 0     | 0~3     | $\circ$ |
| D     |       | 0       | 0       | 0     | 0    | 0       | 0       |         | 0     | <b>O*</b> | <b>O*</b> | 0     |         | 0       |

- When conversion control "EN" = 1 or has a transition from 0 to 1 ( ☐ instruction), will convert N+1 number of nibbles (A nibble is comprised by 4 successive bits, so B0~B3 of S form nibble 0, B4~B7 form nibble 1, etc...) within S to 7-segment code, and store the code into a low byte of D (High bytes does not change). The 7 segment within D are put in sequence, with "a" segment placed at B6, "b" segment at B5, ...., "g" segment at B0. B7 is not used and is fixed as 0. For details please refer the "7-segment code and display pattern table".
- Because this instruction is limited to 16 bits, and S only has 4 nibbles (NB0~NB3), the effective range of N is 0~3. Beyond this range, will set the N value flag error "ERR" to 1, and does not carry out this instruction.
- Care should be taken on total nibbles to be converted is N+1. N=0 means one digit to convert, N=1 means two digits to convert etc...
- When using the FATEK 7-segment expansion module(FBs-7SGxx) and the FUN84 (7SEG) handy instruction for mixing decoding and non-decoding application, FUN59 and FUN84 can be combined to simplify the program design.

#### Code Conversion Instructions

# FUN 59 ₽ →7SG

## 7-SEGMENT CONVERSION

FUN 59 ₽ →7SG

⟨ Example 1 ⟩ When M1 OFF→ON, convert hexadecimal to 7-Segment

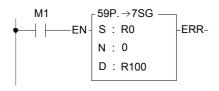

• Figure left shown the conversion of first digit(nibble) of R0 to 7-segment and store in low byte of R100, the high byte of R100 remain unchanged.

Original R100=0000H R0=0001H → R100=0030H (1)

## 〈Example 2〉 When M1 ON, convert the hexadecimal to 7-Segment

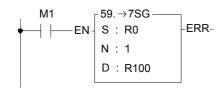

- Instruction at left will convert the first and the second digit of R0 to 7-segment and store in R100.
- The low byte of R100 stores first digit.
- The high byte of R100 stores second digit.

R0=0056H → R100=5B5FH (56)

## $\langle$ Example 3 $\rangle$ When M1 ON, converting hexadecimal to 7-Segment

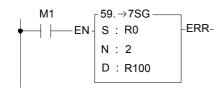

- Instruction at left will convert the first, second and third digit of R0 to 7-segment and store in R100 and R101.
- The low byte of R100 stores first digit.
- The high byte of R100 stores second digit.
- The low byte of R101 stores third digit.
- The high byte of R10 remain unchanged.

Original R101=0000H
R0=0A48H → R100=337FH (48)
R101=0077H (A)

## 〈 Example 4 〉 When M1 ON, convert hexadecimal to 7-Segment

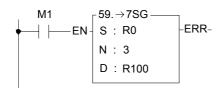

- Instruction at left will convert 1~4 digit of R0 to 7-segment and store in R100 and R101.
- The low byte of R100 stores first digit.
- The high byte of R100 stores second digit.
- The low byte of R101 stores third digit.
- The high byte of R10 stores 4<sup>th</sup> digit.

R0=2790H → R100=7B7EH (90) R101=6D72H (27) FUN 59 **P** →7SG

## 7-SEGMENT CONVERSION

FUN 59 **P** →7SG

| Nibble da          | ata of S         | 7-segment            |         |         | l       | Low by  | te of E | )       |         |         | Display |
|--------------------|------------------|----------------------|---------|---------|---------|---------|---------|---------|---------|---------|---------|
| Hexadecimal number | Binary<br>number | display format       | B7<br>● | B6<br>a | B5<br>b | B4<br>c | B3<br>d | B2<br>e | B1<br>f | B0<br>g | pattern |
| 0                  | 0000             |                      | 0       | 1       | 1       | 1       | 1       | 1       | 1       | 0       |         |
| 1                  | 0001             |                      | 0       | 0       | 1       | 1       | 0       | 0       | 0       | 0       |         |
| 2                  | 0010             |                      | 0       | 1       | 1       | 0       | 1       | 1       | 0       | 1       |         |
| 3                  | 0011             |                      | 0       | 1       | 1       | 1       | 1       | 0       | 0       | 1       |         |
| 4                  | 0100             | B6 a                 | 0       | 0       | 1       | 1       | 0       | 0       | 1       | 1       | 4       |
| 5                  | 0101             | B1 f b B5            | 0       | 1       | 0       | 1       | 1       | 0       | 1       | 1       | 5       |
| 6                  | 0110             | B2 e c B4<br>B3 P B7 | 0       | 1       | 0       | 1       | 1       | 1       | 1       | 1       | 5       |
| 7                  | 0111             | В3 🕑                 | 0       | 1       | 1       | 1       | 0       | 0       | 1       | 0       | Ŋ       |
| 8                  | 1000             |                      | 0       | 1       | 1       | 1       | 1       | 1       | 1       | 1       | 8       |
| 9                  | 1001             |                      | 0       | 1       | 1       | 1       | 1       | 0       | 1       | 1       | 9       |
| А                  | 1010             |                      | 0       | 1       | 1       | 1       | 0       | 1       | 1       | 1       | A       |
| В                  | 1011             |                      | 0       | 0       | 0       | 1       | 1       | 1       | 1       | 1       | Ь       |
| С                  | 1100             |                      | 0       | 1       | 0       | 0       | 1       | 1       | 1       | 0       |         |
| D                  | 1101             |                      | 0       | 0       | 1       | 1       | 1       | 1       | 0       | 1       |         |
| E                  | 1110             |                      | 0       | 1       | 0       | 0       | 1       | 1       | 1       | 1       | E       |
| F                  | 1111             |                      | 0       | 1       | 0       | 0       | 0       | 1       | 1       | 1       | F       |

7-segment display pattern table

# FUN 60 ☐ ASCII CONVERSION FUN 60 ☐ →ASC

## Ladder symbol

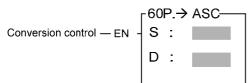

S: Alphanumerics to be converted into ASCII code

D: Starting register storing ASCII results

| Range        | WY                       | WM                 | WS                | TMR             | CTR             | HR               | OR                  | SR                  | ROR                 | DR               | Alphanumeric         |
|--------------|--------------------------|--------------------|-------------------|-----------------|-----------------|------------------|---------------------|---------------------|---------------------|------------------|----------------------|
| Ope-<br>rand | WY0<br> <br> <br>  WY240 | WM0<br> <br>WM1896 | WS0<br> <br>WS984 | T0<br> <br>T255 | C0<br> <br>C255 | R0<br> <br>R3839 | R3904<br> <br>R3967 | R3968<br> <br>R4167 | R5000<br> <br>R8071 | D0<br> <br>D4095 | 1∼12<br>alphanumeric |
| S            |                          |                    |                   |                 |                 |                  |                     |                     |                     |                  | $\circ$              |
| D            | 0                        | 0                  | 0                 | 0               | 0               | 0                | 0                   | <b>*</b>            | O*                  | 0                |                      |

- When conversion control "EN" = 1 or has a transition from 0 to 1 ( ☐ instruction), will convert alphabets and numbers stored in S (S has a maximum of 12 alphanumeric character) into ASCII and store it into registers starting from D. Each 2 alphanumeric characters occupy one 16-bit register.
- The application of this instruction, most often, stores alphanumeric information within a program, and waits until certain conditions occur, then converts this alphanumeric information into ASCII and conveys it to external display devices which can accept ASCII code.

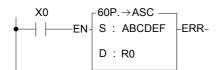

 The instruction at left converts the 6 alphabets -ABCDEF into ASCII then stores it into 3 successive registers starting from R0.

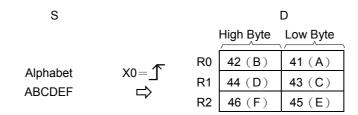

B15B0

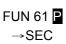

## HOUR: MINUTE: SECOND TO SECONDS CONVERSION

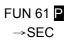

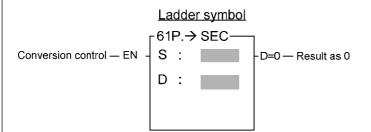

- S : Starting calendar data register to be converted
- D: Starting register storing results

| Range | WX    | WY    | WM     | WS    | TMR  | CTR     | HR      | IR      | OR      | SR        | ROR   | DR      | K          |
|-------|-------|-------|--------|-------|------|---------|---------|---------|---------|-----------|-------|---------|------------|
|       | WX0   | WY0   | WM0    | WS0   | T0   | C0      | R0      | R3840   | R3904   | R3968     | R5000 | D0      | -117968399 |
| Ope-  |       |       |        |       |      |         |         |         |         |           |       |         |            |
|       | WX240 | WY240 | WM1896 | WS984 | T255 | C255    | R3839   | R3903   | R3967   | R4167     | R8071 | D4095   | 117964799  |
| S     | 0     | 0     | 0      | 0     | 0    | $\circ$ | $\circ$ | $\circ$ | $\circ$ | $\circ$   | 0     | $\circ$ | 0          |
| D     |       | 0     | 0      | 0     | 0    | 0       | 0       |         | 0       | <b>O*</b> | O*    | 0       |            |

- When conversion control "EN" = 1 or has a transition from 0 to 1 ( ☐ instruction), will convert the hour: minute: second data of S~S+2 into an equivalent value in seconds and store it into the 32-bit register formed by combining D and D+1. If the result = 0, then set the "D = 0" flag as 1.
- Among the FBs-PLC instructions, the hour: minute: second time related instructions (FUN61 and 62) use 3 words of register to store the time data, as shown in the diagram below. The first word is the second register, the second word is the minute register, and finally the third word is the hour register, and in the 16 bits of each register, only B14~B0 are used to represent the time value. While bit B15 is used to express whether the time values are positive or negative. When B15 is 0, it represents a positive time value, and when B15 is 1 it represents a negative time value. The B14~B0 time value is represented in binary, and when the time value is negative, B14~B0 is represented with the 2's complement. The number of seconds that results from this operation is the result of summation of seconds from the three registers representing hours: minutes: seconds.

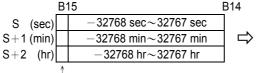

B31 B30 B16

B31 is used to represent the positive or e value

B31 B30 B16

B31 is used to represent the positive or negative nature of the sec. value

D

D+1

The B15 of each registers is used to represent the sign of each time value

- Besides FUN61 or 62 instruction which treat hour: minute: second registers as an integral data, other instructions treat it as individual registers.
- The example program at below converts the hour: minute: second data formed by R20~R22 into their equivalent value in seconds then stored in the 32-bit register formed by R50~R51. The results are shown below.

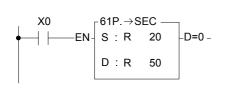

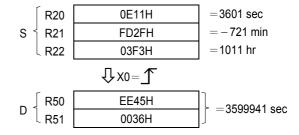

the sec. value.

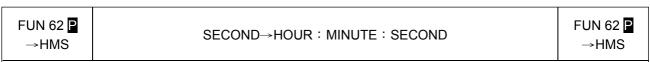

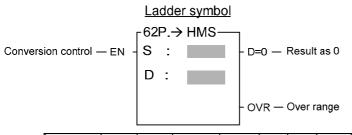

- S:Starting register of second to be converted
- D :Starting register storing result of conversion (hour : minute : second)

| Range | WX    | WY    | WM      | WS    | TMR  | CTR  | HR    | IR    | OR    | SR    | ROR   | DR    | K          |
|-------|-------|-------|---------|-------|------|------|-------|-------|-------|-------|-------|-------|------------|
|       | WX0   | WY0   | WM0     | WS0   | T0   | C0   | R0    | R3840 | R3904 | R3968 | R5000 | D0    | -117968399 |
| Ope-  |       |       |         |       |      |      |       |       |       |       |       |       |            |
| rand  | WX240 | WY240 | WM1896  | WS984 | T255 | C255 | R3839 | R3903 | R3967 | R4167 | R8071 | D4095 | 117964799  |
| S     | 0     | 0     | $\circ$ | 0     | 0    | 0    | 0     | 0     | 0     | 0     | 0     | 0     | 0          |
| D     |       | 0     | 0       | 0     | 0    | 0    | 0     |       | 0     | O*    | O*    | 0     |            |

• When conversion control "EN" = 1 or has a transition from 0 to 1 ( ☐ instruction), will convert the second data from the S~S+1 32-bit register into the equivalent hour: minute: second time value and store it in the three successive registers D~D+2. All the data in this instruction is represented in binary (if there is a negative value it is represented using the 2's complement.)

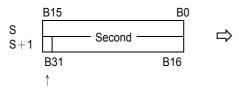

The bit B31 of the second register is used as the sign bit of the second value.

| _         | B15                                       | BO |
|-----------|-------------------------------------------|----|
| D (sec)   | $-59\mathrm{sec}{\sim}59\mathrm{sec}$     |    |
| D+1 (min) | $-$ 59 min $\sim$ 59 min                  |    |
| D+2 (hr)  | $-32768 \text{ hr}{\sim}32767 \text{ hr}$ |    |
|           | <b>↑</b>                                  |    |

The bits B15 of each register are used as the sign bit of the hour : minute : second value.

- As shown in the diagram above, after convert to hour: minute: second value, the minute: second value can only be in the range of -59 to 59, and the hour number can be in the range of -32768 to 32767 hours. Because of this, the maximum limit of D is -32768 hours, -59 minutes, -59 seconds to 32767 hours, 59 minutes, 59 seconds, the corresponding second value of S which is in the range of -117968399 to 117964799 seconds. If the S value exceeds this range, this instruction cannot be carried out, and will set the over range flag "OVR" to 1. If S = 0 then result is 0 flag "D = 0" will be set to 1.
- The program in the diagram below is an example of this instruction. Please note that the content of the registers are denoted by hexadecimal, and on the right is its equivalent value in decimal notation.

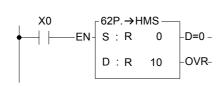

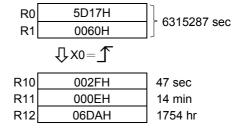

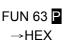

## CONVERSION OF ASCII CODE TO HEXADECIMAL VALUE

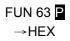

<u>Ladder symbol</u>

Conversion control — EN  $\begin{array}{c} 63P. \rightarrow HEX \\ S : \\ N \end{array}$  — ERR —

S: Starting source register.

N : Number of ASCII codes to be converted to hexadecimal values.

D: The starting register that stores the result (hexadecimal value).

S, N, D, can associate with V, Z, P0~P9 to do the indirect addressing application.

| Range        | WX    | WY    | WM     | WS    | TMR  | CTR  | HR    | IR    | OR    | SR    | ROR   | DR    | K       | XR    |
|--------------|-------|-------|--------|-------|------|------|-------|-------|-------|-------|-------|-------|---------|-------|
| Ope-         | WX0   | WY0   | WM0    | WS0   | T0   | C0   | R0    | R3840 | R3904 | R3968 | R5000 | D0    | 16-bit  | V·Z   |
| Ope-<br>rand | WX240 | WY240 | WM1896 | WS984 | T255 | C255 | R3839 | R3903 | R3967 | R4167 | R8071 | D4095 | +number | P0~P9 |
| S            | 0     | 0     | 0      | 0     | 0    | 0    | 0     | 0     | 0     | 0     | 0     | 0     |         | 0     |
| N            | 0     | 0     | 0      | 0     | 0    | 0    | 0     | 0     | 0     | 0     | 0     | 0     | 1~511   | 0     |
| D            |       | 0     | 0      | 0     | 0    | 0    | 0     |       | 0     | O*    | O*    | 0     |         | 0     |

- When conversion control "EN" =1 or changes from 0→1( instruction), it will convert the N successive hexadecimal ASCII character('0'~'9','A'~'F') convey by 16 bit registers (Low Byte is effective) into hexadecimal value, and store the result into the register starting with D. Every 4 ASCII code is stored in one register. The nibbles of register, which does not involve in the conversion of ASCII code will remain unchanged.
- The conversion will not be performed when N is 0 or greater than 511.
- When there is ASCII error (neither  $30H \sim 39H$  nor  $41H \sim 46H$ ), the output "ERR" is ON.
- The main purpose of this instruction is to convert the hexadecimal ASCII character ('0'~'9','A'~'F'), which is received by communication port1 or communication port2 from the external ASCII peripherals, to the hexadecimal values that the CPU can process directly.

FUN 63 ₽ →HEX

## CONVERSION OF ASCII CODE TO HEXADECIMAL VALUE

FUN 63 ₽ →HEX

⟨ Example 1 ⟩ When M1 from OFF→ON, ASCII code converted to hexadecimal value.

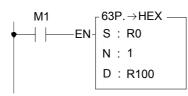

 Converts the ASCII code of R0 into hexadecimal value and store to nibble0 (nibble1~nibble3 remain unchanged) of R100

Originally R100=0000H R0=0039H (9)  $\rightarrow$  R100=0009H

〈Example 2〉 When M1 is ON, ASCII code converted to hexadecimal value.

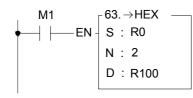

 Converts the ASCII code of R0 and R1 into hexadecimal value and store to low byte (high byte remain unchanged) of R100

R0=0039H (9) Originally R100=0000H R1=0041H (A)  $\rightarrow$  R100=009AH

〈Example 3〉 When M1 is ON, ASCII code converted to hexadecimal value.

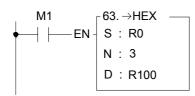

 Converts the ASCII code of R0 and R1 into hexadecimal value and store result into R100 (nibble 3 remain unchanged)

R0=0039H (9) Originally R100=0000H R1=0041H (A) R2=0045H (E)  $\rightarrow$  R100=09AEH

 $\langle$  Example 4  $\rangle$  When M1 is ON, ASCII code converted to hexadecimal value.

R101=0012H

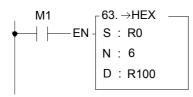

 Converts the ASCII code of R0~R5 into hexadecimal value and store it to R100~R101

R5=0036H (6)

| FUN             | 64 | Р |
|-----------------|----|---|
| $\rightarrow A$ | SC | П |

## CONVERSION OF HEXADECIMAL VALUE TO ASCII CODE

FUN 64 ₽ →ASCII

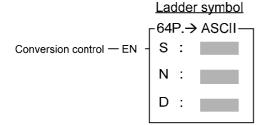

S: Starting source register

N : Number of hexadecimal digit to be converted to ASCII code.

D: The starting register storing result.

S, N, D, can associate with V, Z, P0~P9 to do the indirect addressing application.

| Range        | WX    | WY    | WM     | WS    | TMR  | CTR  | HR    | IR    | OR    | SR    | ROR   | DR    | K        | XR    |
|--------------|-------|-------|--------|-------|------|------|-------|-------|-------|-------|-------|-------|----------|-------|
| Ope-         | WX0   | WY0   | WM0    | WS0   | T0   | C0   | R0    | R3840 | R3904 | R3968 | R5000 | D0    | 16-bit   | V·Z   |
| Ope-<br>rand | WX240 | WY240 | WM1896 | WS984 | T255 | C255 | R3839 | R3903 | R3967 | R4167 | R8071 | D4095 | + number | P0~P9 |
| S            | 0     | 0     | 0      | 0     | 0    | 0    | 0     | 0     | 0     | 0     | 0     | 0     |          | 0     |
| N            | 0     | 0     | 0      | 0     | 0    | 0    | 0     | 0     | 0     | 0     | 0     | 0     | 1~511    | 0     |
| D            |       | 0     | 0      | 0     | 0    | 0    | 0     |       | 0     | O*    | O*    | 0     |          | 0     |

- When conversion control "EN" =1 or changes from 0→1( instruction), will convert the N successive nibbles of hexadecimal value in registers start from S into ASCII code, and store the result to low byte (high byte remain unchanged) of the registers which start from D.
- The conversion will not be performed when the value of N is 0 or greater than 511.
- The main purpose of this instruction is to convert the numerical value data, which PLC has processed, to ASCII code and transmit to ASCII peripherals by communication port1 or communication port4.

# **FUN 64** P →ASCII

## CONVERSION OF HEXADECIMAL VALUE TO ASCII CODE

FUN 64 P →ASCII

⟨Example 1⟩ When M1 changes from OFF→ON, it converts hexadecimal value to ASCII code.

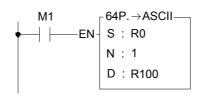

 Converts the Nibble 0 of R0 to ASCII code and stores
 it into R400 (1): it into R100 (High byte does not change).

R0 = 0009H

R100=0039H (9)

⟨ Example 2 ⟩ When M1 is ON, it converts hexadecimal value to ASCII code.

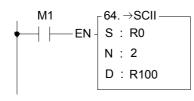

• Converts the NB0~NB1 of R0 to ASCII code and stores it into R100  $\sim$  R101 (high bytes remain unchanged).

 $\langle$  Example 3  $\rangle$  When M1 is ON, it converts hexadecimal value to ASCII code.

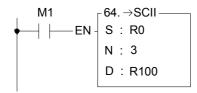

• Converts the NB0~NB2 of R0 to ASCII code and stores it into R100~R102

R0=0123H

R100=0031H(1) **→** 

R101=0032H(2)

R102=0033H(3)

〈Example 4 〉 When M1 is ON, it converts hexadecimal value to ASCII code.

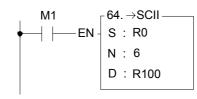

• Converts the NB0~NB5 of R0~R1 to ASCII code and stores it into R100~R105

R0=3456H R1=0012H R100=0031H(1)

R101=0032H(2)

R102=0033H(3)

R103=0034H (4)

R104=0035H (5)

R105=0036H (6)

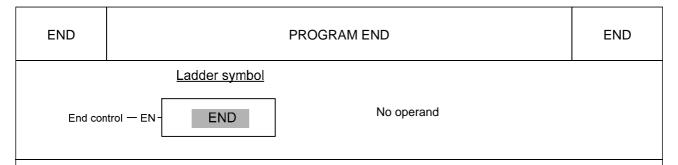

- When end control "EN" = 1, this instruction is activated. Upon executing the END instruction and "EN" = 1, the program flow will immediately returns to the starting point (0000M) to restart the next scan i.e. all the programs after the END instruction will not be executed. When "EN" = 0, this instruction is ignored, and programs after the END instruction will continue to be executed as the END instruction is not exist.
- This instruction may be placed more than one point within a program, and its input (end control "EN") controls the end point of program execution. It is especially useful for debugging and for testing.
- It's not necessary to put any END instructions in the main program, CPU will automatic restart to start point when reach the end of main program.

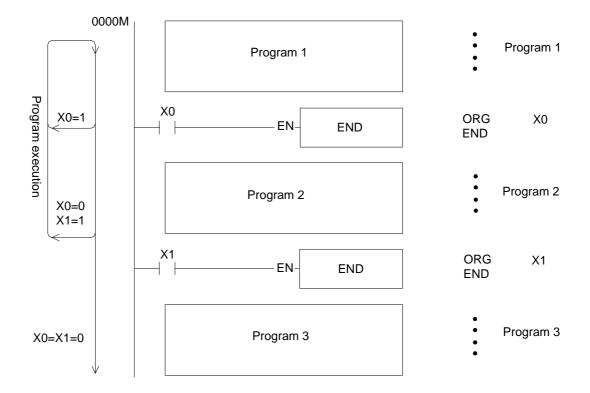

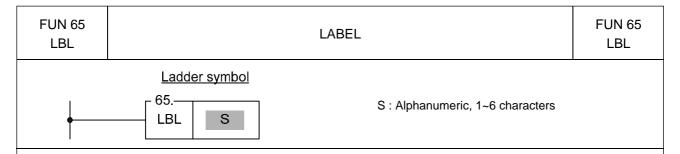

- This instruction is used to make a tag on certain address within a program, to provide a target address for execution of JUMP, CALL instruction and interrupt service. It also can be used for document purpose to improve the readability and interpretability of the program.
- This instruction serves only as the program address marking to provide the control of procedure flow or for remark. The instruction itself will not perform any actions; whether the program contains this instruction or not, the result of program execution will not be influenced by this instruction.
- The label name can be formed by any 1∼6 alphanumeric characters and can't be duplicate in the same program. The following label names are reserved for interrupt function usage. These "reserved words", can't be used for normal program labels.

| Reserved words                                                                                                | Description                                                             |
|----------------------------------------------------------------------------------------------------|-------------------------------------------------------------------------|
| X0+I~X15+I (INT0~INT15)                                                                                       | labels for external input (X0~X15) interrupt                            |
| X0-I~X15-I (INT0-~INT15-)                                                                                     | service routine.                                                        |
| HSC0I~HSC7I                                                                                                   | labels for high speed counter HSC0~HSC7 interrupt service routine.      |
| 1MSI (1MS) · 2MSI (2MS) · 3MSI (3MS) · 4MSI (4MS) · 5MSI (5MS) · 10MSI (10MS) · 50MSI (50MS) · 100MSI (100MS) | Labels for 8 kinds of internal timer interrupt service routine.         |
| HSTAI (ATMRI) , HST0I~HST3I                                                                                   | Label for High speed fixed timer interrupt service routine.             |
| PSO0I~PSO3I                                                                                                   | Labels for the pulse output command finished interrupt service routine. |

Only the interrupt service routine can use the label names listed on above table, if mistaken on using the reserved label on the normal subroutine can cause the CPU fail or unpredictable operation.

The label of following diagram illustration served only as program remarks (it is not treated as a label for call or jump target). For the application of labeling in jump control, please refer to JMP instruction for explanation. As to the labeling serves as subroutine names, please refer to CALL instruction for details.

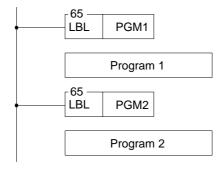

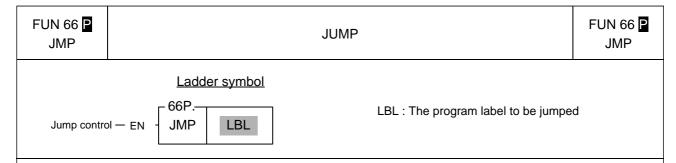

- When jump control "EN"=1 or changes from 0→1 ( instruction), PLC will jump to the location behind the marked label and continuous to execute the program.
- This instruction is especially suit for the applications where some part of the program will be executed only under certain condition. This can shorter the scan time while not executes the whole program.
- This instruction allows jump backward (i.e. the address of LBL is comes before the address of JMP instruction). However, care should be taken if the jump action cause the scan time exceed the limit set by the watchdog timer, the WDT interrupt will be occurred and stop executing.
- The jump instruction allows only for jumping among main program or jumping among subroutine area, it can't jump across main/subroutine area.

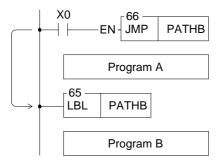

 In the left diagram, when X0=1, the program will jump directly to the LBL position named PATHB and continuing to execute program B. Therefore it will skip the program A and none of the instructions of program A will be executed. The status of registers and the coils associated with program A will keep unchanged (as if there is no program section A).

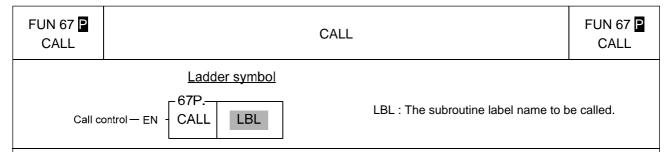

- When call control "EN"=1 or changes from 0→1 ( instruction), PLC will call (perform) the subroutine bear the same label name as the one being called. When execute the subroutine, the program will execute continuous as normal program does but when the program encounter the RTS instruction then the flow of the program will return back to the address immediately after the CALL instruction.
- All the subroutines must end with one "return from subroutine instruction RTS" instruction; otherwise it will cause executing error or CPU shut down. Nevertheless, an RTS instruction can be shared by subroutines (so called as multiple entering subroutines; even though the entry points are different, they have a same returning path) as illustrated in the right diagram subroutine SUB1~3.
- When main program called a subroutine, the subroutine also can call the other subroutines (so called the nested subroutines) for up to 5 levels at the most (include the interrupt routine).

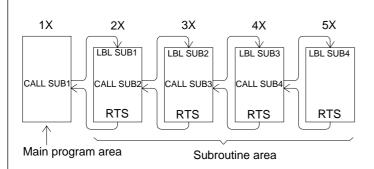

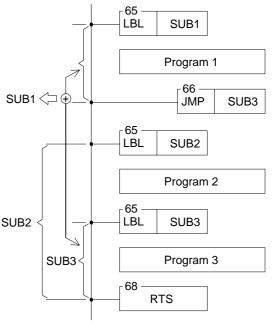

Interrupt service programs (HSC0I~HSC7I PSO0I~PSO3I X0+I~X15+I/INT0~INT15 X0-I~X15-I/INT0-~INT15 NG-I~X15-I/INT0-~INT15 NG-I~X15-I/INT0-~INT15 NG-I~X15-I/ING NG-INT15 NG-I~X15-I/ING NG-INT15 NG-IMG NG-ING NG-IMG NG-IMG

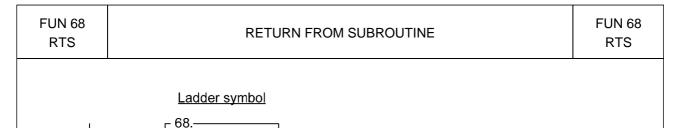

RTS

- This instruction is used to represent the end of a subroutine. Therefore it can only appear within the subroutine area. Its input side has no control signal, so there is no way to serially connect any contacts. This instruction is self sustain, and is directly connected to the power line.
- When PLC encounter this instruction, it means that the execution of a subroutine is finished. Therefore it will
  return to the address immediately after the CALL instruction, which were previously executed and will
  continue to execute the program.
- If this instruction encounters any of the three flow control instructions MC, SKP, or JMP, then this instruction may not be executed (it will be regarded as not exist). If the above instructions are used in the subroutine and causing the subroutine not to execute the RTS instruction, then PLC will halt the operation and set the M1933( flow error flag) to 1. Therefore, no matter what the flow is going, it must always ensure that any subroutine must be able to execute a matched RTS instruction.
- For the usage of the RTS instruction please refer to instructions for the CALL instruction.

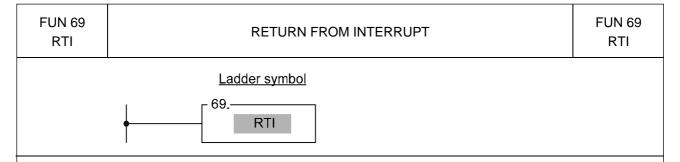

- The function of this instruction is similar to RTS. Nevertheless, RTS is used to end the execution of sub program, and RTI is used to end the execution of interrupt service program. Please refer to the explanation of RTS instruction.
- A RTI instruction can be shared by more than one interrupt service program. The usage is the same as the sharing of an RTS by many subroutines. Please refer to the explanation of CALL instruction.
- The difference between interrupts and call is that the sub program name (LBL) of a call is defined by user, and the label name and its call instruction are included in the main program or other sub program. Therefore, when PLC performs the CALL instruction and the input "EN"=1 or changes from 0→1 (province) instruction), the PLC will call (execute) this sub program. For the execution of interrupt service program, it is directly used with hardware signals to interrupt CPU to pause the other less important works, and then to perform the interrupt service program corresponding to the hardware signal (we call it the calling of interrupt service program). In comparing to the call instruction that need to be scanned to execute, the interrupt is a more real time in response to the event of the outside world. In addition, the interrupt service program cannot be called by label name; therefore we preserve the special "reserved words" label name to correspond to the various interrupts offered by PLC (check FUN65 explanation for details). For example, the reserved word X0+I is assigned to the interrupt occurred at input point X0; as long as the sub program contains the label of X0+I, when input point X0 interrupt is occurred (X0: ↑), the PLC will pause the other lower priority program and jump to the subroutine address which labeled as X0+I to execute the program immediately.
- If there is a interrupt occurred while CPU is handling the higher priority (such as hardware high speed counter interrupt) or same priority interrupt program (please refer to Chapter 10 for priority levels), the PLC will not execute the interrupt program for this interrupt until all the higher priority programs were finished.
- If the RTI instruction cannot be reached and performed in the interrupt service routine, may cause a serious CPU shut down. Consequently, no matter how you control the flow of program, it must be assured that the RTI instruction will be executed in any interrupt service program.
- For the detailed explanation and example for the usage of interrupts, please refer to Chapter 9 for explanation.

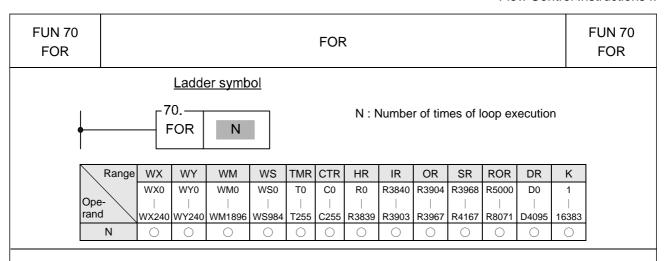

- This instruction has no input control, is connected directly to the power line, and cannot be in series with any conditions.
- The programs within the FOR and NEXT instructions form a program loop (the start of the loop program is the next instruction after FOR, and the last is the instruction before NEXT). When PLC executes the FOR instruction, it first records the N value after that instruction (loop execution number), then for N times successively execution from start to last of the programs in the loop. Then it jumps out of the loop, and continues executes the instruction immediately after the NEXT instruction.
- The loop can have a nested structure, i.e. the loop includes other loops, like an onion. 1 loop is called a level, and there can be a maximum of 5 levels. The FOR and NEXT instructions must be used in pairs. The first FOR instruction and the last NEXT instruction are the outermost (first) level of a nested loop. The second FOR instruction and the second last NEXT instruction are the second level, the last FOR instruction and the first NEXT instruction form the loop's innermost level.

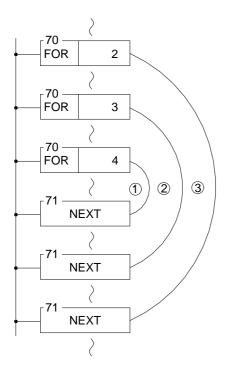

- In the example in the diagram at left, loop ① will be executed 4 x3 x2 = 24 times, loop ② will be executed 3 x2 = 6 times, and loop ③ will be executed 2 times.
- If there is a FOR instruction and no corresponding NEXT instruction, or the FOR and NEXT instructions in the nested loop have not been used in pairs, or the sequence of FOR and NEXT has been misplaced, then a syntax error will be generated and this program may not be executed.
- In the loop, the JMP instruction may be used to jump out of the loop. However, care must be taken that once the loop has been entered (and executed to the FOR instruction), no matter how the program flow jumps, it must be able to reach the NEXT instruction before reaching the END instruction or the bottom of the program. Otherwise FBs-PLC will halt the operation and show an error message.
- The effective range of N is 1~16383 times. Beyond this range FBs-PLC will treat it as 1. Care should be taken, if the amount of N is too large and the loop program is too big, a WDT may occur.

## Flow Control Instructions II

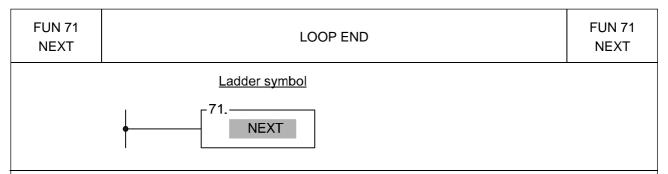

- This instruction and the FOR instruction together form a program loop. The instruction itself has no input control, is connected directly to the power line, and cannot be in series with any conditions.
- When PLC has not yet entered the loop (has not yet executed to the FOR instruction, or has executed but then jumped out), but the NEXT instruction is reached, then PLC will not take any action, just as if this instruction did not exist.
- For the usage of this instruction please refer to the explanations for the FOR instruction on the preceding page.

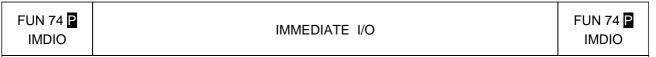

Reflesh control — EN - D : N :

D : Starting number of I/O points to be refreshed

N: Number of I/O points to be refreshed

| Range        | Χ     | Υ     | K  |
|--------------|-------|-------|----|
|              | Xn of | Yn of | 1  |
| Ope-         | Main  | Main  |    |
| Ope-<br>rand | Unit. | Unit. | 36 |
| D            | 0     | 0     |    |
| N            |       |       | 0  |

- For normal PLC scan cycle, the CPU gets the entire input signals before the program is executed, and then perform the executing of program based on the fresh input signals. After finished the program execution the CPU will update all the output signals according to the result of program execution. Only after the complete scan has been finished will all the output results be transferred all at once to the output. Thus for the input event to output responses, there will be a delay of at least 1 scan time (maximum of 2 scan time). With this instruction, the input signals or output signals specified by this instruction can be immediately refresh to get the faster input to output response without the limitation imposed by the scan method.
- When refresh control "EN" = 1 or has a transition from 1 to 0( instruction), then the status of N input points or output points (D~D+N-1) will be refreshed.
- The I/O points for FBs-PLC's immediate I/O are only limited to I/O points on the main unit. The table below shows permissible I/O numbers for 20, 32, 40 and 60 point main units:

| Main-unit type Permissible numbers | 10<br>points | 14<br>points | 20<br>points | 24<br>points | 32<br>points | 40<br>points | 60<br>points |
|------------------------------------|--------------|--------------|--------------|--------------|--------------|--------------|--------------|
| Input signals                      | X0∼X5        | X0∼X7        | X0~X11       | X0∼X13       | X0∼X19       | X0∼X23       | X0∼X35       |
| Output signals                     | Y0∼Y3        | Y0∼Y5        | Y0~Y7        | Y0∼Y9        | Y0~Y11       | Y0~Y15       | Y0∼Y23       |

- If the intended refresh I/O signals of this instruction is beyond the range of I/O points specified on above table then PLC will be unable to operate and the M1931 error flag will be set to 1. (for example, if in a program, D=X11, N=10, which means X11 to X20 are to be immediately retrieved. Supposing the main unit is FBs-32MA, then its biggest input point is X19, and clearly X20 has already exceeded the main unit's input point number so under such case M1931 error flag will be set to 1).
- With this instruction, PLC can immediately refresh input/output signals. However, the delay of the hardware
  or the software filter impose on the I/O signals still exist. Please pay attention on this.

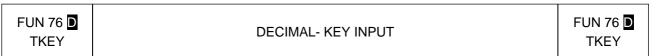

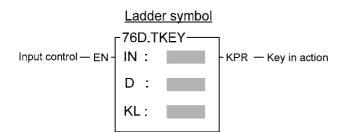

IN: Key input point

D: register storing key-in numerals

KL: starting coil to reflect the input status

D may combine with V, Z, P0~P9 to serve

indirect address application

| Range | Χ    | Υ    | M     | S    | WY    | WM     | WS    | TMR  | CTR  | HR    | OR    | SR    | ROR   | DR    | XR    |
|-------|------|------|-------|------|-------|--------|-------|------|------|-------|-------|-------|-------|-------|-------|
|       | X0   | Y0   | MO    | S0   | WY0   | WM0    | WS0   | T0   | C0   | R0    | R3904 | R3968 | R5000 | D0    | V·Z   |
| Ope-  |      |      |       |      |       |        |       |      |      |       |       |       |       |       |       |
| rand  | X240 | Y240 | M1896 | S984 | WY240 | WM1896 | WS984 | T255 | C255 | R3839 | R3967 | R4167 | R8071 | D4095 | P0~P9 |
| IN    | 0    |      |       |      |       |        |       |      |      |       |       |       |       |       |       |
| D     |      |      |       |      | 0     | 0      | 0     | 0    | 0    | 0     | 0     | O*    | O*    | 0     | 0     |
| KL    |      | 0    | 0     | 0    |       |        |       |      |      |       |       |       |       |       |       |

- This instruction has designated 10 input points IN~IN+9 (IN0~IN9) to one decimal number entry (IN->0, IN+1->1...). According to the key-in sequence (ON) of these input points, it is possible to enter 4 or 8 decimal numbers into the registers specified by D.
- When input control "EN" = 1, this instruction will monitor the 10 input points starting from IN and put the corresponding number into D register while the key were depressed. It will wait until the input point has released, then monitor the next "ON" input point, and shift in the new number into D register (high digit is older than low digit ) . For the 16-bit operand, D register can store up to 4 digits, and for the 32-bit operand 8 digits may be stored. When the key numbers full fill the D register, new key-in number will kick out the oldest key number of the D register. The key-in status of the 10 input points starting from IN will be recorded on the 10 corresponding coil starting from KL. These coils will set to 1 while the corresponding key is depressed and remain unchanged even if the corresponding key is released. Until other key is depressed then it will return to zero. As long as any input point is depressed (ON), then the key-in flag KPR will set to 1. Only one of IN0~IN9 key can be depressed at the same time. If more than one is pressed, then the first one is the only one taken. Below is a schematic diagram of the function with 16-bit operand.

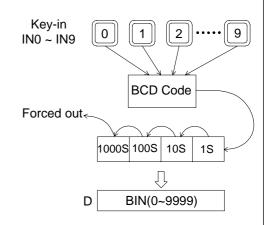

• When input control "EN" = 0, this instruction will not be executed. KPR output and KL coil status will be 0. However, the numerical values of D register will remain unchanged.

 The instruction at left represents the input point X0 with the number "0", X1 is represented by 1, ..., M0 records the action of X0, M1 records the action of X1 ..., and the input numerical values are stored in the R0 register.

| FUN 76 D TKEY  DECIMAL- KEY INPUT | FUN 76 D<br>TKEY |
|-----------------------------------|------------------|
|-----------------------------------|------------------|

The following diagram is the input wiring schematic for this example:

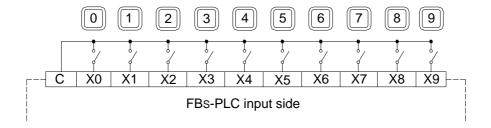

• If the X0~X3 key-in sequence follow the ①②③④⑤⑥⑦ sequence in the following diagram. At step ① and ⑦ the X20 is 0, so there was no key generated, only steps ②③④⑤⑥ are effective. Because the register can only hold 4 key numbers, Of these 5 steps the first key was kick out. The key strokes 3302 of the steps ③④⑤⑥ are entered in the R0 register.

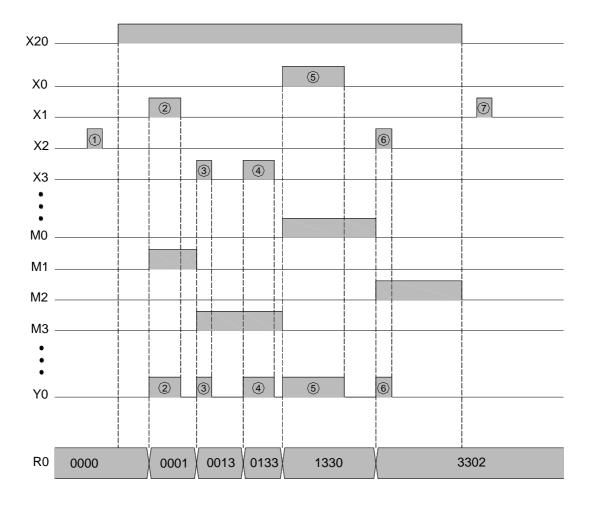

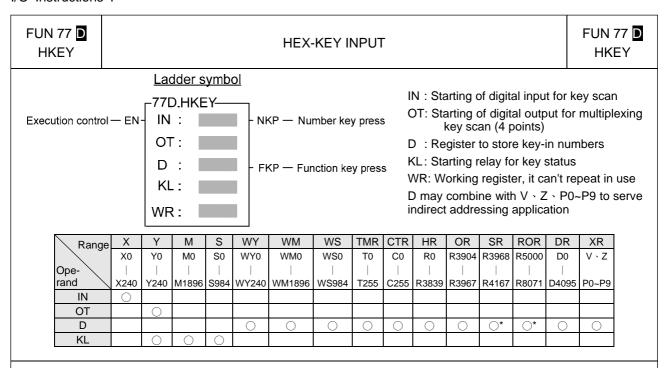

- The numeric (0~9) key function of this instruction is similar as for the TKEY instruction. The hardware connection for TKEY and HKEY is different. For TKEY instruction each key have one input point to connect, while HKEY use 4 input points and 4 output points to form a 4x4 multiplex 16 key input. 4x4 means that there can be 16 input keys, so in addition to the 10 numeric keys, the other 6 keys can be used as function keys (just like the usual discrete input). The actions of the numeric keys and the function keys are independent and have no effect on each other.
- When execution control "EN" = 1, this instruction will scan the numeric keys and function keys in the matrix formed by the 4 input points starting from IN and the 4 output points starting from OT. For the function of the numeric keys and "NKP" output please refer to the TKEY instruction. The function keys maintain the key-in status of the A~F keys in the last 6 relays specified by KL (the first 10 store the key-in status of the numeric keys). If any one of the A~F keys is depressed, FKP (FO1) will set to 1. The OT output points for this instruction must be transistor outputs.
- The biggest number for a 16-bit operand is 4 digits (9999), and for 32-bit operand is 8 digits (99999999). However, there are only 6 function keys (A~F), no matter whether it is a 16-bit or 32-bit operand.

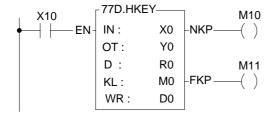

• The instruction in the diagram above uses X0~X3 and Y0~Y3 to form a multiplex key input. It can input numeric values of 8 digits and stores the results in R1R0. The input status of the function keys is stored in M10(A)~M15(F).

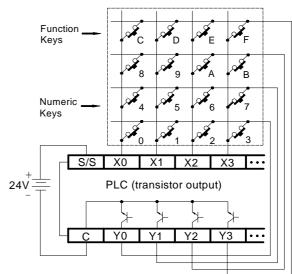

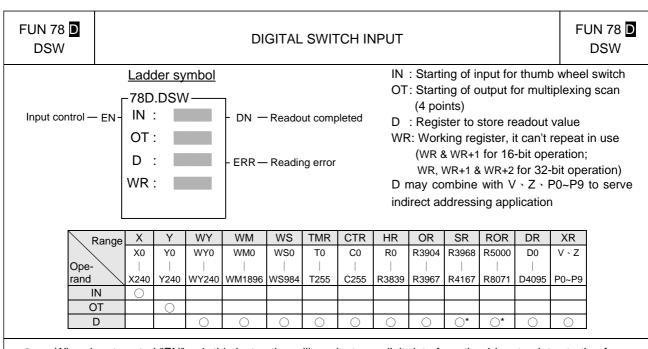

- When input control "EN" = 1, this instruction will readout one digit data from the 4 input points starting from IN (IN0~IN3). It takes 4 scans to read out a group of 4-digit BCD values (0000~9999) and store them into D register. With a 32-bit operand, each scan can get 2 digits of data by reading the additional digit from IN4-IN7 and store it in the D+1 register. Each bit of OT0~OT3 will sequentially set to 1 and get the digit data respectively into 10⁰(ones), 10¹(tens), 10²(hundreds), and 10³(thousands). As long as EN is 1, PLC will scan and read out in continuous cycles. When each complete cycle is finished (i.e. the 4 digit readout of 10⁰~10³ is completed), the readout completed flag "DN" is set to 1. However, it is only kept for one scan. If any digital readout value is not within the range of 0~9 (BCD), then reading error "ERR" will be set to 1 and the value of that group of digits will be set to 0000.
- The output points must be transistor outputs.

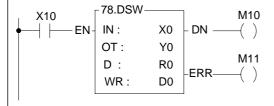

- In this example, when X10 is 1, then the numeric value of the thumb wheel switch (5678 in this example) will be read out and stored into the R0 register.
- The bits (8,4,2,1) with same digit should be connect together and series with a diode (as shown in diagram below).
- With 32-bit operand a set of similar thumb wheel switch may be added to X4~X7 (Y0~Y3 are shared with another group).

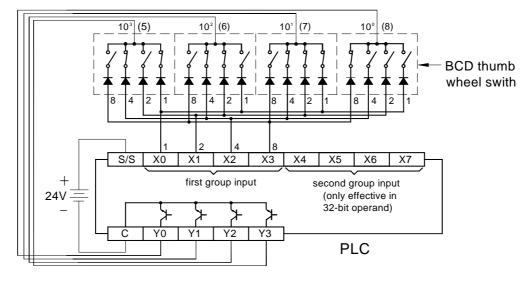

# FUN 79 D 7SGDL

### 7-SEGMENT OUTPUT WITH LATCH

FUN 79 D 7SGDL

## Ladder symbol

Execution control — EN = 79D.7SGDL | S :

OT: N: WR:

DN — Output complete

displayed

OT: Starting number of scanning output

N : Specify signal output and polarity of latch

: Register storing the data (BCD) to be

WR : Working register, it can't repeat in use S may combine with  $V \times Z \times P0 \sim P9$  to serve

indirect addressing application

| Range        | Υ    | WX    | WY    | WM     | WS    | TMR  | CTR  | HR    | IR    | OR    | SR    | ROR   | DR    | K      | XR    |
|--------------|------|-------|-------|--------|-------|------|------|-------|-------|-------|-------|-------|-------|--------|-------|
|              | Y0   | WX0   | WY0   | WMO    | WS0   | T0   | C0   | R0    | R3840 | R3904 | R3968 | R5000 | D0    | 16-bit | V、Z   |
| Ope-<br>rand | Y240 | WX240 | WY240 | WM1896 | WS984 | T255 | C255 | R3839 | R3903 | R3967 | R4167 | R8071 | D4095 | number | P0~P9 |
| S            |      |       | 0     | 0      | 0     | 0    | 0    | 0     | 0     | 0     | 0     | 0     | 0     | 0      | 0     |
| OT           | 0    |       |       |        |       |      |      |       |       |       |       |       |       |        |       |
| N            |      |       |       |        |       |      |      |       |       |       |       |       |       | 0~3    |       |

- When input control "EN" = 1, the 4 nibbles of the S register, from digit 0 to digit 3, are sequentially sent out to the 4 output points, OT0~OT3. While output the digit data, the latch signal of that digit (OT4 corresponds to digit 0, OT5 corresponds to digit 1, etc...) at the same time is also sent out so that the digital value will be loaded and latched into the 7-segment display respectively.
- When in D (32-bit) instruction, nibbles 0~3 from the S register, and nibbles 0~3 from the S+1 register are transferred separately to OT0~OT3 and OT8~OT11. Because they are transferred at the same time, they can use the same latch signal. 16-bit instructions do not use OT8~OT11.
- As long as "EN" remains 1, PLC will execute the transfer cyclically. After each transfer of a complete group of numerical values (nibbles 0~3 or 0~7), the output completed flag "DN" will set to 1. However, it will only be kept for 1 scan.

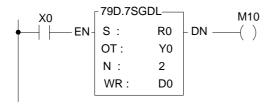

In this example, when X0=1, the 4 nibbles of R0 will be transferred to the first group 7-segment display in the diagram below. The 4 nibbles of R1 will be transferred to the second group 7-segment display.

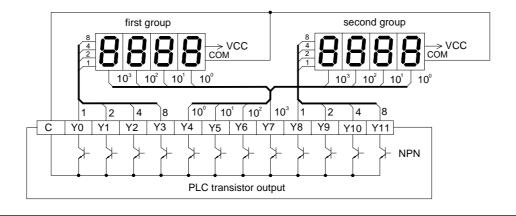

FUN 79 D 7SGDL

### 7-SEGMENT OUTPUT WITH LATCH

FUN 79 D 7SGDL

• FATEK PLC's transistor output has both a negative logic transistor output (NPN transistor - when the output status is ON, the terminal voltage of the transistor output is low), and a positive logic transistor output (PNP - when the output status is ON, the terminal voltage of the transistor output is high). Their structure is as follows:

FBs-PLC negative logic output (NPN transistor)

FBs-PLC positive logic output (PNP transistor)

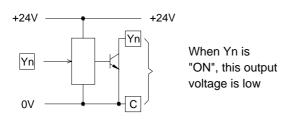

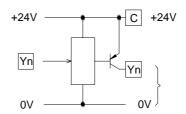

When Yn is "ON", Yn's terminal voltage is high

• The data inputs (8,4,2,1) and latch signals of the 7-segment displays on the shelf for positive and negative logic are all available. For example, for numerical value "8", the positive logic input should be 1000, and the negative logic input 0111. Similarly, when the latch signal is 0, the positive logic latch permits the display numerical values to enter through the latch (i.e. be loaded). When the latch signal is 1, the numerical values in the latch are latched (maintained), and with negative logic they are not. The following diagram of a CD-4511 7-segment display IC is an example of a positive logic numerical value input with latch.

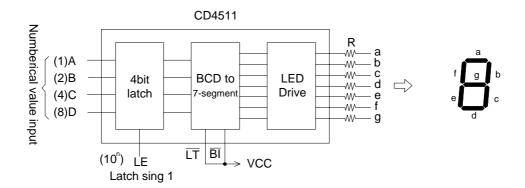

 Because the PLC output and the 7-segment display input polarity can be positive and negative logic. Therefore, the polarities between output and input must be coordinated to get the correct result. This instruction uses N to specify the polarity relation between the PLC transistor output, and the 7-segment display. The table below shows all the possibility.

| Numerical value input (8~1) | Latch signal (10 <sup>0</sup> -10 <sup>3</sup> ) | Value of N |
|-----------------------------|--------------------------------------------------|------------|
| Come                        | Same                                             | 0          |
| Same                        | Different                                        | 1          |
| Different                   | Same                                             | 2          |
| Different                   | Different                                        | 3          |

• In the diagram above, CD4511 is used as an example. If use NPN output, the data input polarity is different to PLC, and its latch input polarity is the same as PLC, so N value should chosen as 2.

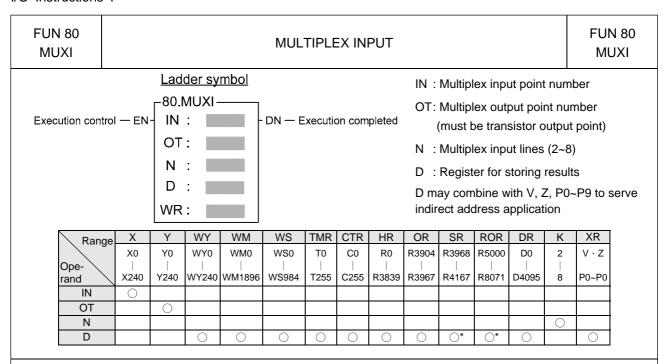

- This instruction uses the multiplex method to read out N lines of input status from 8 consecutive input points (IN0~IN7) starting from the input point specified by IN. With this method we can obtain 8xN input status, but only need to use 8 input points and N output points.
- The multiplex scanning method goes through N output points starting from the OT output point. Each scan one of the N bits will set to 1 and the corresponding line will be selected. OT0 responsible for first line, while OT1 responsible for second line, etc. Until it read all the N lines the 8xN status that has been read out is then stored into the register starting at D, and the execution completed flag "DN" is set as 1 (but is only kept for one scanning period).
- With every scan, this instruction retrieves a line for 8 input status, so N lines require N scan cycles before they can be completed.

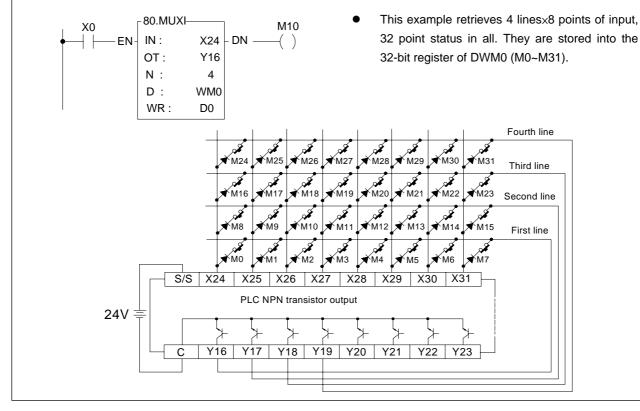

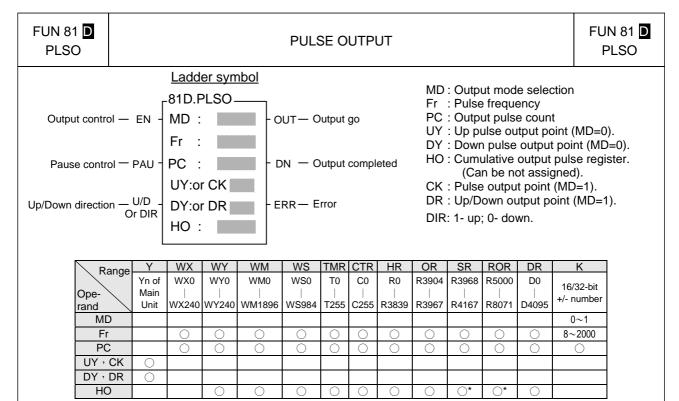

- When MD=0, this instruction performs the pulse output control as following:
- Whenever the output control "EN" changes from 0→1, it first performs the reset action, which is to clear the output flag "OUT" and "DN" as well as the pulse out register HO to be 0. It gets the pulse frequency and output pulse count values, and reads status of up and down direction "U/D", so as to determine the direction to be upward or downward. As the reset finished, this instruction will check the input status of pause output "PAU". No action will be taken if the pause output is 1 (output pause). If the PAU is 0, it will start to output the ON/OFF pulse with 50% duty at the frequency Fr to the UY(U/D=1) or DY(U/D=0) point. It will increment the value of HO register each time when a pulse is output, and will stop the output when HO register's pulse count is equal to or greater than the cumulative pulse count of PC register and set the output complete flag "DN" to 1. During the time when output pulse is transmitting the output transmitting flag "OUT" will be set to 1, otherwise it will be 0.
- Once it starts to transmit pulse, the output control "EN" should kept to 1. If it is changed to 0, it will stop the pulse sending (output point become OFF) and the flag "OUT" changes back to 0, but the other status or data will keep unchanged. However, when its "EN" changes again from 0 to 1, it will lead to a reset action and treat as a new start; the entire procedure will be restarted again.
- If you want to pause the pulse output and not to restart the entire procedure, the 'pause output' "PAU" input can be used to pause it. When "PAU" =1, this instruction will pause the pulse transmitting (output point is OFF, flag "OUT" change back to 0 and the other status or data keeps unchanged). As it waits until the "PAU" changes back from 1 to 0, this instruction will return to the status before it is paused and continues the pulse transmitting output.
- During the pulse transmission, this instruction will keep monitoring the value of pulse frequency Fr and output pulse count PC. Therefore, as long as the pulse output is not finished, it may allow the changing of the pulse frequency and pulse count. However, the up/down direction "U/D" status will be got only once when it takes the reset action ("EN" changes from 0→1), and will keep the status until the pulse output completed or another reset occur. That is to say, except that at the very moment of reset, the change of "U/D" does not influence the operation of this instruction.
- The main purpose of this instruction is to drive the stepping motor with the UY (upward) and DY (downward) two directional pulses control, so as to help you control the forward or reverse rotating of stepping motor. Nevertheless, if you need only single direction revolving, you can assign just one of the UY or DY (which will save one output point), and leaving the other output blank. In such case, the instruction will ignore the up/down input status of "U/D", and the output pulse will send to the output point you assigned.

- When MD=1, the pulse output will reflect on the control output DIR (pulse direction. DIR=1, up; DIR=0, down) and CK (pulse output).
- This instruction can only be used once, and UY (CK) and DY (DR) must be transistor output point on the PLC main unit.
- The effective range of output pulse count PC for 16 bit operand is 0~32767. For the 32 bit operand (instruction), it is 0~2147483647. If the PC value = 0, it is treated as infinite pulse count, and this instruction will transmit pulses without end with HO value and "DN" flag set at 0 all the time. The effective range of pulse frequency (Fr) is 8~2000. If the value PC or Fr exceeds the range, this instruction will not be carried out and the error flag "ERR" will set to 1.

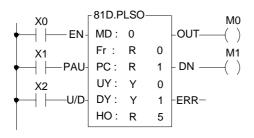

• In this example, the program controls the stepping motor to drive forward for 80 pulses (steps) at the speed of 100Hz first, and then makes it turn reverse for 40 pulses the speed of 50Hz. Make sure that the up/down direction, frequency Fr and the pulse count PC must be set before the reset take action("EN" changes from 0→1).

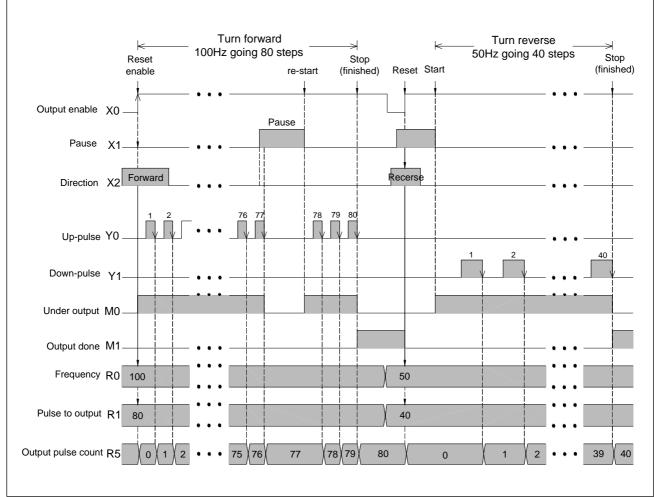

 $\bigcirc$ 

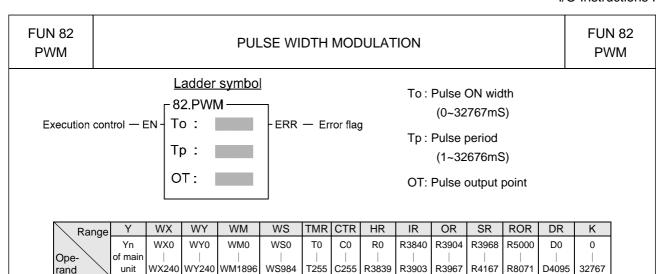

 When execution control "EN" = 1, will send the pulse to output point OT with the "ON" state for To ms and period as Tp. OT must be a transistor output point on the main unit. When "EN" is 0, the output point will be OFF.

 $\bigcirc$ 

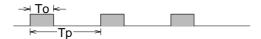

- The units for Tp and To are mS, resolution is 1 mS. The minimum value for To is 0 (under such case the output point OT will always be OFF), and its maximum value is the same as Tp (under such case the output point OT will always be on). If To > Tp there will be an error, this instruction will not be carried out, and the error flag "ERR" will set to 1.
- This instruction can only be used once.

 $\bigcirc$ 

Tp OT

## FUN 83 SPD SPEED DETECTION FUN 83 SPD

Detection control — EN — S: — OVF — Overflow TI: — D:

S: Pulse input point for speed detection

TI: Sampling duration (units in mS)

D: Register storing results

| Range        | Χ  | WX    | WY    | WM     | WS    | TMR  | CTR  | HR      | IR    | OR      | SR    | ROR   | DR      | K     |
|--------------|----|-------|-------|--------|-------|------|------|---------|-------|---------|-------|-------|---------|-------|
|              | X0 | WX0   | WY0   | WM0    | WS0   | T0   | C0   | R0      | R3840 | R3904   | R3968 | R5000 | D0      | 1     |
| Ope-<br>rand |    |       |       |        |       |      |      |         |       |         |       |       |         |       |
| rand \       | X7 | WX240 | WY240 | WM1896 | WS984 | T255 | C255 | R3839   | R3903 | R3967   | R4167 | R8071 | D4095   | 32767 |
| S            | 0  |       |       |        |       |      |      |         |       |         |       |       |         |       |
| TI           |    | 0     | 0     | 0      | 0     | 0    | 0    | $\circ$ | 0     | $\circ$ | 0     | 0     | $\circ$ |       |
| D            |    |       | 0     | 0      | 0     | 0    | 0    | 0       | 0     | 0       | O*    | O*    | 0       |       |

- This instruction uses the interrupt feature of the 8 high speed input points (X0~X7) on the PLC main unit to detect the frequency of the input signal. Within a specific sampling time (TI), it will calculate the input pulse count for S input point, and indirectly find the revolution speed of rotating devices (such as motors).
- While use this instruction to detect the rotating speed of devices, The application should design to generate more pulse per revolution in order to get better result, but the sum of input frequency of all detected signals should under 5KHz, otherwise the WDT may occur.
- The D register for storing results uses 3 successive 16-bit registers starting from D (D0~D2). Besides D0 which is used to store counting results, D1 and D2 are used to store current counting values and sampling duration.
- When detection control "EN" = 1, it starts to calculate the pulse count for the S input point, which can be shown in D1 register. Meanwhile the sampling timer (D2) is switched on and keeps counting until the value of D2 is reach to the sampling period (TI). The final counted value is stored into the D0 register, and then a new counting cycle is started again. The sampling counting will go on repeating until "EN" = 0.
- Because D0 only has 16 bits, so the maximum count is 32767. If the sampling period is too long or the input pulse is too fast then the counted value may exceed 32767, under that case the overflow flag will set to 1, and the counting action will stop.
- Because the sampling period TI is already known and if every revolution of attached rotating device produces "n" pulses, then the following equation can be used to get the revolution

speed: N = 
$$\frac{(D0) \times 60}{n \times TI} \times 10^3$$
 (rpm)

 In the above example, if every revolution of the rotating device produces 20 pulses (n = 20), and the R0 value is 200, then the revolution per minute speed "N" is as

follows : 
$$N = \frac{(200) \times 60}{60 \times 1000} \times 10^3 = 200 \text{ rpm}$$

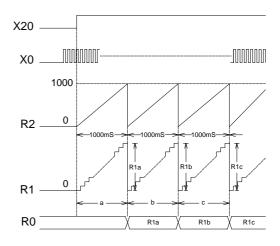

FUN 84 TDSP

#### PATTERN CONVERSION FOR 16/7-SEGMENT DISPLAY

FUN 84 TDSP

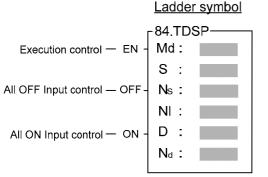

Md: Operation Mode,  $0\sim3$ 

S: Starting address of being converted characters

Ns : Start of source character, 0~63

NI: Length of character, 1~64

D: Starting address to store the converted pattern

Nd: Start pointer while storing

S operand can be combined with  $V \cdot Z \cdot P0 \sim P9$ 

index registers for indirect addressing

| Range        | HR               | OR                  | ROR                 | DR               | K                          | Index           |
|--------------|------------------|---------------------|---------------------|------------------|----------------------------|-----------------|
| Oper<br>-and | R0<br> <br>R3839 | R3904<br> <br>R3967 | R5000<br> <br>R8071 | D0<br> <br>D3999 | Positive integer 16/32-bit | V ⋅ Z ⋅ P0 ~ P9 |
| Md           |                  |                     |                     |                  | 0~3                        |                 |
| S            | 0                | 0                   | 0                   | 0                |                            | 0               |
| Ns           | 0                | 0                   | 0                   | 0                | 0~63                       |                 |
| NI           | 0                | 0                   | 0                   | 0                | 1~64                       |                 |
| D            | 0                | 0                   | O*                  | 0                |                            |                 |
| Nd           | 0                | 0                   | <b>O</b> *          | 0                | 0~63                       |                 |

- This instruction is used for FBs-7SG1/FBs-7SG2 module's application. It can convert the source alphanumeric characters into display patterns suited for 16 segment encoded mode display or perform the leading zero substitution of the packed BCD number for non-decoded mode 7 segment display.
- When execution control "EN" =1, and input "OFF" = 0, input "ON"=0, if Md=0, this instruction will perform the display pattern conversion, where S is the starting address storing the being converted characters, Ns is the pointer to locate the starting address character, NI tells the length of being converted characters, and D is the starting address to store the converted result.

Byte 0 of S is the "1<sup>st</sup>" displaying character, byte 1 of S is the 2<sup>nd</sup> displaying character,......

Ns is the pointer to tell where the start character is.

After execution, each 8-bit character of the source will be converted into the corresponding 16-bit display pattern.

- When input "OFF" = 1, all bits of display pattern will be 'off' if Md = 0, if Md=1, all BCD codes will be substituted by blank code (0F)
- When input "ON" = 1, all bits of display pattern will be 'on' if Md=0. If Md=1, all BCD codes will be substituted by code 8(all light).
- Please refer Chapter 16 "FBs-7SG display module" for more detail description.

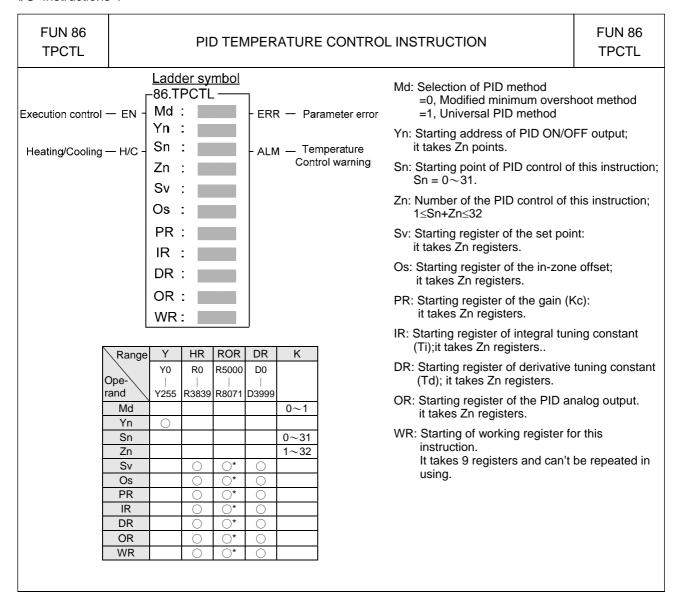

- By employing the temperature module and table editing method to get the current value of temperature and let it be as so called Process Variable (PV); after the calculation of software PID expression, it will respond the error with an output signal according to the setting of Set Point (SP), the error's integral and the rate of change of the process variable. Through the closed loop operation, the steady state of the process may be expected.
- Convert the output of PID calculation to be the time proportional ON/OFF (PWM) output, and via transistor output to control the SSR for heating or cooling process; this is a good performance and very low cost solution.
- Through the analog output module (D/A module), the output of PID calculation may control the SCR or proportional value to get more precise process control.
- Please refer to Chapter 20 "Temperature Measurement of FBs-PLC and PID Control" for more details.

|                   | li de la companya de la companya de la companya de la companya de la companya de la companya de la companya de                                                                                                    | O Instructions  |
|-------------------|----------------------------------------------------------------------------------------------------|-----------------|
| FUN 86<br>TPCTL   | PID TEMPERATURE CONTROL INSTRUCTION                                                                                                    | FUN 86<br>TPCTL |
| reading<br>· R400 | erature control (FUN86) instruction supports user defined starting address of tervalue for more flexibility in temperature control application 3=A55AH, starting address of temperature reading value is defined by R4004 =other values, starting address of temperature reading value is defined to configuration screen                                     |                 |
|                   | configuration screen  04=10000~13839, it defines R0~R3839 is the starting address of temperature as the process variables for PID control  =20000~23999, it defines D0~D3999 is the starting address of temperature as the process variables for PID control  =other values, starting address of temperature reading value is defined by configuration screen | reading value   |
|                   |                                                                                                    |                 |

#### **Cumulateive Timer Instructions**

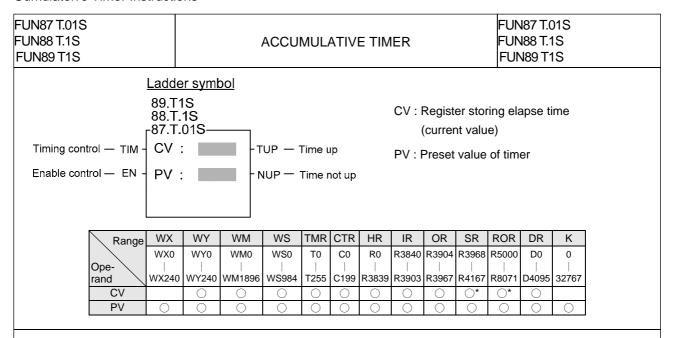

- The operation for this instruction is the same as that for the basic timer (T0~T255), except that the basic timer only has a "timing control" input when its input is 1 it starts timing, and when input is 0 it get clear. Every time the input changes, it starts timing again and is unable to accumulate. Timing with this instruction is only permissible when enable control "EN" = 1. With this instruction, when timing control "TIM" is 1, it is the same as a basic timer, but when "TIM" is 0, it does not clear, but keeps the current value. If the timer need to clear, then change enable control "EN" to 0. When timing control "TIM" is once again to be 1, it will continue to accumulate from the previous value when the timer last paused. In addition, this instruction also has two outputs, "Time up TUP" (when time up it is 1, usually it is 0) and "Time not up" (usually it is 1, when time is up it is 0). Users can utilize input and output combinations to produce timers with various different functions. For example:
- On delay energizing timer:

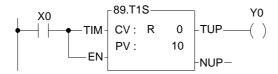

 This timer's output (Y0 in this example) is normally not energized. When this timer's input control (X0 in this example) is activated (ON), only after delay by 10 sec will output Y0 become energized (ON).

• On delay de-energizing timer:

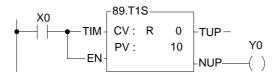

 The output Y0 of this timer is usually energized. When this timer's input control X0 is on, only after delay by 10 sec will the output become de-energized (OFF).

| FUN87 T.01S<br>FUN88 T.1S | ACCUMULATIVE TIMER | FUN87 T.01S<br>FUN88 T.1S |
|---------------------------|--------------------|---------------------------|
| FUN89 T1S                 |                    | FUN89 T1S                 |

• Off delay energizing timer:

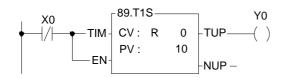

 This timer's output Y0 is usually de-energized. When this timer's input control X0 is off, only after delay by 10 sec will output Y0 become energized (ON).

• Off delay de-energizing timer:

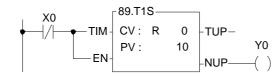

This timer's output Y0 is usually energized.
 When this timer's timing control X0 is off, only after delay by 10 sec will output Y0 become de-energized (OFF).

• The diagram below shows the relation on input and output for the above 4 kinds of timers.

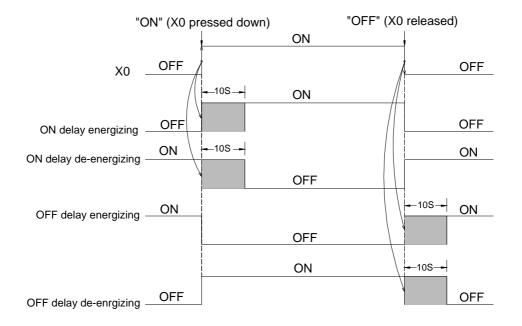

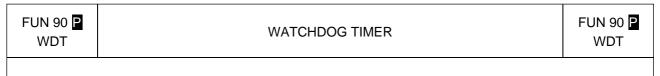

# Execution control—EN - WDT N

N : The watchdog time. The range of N is  $5\sim120$ , unit in 10mS (i.e.  $50ms\sim1.2$  sec)

- When execution control "EN" = 1 or transition from 0 to 1( ☐ instruction), will set the watchdog time to Nx10ms. If the scan time exceeds this preset time, PLC will shut down and not execute the application program.
- The WDT feature is designed mainly as a safety consideration from the system view for the application. For example, if the CPU of PLC is suddenly damaged, and there is no way to execute the program or refresh I/O, then after the WDT time expired, the WDT will automatically switch off all the I/Os, so as to ensure safety. In certain applications, if the scan time is too long, it may cause safety problems or problems of non-conformance with control requirements. This instruction can used to establish the limitation of the scan time that you require.
- Once the WDT time has been set it will always be kept, and there is no need to set it again on each scan. Therefore, in practice this instruction should use the P instruction.
- Default WDT time is 0.25 sec.
- For the operation principles of WDT please refer to the RSWDT(FUN 91) instruction.

FUN 91 RSWDT

RESET WATCHDOG TIMER

RSWDT

FUN 91 RSWDT

Ladder symbol

Execution control—EN - RSWDT This instruction has no operand.

- When execution control "EN" = 1 or from 0 to 1 ( instruction), the WDT timer will be reset (i.e. WDT will start timing again from 0).
- The functions of WDT have already been described in FUN90 (WDT instruction).
   The operation principles of watch dog timer are as follows:

The watchdog timer is normally implemented by a hardware one-shot timer (it can not be software, otherwise if CPU fail, the timer becomes ineffective, and safeguards are quite impossible). "One-shot" means that after triggered the timer once, the timing value will immediately be reset to 0 and timing will restart. If WDT has begun timing, and never triggered it again, then the WDT timing value will continue accumulating until it reach the preset value of N, at that time WDT will be activated, and PLC will be shut down. If trigger the WDT once every time before the WDT time N has been reached, then WDT will never be activated. PLC can use this feature to ensure the safety of the system. Each time when PLC enters into system housekeeping after finished the program scanning and I/O refresh, it will usually trigger WDT once, so if the system functions normally and scan time does not exceed WDT time then WDT is never activated. However, if CPU is damaged and unable to trigger WDT, or the scan time is too long, then there will not be enough time to trigger WDT within the period N, WDT will be activated and will shut off PLC.

• In some applications, when you set the WDT time (FUN90) to desire, the scan time of your program in certain situations may temporarily exceed the preset time of WDT. This situation can be anticipated and allowed for, and you naturally do not wish PLC to shut down for this reason. You can use this instruction to trigger WDT once and avoid the activation of WDT. This is the main purpose of this instruction.

FUN 92 D P HSCTR

Readout control - EN

#### HARDWARE HIGH SPEED COUNTER CURRENT VALUE (CV) ACCESS

FUN 92 D P HSCTR

Ladder symbol

CN

92P.

**HSCTR** 

CN: Hardware high speed counter number

0: HSC0 or HST0

1: HSC1 or HST1

2: HSC2 or HST2

3: HSC3 or HST3

4: HSTA

• The HSC0~HSC3 counters of FBs-PLC are 4 sets of 32bit high speed counter with the variety counting modes such as up/down pulse, pulse-direction, AB-phase. All the 4 high speed counters are built in the ASIC hardware and could perform count, compare, and send interrupt independently without the intervention of the CPU. In contrast to the software high speed counters HSC4~HSC7, which employ interrupt method to request for CPU processing, hence if there are many counting signals or the counting frequency is high, the PLC performance (scanning speed) will be degraded dramatically. Since the current values CV of HSC0~HSC3 are built in the internal hardware circuits of ASIC, the user control program (ladder diagram) cannot retrieve them directly from ASIC. Therefore, it must employ this instruction to get the CV value from hardware HSC and put it into the register which control program can access. The following is the arrangement of CV, PV in ASIC and their corresponding CV, PV registers of PLC for HSC0~HSC3.

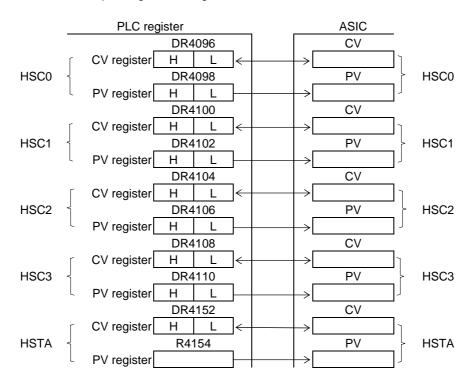

- When access control "EN" =1 or changes from 0→1( pinstruction), will gets the CV value of HSC designated by CN from ASIC and puts into the HSC corresponding CV register (i.e. the CV of HSC0 will be read and put into DR4096 or the CV of HSC1 will be read and put into DR4100).
- Although the PV within ASIC has a corresponding PV register in CPU, but it is not necessary to access it (actually it can't be) for that the PV value within ASIC comes from the PV register in CPU.
- HSTA is a timer, which use 0.1ms as its time base. The content of CV represents elapse time counting at 0.1mS tick.
- For detailed applications, please refer to Chapter 10 "The high speed counter and high speed timer of FBs-PLC".

FUN 93 D ₽ HSCTW

### HARDWARE HIGH SPEED COUNTER CURRENT VALUE AND PRESET VALUE WRITING

FUN 93 D P

Write control—EN - S : CN:

D :

S: The source data for writing

CN: Hardware high speed counter to be written

HSC0 or HST1
 HSC1 or HST2
 HSC2 or HST3
 HSC3 or HST4

4: HSTA

D: Write target (0 represents CV, 1 represents PV)

- Please refer first to FUN92 for the relation between the CV or PV value of HSC0~HSC3 and HSTA within ASIC and their corresponding CV and PV registers in CPU.
- When write control "EN"=1 or changes from 0→1 ( instruction), it writes the content of CV or PV register of high speed counter designed by CN of CPU, to the corresponding CV or PV of HSC within ASIC.
- It is quit often to set the PV value for most application program, When the count value reaches the preset value, the counter will send out interrupt signal immediately. By way of the interrupt service program, you can implement different kinds of precision counting or positioning control.
- When there is an interrupt of power supply for FBs-PLC, the values of current value registers CV of HSC0~ HSC3 within ASIC will be read out and wrote into the HSC0~HSC3 CV registers (with power retentive function) of CPU automatically. When power comes up, these CV values will be restored to ASIC. However, if your application demands that when power is on, the values should be cleared to 0 or begin counting from a certain value, then you have to use this instruction to write in the CV value for HSC in ASIC.
- When write a non-zero value into the PV register of HSTA will cause the HSTAI interrupt subroutine to be executed for every PV × 0.1ms.
- For detailed applications, please refer Chapter 10 "The high speed counter and high speed timer of FBs-PLC".

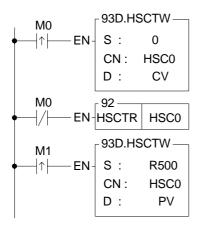

- As the program in the left diagram, when M0 changes from 0→1, it clears the current value of HSC0 to 0, and writes into ASIC hardware through FUN93.
- When M0 is 0, it reads out the current counting value.
- When M1 changes from 0→1, it moves DR500 to DR4098, and writes the preset value into ASIC hardware through FUN93.
- Whenever the current value equals to the DR500,
   The HSC0I interrupt sub program will be executed.

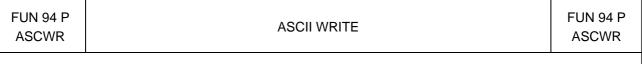

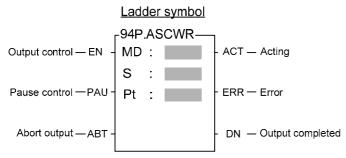

MD: Output mode

=0, output to communication port1. others, reserved for future usage.

S: Starting register of file data.

Pt: Starting working register for this instruction instance. It taken up 8 registers and can't be reused in other part of program.

| Range        | WX    | WY    | WM     | WS    | TMR  | CTR  | HR    | IR    | OR    | SR    | ROR   | DR    | K       |
|--------------|-------|-------|--------|-------|------|------|-------|-------|-------|-------|-------|-------|---------|
|              | WX0   | WY0   | WM0    | WS0   | T0   | C0   | R0    | R3840 | R3904 | R3967 | R5000 | D0    | 0       |
| Ope-<br>rand |       |       |        |       |      |      |       |       |       |       |       |       |         |
| rand         | WX240 | WY240 | WM1896 | WS984 | T255 | C255 | R3839 | R3903 | R3967 | R4167 | R8071 | D4095 | 1       |
| MD           |       |       |        |       |      |      |       |       |       |       |       |       | $\circ$ |
| S            | 0     | 0     | 0      | 0     | 0    | 0    | 0     | 0     | 0     | 0     | 0     | 0     |         |
| Pt           |       | 0     | 0      | 0     | 0    | 0    | 0     |       | 0     | O*    | O*    | 0     |         |

- When MD=0 and output control "ENU" changes from 0→1, it transmits the ASCII data which starting from S to the communication port 1 (Port1), until reach end of file.
- S file data can be edited with the programming software PROLADDER or WinProladder (please refer to the explanation of Chapter 14 "ASCII function application".). If necessary the user can also edit the ASCII file directly by change the value of data registers. However, the edited data must be follow the ASCII file format (the details described in chapter 14), otherwise, this instruction will halt the transmission and set the error flag "ERR" to 1. If the entire file is correctly and successfully transmitted, then the output is completed and "DN" is set to 1.
- The control input of this instruction is of positive edge triggered. Once "ENU" changes from 0→1 then this instruction starts the execution, until finished the transmission of the entire file then the execution is completed. During the transmission, the action flag "ACT" will be kept at 1 all the time. Only when output pause, error, or abort occurs, will it change back to 0.
- This instruction can be repeatedly used, but only one will be executed (transmit data) at any certain time. It is the obligation of user to make sure the right execution sequence.
- While this instruction is in execution, if the pause "PAU" is 1, this instruction will pause the transmission of file data. It will resume transmission when the pause "PAU" backs to 0.
- While this instruction is in execution, if the abort "ABT" is 1, this instruction will abandon the transmission of file data, and then it is able to take next instruction for execution.
- or detail applications, please refer to Chapter 14 "The Application of ASCII file output function".

| FUN 94<br>ASCWR | ASCII WRITE                                                                                                    | FUN 94<br>ASCWR |
|-----------------|----------------------------------------------------------------------------------------------------|-----------------|
| : (             | his signal is control by CPU, it is applied in ASCWR MD:0 DN, it represents that the RTS (connect to the CTS of PLC) of the printer is "False". I.e. the printer is not ready or abnormal. |                 |
|                 | OFF, it represents that the RTS of the Printer is "True"; Printer is Ready.                                                                                                    |                 |
| Note: Us        | ing the M1927 associates with timer can detect if the printer is abnormal or not.                                                                                                    |                 |
|                 |                                                                                                    |                 |
|                 |                                                                                                    |                 |
|                 |                                                                                                    |                 |
|                 |                                                                                                    |                 |
|                 |                                                                                                    |                 |
|                 |                                                                                                    |                 |
|                 |                                                                                                    |                 |
|                 |                                                                                                    |                 |
|                 |                                                                                                    |                 |
|                 |                                                                                                    |                 |
|                 |                                                                                                    |                 |
|                 |                                                                                                    |                 |
|                 |                                                                                                    |                 |
|                 |                                                                                                    |                 |
|                 |                                                                                                    |                 |
|                 |                                                                                                    |                 |
|                 |                                                                                                    |                 |
|                 |                                                                                                    |                 |
|                 |                                                                                                    |                 |
|                 |                                                                                                    |                 |
|                 |                                                                                                    |                 |
|                 |                                                                                                    |                 |
|                 |                                                                                                    |                 |
|                 |                                                                                                    |                 |
|                 |                                                                                                    |                 |
|                 |                                                                                                    |                 |
|                 |                                                                                                    |                 |

FUN 95 P RAMP

#### RAMP FUNCTION FOR D/A OUTPUT

FUN 95 RAMP

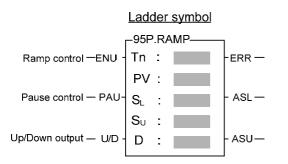

Tn: Timer for ramp function

PV : Preset value of ramp timer (the unit is 0.01 second) or the increment value of every 0.01 second

 $S_L$ : Lower limit value (ramp floor value).

S<sub>U</sub>: Upper limit value (ramp ceiling value).

D : Register storing current ramping value.

D+1: Working register

S<sub>U</sub>, S<sub>L</sub> could be positive or negative value when incorporate with AO module application.

| Range          | WX                | WY                | WM                 | WS                | TMR             | CTR             | HR               | IR | OR | SR | ROR                 | DR               | K                    |
|----------------|-------------------|-------------------|--------------------|-------------------|-----------------|-----------------|------------------|----|----|----|---------------------|------------------|----------------------|
| Ope-<br>rand   | WX0<br> <br>WX240 | WY0<br> <br>WY240 | WM0<br> <br>WM1896 | WS0<br> <br>WS984 | T0<br> <br>T255 | C0<br> <br>C255 | R0<br> <br>R3839 |    |    |    | R5000<br> <br>R8071 | D0<br> <br>D4095 | 16-bit<br>+/- number |
| Tn             |                   |                   |                    |                   | 0               |                 |                  |    |    |    |                     |                  |                      |
| PV             | 0                 | 0                 | 0                  | 0                 | 0               | 0               | 0                | 0  | 0  | 0  | 0                   | 0                | 0                    |
| SL             | 0                 | 0                 | 0                  | 0                 | 0               | 0               | 0                | 0  | 0  | 0  | 0                   | 0                | 0                    |
| S <sub>U</sub> | 0                 | 0                 | 0                  | 0                 |                 |                 |                  |    | 0  |    |                     |                  | 0                    |
| D              |                   | 0                 | 0                  | 0                 |                 |                 |                  |    | 0  |    | O*                  |                  |                      |

#### Description

- Tn must be a 0.01 sec time base timer and never used in other part of program.
- PV is the preset value of ramp timer. Its unit is 10ms (0.01 second).
- When input control "ENU" changes from 0→1, it first reset the timer Tn to 0.

When "U/D"=1 it will load the value of SL to register D. And when M1974 = 0 it will be increased by  $S_U$ – $S_L$  / PV every 0.01 sec or when M1974 = 1 it will increase by PV every 0.01 sec. When the D value reaches the  $S_U$  value the output "ASU" =1.

When "U/D"=0 it will load the value of  $S_U$  to register D. When M1974 = 0 it will be decreased by  $S_U - S_L$  / PV every 0.01 sec or when M1974 = 1 it will be decreased by PV every 0.01 sec. When the D value reaches the  $S_L$  value the output "ASL" =1.

- The ramping direction(U/D) is determined at the time when input control "ENU" changes from 0→1. After the output D start to ramp, the change of U/D is no effect.
- If it is required to pause the ramping action, it must let the input control "PAU" = 1; when "PAU"=0, and the ramping action is not completed, it will continue to complete the ramping action.
- The value of  $S_U$  must be larger than  $S_L$ , otherwise the ramp function will not be performed, and the output "ERR" will set to 1.
- This instruction use the register D to store the output ramping value; if the application use the D/A module to send the speed command, then speed command can be derived from the RAMP function to get a more smooth movement.
- In addition to use register D to store the ramping value, this instruction also used the register D+1 to act as internal working register; therefore the other part of program can not use the register D+1.

FUN 95 P RAMP

#### RAMP FUNCTION FOR D/A OUTPUT

FUN 95 P

#### Program example

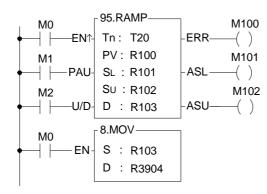

Move the ramping value to AO output register R3904

T20: Ramp timer (timer with 0.01 second time base)

R100: preset value of ramp timer (the unit is 0.01 second, 100 for a second).

R101: Lower limit value. R102: Upper limit value.

R103: Register storing current ramp value.

R104: Working register

- If M1974=0, When input control M0 changes from 0→1, it first reset the timer T20 to 0. If M2=1, it will load the R101 (lower limit) value into the R103, and it will increase the output with fixed value (R102-R101 / R100) for every 0.01 second and stores it to register R103. When the T2 timer going up to the preset value R100, the output value equals to R102, and the output M102 will set to 1. If M2=0, will load the R102 (upper limit) value into the R103, and it will decrease the output amount with fixed ratio (R102-R101 / R100) for every 0.01 second and store it to register R103. The T2 timer going up to the preset value R100, the output value equals to R102, and the output M101 will set to 1.
- M1=1, pause the ramping action.
- The value of R102 must be greater than R101, otherwise the ramp action will not be performed, and the output M100 will set to 1.

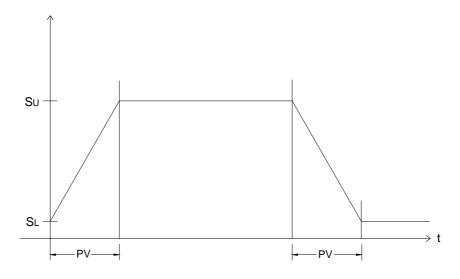

FUN98 TRACKING TYPE RAMP FUNCTION FOR D/A OUTPUT RAMP2 98.RAMP2 Om: Maximum output; range from 0~65535 Execution EN Om: ACC Ta: The acceleration time for the output from 0 up to

Ta: Td: DEC Rt: Rc: WR:

maximum;

FUN98

RAMP2

Range from 0~65000, unit is in mS

Td: The deceleration time for the output from maximum down to 0;

Range from 0~65000, unit is in mS

Rt: Register of target output; Range from 0~65535

Rc: Register of current output, it is used for analog output

WR: Starting address of working registers, it needs 4 registers

\*This instruction can be supported in PLC OS firmware V4.60 or late

|                  | HR    | OR    | ROR          | DR      | K       |
|------------------|-------|-------|--------------|---------|---------|
| Range<br>Operand | R0    | R3904 | R5000        | D0      |         |
| ranc             |       |       |              |         | 16bit   |
| <u> </u>         | R3839 | R3967 | R8071        | D3999   |         |
| Om               | 0     | 0     | 0            | $\circ$ | 0~65535 |
| Ta               | 0     | 0     | 0            | $\circ$ | 0~65000 |
| Td               | 0     | 0     | 0            | $\circ$ | 0~65000 |
| Rt               | 0     | 0     | 0            | 0       |         |
| Rc               | 0     | 0     | 0            | 0       |         |
| WR               |       | 0     | $\bigcirc^*$ | 0       |         |

- When execution "EN" =0, current output value (Rc) will be 0 immediately; the output indicators ACC=0 and DEC=0.
- When execution "EN" = 1, this instruction being executed; it will output current value (Rc) first, and then compare the target output value (Rt) with current output value (Rc) every scan; if the target output value is greater than current output value, the current output will be increased according to the rate, which is decided by the settings of acceleration time (Ta) and maximum output (Om), till current output value is equal to the target output value (ACC=1 during this time); if the target output value is less than current output value, the current output will be decreased according to the rate, which is decided by the settings of deceleration time (Td) and maximum output (Om), till current output value is equal to the target output value (DEC=1 during this time).
- If the setting value of target output (Rt) is greater than maximum output(Om), the output value will be clamped by the maximum value.
- It can have smooth activity for acceleration and deceleration control via the execution of this instruction by using current output value (Rc) for analog output (R39044~R3967).
- The setting value of target output (Rt) needs to stay two scan times at least for proper operation.
- It needs 4 registers for working, they can not be repeated in use •
- This instruction is for positive value operation, but it also can have negative output by short and easy application program for help. Please see example 2.

FUN98 RAMP2

#### TRACKING TYPE RAMP FUNCTION FOR D/A OUTPUT

FUN98 RAMP2

#### Example 1 : Positive output for ACC/DEC control

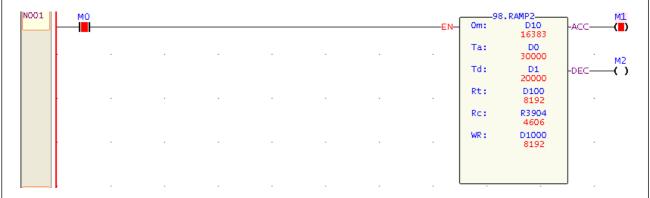

D10 : Setting of maximum output, it is 16383

D0 : The acceleration time for the output from 0 up to maximum, it is 30000mS
 D1 : The deceleration time for the output from maximum down to 0, it is 20000mS

D100: Setting of target output value, it is 8192

R3904: Register of current output, it is used for analog output

D1000~D1003: Working registers

Description: When M0=0, current output value is 0 immediately (No ramp).

When M0=1, it will output the value of R3904 first; and then compare the target output value (D100) with current output value (R3904) every scan; if D100 > R3904, the current output value of R3904 will be increased according to the rate of 16383/30000 (Om=16383, Ta=30000), till R3904=D100 (ACC=1 during this time); if D100 < R3904, the current output value of R3904 will be decreased according to the rate of 16383/20000 (Om=16383, Td=20000), till R3904=D100 (DEC=1 during this time).

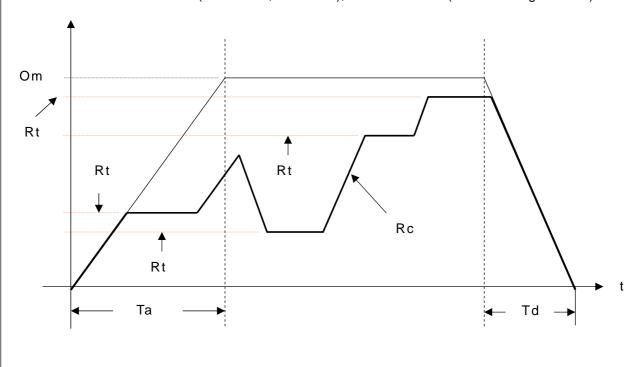

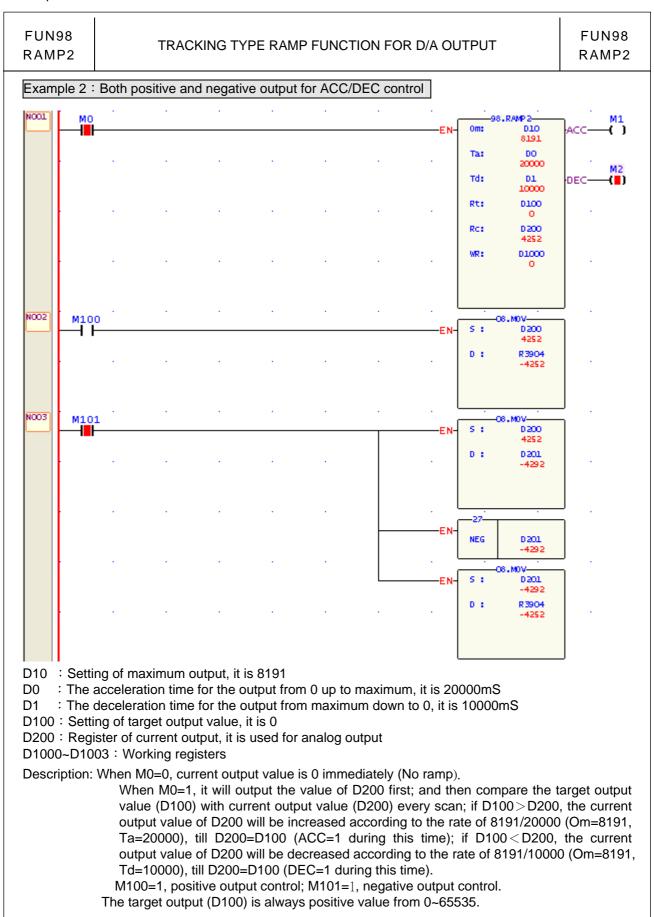

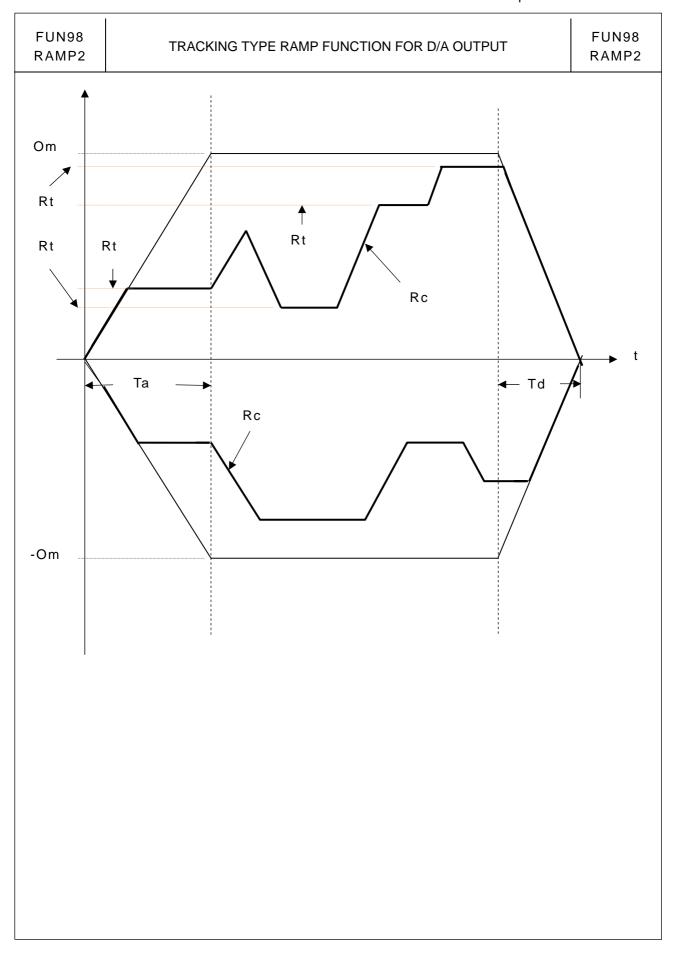

#### **Table Instructions**

| Fun No. | Mnemonic         | Functionality               | Fun No. | Mnemonic | Functionality |
|---------|------------------|-----------------------------|---------|----------|---------------|
| 100     | $R{ ightarrow}T$ | Register to table data move | 107     | T_FIL    | Table fill    |
| 101     | T→R              | Table to register data move | 108     | T_SHF    | Table shift   |
| 102     | T→T              | Table to table data move    | 109     | T_ROT    | Table rotate  |
| 103     | BT_M             | Block table move            | 110     | QUEUE    | Queue         |
| 104     | T_SWP            | Block table swap            | 111     | STACK    | Stack         |
| 105     | R-T_S            | Register to table search    | 112     | BKCMP    | Block compare |
| 106     | T-T_C            | Table to table compare      | 113     | SORT     | Data Sort     |

- A table consists of 2 or more consecutive registers (16 or 32 bits). The number of registers that comprise the table is called the table length (L). The operation object of the table instructions always takes the register as unit (i.e. 16 or 32 bit data).
- The operation of table instructions are used mostly for data processing such as move, copy, compare, search etc, between tables and registers, or between tables. These instructions are convenient for application.
- Among the table instructions, most instructions use a pointer to specify which register within a table will be the target of operation. The pointer for both 16 and 32-bit table instructions will always be a 16-bit register. The effective range of the pointer is 0 to L-1, which corresponds to registers T<sub>0</sub> to T<sub>L-1</sub> (a total of L registers). The table shown below is a schematic diagram for 16-bit and 32-bit tables.
- Among the table operations, shift left/right, rotate left/right operations include a movement direction. The direction toward the higher register is called left, while the direction toward the lower register is called right, as shown in the diagram below.

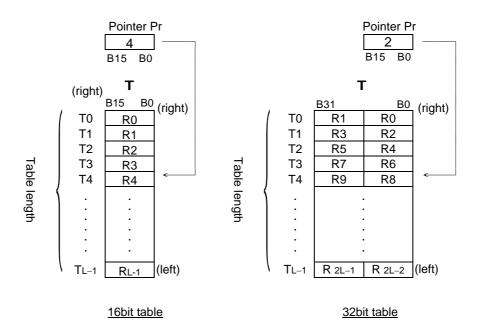

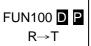

#### REGISTER TO TABLE MOVE

FUN100 **D P** R→T

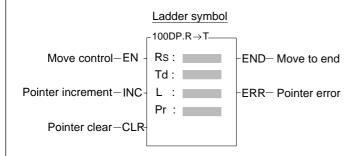

Rs: Source data, can be constant or register

Td: Source register for destination table

L : Length of destination table

Pr : Pointer register

Rs, Td can associate with V, Z, P0~P9 index register as indirect addressing

| Range   | WX    | WY    | WM      | WS    | TMR     | CTR     | HR       | IR    | OR    | SR    | ROR   | DR    | K               | XR    |
|---------|-------|-------|---------|-------|---------|---------|----------|-------|-------|-------|-------|-------|-----------------|-------|
| Ope-    | WX0   | WY0   | WM0     | WS0   | T0<br>  | C0<br>— | R0<br> - |       |       | R3968 |       | D0    | 16/32bit<br>+/- | V · Z |
| Tariu \ | WX240 | WY240 | WM1896  | WS984 | T255    | C255    | R3839    | R3903 | R3967 | R4167 | R8071 | D4095 | number          | P0~P9 |
| Rs      | 0     | 0     | 0       | 0     | 0       | 0       | 0        | 0     | 0     | 0     | 0     | 0     | 0               | 0     |
| Td      |       | 0     | 0       | 0     | 0       | 0       | 0        |       | 0     | O*    | O*    | 0     |                 | 0     |
| L       |       |       |         |       |         |         | 0        |       |       |       | O*    | 0     | 2~2048          |       |
| Pr      |       | 0     | $\circ$ |       | $\circ$ | $\circ$ | 0        |       | 0     | O*    | O*    | 0     |                 |       |

- When move control "EN" = 1 or transition from 0 to 1( ☐ instruction), the contents of the source register Rs will be written onto the register Tdpr indicated by the pointer Pr within the destination table Td (length is L). Before executing, this instruction will first check the pointer clear "CLR" input signal. If "CLR" is 1, it will first clear the pointer Pr, and then carry out the move operation. After the move has been completed, it will then check the Pr value. If the Pr value has already reached L-1 (point to the last register in the table) then it will only set the move-to-end flag "END" to 1, and finish execution of this instruction. If the Pr value is less than L-1, then it must again check the pointer increment "INC" input signal. If "INC" is 1, then Pr value will be also increased. Besides, pointer clear "CLR" is able to operate independently, without being influenced by other input.
- The effective range of the pointer is 0 to L-1. Beyond this range, the pointer error "ERR" will be set to 1, and this instruction will not be performed.

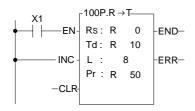

- The example at left at the very beginning pointer Pr = 4, the entire content of table Td is 0, and the Rs value is 8888. The diagram below shows the operation results when X1 have the transition of 0→1 twice.
- Because INC is 1, Pr will increase by 1 each time the instruction is executed.

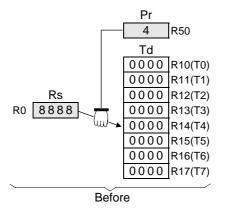

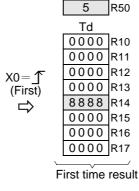

Pr

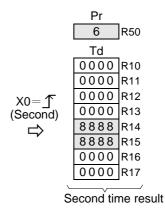

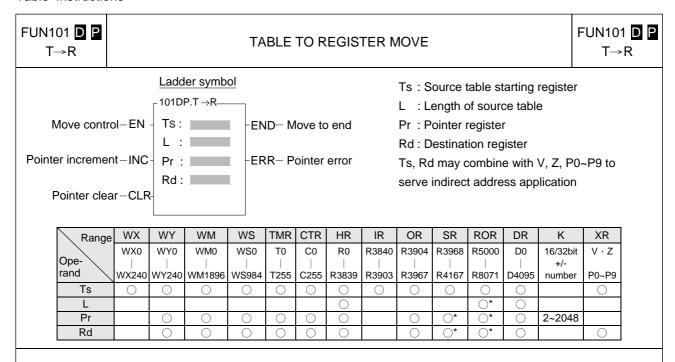

- When move control "EN" = 1 or transition from 0 to 1 ( instruction), the value of the register Tspr specified by pointer Pr within source table Ts (length is L) will be written into the destination register Rd. Before executing, this instruction will first check the input signal of pointer clear "CLR". If "CLR" is 1, it will first clear Pr and then carry out the move operation. After completing the move operation, it will then check the value of Pr. If the Pr value has already reached L-1 (point to the last register in the table), then it sets the move-to-end flag to 1, and finishes executing of this instruction. If Pr is less than L-1, it check the status of "INC". If "INC" is 1, then it will increase Pr and finish the execution of this instruction. Besides, pointer clear "CLR" can execute independently and is not influenced by other inputs.
- The effective range of the pointer is 0 to L-1. Beyond this range the pointer error "ERR" will be set to 1 and this instruction will not be carried out.

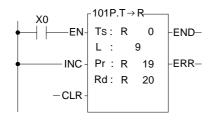

- In the example at left, at the very beginning Pr = 7 and Ts and Rd are as shown at left in the diagram below. When X0 have a transition from 0→1 twice, the results are shown at right in the diagram below.
- At the second time execution, the pointer has already reached to the end so there will be no increment.

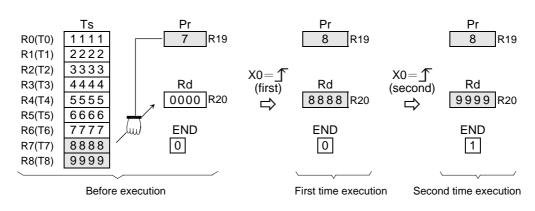

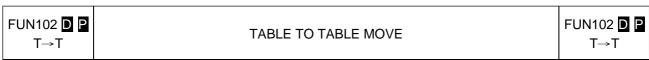

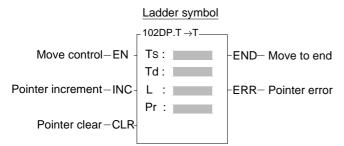

Ts: Starting number of source table register

Td : Starting number of destination table register

L : Table (Ts and Td) length

Pr : Pointer register

Ts, Td may combine with V, Z, P0~P9 to serve indirect address application

| Range | WX    | WY    | WM     | WS    | TMR  | CTR    | HR     | IR    | OR    | SR    | ROR   | DR      | K    | XR      |
|-------|-------|-------|--------|-------|------|--------|--------|-------|-------|-------|-------|---------|------|---------|
| Ope-  | WX0   | WY0   | WM0    | WS0   | T0   | C0<br> | R0<br> |       | R3904 |       |       |         | 2    | V · Z   |
| Tariu | WX240 | WY240 | WM1896 | WS984 | T255 | C255   | R3839  | R3903 | R3967 | R4167 | R8071 | D4095   | 2048 | P0~P9   |
| Ts    | 0     | 0     | 0      | 0     | 0    | 0      | 0      | 0     | 0     | 0     | 0     | 0       |      | $\circ$ |
| Td    |       | 0     | 0      | 0     | 0    | 0      | 0      |       | 0     | O*    | O*    | $\circ$ |      |         |
| L     |       |       |        |       |      |        |        |       |       |       | 0*    | 0       | 0    |         |
| Pr    |       | 0     | 0      | 0     | 0    | 0      |        |       |       | O*    | 0*    | 0       |      |         |

- When move control "EN" = 1 or have a transition from 0 to 1( ☐ instruction), the register Tspr pointed by pointer Pr within the source table will be moved to a register Tdpr, which also pointed by the pointer Pr in the destination table. Before execution, it will first check the input signal of pointer clear "CLR". If "CLR" is 1, it will first clear Pr to 0 and then do the move (in this case Ts0→Td0). After the move action has been completed it will then check the value of pointer Pr. If the Pr value has already reached L-1 (point to the last register on the table), then it will set the move-to-end flag "END" to 1 and finish executing of this instruction. If the Pr value is less than L-1, it will check the status of "INC". If "INC" is 1, then the Pr value will be increased by 1 before execution. Besides, pointer clear "CLR" can execute independently, and will not be influenced by other input.
- The effective range of the pointer is 0 to L-1. Beyond this range, the pointer error flag "ERR" will be set to 1, and this instruction will not be carried out.

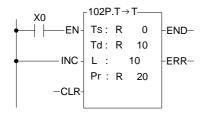

The diagram at left below is the status before execution.
 When X0 from 0→1, the content of R5 in Ts table will copy to R15 and pointer R20 will be increased by 1.

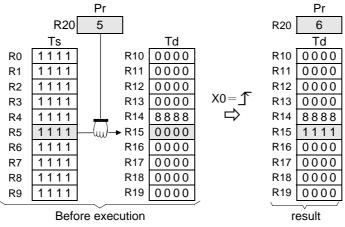

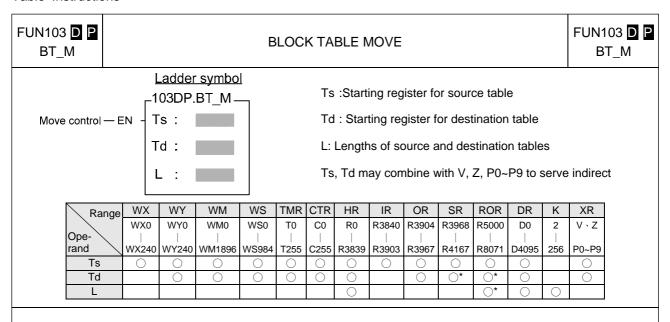

- In this instruction the source table and destination table are the same length. When this instruction was executed all the data in the Ts table is completely copied to Td. No pointer is involved in this instruction.
- When move control "EN" = 1 or have a transition from 0 to 1 ( ☐ instruction), all the data from source table Ts (length L) is copied to the destination table Td, which is the same length.
- One table is completely copied every time this instruction is executed, so if the table length is long, it will be
  very time consuming. In practice, P modifier should be used to avoid time waste caused by each scan
  repeating the same movement action.

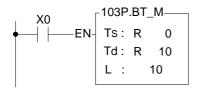

 The diagram at left below is the status before execution. When X0 from 0→1, the content of R0~R9 in Ts table will copy to R10~R19.

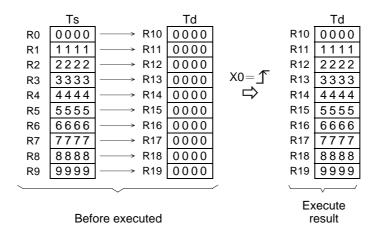

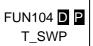

#### **BLOCK TABLE SWAP**

FUN104 D P T\_SWP

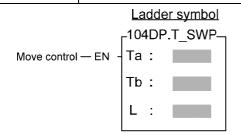

Ta: Starting register of Table aTb: Starting register of Table bL: Lengths of Table a and b

Ts, Td may combine with V, Z, P0~P9 to serve indirect address application

| Rar  | ige W | Υ   | WM     | WS    | TMR  | CTR  | HR      | OR    | SR    | ROR   | DR      | K   | XR    |
|------|-------|-----|--------|-------|------|------|---------|-------|-------|-------|---------|-----|-------|
|      | W     | ′0  | WM0    | WS0   | T0   | C0   | R0      | R3904 | R3968 | R5000 | D0      | 2   | V、Z   |
| Ope- |       |     |        |       |      |      |         |       |       |       |         |     |       |
| rand | WY2   | 240 | WM1896 | WS984 | T255 | C255 | R3839   | R3967 | R4167 | R8071 | D4095   | 256 | P0~P9 |
| Та   | C     | )   | 0      | 0     | 0    | 0    | 0       | 0     | O*    | O*    | 0       |     |       |
| Tb   | C     | )   | 0      | 0     | 0    | 0    | 0       | 0     | O*    | O*    | 0       |     | 0     |
| L    |       |     |        |       |      |      | $\circ$ |       |       | O*    | $\circ$ | 0   |       |

- This instruction swaps the contents of Tables a and b, so the table must be the same length, and the registers
  in the table must of write able. Since a complete swap is done with each time the instruction is executed, no
  pointer is needed.
- When move control "EN" = 1 or have a transition from 0 to 1 ( instruction), the contents of Table a and Table b will be completely swapped.
- This instruction will swap all the registers specified in L each time the instruction is executed, so if the table length is big, it will be very time consuming, therefore P instruction should be used.

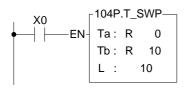

The diagram at left below is the status before execution.
 When X0 from 0→1, the contents of R0~R9 in Ts table will swap with R10~R19.

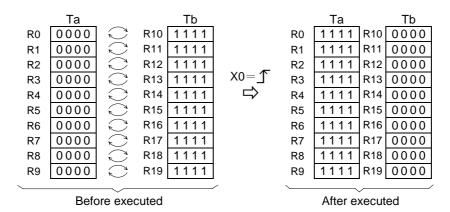

7-102

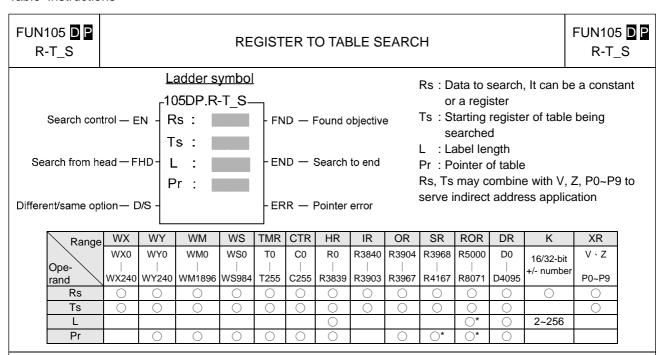

- When search control "EN" = 1 or has a transition from 0 to 1 ( instruction), will search from the first register of Table Ts (when "FHD" = 1 or Pr value has reached L-1), or from the next register (Tspr + 1) pointed by the pointer within the table ("FHD" = 0, while Pr value is less than L-1) to find the first data different with Rs(when D/S = 1) or find the first data the same with Rs (when D/S = 0). If it find a data match the condition it will immediately stop the search action, and the pointer Pr will point to that data and found objective flag "FND" will set to 1. When the searching has searched to the last register of the table, the execution of the instruction will stop, whether it was found or not. In that case the search-to-end flag "END" will be set to 1 and the Pr value will stop at L-1. When this instruction next time is executed, Pr will automatically return to the head of the table (Pr = 0) before the search begin.
- The effective range of Pr is 0 to L-1. If the value exceeds this range then the pointer error flag "ERR" will change to 1, and this instruction will not be carried out.

The instruction at left is searching the table for a register with the

value 5555 (because D/S = 0, it is searching for same value).

105P.R-T S

Rs: 5555

FND-

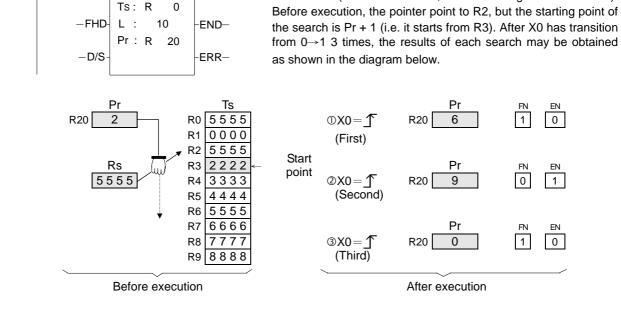

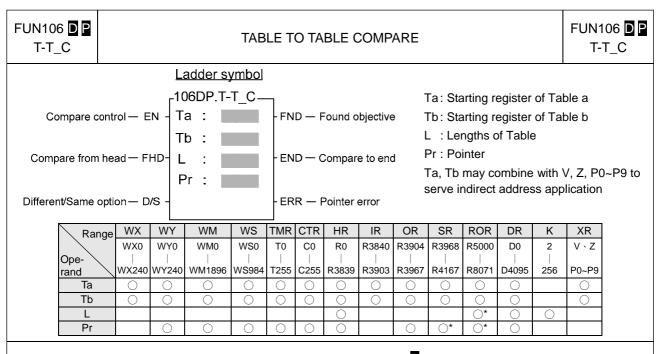

• When comparison control "EN" = 1 or has a transition from 0 to 1( ☐ instruction), then starting from the first register in the tables Ta and Tb (when "FHD" = 1 or Pr value has reached L-1) or starting from the next pair of registers (Tapr+1 and Tbpr+1) pointed by Pr ("FHD" = 0, while Pr is less than L-1), this instruction will search for pairs of registers with different values (when "D/S" = 1) or the same value (when "D/S" = 0). When search found (either different or the same), it will immediately stop the search and the pointer Pr will point to the register pairs met the search criteria. The found flag "FND" will be set to 1. When it has searched to the last register of the table, the instruction will stop executing, whether it found or not. The compare-to-end flag "END" will be set to 1, and the pointer value will stop at L-1. When this instruction is executed next time, Pr will automatically return to the head of the table to begin the search. The effective range of Pr is 0 to L-1. The Pr value should not changed by other programs during the operation. As this will affect the result of the search. If the Pr value not in the effective range, the pointer error flag "ERR" will be set to 1, and this instruction will not be carried out.

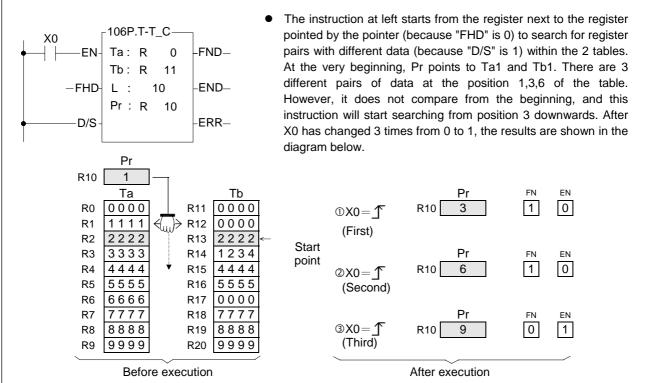

#### Table Instructions

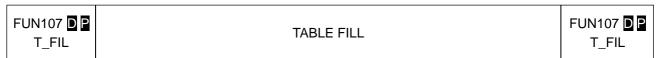

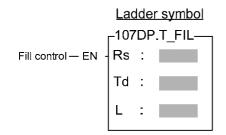

Rs: Source data to fill, can be a constant or a register

Td: Starting register of destination table

L :Table length

Rs, Td may combine with V, Z, P0~P9 to serve indirect address application

| Range | WX    | WY    | WM     | WS    | TMR  | CTR     | HR    | IR    | OR    | SR        | ROR       | DR    | K         | XR    |
|-------|-------|-------|--------|-------|------|---------|-------|-------|-------|-----------|-----------|-------|-----------|-------|
|       | WX0   | WY0   | WM0    | WS0   | T0   | C0      | R0    | R3840 | R3904 | R3968     | R5000     | D0    | 16/32-bit | V、Z   |
| Ope-  |       |       |        |       |      |         |       |       |       |           |           |       | +/-       |       |
| rand  | WX240 | WY240 | WM1896 | WS984 | T255 | C255    | R3839 | R3903 | R3967 | R4167     | R8071     | D4095 | number    | P0~P9 |
| Ts    | 0     | 0     | 0      | 0     | 0    | 0       | 0     | 0     | 0     | 0         | 0         | 0     | 0         | 0     |
| Td    |       | 0     | 0      | 0     | 0    | $\circ$ | 0     |       | 0     | <b>O*</b> | O*        | 0     |           | 0     |
| L     |       |       |        |       |      |         | 0     |       |       |           | <b>O*</b> | 0     | 2~256     |       |

- When fill control "EN" = 1 or has a transition from 0 to 1 ( ☐ instruction), the Rs data will be filled into all the registers of the table Td.
- This instruction is mainly used for clearing the table (fill 0) or unifying the table (filling in the same values). It should be used with the P instruction.

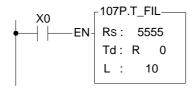

• The instruction at left will fill 5555 into the whole table Td. The results are as shown in the diagram below.

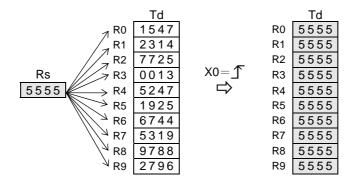

Before execution

After execution

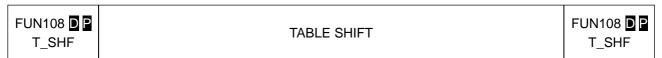

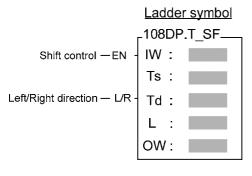

 IW : Data to fill the room after shift operation, can be a constant or a register

Ts: Source table

Td: Destination table storing shift results

L : Lengths of tables Ts and Td

OW: Register to accept the shifted out data

Ts, Td may combine with V, Z, P0~P9 to serve indirect address application

| Range        | WX        | WY        | WM     | WS        | TMR  | CTR  | HR    | IR    | OR    | SR        | ROR   | DR    | K             | XR    |
|--------------|-----------|-----------|--------|-----------|------|------|-------|-------|-------|-----------|-------|-------|---------------|-------|
|              | WX0       | WY0       | WM0    | WS0       | T0   | C0   | R0    | R3840 | R3904 | R3968     | R5000 | D0    | 16/32-bit     | V · Z |
| Ope-<br>rand | <br>WX240 | <br>WY240 | WM1896 | <br>WS984 | T255 | C255 | R3839 | R3903 | R3967 | <br>R4167 | R8071 | D4095 | +/-<br>number | P0~P0 |
| IW           | 0         | 0         | 0      | 0         | 0    | 0    | 0     | 0     | 0     | 0         | 0     | 0     | 0             |       |
| Ts           | 0         | 0         | 0      | 0         | 0    | 0    | 0     | 0     | 0     |           | 0     | 0     |               | 0     |
| Td           |           | 0         | 0      | 0         | 0    | 0    | 0     |       | 0     | O*        | O*    | 0     |               | 0     |
| L            |           |           |        |           |      |      | 0     |       |       |           | O*    | 0     | 2~256         |       |
| OW           |           | 0         | 0      | 0         | 0    | 0    | 0     |       | 0     | O*        | O*    | 0     |               |       |

• When shift control "EN" = 1 or has a transition from 0 to 1( ☐ instruction), all the data from table Ts will be taken out and shifted one position to the left (when "L/R" = 1) or to the right (when "L/R" = 0). The room created by the shift operation will be filled by IW and the results will be written into table Td. The data shifted out will be written into OW.

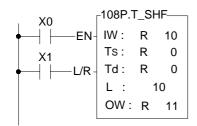

• In the program at left, Ts and Td is the same table. Therefore, the table shifts itself and then writes back to itself (the table must be writ able). It first perform a shift left operation (let X1 = 1, and X0 go from 0→1) then perform a shift to right operation (let X1 = 0, and makes X0 go from 0→1). The result are shown at right in the diagram below.

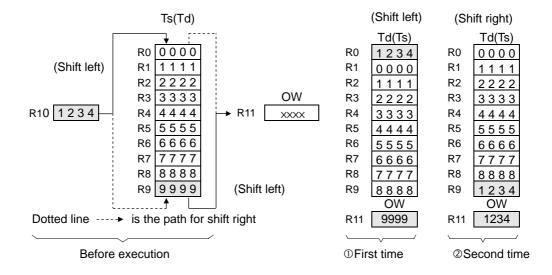

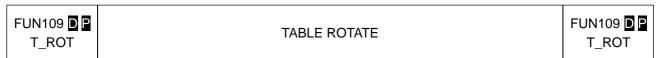

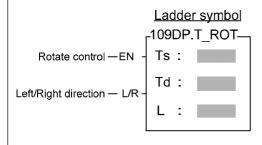

Ts: Source table for rotate

Td: Destination table storing results of rotation

L : Lengths of table

Ts, Td may combine with V, Z, P0~P9 to serve indirect address application

| Range | WX    | WY    | WM     | WS    | TMR  | CTR  | HR    | IR    | OR    | SR    | ROR   | DR    | K   | XR      |
|-------|-------|-------|--------|-------|------|------|-------|-------|-------|-------|-------|-------|-----|---------|
|       | WX0   | WY0   | WM0    | WS0   | T0   | C0   | R0    | R3840 | R3904 | R3968 | R5000 | D0    | 2   | V、Z     |
| Ope-  |       |       |        |       |      |      |       |       |       |       |       |       |     |         |
| rand  | WX240 | WY240 | WM1896 | WS984 | T255 | C255 | R3839 | R3903 | R3967 | R4167 | R8071 | D4095 | 256 | P0~P9   |
| Ts    | 0     | 0     | 0      | 0     | 0    | 0    | 0     | 0     | 0     | 0     |       |       |     | $\circ$ |
| Td    |       | 0     | 0      | 0     | 0    | 0    | 0     |       | 0     | O*    | O*    | 0     |     | 0       |
| L     |       |       |        |       |      |      | 0     |       |       |       | O*    | 0     | 0   |         |

• When rotation control "EN" = 1 or has a transition from 0 to 1( ☐ instruction), the data from the table of Ts will be rotated 1 position to the left (when "L/R" = 1)or 1 position to the right (when "L/R" = 0). The results of the rotation will then be written onto table Td.

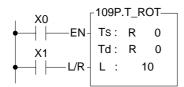

• In the program at left, Ts and Td is the same table. The table after rotation will write back to itself. It first perform one left rotation (let X1 = 1, and X0 go from 0→1), and then performs one right rotation (let X1 = 0, and X0 go from 0→1). The results are shown at right in the diagram below.

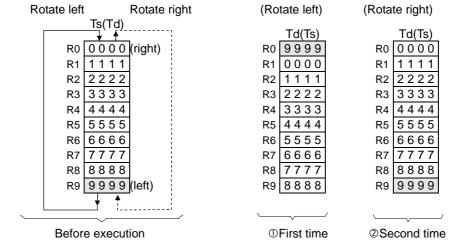

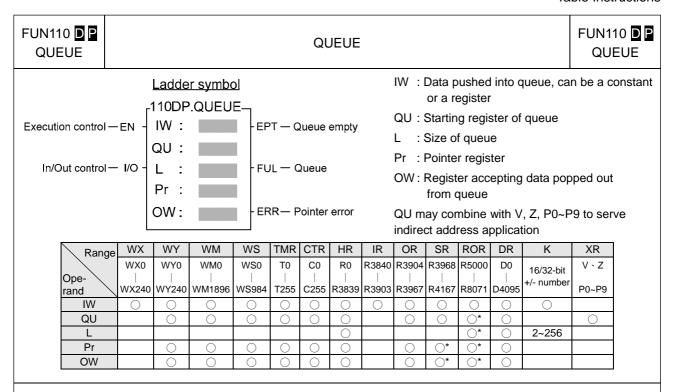

- Queue is also a kind of table. It is different from ordinary table in that its queue register numbers go from 1 to L
  and not from 0 to L-1. In other words QU<sub>1</sub>~QU<sub>L</sub> respectively correspond to pointers Pr = 1 to L, and Pr = 0 is
  used to show that the queue is empty.
- Queue is a first in first out (FIFO) device, i.e. the data that first pushed into the queue will be the first to pop out from the queue. A queue is comprised of L consecutive 16 or 32 bit registers ( instruction) starting from the QU register, as in the diagram below:

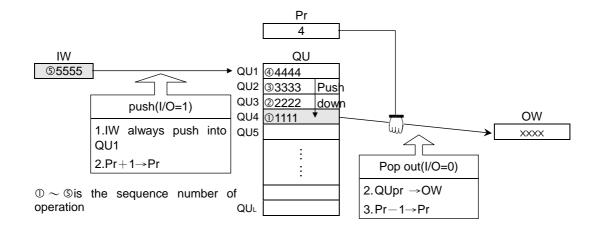

• When execution control "EN" = 1 or has a transition from 0 to 1 (☐ instruction), the status of in/out control "I/O" determines whether the IW data will be pushed into the queue (when "I/O" = 1) or be popped out and transferred to OW (when "I/O" = 0). As shown in the diagram above, the IW data will always be pushed into the first (QU1) register of the queue. After it has been pushed in, Pr will immediately be increased by 1, so that the pointer can always point to the first data that was pushed into the queue. When it is popped out, the data pointed by Pr will be transferred directly to OW. Pr will be reduced by 1, so that it still point to the first data remained in the queue.

| FUN110 DP<br>QUEUE | QUEUE | FUN110 DP<br>QUEUE |
|--------------------|-------|--------------------|
|--------------------|-------|--------------------|

• If no data has yet been pushed into the queue or the pushed in data has already been popped out (Pr = 0), then the queue empty flag will be set to 1. In this case, even if there is further popping out action, this instruction will not be executed. If data is only pushed in and not popped out, or pushed in is more than that popped out, then the queue finally becomes full (pointer Pr indicates the QU<sub>L</sub> position), and the queue full flag is changed to 1. In this case, if there is more pushing in action, this instruction will not execute. The pointer for this instruction is used during access of the queue, to indicate the data that was pushed in the earliest. Other programs should not be allowed to change it, or else an operation error will be created. If there is a specific application, which requires the setting of a Pr value, then its permissible range is 0 to L (0 means empty, and 1 to L respectively correspond to QU1 to QUL). Beyond this range, the pointer error flag "ERR" will be set as 1, and this instruction will not be carried out.

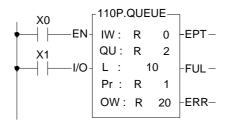

• The program at left assumes the queue content is the same with the queue at preceding page. It will first perform queue push operation, and then perform pop out action. The results are shown below. Under any circumstance, Pr always point to the first (oldest) data that was remained in queue.

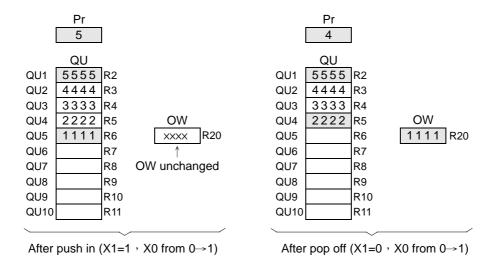

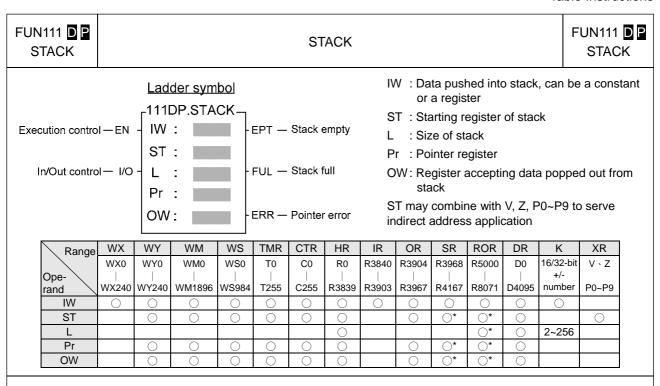

- Like queue, stack is also a kind of table. The nature of its pointer is exactly the same as with queue, i.e. Pr = 1 to L, which corresponds to ST<sub>1</sub> to ST<sub>L</sub>, and when Pr = 0 the stack is empty.
- Stack is the opposite of queue, being a last in first out (LIFO) device. This means that the data that was most recently pushed into the stack will be the first to be popped out of the stack. The stack is comprised of L consecutive 16 or 32-bit ( instruction) registers starting from ST, as shown in the following diagram:

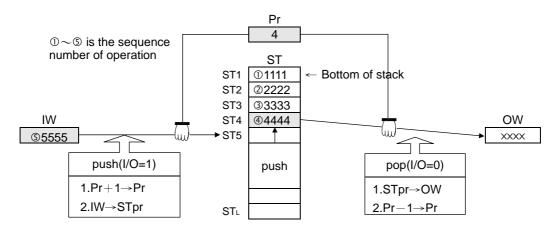

• When execution control "EN" = 1 or has a transition from 0 to 1( ☐ instruction), the status of in/out control "I/O" determines whether the IW data will be pushed into the stack (when "I/O" = 1), or the data pointed by Pr within the stack (the data most recently pushed into the stack) will be moved out and transferred to OW (when "I/O" = 0). Note that the data pushed in is stacking, so before pushed in, Pr will increased by 1 to point to the top of the stack then the data will be pushed in. When it is popped out, the data pointed by pointer Pr (the most recently pushed in data) will be transferred to OW. After then Pr will decreased by 1. Under any circumstances, the pointer Pr will always point to the data that was pushed into the stack most recently.

| FUN111 DP<br>STACK | STACK | FUN111 DP<br>STACK |  |
|--------------------|-------|--------------------|--|
|--------------------|-------|--------------------|--|

• When no data has yet been pushed into the stack or the pushed in data has already been popped out (Pr = 0), the stack empty flag "EPT" will set to 1. In this case any further pop up actions, will be ignored. If more data is pushed than popped out, sooner or latter the stack will be full (pointer Pr points to ST<sub>L</sub> position), and the stack full flag "FUL" will set to 1. In this case any further push actions, will be ignored. As with queue, the stack pointer in normal case should not be changed by other instructions. If there is a special application which requires to set the Pr value, then its effective range is 0 to L (0 means empty, 1 to L respectively correspond to ST<sub>1</sub> to ST<sub>L</sub>). Beyond this range, the pointer error flag "ERR" will set to 1, and the instruction will not be carried out.

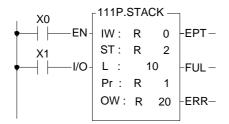

• The program at left assumes that the initial content of the stack is just as in the diagram of a stack on the preceding page. The operation illustrated in this example is to push a data and than pop it from stack. The results are shown below. Under any circumstances, Pr always point to the data that was most recently pushed into the stack.

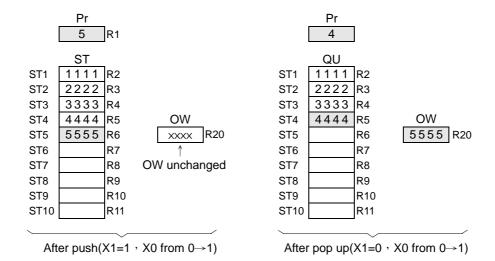

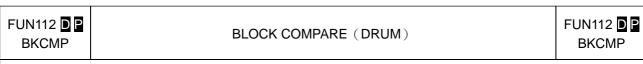

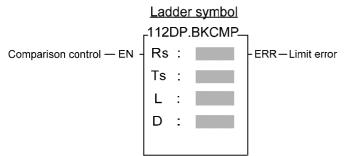

Rs : Data for compare, can be a constant or a register

Ts: Starting register block storing upper and lower limit

L : Number of pairs of upper and lower limits

D : Starting relay storing results of comparison

| Range        | Υ    | М    | S    | WX    | WY    | WM     | WS    | TMR  | CTR  | HR    | IR    | OR    | SR    | ROR   | DR    | K         |
|--------------|------|------|------|-------|-------|--------|-------|------|------|-------|-------|-------|-------|-------|-------|-----------|
|              | Y0   | M0   | S0   | WX0   | WY0   | WM0    | WS0   | T0   | C0   | R0    | R3840 | R3904 | R3968 | R5000 | D0    | 16/32-bit |
| Ope-<br>rand |      |      |      |       |       |        |       |      |      |       |       |       |       |       |       | +/-       |
| rand         | Y255 | M999 | S999 | WX240 | WY240 | WM1896 | WS984 | T255 | C255 | R3839 | R3903 | R3967 | R4167 | R8071 | D4095 | number    |
| Rs           |      |      |      | 0     | 0     | 0      | 0     | 0    | 0    | 0     | 0     | 0     | 0     | 0     | 0     | 0         |
| Ts           |      |      |      | 0     | 0     | 0      | 0     | 0    | 0    | 0     | 0     | 0     | 0     | 0     | 0     |           |
| L            |      |      |      |       |       |        |       |      |      | 0     |       |       |       | O*    | 0     | 1~256     |
| D            | 0    | 0    | 0    |       |       |        |       |      |      |       |       |       |       |       |       |           |

- When comparison control "EN" = 1 or has a transition from 0 to 1( ☐ instruction), comparisons will be perform one by one between the contents of Rs and the upper and lower limits form by L pairs of 16 or 32-bit ( ☐ modifier) registers starting from the Ts register (starting from T0 each adjoining 2 register units form a pair of upper and lower limits). If the value of Rs falls within the range of the pair, then the bit within the comparison results relay D which corresponds to that pair will be set to 1. Otherwise it will be set as 0 until comparison of all the L pairs of upper and lower limits is completed.
- When M1975=0, if there is any pair where the upper limit value is less than the lower limit value, then the limit error flag "ERR" will be set to 1, and the comparison output for that pair will be 0.
- When M1975=1, there is no restriction on the relation of upper limit and lower limit, this can apply for 360° rotary electronic drum switch application.

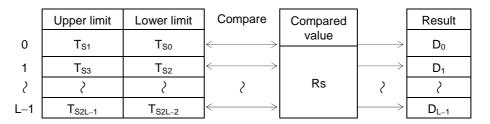

• Actually this instruction is a drum switch, which can be used in interrupt program and when incorporate with immediate I/O instruction (IMDIO) can achieve an accurate electronic drum.

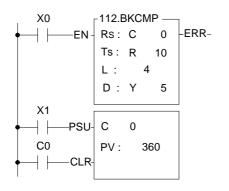

- In this program, C0 represents the rotation angle (Rs) of a drum shaft. The block compare instruction performs a comparison between Rs and the 4 pairs (L = 4) of upper and lower limits, R10,R11, R12,R13, R14,R15 and R16,R17. The comparison results can be obtained from the four drum output points Y5 to Y8.
- The input point X1 is a rotation angle detector mounted on the drum shaft. With each one degree rotation of the drum shaft angle, X1 produces a pulse. When the drum shaft rotates a full cycle, X1 produces 360 pulses.

FUN112 D P

#### BLOCK COMPARE (DRUM)

FUN112 D P
BKCMP

• The program in the diagram above coordinates a rotary encoder or other rotating angle detection device (directly connect to a rotating mechanism), which can form a mechanical device equivalent to the mechanical structure of an actual drum (see mechanism shown within dotted line in diagram below). While the upper and lower limits are being adjusted, you can change at will the range of the activated angle of the drum. This cannot be done with the traditional drum mechanism.

Equivalent mechanical drum emulated by above program

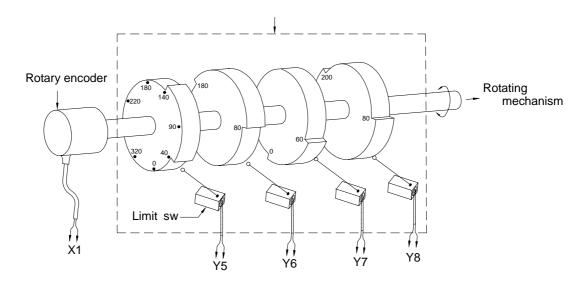

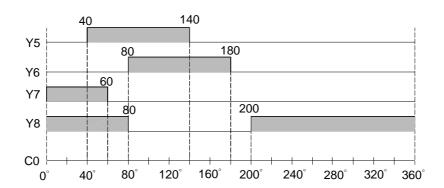

FUN113 DP SORT

#### **DATA SORTING**

FUN113 DP SORT

Ladder symbol

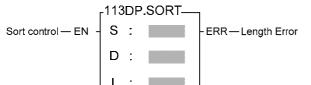

- S : Starting register of source registers to sort
- D : Starting register of destination registers to store the data after sorted
- L: Total register for sorting

| Range        | TMR  | CTR  | HR    | IR    | OR    | SR    | ROR   | DR    | K       |
|--------------|------|------|-------|-------|-------|-------|-------|-------|---------|
| Ope-<br>rand | T0   | C0   | R0    |       |       |       | R5000 |       | 2       |
| rand         | T255 | C255 | R3839 | R3903 | R3967 | R4167 | R8071 | D4095 | 127     |
| S            | 0    | 0    | 0     | 0     | 0     | 0     | 0     | 0     |         |
| D            |      |      | 0     |       |       |       | O*    | 0     |         |
| L            |      |      | 0     |       |       |       | 0     | 0     | $\circ$ |

- When sort control "EN" = 1 or has a transition from 0 to 1( ☐ instruction), will sort the registers with ascending order (if A/D = 1) or descending order (if A/D = 0) and put the sorted result to the registers starting by D register.
- The valid data length of sort operation is between 2 and 127, other length will set the "ERR" to 1 and the sort operation will not perform.

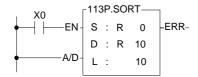

• The example at left sorts the table comprised of R0~R9 and stores the sorted data to the table locate at R10~R19.

|    | S    |               |     | D    |
|----|------|---------------|-----|------|
| R0 | 1547 |               | R10 | 0013 |
| R1 | 2314 |               | R11 | 1547 |
| R2 | 7725 |               | R12 | 1925 |
| R3 | 0013 | V0 15         | R13 | 2314 |
| R4 | 5247 | X0= <u></u> T | R14 | 2796 |
| R5 | 1925 | $\Rightarrow$ | R15 | 5247 |
| R6 | 6744 |               | R16 | 5319 |
| R7 | 5319 |               | R17 | 6744 |
| R8 | 9788 |               | R18 | 7725 |
| R9 | 2796 |               | R19 | 9788 |
|    |      |               |     |      |

Before After

#### Table Instructions

# FUN114 D P Z-WR ZONE WRITE FUN114 D P Z-WR

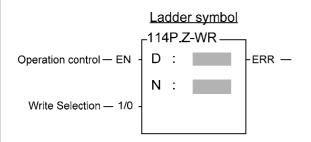

- D : Starting address of being set or reset
- N : Quantity of being set oe reset, 1~511
- D · N operand can combine V · Z · P0~P9 for index addressing while word operation

| Range   | Υ    | М     | S   | WY    | WM     | WS    | TMR  | CTR  | HR    | IR    | OR    | SR    | ROR   | DR      | K     | XR      |
|---------|------|-------|-----|-------|--------|-------|------|------|-------|-------|-------|-------|-------|---------|-------|---------|
| Range   | Y0   | M0    | S0  | WY0   | WM0    | WS0   | T0   | C0   | R0    | R3840 | R3904 | R3968 | R5000 | D0      |       | V·Z     |
| Operand |      |       |     |       |        |       |      |      |       |       |       |       |       |         |       |         |
| Operana | Y255 | M1911 | S99 | WY240 | WM1896 | WS984 | T255 | C255 | R3839 | R3903 | R3967 | R4167 | R8071 | D4095   |       | P0∼P9   |
| D       | 0    | 0     | 0   | 0     | 0      | 0     | 0    | 0    | 0     | 0     | 0     | 0     | 0     | 0       |       | 0       |
| N       |      |       |     |       |        |       |      |      |       |       |       |       | 0     | $\circ$ | 1-511 | $\circ$ |

● When operation control "EN"=1 or changes from  $0\rightarrow 1$  (  $\blacksquare$  instruction), it will perform the write operation according to the input status of write selection, the specified area of registers or bits will all be reset to 0 ("1/0"=0) or set to 1("1/0"=1).

• Above example, registers R0~R9 will be reset to 0 while X0=1.

• Above example, bits M5~M11 will be reset to 0 while X0=1.

#### Matrix Instructions

| Fun No. | Mnemonic | Functionality  | Fun No. | Mnemonic | Functionality     |
|---------|----------|----------------|---------|----------|-------------------|
| 120     | MAND     | Matrix AND     | 126     | MBRD     | Matrix Bit Read   |
| 121     | MOR      | Matrix OR      | 127     | MBWR     | Matrix Bit Write  |
| 122     | MXOR     | Matrix XOR     | 128     | MBSHF    | Matrix Bit Shift  |
| 123     | MXNR     | Matrix XNOR    | 129     | MBROT    | Matrix Bit Rotate |
| 124     | MINV     | Matrix Inverse | 130     | MBCNT    | Matrix Bit Count  |
| 125     | MCMP     | Matrix Compare |         |          |                   |

- A matrix is comprised of 2 or more consecutive 16-bit registers. The number of registers comprising the matrix is called the matrix length (L). One matrix altogether has Lx16 bits (points), and the basic unit of the object for each operation is bit.
- The matrix instructions treats the 16xL matrix bits as a set of series points (denoted by  $M_0$  to  $M_{16L-1}$ ). Whether the matrix is formed by register or not, the operation object is the bit not numerical value.
- Matrix instructions are used mostly for discrete status processing such as moving, copying, comparing, searching, etc, of single point to multipoint (matrix), or multipoint-to-multipoint. These instructions are convenient, important for application.
- Among the matrix instructions, most instruction need to use a 16-bit register as a pointer to points a specific point within the matrix. This register is known as the matrix pointer (Pr). Its effective range is 0 to 16L-1, which corresponds respectively to the bits M<sub>0</sub> to M<sub>16L-1</sub> within the matrix.
- Among the matrix operations, there are shift left/right, rotate left/right operations. We define the movement toward higher bit is left direction, while the movement toward lower bit is right direction, as shown in the diagram below.

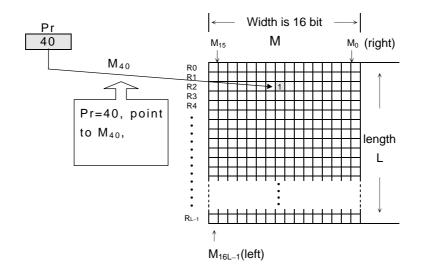

## FUN120 ☐ MATRIX AND FUN120 ☐ MAND

#### Ladder symbol

Operation control —EN - 120P.MAND —— Ma : Mb : Md : Md :

Ma: Starting register of source matrix aMb: Starting register of source matrix bMd: Starting register of destination matrixL: Length of matrix (Ma, Mb and Md)

Ma, Mb, Md may combine with V, Z, P0~P9 to serve indirect address application

| Range | WX    | WY    | WM     | WS    | TMR  | CTR  | HR    | IR    | OR    | SR    | ROR   | DR      | K            | XR      |
|-------|-------|-------|--------|-------|------|------|-------|-------|-------|-------|-------|---------|--------------|---------|
| Ope-  | WX0   | WY0   | WM0    | WS0   | T0   | C0   |       |       | R3904 |       |       |         | <b>2</b><br> | V·Z     |
| rand  | WX240 | WY240 | WM1896 | WS984 | T255 | C255 | R3839 | R3903 | R3967 | R4167 | R8071 | D4095   | 256          | P0~P9   |
| Ma    | 0     | 0     | 0      | 0     | 0    | 0    | 0     | 0     | 0     | 0     | 0     | $\circ$ |              | $\circ$ |
| Mb    | 0     | 0     | 0      | 0     | 0    | 0    | 0     | 0     | 0     | 0     | 0     | 0       |              | 0       |
| Md    |       | 0     | 0      | 0     | 0    | 0    | 0     |       | 0     | O*    | O*    | 0       |              | 0       |
| L     |       |       |        |       |      |      | 0     |       |       |       | O*    |         | 0            |         |

• When operation control "EN" = 1 or has a transition from 0 to 1( pinstruction), this instruction will perform a logic AND (only if 2 bits are 1 will the result be 1, otherwise it will be 0)operation between two source matrixes with a length of L, Ma and Mb. The result will then be stored in the destination matrix Md, which is also the same length (the AND operation is done by bits with the same bit numbers). For example, if Ma₀ = 0, Mb₀ = 1, then Md₀ = 0; if Ma₁ = 1, Mb₁ = 1, then Md₁ = 1; etc, right up until AND reaches Ma₁6L-1 and Mb₁6L-1.

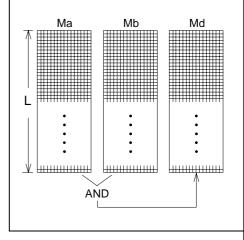

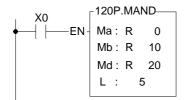

• In the program at left, when X0 goes from 0→1, then matrix Ma, comprised by R0 to R4, and matrix Mb, comprised by R10 to R14, will do an AND operation. The results will be stored back in matrix Md, comprised by R20 to R24. The result is shown at right in the diagram below.

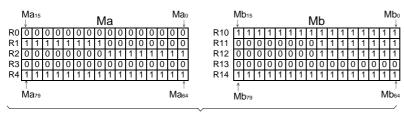

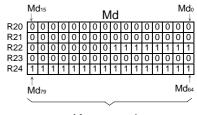

Before execution

After execution

FUN121 P MATRIX OR FUN121 P MOR

Ladder symbol

Operation control - EN

Ma: Mb: Md: L:

Ma: Starting register of source matrix a

Mb: Starting register of source matrix b

Md: Starting register of destination matrix

L : Length of matrix (Ma, Mb and Md)

Ma, Mb, Md may combine with V, Z, P0~P9 to serve indirect address application

| Range | WX  | WY                | WM                 | WS                | TMR             | CTR             | HR | IR                  | OR      | SR        | ROR | DR               | K             | XR             |
|-------|-----|-------------------|--------------------|-------------------|-----------------|-----------------|----|---------------------|---------|-----------|-----|------------------|---------------|----------------|
| Ope-  | WX0 | WY0<br>-<br>WY240 | WM0<br> <br>WM1896 | WS0<br> <br>WS984 | T0<br> <br>T255 | C0<br> <br>C255 |    | R3840<br> <br>R3903 |         |           |     | D0<br> <br>D4095 | 2<br> <br>256 | V · Z<br>P0~P9 |
| Ма    | 0   | 0                 | 0                  | 0                 | 0               | 0               | 0  | 0                   | 0       | 0         | 0   | 0                |               | 0              |
| Mb    | 0   | 0                 | 0                  | 0                 | 0               | 0               | 0  | 0                   | 0       | 0         | 0   | 0                |               | 0              |
| Md    |     | 0                 | 0                  | 0                 | 0               | 0               | 0  |                     | $\circ$ | <b>O*</b> | O*  | 0                |               | 0              |
| L     |     |                   |                    |                   |                 |                 | 0  |                     |         |           | O*  | 0                | 0             |                |

• When operation control "EN" = 1 or has a transition from 0 to 1 ( instruction), this instruction will perform a logic OR(If any 2 of the bits are 1, then the result will be 1, and only if both are 0 will the result be 0) operation between 2 source matrixes with a length of L, Ma and Mb. The result will then be stored in the destination matrix Md, which is also the same length (the OR operation is done by bits with the same bit numbers). For example, if Ma₀ = 0, Mb₀ = 1, then Md₀ = 1; if Ma₁ = 0, Mb₁ = 0, then Md₁ = 0; etc, right up until OR reaches Ma₁6L-1 and Mb₁6L-1.

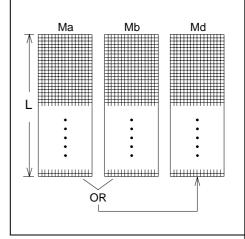

• In the program at left, when X0 goes from 0→1, then matrix Ma, comprised by R0 to R4, and matrix Mb, comprised by R10 to R14, will do an OR operation. The results will then be stored into the destination matrix Md, comprised by R10 to R14. In this example, Mb and Md is the same matrix, so after operation the source matrix Mb will replaced by the new value. The result is shown at right in the diagram below.

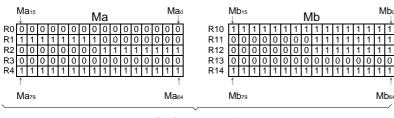

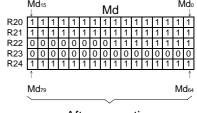

Before execution

After execution

Operation control-EN

FUN122 P

#### MATRIX EXCLUSIVE OR (XOR)

FUN122 PMXOR

#### Ladder symbol

<sub>C</sub>122P.MXOR

Ma: Mb:

Md:

L :

Ma: Starting register of source matrix a

Mb: Starting register of source matrix b

Md: Starting register of destination matrix

L : Length of matrix (Ma, Mb and Md)

Ma, Mb, Md may combine with V, Z, P0~P9 to serve

indirect address application

| Range        | WX        | WY        | WM         | WS        | TMR      | CTR  | HR    | IR    | OR        | SR        | ROR       | DR        | K       | XR    |
|--------------|-----------|-----------|------------|-----------|----------|------|-------|-------|-----------|-----------|-----------|-----------|---------|-------|
|              | WX0       | WY0       | WM0        | WS0       | T0       | C0   | R0    | R3840 | R3904     | R3968     | R5000     | D0        | 2       | V、Z   |
| Ope-<br>rand | <br>WX240 | <br>WY240 | <br>WM1896 | <br>WS984 | <br>T255 | C255 | R3839 | R3903 | <br>R3967 | <br>R4167 | <br>R8071 | <br>D4095 | <br>256 | P0~P9 |
| Ma           | 0         | 0         | 0          | 0         | 0        | 0    | 0     | 0     | 0         | 0         | 0         | 0         |         | 0     |
| Mb           | 0         | 0         | 0          | 0         | 0        | 0    | 0     | 0     | 0         | 0         | 0         | 0         |         | 0     |
| Md           |           | 0         | 0          | $\circ$   | 0        | 0    |       |       | $\circ$   | <b>O*</b> | <b>*</b>  |           |         | 0     |
| L            |           |           |            |           |          |      | 0     |       |           |           | O*        | 0         | 0       |       |

• When operation control "EN" = 1 or has a transition from 0 to 1 ( instruction), this instruction will performs a logic XOR (if the 2 bits are different, then the result will be 1, otherwise it will be 0)between 2 source matrixes with a length of L, Ma and Mb. The result will then be stored back into the destination matrix Md, which also has a length of L. For example the XOR operation is done by bits with the same bit numbers - for example, if Ma₀ = 0, Mb₀ = 1, then Md₀ = 1; if Ma₁ = 1, Mb₁ = 1, then Md₁ = 0; etc, right up until XOR reaches Ma₁6L-1 and Mb₁6L-1.

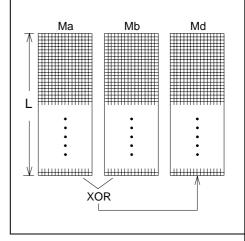

• In the program at left, when X0 goes from 0→1, will perform a XOR operation between matrix Ma, comprised by R0 to R4, and matrix Mb, comprised by R10 to R14. The results will then be stored in destination matrix Md, comprised by R20 to R24. The results are shown at right in the diagram below.

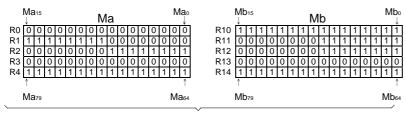

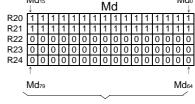

Before execution

After execution

**FUN123** P **MXNR** 

#### MATRIX EXCLUSIVE NOR (XNR)

FUN123 P **MXNR** 

#### Ladder symbol

Operation control -EN

-123P.MXNR Ma: Mb Md:

Ma: Starting register of source matrix a Mb: Starting register of source matrix b Md: Starting register of destination matrix L : Length of matrix (Ma, Mb and Md)

Ma, Mb, Md may combine with V, Z,P0~P9 to serve indirect address application

| Range | WX  | WY                | WM                 | WS                | TMR             | CTR             | HR | IR                  | OR | SR | ROR | DR | K             | XR             |
|-------|-----|-------------------|--------------------|-------------------|-----------------|-----------------|----|---------------------|----|----|-----|----|---------------|----------------|
| Ope-  | WX0 | WY0<br> <br>WY240 | WM0<br> <br>WM1896 | WS0<br> <br>WS984 | T0<br> <br>T255 | C0<br> <br>C255 |    | R3840<br> <br>R3903 |    |    |     |    | 2<br>-<br>256 | V · Z<br>P0~P9 |
| Ма    | 0   | 0                 | 0                  | 0                 | 0               | 0               | 0  | 0                   | 0  | 0  | 0   | 0  |               | 0              |
| Mb    | 0   | 0                 | 0                  | 0                 | 0               | 0               | 0  | 0                   | 0  | 0  | 0   | 0  |               | 0              |
| Md    |     | 0                 | 0                  | 0                 | 0               | 0               | 0  |                     |    | O* | O*  | 0  |               | 0              |
| L     |     |                   |                    |                   |                 |                 | 0  |                     |    |    | O*  | 0  | 0             |                |

When operation control "EN" = 1 or has a transition from 0 to 1 ( instruction), will perform a logic XNR operation (if the 2 bits are the same, then the result will be 1, otherwise it will be 0)between 2 source matrixes with a length of L, Ma and Mb. The results will then be stored into the destination matrix Md, which also has the same length (the XNR operation is done by bits with the same bit numbers). For example, if  $Ma_0 = 0$ ,  $Mb_0 = 1$ , then  $Md_0 = 0$ ;  $Ma_1 = 0$ ,  $Mb_1 = 0$ , then  $Md_1 = 1$ ; etc, right up until XNR reaches  $Ma_{16L-1}$  and  $Mb_{16L-1}$ .

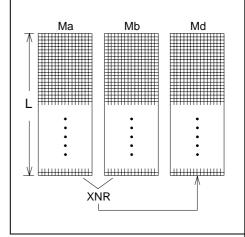

123P.MXNR Mb: R 10 Md: R 20 L : 5

When operation control "EN" = 1 or goes from 0 to 1 ( instruction), will perform a XNR operation between Ma matrix comprised by R0~R9 and Mb matrix comprised by R10~R19. The results will then be stored into the destination matrix Md comprised by R10~R19. The results are shown at right in the diagram below.

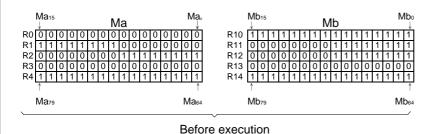

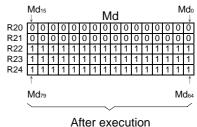

# FUN124 MATRIX INVERSE FUN124 MINV MATRIX INVERSE

#### 

Ms : Starting register of source matrix Md : Starting register of destination

L : Length of matrix (Ms and Md)

Ma, Md may combine with V, Z, P0~P9 to serve indirect address application

| Range        | WX        | WY        | WM     | WS        | TMR  | CTR  | HR    | IR    | OR    | SR    | ROR       | DR        | K       | XR      |
|--------------|-----------|-----------|--------|-----------|------|------|-------|-------|-------|-------|-----------|-----------|---------|---------|
| 1            | WX0       | WY0       | WM0    | WS0       | T0   | C0   | R0    | R3840 | R3904 | R3968 | R5000     | D0        | 2       | V、Z     |
| Ope-<br>rand | <br>WX240 | <br>WY240 | WM1896 | <br>WS984 | T255 | C255 | R3839 | R3903 | R3967 | R4167 | <br>R8071 | <br>D4095 | <br>256 | P0~P9   |
| Ms           | 0         | 0         | 0      | 0         | 0    | 0    | 0     | 0     | 0     | 0     | 0         | 0         |         | 0       |
| Md           |           | 0         | 0      | 0         | 0    | 0    | 0     |       | 0     | O*    | O*        | 0         |         | $\circ$ |
| L            |           |           |        |           |      |      |       |       |       |       | O*        | 0         | 0       |         |

• When operation control "EN" = 1 or has a transition from 0 to 1 ( ☐ instruction), source register Ms, which has a length of L, will be completely inverted (all the bits with a value of 1 will change to 0, and all those with a value of 0 will change to 1). The results will then be stored into destination matrix Md.

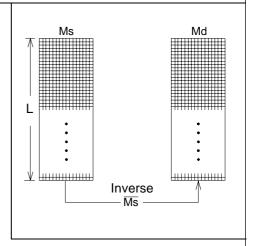

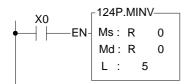

• In the program at left, when X0 goes from 0→1, the matrix comprised by R0 to R4 will be inverted, and then store back into itself (because in this example Ms and Md are the same matrix). The results obtained are shown at right in the diagram below.

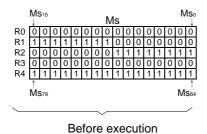

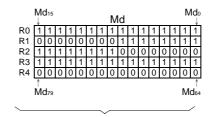

After execution

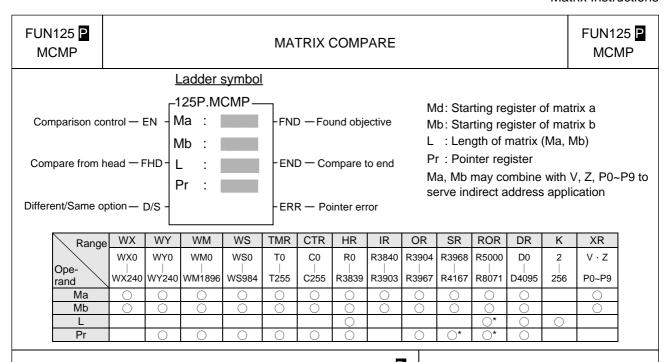

● When comparison control "EN" = 1 or has a transition from 0 to 1 ( ■ instruction), then beginning from the top pair of bits (Ma<sub>0</sub> and Mb<sub>0</sub>) within the 2 matrixes Ma and Mb (when "FHD" = 1 or Pr value is equal to 16L-1), or beginning from the next pair of bits (Mapr + 1 and Mbpr + 1) pointed by pointer Pr (when "FHD" = 0 and Pr value is less than L-1), this instruction will compare and search for pairs of bits with different value (when D/S = 1) or the same value (when D/S = 0). Once match found, pointer Pr will point to the bit number in the matrix met the search condition. The found objective flag "FND" will be set to 1. When it has searched to the final pair of bits in the matrix (Ma<sub>16L-1</sub>, Mb<sub>16L-1</sub>), this execution of the instruction will finish, no matter it has found or not. If this happen then The compare-to-end flag "END" will be set as 1, and the Pr value will set to 16L-1 and the next time that this instruction is executed, Pr will automatically return to the starting point of the matrix (Pr = 0) to begin the comparison search.

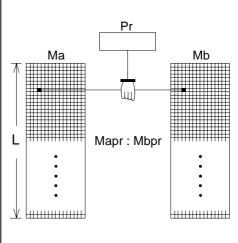

The range for the pointer value is 0 to 16L-1. The Pr value should not be changed by other instructions, as this will affect the result of search. If the Pr value exceeds its range, then the pointer error flag "ERR" will be set to 1, and this instruction will not be carried out.

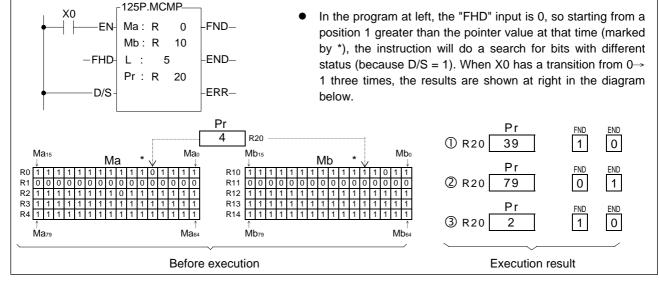

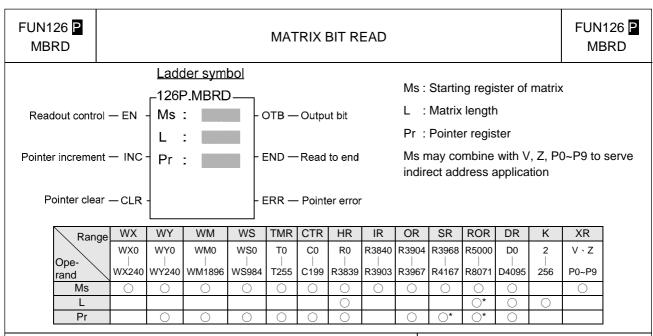

When readout control "EN" = 1 or has a transition from 0 to 1 ( instruction), the status of the bit Mspr pointed by pointer Pr within matrix Ms will be read out and appear at the output bit "OTB". Before the readout, this instruction will first check the input -pointer clear "CLR". If "CLR" is 1, then the Pr value will be cleared to 0 first before the readout action is carried out. After the readout is completed, If the Pr value has already reached 16L-1 (the final bit), then the read-to-end flag "END" will be set to 1. If Pr is less than 16L-1, then the status of pointer increment "INC" will be checked. If "INC" is 1, then Pr will be increased by 1. Besides this, pointer clear "CLR" can execute independently, and is not affected by other input.

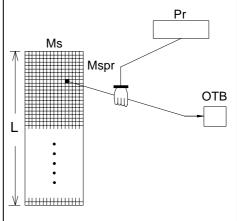

• The effective range of the pointer is 0 to 16L-1. Beyond this range the pointer error flag "ERR" will be set to 1, and this instruction will not be carried out.

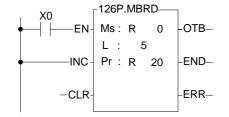

• In the program at left, INC = 1, so every time there is one readout the pointer will be increased by 1. With this way each bit in Ms may be read out successively, as shown at left in the diagram below. When X0 goes 3 times from 0→1, the results are shown at right in the diagram below.

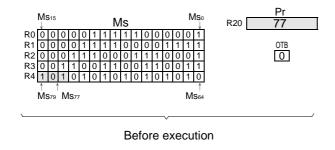

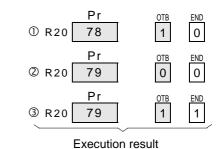

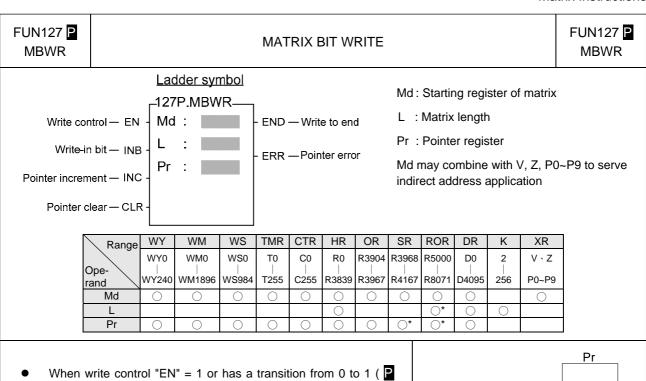

instruction), the status of the write-in bit "INB" will be written into the bit Mdpr pointed by pointer Pr within matrix Md. Before the write-in takes place, the status of pointer clear "CLR" will be checked. If "CLR" is 1, then Pr will be cleared to 0 before the write-in action. After the write-in action has been completed, the Pr value will be checked again. If the Pr value has already reached 16L-1 (last bit), then the write-to-end flag will be set to 1. If the Pr value is less than 16L-1 and "INC" is 1, then the pointer will increased by 1. Besides this, pointer clear "CLR" can execute independently, and is not affected by other input.

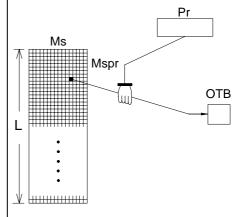

The effective range of Pr is 0 to 16L-1. Beyond this range, the pointer error flag "ERR" will be set to 1, and this instruction will not be carried out.

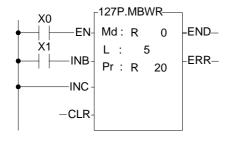

In the program at left, pointer will be increased each time execution (because "INC" is 1). As shown in the diagram below, when X0 has a transition from 0→1, the status of INB (X1) will be written into the Mdpr (Md78) position, and pointer Pr will increased by 1 (changing to 79). In this case, although Pr is pointing to the end, it has not yet been written into Md<sub>79</sub>, so "END" flag is still 0. Only the next attempt to write to Md<sub>79</sub> will set "END" to 1.

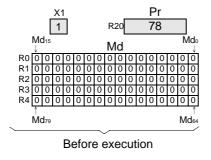

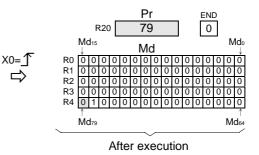

 $\Rightarrow$ 

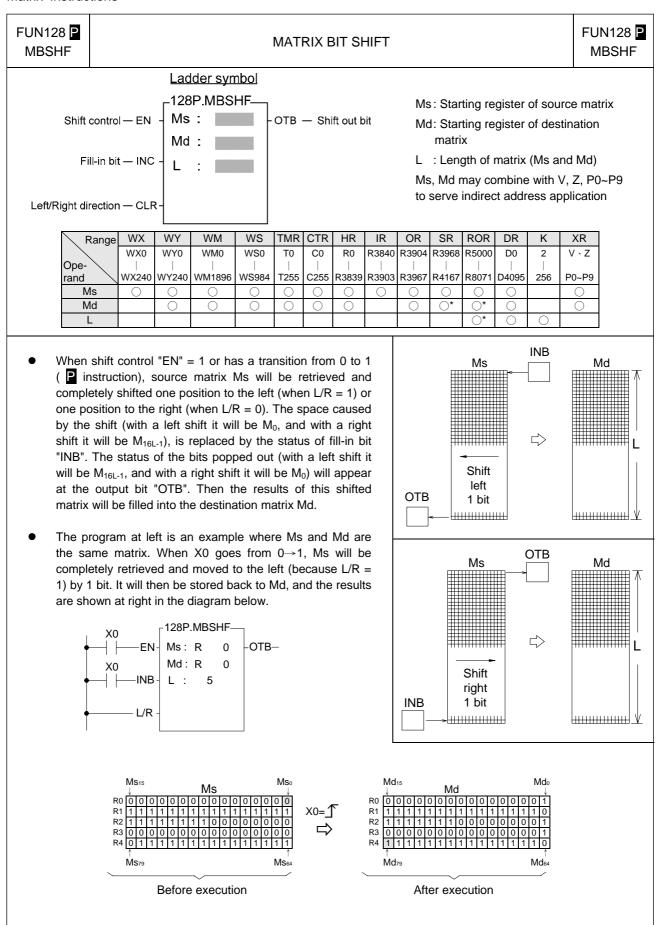

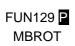

#### MATRIX BIT ROTATE

FUN129 P

#### Ladder symbol

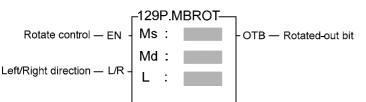

Ms : Starting register of source matrix

Md: Starting register of destination matrix

L : Length of matrix (Ms and Md)

Ms, Md may combine with V, Z, P0~P9 to serve indirect address application

| Range        | WX    | WY    | WM     | WS    | TMR  | CTR  | HR    | IR    | OR    | SR    | ROR   | DR    | K   | XR    |
|--------------|-------|-------|--------|-------|------|------|-------|-------|-------|-------|-------|-------|-----|-------|
|              | WX0   | WY0   | WM0    | WS0   | T0   | C0   | R0    | R3840 | R3904 | R3968 | R5000 | D0    | 2   | V、Z   |
| Ope-<br>rand |       |       |        |       |      |      |       |       |       |       |       |       |     |       |
| rand         | WX240 | WY240 | WM1896 | WS984 | T255 | C255 | R3839 | R3903 | R3967 | R4167 | R8071 | D4095 | 256 | P0~P9 |
| Ms           | 0     | 0     | 0      | 0     | 0    | 0    | 0     | 0     | 0     | 0     | 0     | 0     |     | 0     |
| Md           |       | 0     | 0      | 0     | 0    | 0    | 0     |       | 0     | O*    | O*    | 0     |     | 0     |
| L            |       |       |        |       |      |      |       |       |       |       | O*    | 0     | 0   |       |

When rotate control "EN" = 1 or has a transition from 0 to 1 (P instruction), matrix Ms will be completely retrieved and rotated by one bit towards the left (when L/R = 1) or to the right (when L/R = 0). The space created by the rotation (with a left rotation it will be M0, and with a right rotation it will be M<sub>16L-1</sub>) will be replaced by the status of the rotated-out bit (with a left rotation it will be M0). The rotated-out bit will not only be used to fill the above-mentioned space, it will also be transferred to rotated-out bit "OTB".

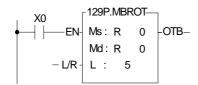

• In the program at left, Ms and Md are the same matrix. When X0 goes from 0→1, then the whole of Ms is retrieved and rotated right (because L/R = 0) by 1 bit. It is then stored back into Ms itself (because in this example Ms and Md are the same matrix). The results are shown at right in the diagram below.

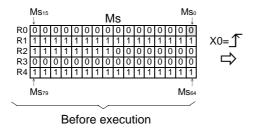

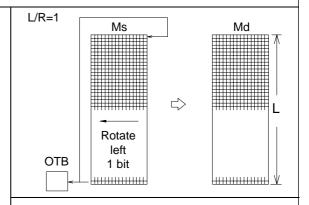

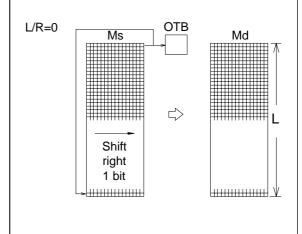

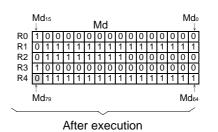

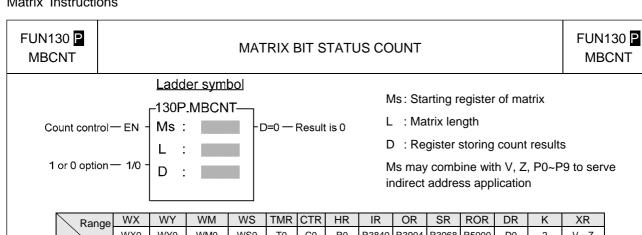

| ľ | Range | WX    | WY      | WM     | WS      | TMR  | CTR     | HR    | IR    | OR    | SR    | ROR   | DR    | K   | XR    |
|---|-------|-------|---------|--------|---------|------|---------|-------|-------|-------|-------|-------|-------|-----|-------|
| 1 | Ope-  | WX0   | WY0     | WM0    | WS0     | T0   | C0      | R0    | R3840 | R3904 | R3968 | R5000 | D0    | 2   | V、Z   |
|   |       | WX240 | WY240   | WM1896 | WS984   | T255 | C255    | R3839 | R3903 | R3967 | R4167 | R8071 | D4095 | 256 | P0~P9 |
| I | Ms    | 0     | 0       | 0      | 0       | 0    | 0       | 0     | 0     | 0     | 0     | 0     | 0     |     | 0     |
| Ī | Г     |       |         |        |         |      |         | 0     |       |       |       | O*    | 0     | 0   |       |
|   | D     |       | $\circ$ | 0      | $\circ$ | 0    | $\circ$ | 0     |       | 0     | 0*    | 0*    | 0     |     |       |

When count control "EN" = 1 or has a transition from 0 to 1( instruction), then among the 16L bits of the Ms matrix, this instruction will count the total amount of bits with a status of 1 (when input "1/0" = 1) or the total amount of bits with a status of 0 (when input "1/0" = 0). The results of the counting will be stored into the register specified by D. If the value of these amounts is 0, then the Result-is-0 flag "D = 0" will be set to 1.

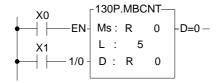

The program at left sets X1 first as 0 (to count bits with status of 0) and then as 1 (to count bits with status of 1) and let the signal X0 has a transition from  $0\rightarrow1$  for both case, the execution results are shown at right in the diagram below.

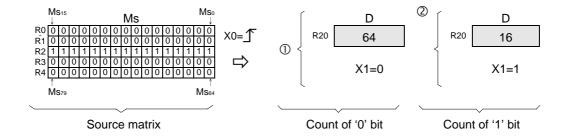

FUN 139 HSPWM

#### HIGH SPEED PULSE WIDTH MODULATION OUTPUT

FUN 139 HSPWM

#### Ladder symbol

Operation control — EN - Pw : ACT — ACT — Op :

Pn: OR: WR:

PW : PWM output ( $0 = Y0 \cdot 1 = Y2 \cdot 2 = Y4 \cdot 3 = Y6$ )

Op: Output polarity; 0 = Normal

1 = Inverse of output

Rs: Resolution; 0 = 1/100 (1%)

1 = 1/1000 (0.1%)

Pn: Setting of output frequency(0~255)

OR : Setting register of output pulse width (  $0\sim100$  or

0~1000)

WR: Working register

| Pango   | Υ            | WX    | WY        | WM         | WS        | TMR  | CTR  | HR    | IR    | OR    | SR    | ROR   | DR    | K      |
|---------|--------------|-------|-----------|------------|-----------|------|------|-------|-------|-------|-------|-------|-------|--------|
| Range   | Yn of        | WX0   | WY0       | WM0        | WS0       | T0   | C0   | R0    | R3840 | R3904 | R3968 | R5000 | D0    |        |
| Operand | main<br>unit | WX240 | <br>WY240 | <br>WM1896 | <br>WS984 | T255 | C255 | R3839 | R3903 | R3967 | R4167 | R8071 | D4095 |        |
| Pw      | 0            |       |           |            |           |      |      |       |       |       |       |       |       | 0~3    |
| Op      |              |       |           |            |           |      |      |       |       |       |       |       |       | 0~1    |
| Rs      |              |       |           |            |           |      |      |       |       |       |       |       |       | 0~1    |
| Pn      |              | 0     | 0         | 0          | 0         | 0    | 0    | 0     | 0     | 0     | 0     | 0     | 0     | 0~255  |
| OR      |              |       |           |            |           |      |      | 0     |       |       |       | 0     | 0     | 0~1000 |
| WR      |              |       | 0         | 0          | 0         | 0    |      | 0     |       |       | 0     | 0     | 0     |        |

#### Description

- The setting of resolution(RS) must be same between output0(Y0) and output1(Y2) also the setting of output frequency(Pn). It means both output0 and output1 have the same output frequency and the same output resolution, only the pulse width can be different. Same principle for output2(Y4) and output3(Y6).
- When operation control "EN" = 1, the specified digital output will perform the PWM output, the expression for output frequency as shown bellow:

1. 
$$f_{pwm} = \frac{184320}{(P_p + 1)}$$
 while Rs(Resolution)=1/100

2. 
$$f_{pwm} = \frac{18432}{(P_n + 1)}$$
 while Rs(Resolution)=1/1000

Example 1: If Pn (Setting of output frequency) = 50, Rs = 0(1/100), then

$$f_{pwm} = \frac{184320}{(50+1)} = 3614.117 \cdots = 3.6KHz$$

$$T(Period) = \frac{1}{f_{pwm}} = 277uS$$

For Rs = 1/100, if OR( Setting of output pulse width ) = 1, then T0  $\stackrel{.}{=}$  2.7uS; if OR( Setting of output pulse width ) = 50, then To  $\stackrel{.}{=}$  140uS.

.Output waveform:

(1).Pn (Output frequency) = 50, Rs = 0 (1/100), OR (Output pulse width) = 1:

FUN 139 HSPWM

#### HIGH SPEED PULSE WIDTH MODULATION OUTPUT

FUN 139 HSPWM

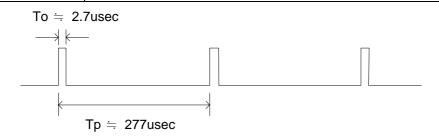

(2).Pn (Output frequency) = 50, Rs = 0 (1/100), OR (Output pulse width) = 50:

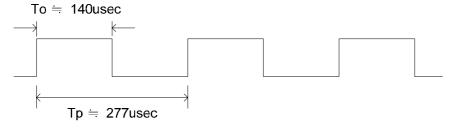

Example 2: If Pn (Setting of output frequency) = 200, Rs = 1(1/1000), then

$$f_{pwm} = \frac{18432}{(200 + 1)} = 91.7 Hz$$

$$T(Period) = \frac{1}{f_{pwm}} = 10.9 \text{mS}$$

For Rs = 1/1000, if OR( Setting of output pulse width ) = 10, then T0  $\stackrel{.}{=}$  109uS; if OR( Setting of output pulse width ) = 800, then To  $\stackrel{.}{=}$  8.72mS

.Output waveform:

(1).Pn ( Output frequency ) = 200, Rs = 1 ( 1/1000 ), OR ( Output pulse width ) = 10 :

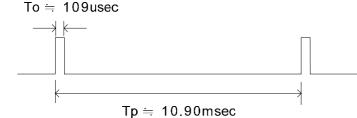

(2).Pn ( Output frequency ) = 200, Rs = 1 ( 1/1000 ), OR ( Output pulse width ) = 800 :

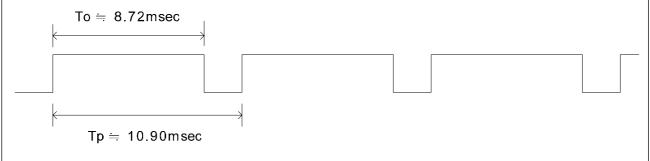

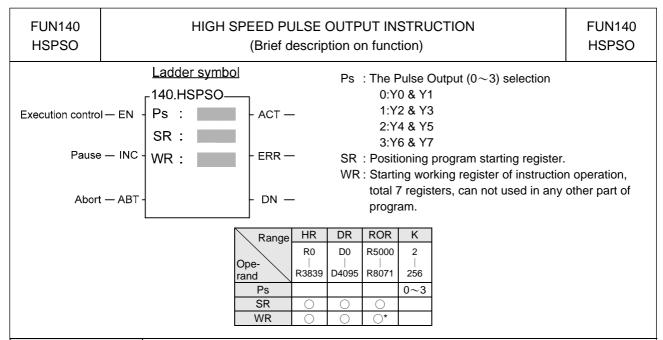

#### Command descriptions

- The NC positioning program of HSPSO (FUN140) instruction is a program written and edited with text. The executing unit of program is divided by step (which includes output frequency, traveling distance, and transferring conditions). For one FUN140 instruction, can program 250 steps of positioning points at the most. Each step of positioning program requires 9 registers. For detailed application, please refer to Chapter 11 "The NC positioning control of FBs-PLC".
- The benefits of storing the positioning program in the register is that, while in application which use the MMI (man machine interface) as the operation console can save the positioning programs to MMI. Whenever the change of the positioning programs is requested, the download of positioning program can be simply done by a series of write register commands.
- The NC positioning of this instruction doesn't provide the linear interpolation function.
- When execution control "EN"=1, if Ps0~3 is not controlled by other FUN140 instruction (the status of Ps0=M1992, Ps1=M1993, Ps2=M1994, and Ps3=M1995 is ON respectively), it will start to execute from the next step of positioning point (when goes to the last step, it will be restarted from the first step); if Ps0~3 is controlled by other FUN140 instruction (the status of Ps0=M1992, Ps1=M1993, Ps2=M1994, and Ps3=M1995 are OFF), this instruction will wait and acquires the control right of output point immediately right after other FUN140 release the output.
- When execution control input "EN" =0, it stops the pulse output immediately.
- When output pause "PAU" =1 and execution control was 1, it will pause the pulse output. When output pause "PAU" =0 and execution control is still 1, it will continue the unfinished pulse output.
- When output abort "ABT"=1, it will halt and stop pulse output immediately. (When the execution control
  input "EN" becomes 1 next time, it will restart from the first step of positioning point to execute.)
- While send the output pulse, the output indication "ACT" is ON.
- When there is an execution error, the output indication "ERR" will be ON. (The error code is stored in the error code register.)
- When the execution of each step of positioning program is completed, the output indication "DN" will be ON.
- The working mode of Pulse Output must be configured (without setting, Y0~Y7 will be treated as normal output) to any one of following modes, before the HSPSO instruction can be worked.

U/D Mode: Y0 (Y2, Y4, Y6), as up pulse.

Y1 (Y3, Y5, Y7), as down pulse.

K/R Mode: Y0 (Y2, Y4, Y6), as the pulse out..

Y1 (Y3, Y5, Y7), as the direction.

A/B Mode: Y0 (Y2, Y4, Y6), as A phase pulse.

Y1 (Y3, Y5, Y7), as B phase pulse.

- The output polarity for Pulse Output can select to be Normally ON or Normally OFF.
- The working mode of Pulse Output can be configured by WINPROLADDER in "Output Setup" setting page.

# FUN141 NC POSITIONING PARAMETER VALUE SETTING MPARA (Brief description on function) FUN141 MPARA

# Execution control— EN - SR : SR : ERR —

Ps : The pulse output  $(0\sim3)$  selection

SR : Starting register for parameter table; it has 18 parameters totally, and occupy 24 registers.

| Range        | HR        | DR        | ROR       | K       |
|--------------|-----------|-----------|-----------|---------|
|              | R0        | D0        | R5000     | 2       |
| Ope-<br>rand | <br>R3839 | <br>D4095 | <br>R8071 | <br>256 |
| Ps           |           |           |           | 0~3     |
| SR           | 0         | 0         | 0         |         |

#### Operation descriptions

- It is not necessary to use this instruction. if the system default for parameter values is matching what user demanded, then this instruction is not needed. However, if it needs to change the parameter value dynamically, this instruction is required.
- This instruction incorporates with FUN140 or FUN147 for positioning control purpose.
- Whether the execution control input "EN" = 0 or 1, this instruction will be performed.
- When there are any errors in parameter value, the output indication "ERR" will be ON. (The error code is stored in the error code register.)
- For detailed functional description and usage, please refer to Chapter 11 "The NC positioning control of FBs-PLC" for explanation.

NC Positioning Instructions I FUN142 P STOP THE HSPSO PULSE OUTPUT **FUN142** P **PSOFF PSOFF** (Brief description on function) Ladder symbol Ps: 0~3 142P.-Enforce the Pulse Output PSOn (n= Ps) to stop. Execution control—EN **PSOFF** Ps Command descriptions When execution control "EN" =1 or changes from 0→1( P instruction), this instruction will enforce the assigned number set of HSPSO (High Speed Pulse Output) to stop pulse output. While in the application for mechanical original point reset, as soon as reach the original point can use this instruction to stop the pulse output immediately, so as to make the original point stop at the same position every time when performing mechanical original point resetting. For detailed functional description and usage, please refer to Chapter 11 "The NC positioning control of FBs-PLC" for explanation.

FUN143 P

### CONVERT THE CURRENT PULSE VALUE TO DISPLAY VALUE (mm, Deg, Inch, PS) (Brief description on function)

FUN143 PSCNV

<u>Ladder symbol</u> 143P.PSCNV—

Execution control— EN

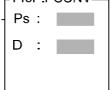

Ps:  $0\sim3$ ; it converts the number of the pulse position to be the mm (Deg, Inch, PS) that has same unit as the set value, so as to make current position displayed.

D : Register that stores the current position after conversion. It uses 2 registers, e.g. if D = D10, which means D10 is Low Word and D11 is High Word.

| Range        | HR               | DR               | ROR                 | K             |  |
|--------------|------------------|------------------|---------------------|---------------|--|
| Ope-<br>rand | R0<br> <br>R3839 | D0<br> <br>D4095 | R5000<br> <br>R8071 | 2<br> <br>256 |  |
| Ps           |                  |                  |                     | 0 ~3          |  |
| D            | 0                |                  | 0                   |               |  |

#### Command descriptions

- When execution control "En" =1 or changes from 0→1( instruction), this instruction will convert the assigned current pulse position (PS) to be the mm (or Deg, Inch, or PS) that has same unit as the set value, so as to make current position displaying.
- Only when the FUN140 instruction is executed, then it can get the correct conversion value by executing this instruction.
- For detailed functional description and usage, please refer to Chapter 11 "The NC positioning control of FBs-PLC" for explanation.

FUN145 P

#### ENABLE CONTROL OF THE INTERRUPT AND PERIPHERAL

FUN145 PEN

#### Ladder symbol

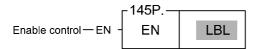

LBL: External input or peripheral label name that to be enabled.

- When enable control "EN" =1 or changes from 0→1 ( instruction), it allows the external input or peripheral interrupt action which is assigned by LBL.
- The enabled interrupt label name is as follows:(Please refer the section 9.3 for details)

| LBL name | LBL name Description              |      | Description                | LBL name | Description                 |
|----------|-----------------------------------|------|----------------------------|----------|-----------------------------|
| HSTAI    | HSTA High speed counter interrupt | X4+I | X4 positive edge interrupt | X10+I    | X10 positive edge interrupt |
| HSC0I    | HSC0 High speed counter interrupt | X4-I | X5 negative edge interrupt | X10-I    | X10 negative edge interrupt |
| HSC1I    | HSC1 High speed counter interrupt | X5+I | X5 positive edge interrupt | X11+I    | X11 positive edge interrupt |
| HSC2I    | HSC2 High speed counter interrupt | X5-I | X5 negative edge interrupt | X11-I    | X11 negative edge interrupt |
| HSC3I    | HSC3 High speed counter interrupt | X6+I | X6 positive edge interrupt | X12+I    | X12 positive edge interrupt |
| X0+I     | X0 positive edge interrupt        | X6-I | X6 negative edge interrupt | X12-I    | X12 negative edge interrupt |
| X0-I     | X0 negative edge interrupt        | X7+I | X7 positive edge interrupt | X13+I    | X13 positive edge interrupt |
| X1+I     | X1 positive edge interrupt        | X7-I | X7 negative edge interrupt | X13-I    | X13 negative edge interrupt |
| X1-I     | X1 negative edge interrupt        | X8+I | X8 positive edge interrupt | X14+I    | X14 positive edge interrupt |
| X2+I     | X2 positive edge interrupt        | X8-I | X8 negative edge interrupt | X14-I    | X14 negative edge interrupt |
| X2-I     | X2 negative edge interrupt        | X9+I | X9 positive edge interrupt | X15+I    | X15 positive edge interrupt |
| X3+I     | X3 positive edge interrupt        |      | X9 negative edge interrupt | X15-I    | X15 negative edge interrupt |
| X3-I     | X3 negative edge<br>interrupt     |      |                            |          |                             |

 In practical application, some interrupt signals should not be allowed to work at sometimes, however, it should be allowed to work at some other times. Employing FUN146 (DIS) and FUN145 (EN) instructions could attain the above mentioned demand.

#### Program example

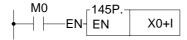

 When M0 changes from 0→1, it allows X0 to send interrupt when X0 changes from 0→1. CPU can rapidly process the interrupt service program of X0+I.

## FUN146 P

#### DISABLE CONTROL OF THE INTERRUPT AND PERIPHERAL

FUN146 ₽ DIS

#### Ladder symbol

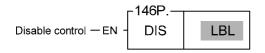

LBL : Interrupt label intended to disable or peripheral name to be disabled.

- When prohibit control "EN" =1 or changes from 0→1 ( instruction), it disable the interrupt or peripheral operation designated by LBL.
- The interrupt label name is as follows:

| LBL name | Description                             | LBL name | Description                   | LBL name | Description                 |
|----------|-----------------------------------------|----------|-------------------------------|----------|-----------------------------|
| HSTAI    | HSTA High speed counter interrupt       | X4+I     | X4 positive edge interrupt    | X10+I    | X10 positive edge interrupt |
| HSC0I    | HSC0 High speed counter interrupt       | X4-I     | X5 negative edge interrupt    | X10-I    | X10 negative edge interrupt |
| HSC1I    | HSC1 High speed counter interrupt       | X5+I     | X5 positive edge interrupt    | X11+I    | X11 positive edge interrupt |
| HSC2I    | HSC2 High speed counter interrupt       | X5-I     | X5 negative edge interrupt    | X11-I    | X11 negative edge interrupt |
| HSC3I    | ISC3I HSC3 High speed counter interrupt |          | X6 positive edge interrupt    | X12+I    | X12 positive edge interrupt |
| X0+I     | X0 positive edge interrupt              | X6-I     | X6 negative edge<br>interrupt | X12-I    | X12 negative edge interrupt |
| X0-I     | X0 negative edge interrupt              | X7+I     | X7 positive edge interrupt    | X13+I    | X13 positive edge interrupt |
| X1+I     | X1 positive edge interrupt              | X7-I     | X7 negative edge<br>interrupt | X13-I    | X13 negative edge interrupt |
| X1-I     | X1 negative edge interrupt              | X8+I     | X8 positive edge interrupt    | X14+I    | X14 positive edge interrupt |
| X2+I     | X2 positive edge interrupt              | X8-I     | X8 negative edge<br>interrupt | X14-I    | X14 negative edge interrupt |
| X2-I     | X2 negative edge<br>interrupt           | X9+I     | X9 positive edge<br>interrupt | X15+I    | X15 positive edge interrupt |
| X3+I     | X3 positive edge interrupt              | X9-I     | X9 negative edge<br>interrupt | X15-I    | X15 negative edge interrupt |
| X3-I     | X3 negative edge interrupt              |          |                               |          |                             |

• In practical application, some interrupt signals should not be allowed to work at certain situation. To achieve this, this instruction may be used to disable the interrupt signal.

#### Program example

 When M0 changes from 0→1, it prohibits X2 from sending interrupt when X2 changes from 0→1.

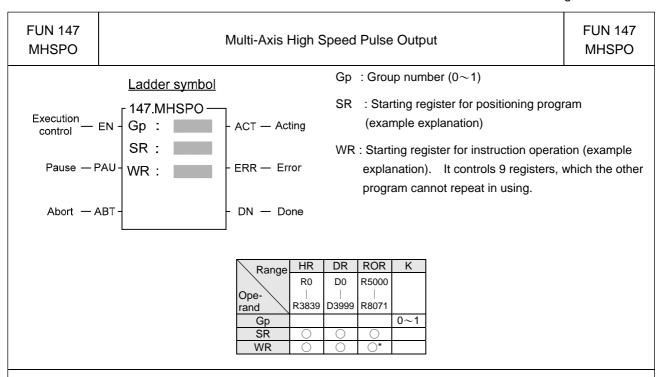

#### Instruction Explanation

- 1. The FUN147 (MHSPO) instruction is used to support the linear interpolation for multi-axis motion control, it consists of the motion program written and edited with text programming. We named every position point as a step (which includes output frequency, traveling distance, and transfer conditions). Every step of positioning point owns 15 registers for coding.
- 2. The FUN147 (MHSPO) instruction can support up to 4 axes for simultaneous linear interpolation; or 2 sets of 2-axis linear interpolation (i.e. Gp0 = Axes Ps0 & Ps1; Gp1 = Axes Ps2 & Ps3)
- 3. The best benefit to store the positioning program into the registers is that in the case of association with MMI (Man Machine Interface) to operate settings, it may save and reload the positioning program via MMI when replacing the molds.
- 4. When execution control "EN"=1, if the other FUN147/FUN140 instructions to control Ps0~3 are not active (corresponding status of Ps0=M1992, Ps1=M1993, Ps2=M1994, and Ps3=M1995 will be ON), it will start to execute from the next step of positioning point (when goes to the last step, it will be restarted from the first step to perform); if Ps0~3 is controlled by other FUN147/FUN140 instruction (corresponding status of Ps0=M1992, Ps1=M1993, Ps2=M1994, and Ps3=M1995 would be OFF), this instruction will acquire the pulse output right of positioning control once the controlling FUN147/FUN140 has released the control right.
- 5. When execution control input "EN" =0, it stops the pulse output immediately.
- 6. When output pause "PAU" =1 and execution control "EN" was 1 beforehand, it will pause the pulse output. When output pause "PAU" =0 and execution control is still 1, it will continue the unfinished pulse output.
- 7. When output abort "ABT"=1, it stops pulse output immediately. (When the execution control input "EN" becomes 1 next time, it will restart from the first step of positioning point to execute.)
- 8. While the pulse is in output transmitting, the output indication "ACT" is ON.
- 9. When there is execution error, the output indication "ERR" will be ON. (The error code is stored in the error code register.)
- 10. When each step of positioning point is complete, the output indication "DN" will be ON.
- 11. Please refer to Chapter 11 "The NC Positioning Control of FBs-PLC" for further details.

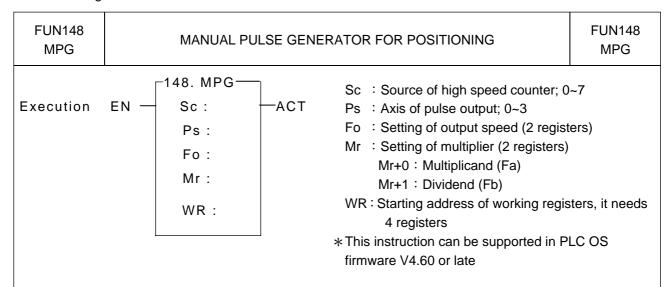

| R       | HR    | ROR   | DR      | K      |
|---------|-------|-------|---------|--------|
| Range   | R0    | R5000 | D0      |        |
| operand |       |       |         | 16 bit |
| ₫ /     | R3839 | R8071 | D3999   |        |
| Sc      | 0     | 0     | $\circ$ | 0~7    |
| Ps      | 0     | 0     | $\circ$ | 0~3    |
| Fo      | 0     | 0     | $\circ$ |        |
| Mr      | 0     | 0     | 0       | ·      |
| WR      | 0     | O*    | 0       |        |

● Let this instruction be executed in 50mS fixed time interrupt service routine (50MSI) or by using the 0.1mS high speed timer to generate 50mS fixed time interrupt service to have accurate repeat time to sample the pulse input from manual pulse generator. If it comes the input pulses, it will calculate the number of pulses needing to output according to the setting of multiplier (Mr+0 and Mr+1), and then outputs the pulse stream in the speed of setting (Fo) during this time interval.

The setting of output speed (Fo) must be fast enough, and the acceleration / deceleration rate ( Parameter 4 and parameter 8 of FUN141 instruction) must be sharp to guarantee it can complete the sending of pulse stream during the time interval if it is under high multiplier (100 or 200 times) situation.

- When execution "EN" =1, this instruction will sample the pulse input from manual pulse generator by reading the current value of assigned high speed counter every time interval; it doesn't have any output if it doesn't have any input pulse; but If it senses the input pulses, it will calculate the number of pulses needing to output according to the setting of multiplier (Mr+0 and Mr+1), and then outputs the pulse stream in the speed of setting (Fo) during this time interval.
  - Number of output pulses = (Number of input pulses  $\times$  F<sub>2</sub>) / Fb
- This instruction also under the control of hardware resource management; it wouldn't be executed if the hardware is occupied.
- The output indicator ACT=1 if it outputs the pulses; otherwise ACT=0.
- Please refer to Chapter 11 "The NC Positioning Control of FBs-PLC" for further details.

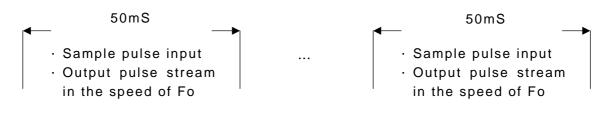

FUN150 M-BUS

## MODBUS MASTER INSTRUCTION (WHICH MAKES PLC AS THE MODBUS MASTER THROUGH PORT 1~4)

FUN150 M-BUS

#### Ladder symbol

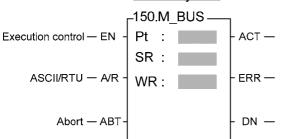

Pt : 1~4, specify the communication port being acted as the Modbus master

SR: Starting register of communication program

WR :Starting register for instruction operation. It controls 8 registers, the other programs can not repeat in using.

| Range | HR         | ROR   | DR         | K   |
|-------|------------|-------|------------|-----|
| Ope-  | R0         | R5000 | D0         |     |
| rand  | R3839      | R8071 | D4095      |     |
| Pt    |            |       |            | 1~4 |
| SR    | 0          | 0     | 0          |     |
| WR    | $\bigcirc$ | O*    | $\bigcirc$ |     |

#### Description

- 1. FUN150 (M-BUS) instruction makes PLC act as Modbus master through Port 1∼4, thus it is very easy to communicate with the intelligent peripheral with Modbus RTU/ASCII protocol.
- 2. The master PLC may connect with 247 slave stations through the RS-485 interface.
- Only the master PLC needs to use Modbus RTU/ASCII instruction.
- 4. It employs the program coding method or table filling method to plan for the data flow controls; i.e. from which one of the slave station to get which type of data and save them to the master PLC, or from the master PLC to write which type of data to the assigned slave station. It needs only seven registries to make definition; every seven registers define one packet of data transaction.
- 5. When execution control "EN" changes from 0→1 and both inputs Pause "PAU" and Abort "ABT" are 0, and if Port 1/2/3/4 hasn't been controlled by other communication instructions [i.e. M1960 (Port1) / M1962 (Port2) / M1936 (Port3) / M1938 (Port4) = 1], this instruction will control the Port 1/2/3/4 immediately and set the M1960/M1962/M1936/M1938 to be 0 (which means it is being occupied), then going on a packet of data transaction immediately. If Port 1/2/3/4 has been controlled (M1960/M1962/M1936/M1938 = 0), then this instruction will enter into the standby status until the controlling communication instruction completes its transaction or pause/abort its operation to release the control right (M1960/M1962/M1936/M1938 =1), and then this instruction will become enactive, set M1960/M1962/M1936/M1938 to be 0, and going on the data transaction immediately.
- 6. While in transaction processing, if operation control "ABT" becomes 1, this instruction will abort this transaction immediately and release the control right (M1960/M1962/M1936/M1938 = 1). Next time, when this instruction takes over the transmission right again, it will restart from the first packet of data transaction.
- 7. While "A/R" =0 , Modbus RTU protocol ; "A/R" =1 , Modbus ASCII protocol  $\circ$
- 8. While it is in the data transaction, the output indication "ACT" will be ON.
- 9. If there is error occurred when it finishes a packet of data transaction, the output indication "DN" & "ERR" will be ON.
- 10. If there is no error occurred when it finishes a packet of data transaction, the output indication "DN" will be ON.

FUN 151 CLINK

## COMMUNICATION LINK INSTRUCTION (WHICH MAKES PLC ACT AS THE MASTER STATION IN CPU LINK NETWORK THROUGH PORT 1~4)

FUN 151 CLINK

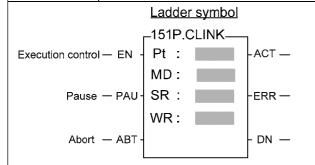

Pt : Assign the port, 1~4

MD: Communication mode, MD0~MD3

SR : Starting register of communication table

(see example for its explanation)

WR: Starting register for instruction operation (see example for its explanation). It controls 8 registers, the other programs can not repeat in using.

| Range        | HR      | ROR   | DR      | K   |
|--------------|---------|-------|---------|-----|
|              | R0      | R5000 | D0      |     |
| Ope-         |         |       |         |     |
| Ope-<br>rand | R3839   | R8071 | D4095   |     |
| Pt           |         |       |         | 1~4 |
| MD           |         |       |         | 0~3 |
| SR           |         |       | 0       |     |
| WR           | $\circ$ | O*    | $\circ$ |     |

#### Description

- ullet This instruction provides MD0 $\sim$ MD3. The following are the function description of respective modes.
- FUN151 (CLINK): MD 0, it makes PLC act as the master of FATEK CPU Link Network through Port 1~ 4.
- The master PLC may connect with 254 slave stations through the RS485 interface.
- Only the master PLC needs to use FUN151 instruction, the slave doesn't need.
- It employs the program coding method or table filling method to plan for the data flow controls; i.e. from which one of the slave station to get which type of data and save them to the master PLC, or from the master PLC to write which type of data to the assigned slave station. It needs only seven registries to make definition; every seven registers define one packet of data transaction.
- When execution control "EN"changes from 0→1 and both inputs "PAU" and "ABT" are 0, and if Port 1/2/3/4 hasn't been controlled by other communication instructions [i.e. M1960 (Port1) / M1962 (Port2) / M1936 (Port3) / M1938 (Port4) = 1], this instruction will control the Port 1/2/3/4 immediately and set the M1960/M1962/M1936/M1938 to be 0 (which means it is being occupied), then going on a packet of data transaction immediately. If Port 1/2/3/4 has been controlled (M1960/M1962/M1936/M1938 = 0), then this instruction will enter into the standby status until the controlling communication instruction completes its transaction or pause/abort its operation to release the control right (M1960/M1962/M1936/M1938 =1), and then this instruction will become enactive, set M1960/M1962/M1936/M1938 to be 0, and going on the data transaction immediately.
- While in transaction processing, if operation control "PAU" becomes 1, this instruction will release the control right (M1960/M1936/M1938 = 1) after this transaction. Next time, when this instruction takes over the transmission right again, it will restart from the next packet of data transaction.
- While in transaction processing, if operation control "ABT" becomes 1, this instruction will abort this transaction immediately and release the control right (M1960/M1962/M1936/M1938 = 1). Next time, when this instruction takes over the transmission right again, it will restart from the first packet of data transaction.
- While it is in the data transaction, the output indication "ACT" will be ON.
- If there is error occurred when it finishes a packet of data transaction, the output indication "DN" & "ERR" will be
  ON.
- If there is no error occurred when it finishes a packet of data transaction, the output indication "DN" will be ON.
- Please refer to Chapter 13 "The Applications for FBs-PLC Communication Link"

FUN160 D P

**RWFR** 

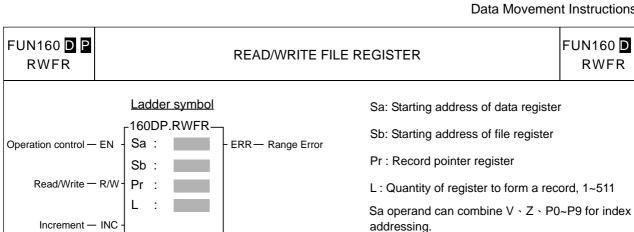

| Range        | WX    | WY    | WM     | WS    | TMR     | CTR  | HR      | IR      | OR      | SR      | ROR      | DR      | K     | XR    | FR    |
|--------------|-------|-------|--------|-------|---------|------|---------|---------|---------|---------|----------|---------|-------|-------|-------|
|              | WX0   | WY0   | WM0    | WS0   | T0      | C0   | R0      | R3840   | R3904   | R3968   | R5000    | D0      |       | V、Z   | F0    |
| Ope-<br>rand |       |       |        |       |         |      |         |         |         |         |          |         |       |       |       |
| rand         | WX240 | WY240 | WM1896 | WS984 | T255    | C255 | R3839   | R3903   | R3967   | R4167   | R8071    | D4095   |       | P0∼P9 | F8191 |
| Sa           | 0     |       | 0      | 0     | $\circ$ | 0    | $\circ$ | $\circ$ | $\circ$ | $\circ$ | 0        | $\circ$ |       |       |       |
| Sb           |       |       |        |       |         |      |         |         |         |         |          |         |       |       | 0     |
| Pr           |       |       | 0      | 0     | $\circ$ | 0    | $\circ$ |         |         | O*      | <b>*</b> | $\circ$ |       |       |       |
| L            |       |       |        |       |         |      | 0       |         |         |         | <b>*</b> | $\circ$ | 1~511 |       |       |

#### Description

When operation control "EN"=1 or changes from 0→1( P instruction), it will perform the read ("R/W"=1) or write ("R/W"=0) file register operation. While reading, the content of data registers starting from Sa will be overwritten by the content of file registers addressed by the base file register Sb and record pointer Pr; while writing, the content of file registers addressed by the base file register Sb and record pointer Pr will be overwritten by the content of data registers starting from Sa; L is the operation quantity or record size. The access of file register adopts the concept of RECORD data structure to implement. For example, Sa=R0, Sb=F0, L=10, the read/write details shown as below

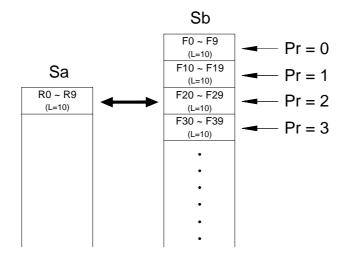

| FUN160 DP |  |
|-----------|--|
| RWFR      |  |

#### READ/WRITE FILE REGISTER

FUN160 D P

- For ladder program application, only this instruction can access the file registers.
- The record pointer will be increased by 1 after execution while pointer control input "INC"=1.
- This instruction will not be executed and error indicator "ERR" will be 1 while incorrect record size (L=0 or > 511) or the operation out of the file register's range (F0∼F8191).

50.

When M0 changes from  $0\rightarrow 1$ , if D0 =2, the contents of file registers F200~F249 will be overwritten by the content of data registers R0~R49. the record length is

.Pointer will be increased by 1 after operation.

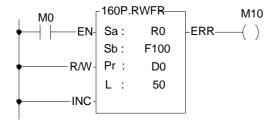

- .When M0 changes from  $0\rightarrow 1$ , if D0 = 1, the content of data registers R0~R49 will be overwritten by the file registers F150~F199.
- .The record pointer will be increased by 1 after operation.

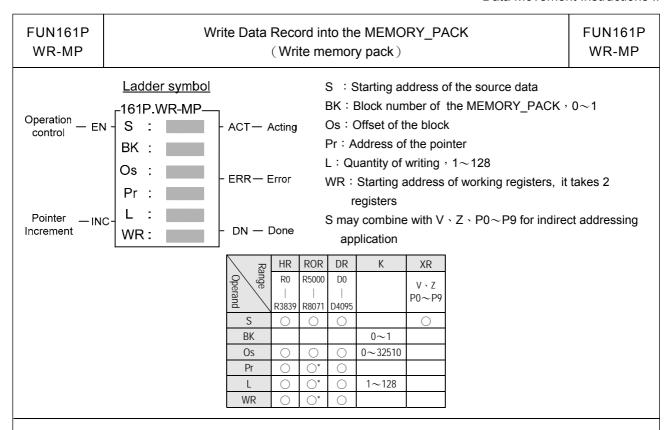

The main purpose of the MEMORY\_PACK of FBs series's is used for long term storing of the user's ladder program, except this, through the FUN161/FUN162 instructions, the MEMORY\_PACK can be worked as the portable MEMORY\_PACK for machine working parameters's saving and loading.

When execution control "FN" changes from 0...1 it will perform the data writing where S is the starting.

When execution control "EN" changes from  $0\rightarrow 1$ , it will perform the data writing, where S is the starting address of the source data, BK is the block number of the MEMORY\_PACK to store this writing, Os is the offset of specified block, Pr is the pointer to point to corresponding data area, L is the quantity of this writing. The access of MEMORY\_PACK manipulation adopts the concept of RECORD data structure to implement with. The working diagram as shown below:

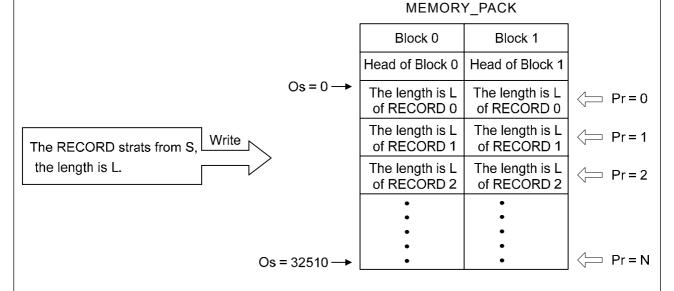

● When input "INC" = 1, the content of the pointer will be increased by one after the execution of writing, it points to next record.

| FUN161P | Write Data Record into the MEMORY_PACK | FUN161P |
|---------|----------------------------------------|---------|
| WR-MP   | (Write memory pack)                    | WR-MP   |

- If the value of L is equal to 0 or greater than 128, or the pointed data area over the range, the output "ERR" will be 1, it will not perform the writing operation.
- It needs couple of PLC solving scans for data writing and verification; during the execution, the output "ACT" will be 1; when completing the execution and verification without the error, the output "DN" will be 1; when completing the execution and verification with the error, the output "ERR" will be 1.

The MEMORY\_PACK can be configured to store the user's ladder program or machine's working parameters, or both. The ladder program can be stored into the block 0 only, but the machine's working parameters can be stored into block 0 or 1; the memory capacity of each block has 32K Word in total.

#### Example program: Writing the record into block 1 of MEMORY\_PACK with the different length

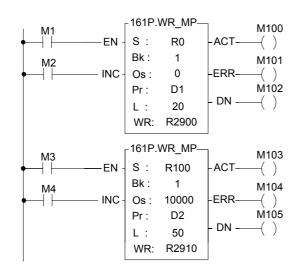

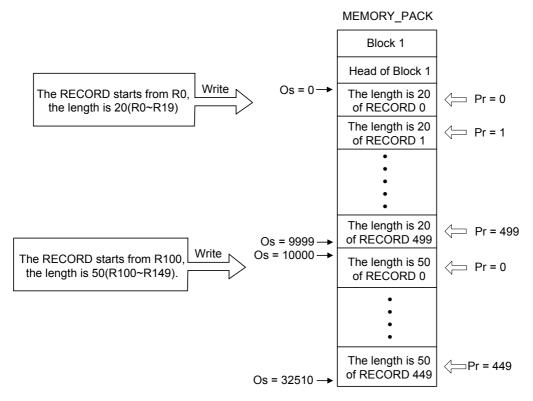

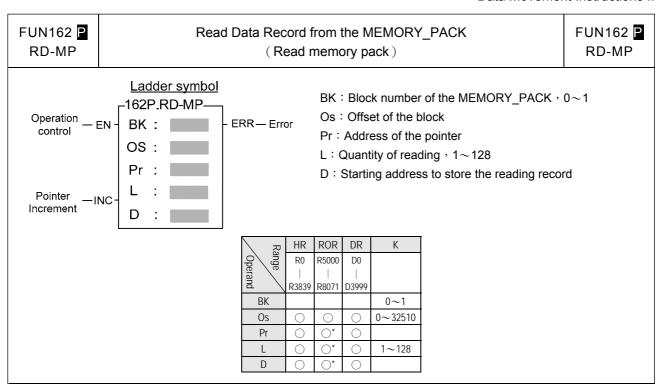

- If the MEMORY\_PACK of the FBs series's has stored the data record written by the FUN161 instruction, they can be read out for machine's working through this instruction, it will reduce the tuning time for machine operation.
- When execution control "EN" = 1 or from 0→1( instruction), it will perform the data reading, where BK is the block number of the MEMORY\_PACK storing the record, Os is the offset of specified block, Pr is the pointer to point to corresponding data area, L is the quantity of this record, and D is the starting address to stor this reading of record. The access of MEMORY\_PACK manipulation adopts the concept of RECORD data structure to implement with.

The working diagram as shown below:

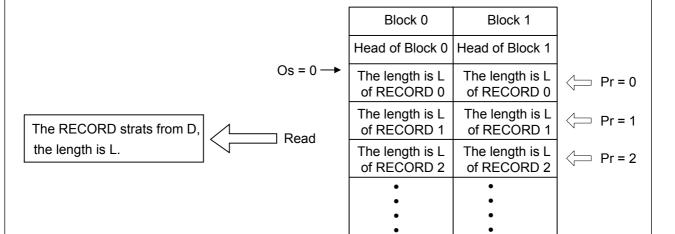

MEMORY\_PACK

 $\supset$  Pr = N

● When input "INC"=1, the content of the pointer will be increased by one after the execution of reading, it points to next record.

Os = 32510 -

 FUN162 ☐
 Read Data Record from the MEMORY\_PACK
 FUN162 ☐

 RD-MP
 (Read memory pack)
 RD-MP

- If the value of L is equal to 0 or greater than 128, or the pointed data area over the range, the output "ERR" will be 1, it will not perform the reading operation.
- Output will be "ERR" if MEMORY\_PACK is empty or data format not correct, and user used FUN162 to read data from MEMORY PACK.

#### Example program: Reading the record from block 1 of MEMORY\_PACK with the different length

It is necessary that correct data in MEMORY\_PACK or this example can't execute correctly.

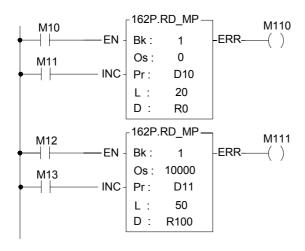

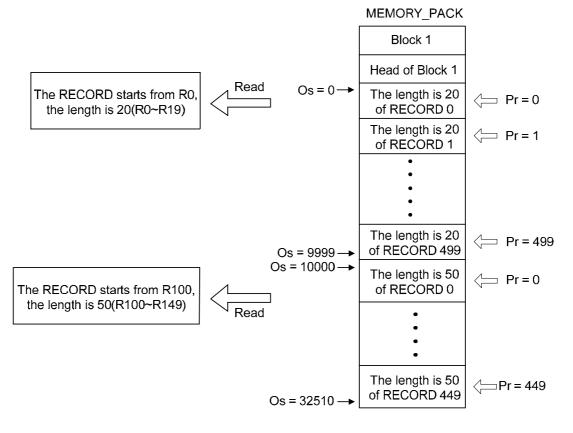

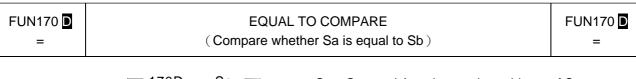

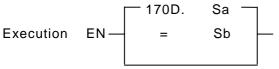

Sa: Operand A or the starting address of Sa

Sb: Operand B or the starting address of Sb

Sa  $\cdot$  Sb may combine with  $V \cdot Z \cdot P0 \sim P9$  for indirect addressing application

\*This instruction can be supported in PLC OS firmware V4.60 or later

|      | Range<br>Operand | WX    | WY      | WM     | WS    | TMR  | CTR  | HR    | SR    | ROR   | DR    | K          | XR      |
|------|------------------|-------|---------|--------|-------|------|------|-------|-------|-------|-------|------------|---------|
| Post |                  | WX0   | WY0     | WM0    | WS0   | T0   | C0   | R0    | R3804 | R5000 | D0    | 16/ 32 bit | ۷٠Z     |
| 1    |                  | WX240 | WY240   | WM1896 | WS984 | T255 | C255 | R3839 | R4167 | R8071 | D3999 | +/- number | r P0~P9 |
|      | Sa               | 0     | $\circ$ | 0      | 0     | 0    | 0    |       | 0     | 0     | 0     | 0          |         |
|      | Sb               | 0     | 0       | 0      | 0     | 0    | 0    | 0     | 0     | 0     | 0     | 0          | 0       |

● When execution input "EN"=1, this instruction will be executed in signed number to compare Sa with Sb. If Sa=Sb, the output is 1; otherwise the output is 0.

#### Example 1:

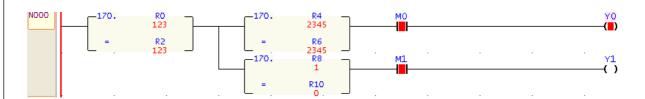

Description: When  $R0=R2 \cdot R4=R6$  and M0=1, the output status of Y0 is 1; otherwise it is 0  $R0=R2 \cdot R8=R10$  and M1=1, the output status of Y1 is 1; otherwise it is 0

#### Example 2:

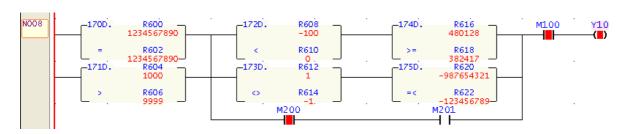

Description: When DR600=DR602 or DR604>DR606, after them DR608<DR610 and DR616 $\geq$ DR618, or DR612 $\neq$ DR614 and DR620 $\leq$ DR622, or M200=1and M201=1, and then M100=1, the output status of Y10 is 1; otherwise it is 0.

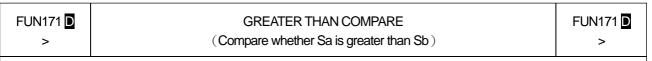

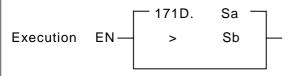

Sb: Operand B or the starting address of Sb

Sa  $\cdot$  Sb may combine with  $V \cdot Z \cdot P0 \sim P9$  for indirect addressing application

\*This instruction can be supported in PLC OS firmware V4.60 or later

| \ <sub>R</sub> | WX    | WY    | WM     | WS    | TMR  | CTR  | HR    | SR    | ROR   | DR    | K            | XR             |
|----------------|-------|-------|--------|-------|------|------|-------|-------|-------|-------|--------------|----------------|
| Rang           | WX0   | WY0   | WM0    | WS0   | T0   | C0   | R0    | R3804 | R5000 | D0    | 16/ 32 bit   | V · Z          |
| Operand        |       |       |        |       |      |      |       |       |       |       | +/- number   | V \ Z<br>P0~P9 |
| ਰ /            | WX240 | WY240 | WM1896 | WS984 | T255 | C255 | R3839 | R4167 | R8071 | D3999 | T/- Hullibei | 10-17          |
|                |       |       |        |       |      |      |       |       |       |       |              |                |
| Sa             | 0     | 0     | 0      | 0     | 0    | 0    | 0     | 0     | 0     | 0     | 0            | 0              |

● When execution input "EN"=1, this instruction will be executed in signed number to compare Sa with Sb. If Sa>Sb, the output is 1; otherwise the output is 0.

# Example 1:

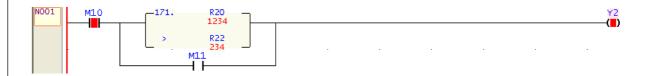

Description: When M10=1  $\cdot$  R20 > R22 or M11=1, the output status of Y2 is 1; otherwise it is 0.

# Example 2:

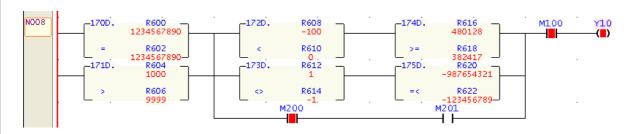

Description: When DR600=DR602 or DR604>DR606, after them DR608<DR610 and DR616 $\geq$ DR618, or DR612 $\neq$ DR614 and DR620 $\leq$ DR622, or M200=1and M201=1, and then M100=1, the output status of Y10 is 1; otherwise it is 0.

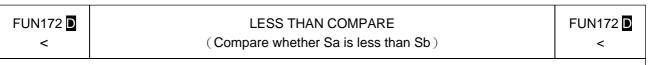

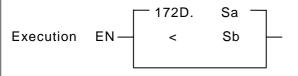

Sb: Operand B or the starting address of Sb

Sa  $\cdot$  Sb may combine with  $V \cdot Z \cdot P0 \sim P9$  for indirect addressing application

\*This instruction can be supported in PLC OS firmware V4.60 or later

| ĺ | \ <sub>R</sub> | WX      | WY    | WM     | WS    | TMR  | CTR     | HR    | SR    | ROR   | DR    | K          | XR    |
|---|----------------|---------|-------|--------|-------|------|---------|-------|-------|-------|-------|------------|-------|
|   | Range          | WX0     | WY0   | WM0    | WS0   | T0   | C0      | R0    | R3804 | R5000 | D0    | 16/ 32 bit | V • 7 |
|   | rar \          |         |       |        |       |      |         |       |       |       |       | +/- number | P0~P9 |
| Į | ਰ /            | WX240   | WY240 | WM1896 | WS984 | T255 | C255    | R3839 | R4167 | R8071 | D3999 | 17 Hamber  | 1017  |
|   | Sa             | $\circ$ | 0     | 0      | 0     |      | $\circ$ | 0     |       |       |       | $\circ$    | 0     |
|   |                |         |       |        |       |      |         |       |       |       |       |            |       |

● When execution input "EN"=1, this instruction will be executed in signed number to compare Sa with Sb. If Sa<Sb, the output is 1; otherwise the output is 0.

# Example 1:

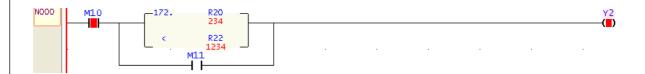

Description: When M10=1 \ R20 < R22 or M11=1, the output status of Y2 is 1; otherwise it is 0.

#### Example 2:

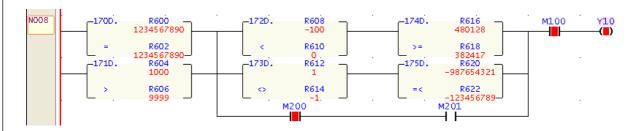

Description: When DR600=DR602 or DR604>DR606, after them DR608<DR610 and DR616 $\geq$ DR618, or DR612  $\neq$ DR614 and DR620 $\leq$ DR622, or M200=1and M201=1, and then M100=1, the output status of Y10 is 1; otherwise it is 0.

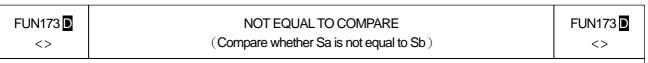

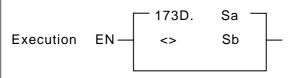

Sb: Operand B or the starting address of Sb

Sa  $\cdot$  Sb may combine with  $V \cdot Z \cdot P0 \sim P9$  for indirect addressing application

\*This instruction can be supported in PLC OS firmware V4.60 or later

| \ <sub>R</sub> | WX    | WY    | WM     | WS    | TMR  | CTR  | HR    | SR    | ROR   | DR    | K            | XR             |
|----------------|-------|-------|--------|-------|------|------|-------|-------|-------|-------|--------------|----------------|
| Rang           | WX0   | WY0   | WM0    | WS0   | T0   | C0   | R0    | R3804 | R5000 | D0    | 16/ 32 bit   | V · Z          |
| Operand        |       |       |        |       |      |      |       |       |       |       | +/- number   | V \ Z<br>P0~P9 |
| ਰ /            | WX240 | WY240 | WM1896 | WS984 | T255 | C255 | R3839 | R4167 | R8071 | D3999 | T/- Hullibei | 10-17          |
|                |       |       |        |       |      |      |       |       |       |       |              |                |
| Sa             | 0     | 0     | 0      | 0     | 0    | 0    | 0     | 0     | 0     | 0     | 0            | 0              |

When execution input "EN"=1, this instruction will be executed in signed number to compare Sa with Sb. If Sa≠Sb, the output is 1; otherwise the output is 0.

# Example 1:

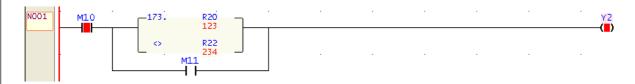

Description: When M10=1 ⋅ R20 ≠ R22 or M11=1, the output status of Y2 is 1; otherwise it is 0.

#### Example 2:

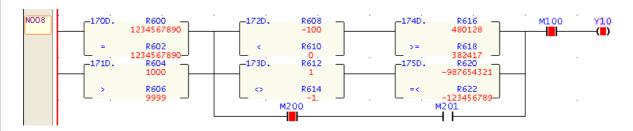

Description: When DR600=DR602 or DR604>DR606, after them DR608<DR610 and DR616 $\geq$ DR618, or DR612 $\neq$ DR614 and DR620 $\leq$ DR622, or M200=1and M201=1, and then M100=1, the output status of Y10 is 1; otherwise it is 0.

FUN174 GREATER THAN OR EQUAL TO COMPARE

>= (Compare whether Sa is greater than or equal to Sb)

>= >=

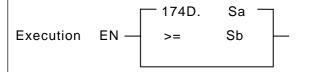

Sa: Operand A or the starting address of Sa

Sb: Operand B or the starting address of Sb

Sa  $\cdot$  Sb may combine with  $V \cdot Z \cdot P0 \sim P9$  for indirect addressing application

\*This instruction can be supported in PLC OS firmware V4.60 or later

| ĺ | \ <sub>R</sub> | WX      | WY    | WM     | WS    | TMR  | CTR     | HR    | SR    | ROR   | DR    | K          | XR    |
|---|----------------|---------|-------|--------|-------|------|---------|-------|-------|-------|-------|------------|-------|
|   | Range          | WX0     | WY0   | WM0    | WS0   | T0   | C0      | R0    | R3804 | R5000 | D0    | 16/ 32 bit | V • 7 |
|   | rar \          |         |       |        |       |      |         |       |       |       |       | +/- number | P0~P9 |
| Į | ਰ /            | WX240   | WY240 | WM1896 | WS984 | T255 | C255    | R3839 | R4167 | R8071 | D3999 | 17 Hamber  | 1017  |
|   | Sa             | $\circ$ | 0     | 0      | 0     |      | $\circ$ | 0     |       |       |       | $\circ$    | 0     |
|   |                |         |       |        |       |      |         |       |       |       |       |            |       |

When execution input "EN"=1, this instruction will be executed in signed number to compare Sa with Sb. If Sa≥Sb, the output is 1; otherwise the output is 0.

# Example 1:

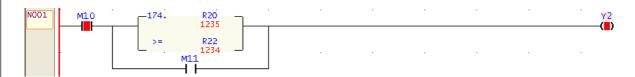

Description: When M10=1 · R20 ≥ R22 or M11=1, the output status of Y2 is 1; otherwise it is 0.

#### Example 2:

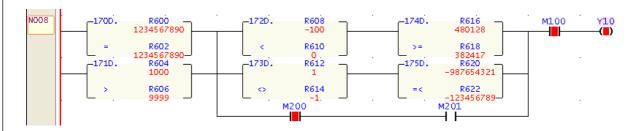

Description: When DR600=DR602 or DR604>DR606, after them DR608<DR610 and DR616 $\geq$ DR618, or DR612  $\neq$ DR614 and DR620 $\leq$ DR622, or M200=1and M201=1, and then M100=1, the output status of Y10 is 1; otherwise it is 0.

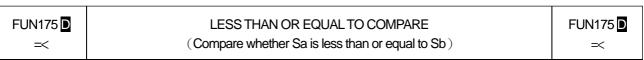

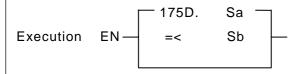

Sb: Operand B or the starting address of Sb

Sa  $\cdot$  Sb may combine with  $V \cdot Z \cdot P0 \sim P9$  for indirect addressing application

\*This instruction can be supported in PLC OS firmware V4.60 or later

| ĺ | \ <sub>R</sub> | WX      | WY    | WM     | WS    | TMR  | CTR     | HR    | SR    | ROR   | DR    | K          | XR    |
|---|----------------|---------|-------|--------|-------|------|---------|-------|-------|-------|-------|------------|-------|
|   | Range          | WX0     | WY0   | WM0    | WS0   | T0   | C0      | R0    | R3804 | R5000 | D0    | 16/ 32 bit | V • 7 |
|   | rar \          |         |       |        |       |      |         |       |       |       |       | +/- number | P0~P9 |
| Į | ਰ /            | WX240   | WY240 | WM1896 | WS984 | T255 | C255    | R3839 | R4167 | R8071 | D3999 | 17 Hamber  | 1017  |
|   | Sa             | $\circ$ | 0     | 0      | 0     |      | $\circ$ | 0     |       |       |       | $\circ$    | 0     |
|   |                |         |       |        |       |      |         |       |       |       |       |            |       |

When execution input "EN"=1, this instruction will be executed in signed number to compare Sa with Sb. If Sa≤Sb, the output is 1; otherwise the output is 0.

# Example 1:

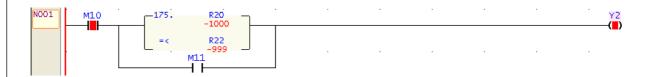

Description: When M10=1  $\cdot$  R20 $\leq$  R22 or M11=1, the output status of Y2 is 1; otherwise it is 0.

# Example 2:

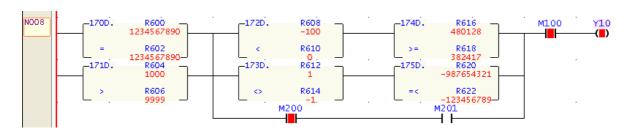

Description: When DR600=DR602 or DR604>DR606, after them DR608<DR610 and DR616 $\geq$ DR618, or DR612  $\neq$ DR614 and DR620 $\leq$ DR622, or M200=1and M201=1, and then M100=1, the output status of Y10 is 1; otherwise it is 0.

FUN190 STAT READ SYSTEM STATUS FUN190 STAT

Execution EN — Gp:
D:

Gp: Specified status group

0 : Get information of I/O expansion

1~3: Reserved

D : Starting address of register to store the system status

D+0 : Quantity of status

D+1: Status 1

. . .

D+N: Status N

| HR | ROR | DR | K |
| R0 | R5000 | D0 |
| | | | | | |
| R3839 | R8071 | D3999 |
| Gp | | 0-3

When execution "EN" =1, this instruction being executed, and if Gp=0, it means to get the information of I/O expansion modules; total quantity of I/O expansion modules will be stored in D register, code of I/O expansion module will be stored in D+1~D+N registers in order. Gp=1~3, reserved for future.

| Code of I/O | Name of I/O            |
|-------------|------------------------|
| Expansion   | Expansion Module       |
| Module      |                        |
| 1           | FBs-8XYR               |
| 2           | FBs-8X                 |
| 3           | FBs-8YR                |
| 4           | FBs-16XYR              |
| 5           | FBs-20X                |
| 6           | FBs-16YR               |
| 7           | FBs-24X                |
| 8           | FBs-24Y                |
| 9           | FBs-24XYR              |
| 10          | FBs-40XYR              |
| 11          | FBs-60XYR              |
| 12          | FBs-7SG1S (Decode)     |
| 13          | FBs-7SG1H              |
|             | (Non-decode)           |
| 14          | FBs-7SG2S (Decode)     |
| 15          | FBs-7SG2H (Non-decode) |
| 16          | FBs-6AD                |
| 17          | FBs-2DA                |
| 18          | FBs-4DA                |
| 19          | FBs-4PT                |
| 20          | FBs-4A2D               |

| Code of I/O | Name of I/O          |
|-------------|----------------------|
| Expansion   | Expansion Module     |
| Module      |                      |
| 21          | FBs-6TC              |
| 22          | FBs-6RTD             |
| 23          | FBs-16TC             |
| 24          | FBs-16RTD            |
| 25          | FBs-2TC              |
| 26          | FBs-2A4TC            |
| 27          | FBs-2A4RTD           |
| 28          | FBs-6NTC             |
| 29          | FBs-16NTC (Reserved) |
| 30          | FBs-32DGI            |
| 31          | FBs-VOM              |
| 32          | FBs-1LC              |
|             |                      |
|             |                      |
|             |                      |
|             |                      |
|             |                      |
|             |                      |
|             |                      |
|             |                      |
|             |                      |
|             |                      |
|             |                      |

#### Other Instructions

D202

Decimal

16

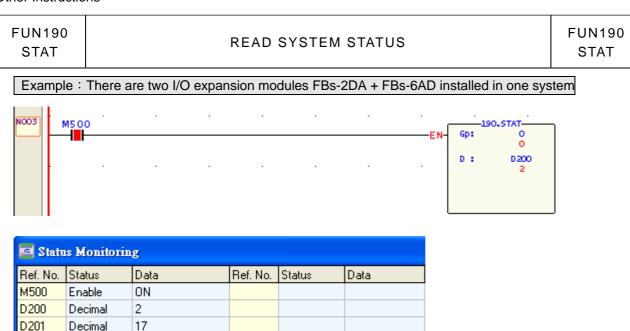

Description: When M500=1, this instruction being executed, register D200 is used to store the total quantity of I/O expansion modules, register D201 is used to store the code (17=FBs-2DA) of first I/O expansion module, register D202 is used to store the code (16=FBs-6AD) of second I/O expansion module.

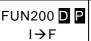

# CONVERSION OF INTEGER TO FLOATING POINT NUMBER

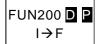

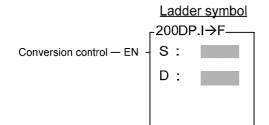

S: Starting register of Integer to be converted

D : Starting register to store the result of conversion

| Range     | HR    | ROR   | DR    | K            | XR    |
|-----------|-------|-------|-------|--------------|-------|
|           | R0    | R5000 | D0    | 16/32<br>bit | V·Z   |
|           |       |       |       |              |       |
| Operand\  | R3839 | R8071 | D4095 | Integer      | P0∼P9 |
| Operand S | R3839 | R8071 | D4095 | Integer      | P0~P9 |

# Description

- The format of floating point number of Fatek-PLC follows the IEEE-754 standard. For detail explanation of the format please refer to 5.3 (Numbering System)...page 5-9.
- When conversion control "EN" = 1 or has a transition from 0 to 1 ( instruction), will convert the integer data from S register into D~D+1 32-bits register (floating point number data)

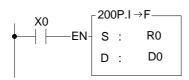

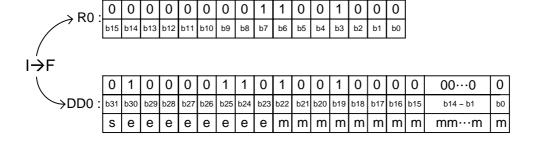

# FUN201 **D P** F→I

## CONVERSION OF FLOATING POINT NUMBER TO INTEGER

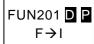

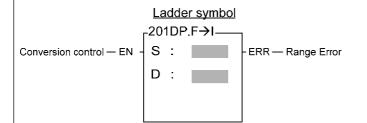

- S : Starting register of Integer to be converted
- D : Starting register to store the result of conversion

| Range   | HR    | ROR       | DR    | XR    |
|---------|-------|-----------|-------|-------|
|         | R0    | R5000     | D0    | V·Z   |
| Operand | R3839 | R8071     | D4095 | P0∼P9 |
| S       | 0     | 0         | 0     | 0     |
| D       | 0     | <b>O*</b> | 0     | 0     |

### Description

- The format of floating point number of Fatek-PLC follows the IEEE-754 standard. For detail explanation of the format please refer to 5.3 (Numbering System)...page 5-9.
- When conversion control "EN" = 1 or has a transition from 0 to 1 ( instruction), will convert the floating point data from S~S+1 32bits register into D register (integer data).
- If the value exceeds the valid range of destination, then do not carry out this instruction, and set the range-error flag "ERR" as 1 and the D register will be intact.

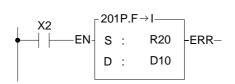

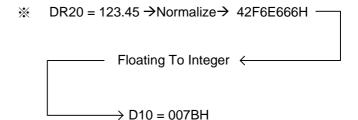

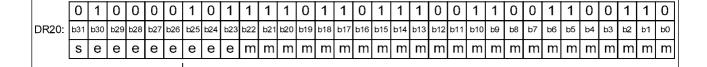

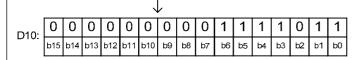

 $F \rightarrow I$ 

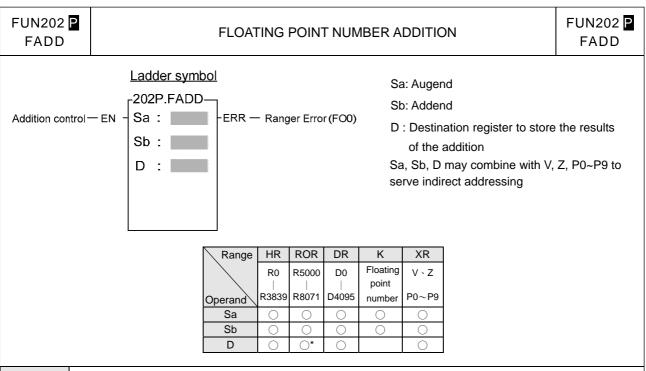

#### Description

- The format of floating point number of Fatek-PLC follows the IEEE-754 standard. For detail explanation of the format please refer to 5.3 (Numbering System)...page 5-9.
- Performs the addition of the data specified at Sa and Sb and writes the results to a specified register D when the add control input "EN" =1 or from 0 to 1 ( instruction). If the result exceed the range that the floating point number can be expressed(±3.4\*10<sup>38</sup>) then the error flag FO0 will be set to 1 and the D register will be intact.

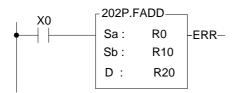

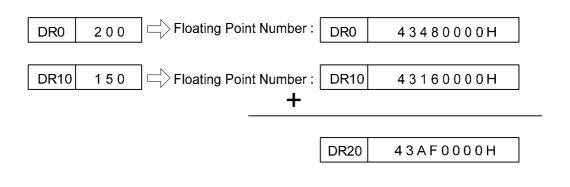

# Floating Poing Instructions

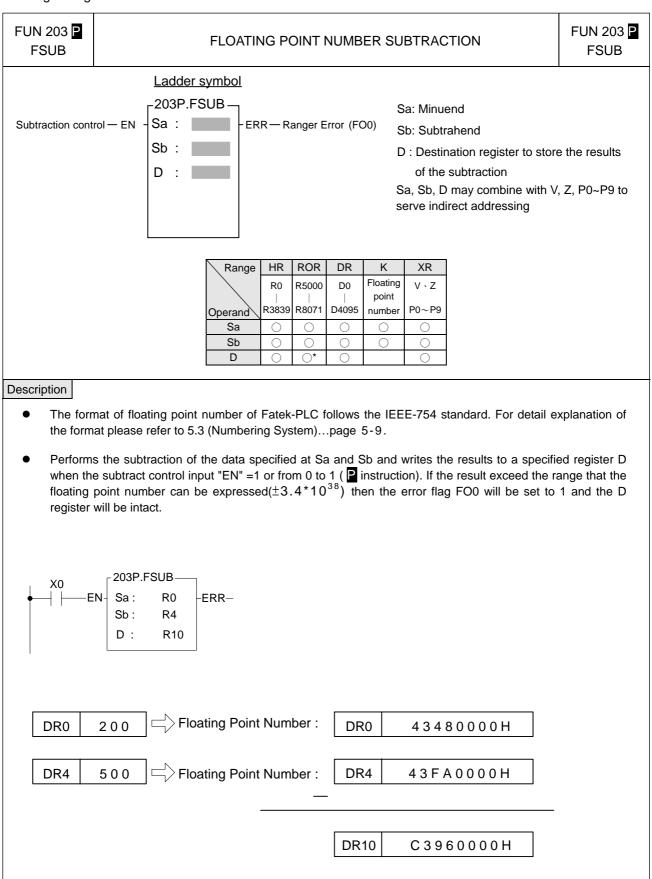

#### FUN 204 P FUN 204 P FLOATING POINT NUMBER MULTIPLICATION **FMUL FMUL** Ladder symbol 204P.FMUL-Sa: Multiplicand Multiplication control - EN Sa: ERR — Ranger Error (FO0) Sb: Multiplier Sb: D : Destination register to store the results of the multiplication Sa, Sb, D may combine with V, Z, P0~P9 to serve indirect addressing Range HR **ROR** DR Κ XR Floating R0 R5000 D0 $V \cdot Z$ point R8071 R3839 D4095 number P0~P9 Operand Sa Sb 0 $\bigcirc$ 0 D Description the format please refer to 5.3 (Numbering System)...page 5-9.

- The format of floating point number of Fatek-PLC follows the IEEE-754 standard. For detail explanation of
- Performs the multiplication of the data specified at Sa and Sb and writes the results to a specified register D when the multiplication control input "EN" =1 or from 0 to 1 ( $\blacksquare$  instruction). If the result exceed the range that the floating point number can be expressed( $\pm 3.4*10^{38}$ ) then the error flag FO0 will be set to 1 and the D register will be intact.

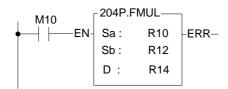

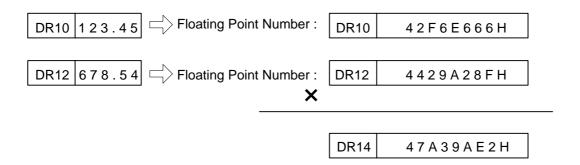

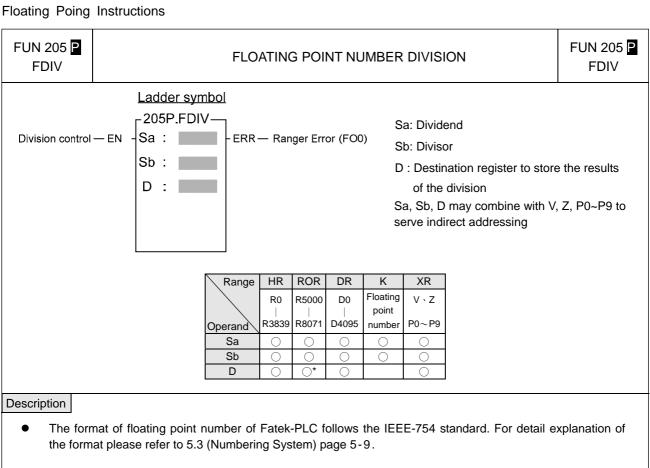

• Performs the division of the data specified at Sa and Sb and writes the result to the registers specified by register D when the division control input "EN" =1 or from 0 to 1 ( ☐ instruction). If the result exceed the range that the floating point number can be expressed(±3.4\*10<sup>38</sup>) then the error flag FO0 will be set to 1 and the D register will be intact.

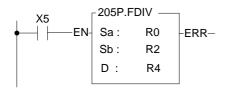

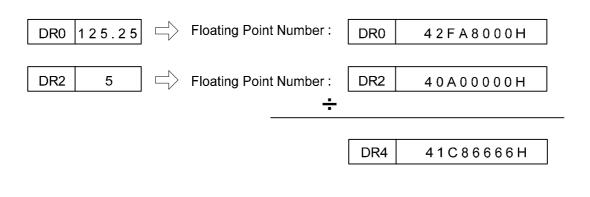

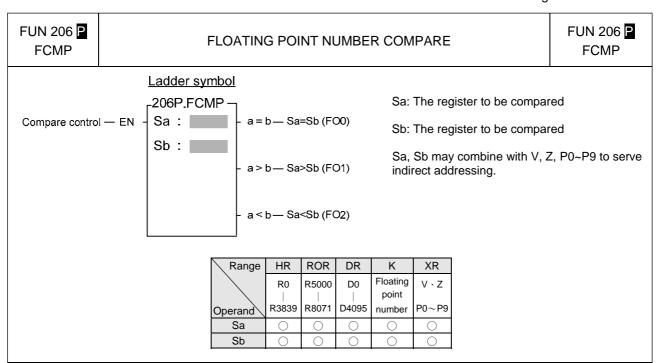

#### Description

- The format of floating point number of Fatek-PLC follows the IEEE-754 standard. For detail explanation of the format please refer to 5.3 (Numbering System) page 5-9.
- Compares the data of Sa and Sb when the compare control input "EN" =1 or from 0 to 1 ( ☐ instruction). If the data of Sa is equal to Sb, then set FO0 to 1. If the data of Sa>Sb, then set FO1 to 1. If the data of Sa<Sb, then set FO2 to 1. If the data of Sa < Sb, then set the FO2 to 1.

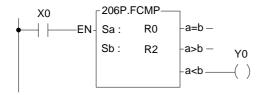

DR0 200.1 Floating Point Number: DR0 4348199AH

DR2 200.2 Floating Point Number: DR2 43483333H

- From the above example, we first assume the data of DR0 is 200.1 and DR2 is 200.2, and then compare the data by executing the CMP instruction. The FO0 and FO1 are set to 0 and FO2 (a<b) is set to 1 since a<b.
- If you want to have the compound results, such as ≥ ` ≤ ` < > etc., please send = ` < and > results to relay first and then combine the result from the relays.

## Floating Point Instructions

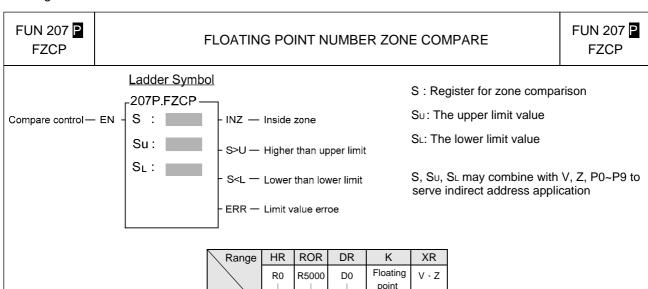

#### Description

• The format of floating point number of Fatek-PLC follows the IEEE-754 standard. For detail explanation of the format please refer to 5.3 (Numbering System) page 5-9.

R3839

 $\bigcirc$ 

 $\bigcirc$ 

Operand S Su

SL

R8071

 $\bigcirc$ 

 $\bigcirc$ 

D4095

 $\bigcirc$ 

number

P0∼P9

 $\bigcirc$ 

- When compare control "EN" = 1 or changes from 0 to 1 ( $\boxed{\mathbf{P}}$  instruction), compares S with upper limit SU and lower limit SL. If S is between the upper limit and the lower limit ( $S_L \le S \le S_U$ ), then set the inside zone flag "INZ" to 1. If the value of S is greater than the upper limit  $S_U$ , then set the higher than upper limit flag "S>U" to 1. If the value of S is smaller then the lower limit  $S_L$ , then set the lower than lower limit flag "S<L" as 1.
- The upper limit  $S_U$  should be greater than the lower limit  $S_L$ . If  $S_U < S_L$ , then the limit value error flag "ERR" will set to 1, and this instruction will not carry out.

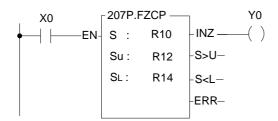

- The instruction at left compares the value of DR10 with the upper and lower limit zones formed by DR12 and DR14. If the values of DR10~DR14 are as shown in the diagram at bottom left, then the result can then be obtained as at the right of this diagram.
- If want to get the status of out side the zone, then OUT NOT Y0 may be used, or an OR operation between the two outputs S>U and S<L may be carried out, and move the result to Y0.

| FUN 207 P           | FLOATING POINT NUMBER ZONE COMPARE                                       | FUN 207 P             |
|---------------------|--------------------------------------------------------------------------|-----------------------|
| 1201                |                                                                          | 1 201                 |
| S DR10              | 2 0 0 0 . 2                                                              |                       |
| Su DR12             | 3 0 0 0 . 3 Floating Point Number : DR12 4 5 3 B 8 4 C D H               | ( Upper limit value ) |
| S <sub>L</sub> DR14 | 1 0 0 0 . 1 Floating Point Number : DR14 4 4 7 A 0 6 6 6 H               | ( Lower limit value ) |
|                     |                                                                          |                       |
| Before-ex           | cecution                                                                 |                       |
|                     | $X0 = \int \rightarrow FLOATING ZONE COMPARE \rightarrow Y0 = \boxed{1}$ |                       |
|                     | Results of execution                                                     |                       |
|                     |                                                                          |                       |
|                     |                                                                          |                       |
|                     |                                                                          |                       |
|                     |                                                                          |                       |
|                     |                                                                          |                       |
|                     |                                                                          |                       |
|                     |                                                                          |                       |
|                     |                                                                          |                       |
|                     |                                                                          |                       |
|                     |                                                                          |                       |
|                     |                                                                          |                       |
|                     |                                                                          |                       |
|                     |                                                                          |                       |
|                     |                                                                          |                       |
|                     |                                                                          |                       |
|                     |                                                                          |                       |
|                     |                                                                          |                       |
|                     |                                                                          |                       |
|                     |                                                                          |                       |
|                     |                                                                          |                       |
|                     |                                                                          |                       |
|                     |                                                                          |                       |
|                     |                                                                          |                       |
|                     |                                                                          |                       |
|                     |                                                                          |                       |

**FUN 208 P FSQR** 

# FLOATING POINT NUMBER SQUARE ROOT

FUN 208 P **FSQR** 

Ladder symbol

208P.FSQR-Operation control - EN

-ERR — S range error

- S: Source register to be taken square root
- D: Register for storing result (square root value)
- S, D may combine with V, Z, P0~P9 to serve indirect address application

| Range        | HR    | ROR   | DR    | K              | XR    |
|--------------|-------|-------|-------|----------------|-------|
| Ope-<br>rand | R0    | R5000 | D0    | Floating point | V·Z   |
|              |       |       |       |                |       |
| rand         | R3839 | R8071 | D4095 | number         | P0∼P9 |
| rand S       | R3839 | R8071 | D4095 | number         | P0∼P9 |

## Description

- The format of floating point number of Fatek-PLC follows the IEEE-754 standard. For detail explanation of the format please refer to 5.3 (Numbering System) page 5-9.
- When operation control "EN" = 1 or from 0 to 1( ☐ instruction), take the square root of the data specified by the S value or S~S+1 register, and store the result into the register specified by D~D+1.
- If the value of S is negative, then the error flag "ERR" will be set to 1, and do not execute the operation.

K 2520.04

⇒ Floating Point Number : 50.2 Ď1 D<sub>0</sub>

 $\sqrt{2520.04} = 50.2$ 

FUN 209 P FSIN

#### SIN TRIGONOMETRIC INSTRUCTION

FUN 209 P FSIN

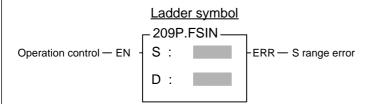

S: Source register to be taken SIN

D : Register for storing result (SIN value)

S, D may combine with V, Z, P0~P9 to serve indirect address application.

| Range        | HR    | ROR   | DR    | K                 | XR    |
|--------------|-------|-------|-------|-------------------|-------|
| Ope-<br>rand | R0    | R5000 | D0    | Integer<br>16 Bit | V·Z   |
|              |       |       |       |                   |       |
| rand         | R3839 | R8071 | D4095 | number            | P0∼P9 |
| rand S       | R3839 | R8071 | D4095 | number            | P0∼P9 |

#### Description

- The format of floating point number of Fatek-PLC follows the IEEE-754 standard. For detail explanation of the format please refer to 5.3 (Numbering System) page 5-9.
- When operation control "EN" = 1 or from 0 to 1 ( ☐ instruction), take the SIN value of the angle data specified by the S register and store the result into the register D~D+1 in floating point number format. The valid range of the angle is from −18000 to +18000, unit in 0.01 degree.
- If the S value is not within the valid range, then the S value error flag "ERR" will be set to 1, and do not execute the operation.

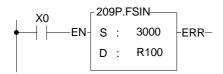

• At left, the example program gets the SIN value of 30, and stores the results the register DR100.

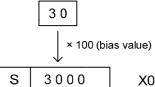

 $X0 = \int \int Floating Point number :$ 

DR100 3F00000H

SIN(30) = 0.5

## Floating Point Instructions

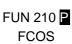

#### COS TRIGONOMETRIC INSTRUCTION

FUN 210 P

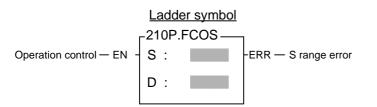

S: Source register to be taken COS

D : Register for storing result (COS value)

S, D may combine with V, Z, P0~P9 to serve indirect address application

| Range        | HR    | ROR   | DR    | K                 | XR    |
|--------------|-------|-------|-------|-------------------|-------|
| Ope-<br>rand | R0    | R5000 | D0    | Integer<br>16 Bit | V·Z   |
|              |       |       |       |                   |       |
| rand         | R3839 | R8071 | D4095 | number            | P0∼P9 |
| rand S       | R3839 | R8071 | D4095 | number            | P0~P9 |

#### Description

- The format of floating point number of Fatek-PLC follows the IEEE-754 standard. For detail explanation of the format please refer to 5.3 (Numbering System) page 5-9.
- When operation control "EN" = 1 or from 0 to 1 (☐ instruction), take the COS value of the angle data specified by the S register and store the result into the register D~D+1 in floating point number format. The valid range of the angle is from -18000 to +18000, unit in 0.01 degree.
- If the S value is not within the valid range, then the S value error flag "ERR" will be set to 1, and do not execute the operation.

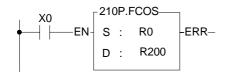

 At left, the example program gets the COS value of 60, and stores the results the register DR200.

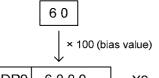

DR0 6000  $X0 = \int$ 

Floating Point Number:

DR200

3F000000H

COS(60) = 0.5

# FUN 211 P

#### TAN TRIGONOMETRIC INSTRUCTION

FUN 211 P FTAN

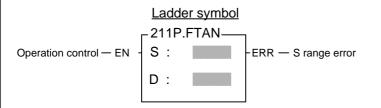

S: Source register to be taken TAN

D : Register for storing result (TAN value)

S, D may combine with V, Z, P0~P9 to serve indirect address application

| Range        | HR    | ROR   | DR    | K                 | XR    |
|--------------|-------|-------|-------|-------------------|-------|
| Ope-<br>rand | R0    | R5000 | D0    | Integer<br>16 Bit | V·Z   |
|              |       |       |       |                   |       |
| rand \       | R3839 | R8071 | D4095 | number            | P0∼P9 |
| rand S       | R3839 | R8071 | D4095 | number            | P0∼P9 |

#### Description

- The format of floating point number of Fatek-PLC follows the IEEE-754 standard. For detail explanation of the format please refer to 5.3 (Numbering System) page 5-9.
- When operation control "EN" = 1 or from 0 to 1 (☐ instruction), take the COS value of the angle data specified by the S register and store the result into the register D~D+1 in floating point number format. The valid range of the angle is from -18000 to +18000, unit in 0.01 degree.
- If the S value is not within the valid range, then the S value error flag "ERR" will be set to 1, and do not execute the operation.

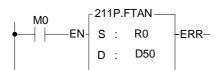

 At left, the example program gets the TAN value of 45, and stores the results the register DD50.

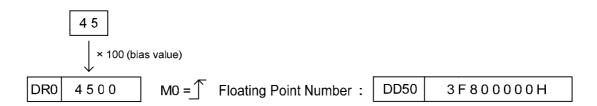

TAN(45) = 1

## Floating Point Instructions

FUN 212 P

## CHANGE SIGN OF THE FLOATING POINT NUMBER

FUN 212 P FNEG

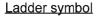

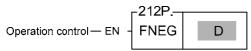

D: Register to be changed sign

D may combine with V, Z, P0~P9 to serve indirect address application

| Range | HR    | ROR   | DR    | XR    |
|-------|-------|-------|-------|-------|
|       | R0    | R5000 | D0    | V · Z |
| Ope-  |       |       |       |       |
| rand  | R3839 | R8071 | D4095 | P0∼P9 |
| D     | 0     | O*    | 0     | 0     |

# Description

- The format of floating point number of Fatek-PLC follows the IEEE-754 standard. For detail explanation of the format please refer to 5.3 (Numbering System) page 5-9.
- When operation control "EN" = 1 or from 0 to 1 ( instruction), the sign of the floating point number register specified by D will be toogled.

# Programming Example

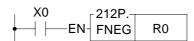

 The instruction at left negates the value of the DR0 register, and stores it back to DR0.

DR0 1 2 3 . 4 5 Floating Point Number : DR0

DR0 42F6E666H

(NEGATION)

DR0 - 123.45

√ x0= **↑** 

DR0 C2F6E666H

FUN 213 P FABS

# FLOATING POINT NUMBER ABSOLUTE VALUE

FUN 213 P

# Ladder symbol

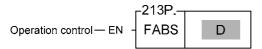

D: Register to be taken absolute value

D may combine with V, Z, P0~P9 to serve indirect address application

| Range        | HR    | ROR   | DR    | XR    |
|--------------|-------|-------|-------|-------|
|              | R0    | R5000 | D0    | V、Z   |
| Ope-<br>rand |       |       |       |       |
| rand         | R3839 | R8071 | D4095 | P0∼P9 |
| D            | 0     | O*    | 0     | 0     |

# Description

- The format of floating point number of Fatek-PLC follows the IEEE-754 standard. For detail explanation of the format please refer to 5.3 (Numbering System) page 5-9.
- When operation control "EN" = 1 or from 0 to 1 ( instruction), calculate the absolute value of the floating point number register specified by D, and write it back into the original D register.

# Programming Example

 The instruction at left calculates the absolute value of the DR0 register, and stores it back in DR0.

DR0 -1 0 0 . 2 5 Floating Point Number :

DR0 C2C88000H

DR0 100.25

DR0 42C88000H

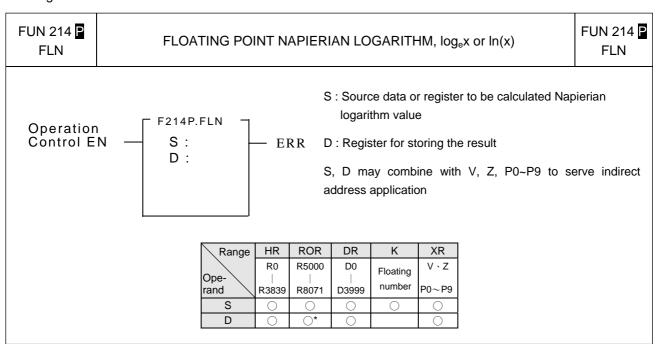

#### Description

- The format of floating point number of Fatek-PLC follows the IEEE-754 standard of 32-bit.
- When operation control "EN" = 1 or from 0 to 1 ( ☐ instruction), take the Napierian logarithm of the data specified by the S value or S~S+1 register, and store the result into the register specified by D~D+1.
- If the value of S is negative or equal to  $0 \cdot \text{invalid}$  indirect addressing  $\cdot \text{or over range}$  of the result, the error flag "ERR" will be set to 1, and not update the value of D~D+1.
- All floating point instructions can't be executed in interrupt service routine.

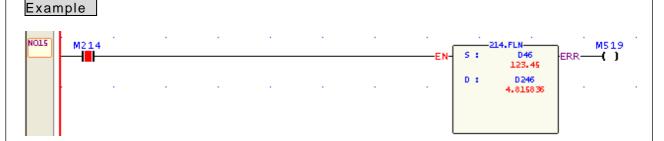

• When M214=1, calculate the Napierian logarithm value, it is DD246 = In (DD46)

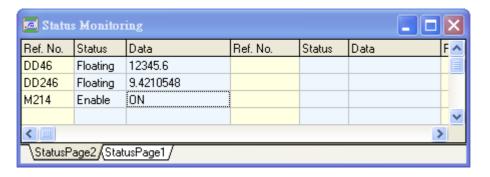

FUN 215 P

# FLOATING POINT NATURE POWER FUNCTION, e<sup>x</sup>

FUN 215 P FEXP

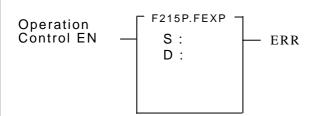

- S : Source data or register to be calculated power function of nature number
- D: Register for storing the result
- S, D may combine with V, Z, P0~P9 to serve indirect address application

| Range        | HR    | ROR   | DR    | K        | XR         |
|--------------|-------|-------|-------|----------|------------|
| Ope-<br>rand | R0    | R5000 | D0    | Floating | V·Z        |
|              |       |       |       |          |            |
| rand         | R3839 | R8071 | D3999 | number   | P0∼P9      |
| rand \       | R3839 | R8071 | D3999 | number   | P0~P9<br>○ |

#### Description

- The format of floating point number of Fatek-PLC follows the IEEE-754 standard of 32-bit.
- When operation control "EN" = 1 or from 0 to 1 (☐ instruction), calculate the nature power function of the data specified by the S value or S~S+1 register, and store the result into the register specified by D~D+1.
- If the value of S is out of range invalid indirect addressing or over range of the result, the error flag "ERR" will be set to 1, and not update the value of D~D+1.
- All floating point instructions can't be executed in interrupt service routine.

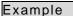

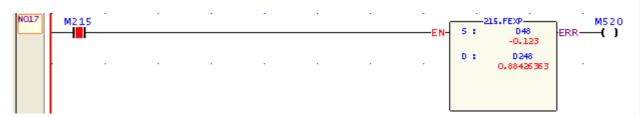

• When M215=1, calculate the nature power function, it is DD248 =  $e^{DD48}$ 

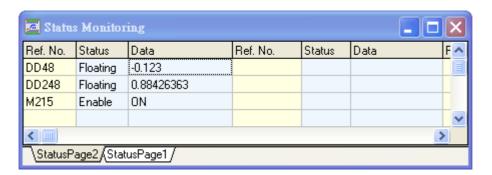

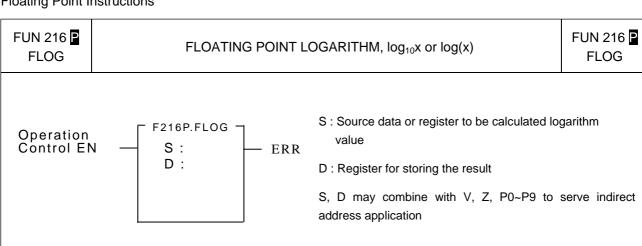

|              | HR    | ROR       | DR    | K        | XR    |
|--------------|-------|-----------|-------|----------|-------|
| Range        | R0    | R5000     | D0    | Floating | V·Z   |
| Ope-<br>rand | R3839 | R8071     | D3999 | number   | P0∼P9 |
| S            | 0     | 0         | 0     | 0        | 0     |
| D            | 0     | <b>O*</b> | 0     |          | 0     |

# Description

- The format of floating point number of Fatek-PLC follows the IEEE-754 standard of 32-bit.
- When operation control "EN" = 1 or from 0 to 1 ( ☐ instruction), calculate the logarithm value of the data specified by the S value or S~S+1 register, and store the result into the register specified by D~D+1.
- If the value of S is negative or equal to  $0 \cdot \text{invalid}$  indirect addressing  $\cdot \text{or over range}$  of the result , the error flag "ERR" will be set to 1, and not update the value of D~D+1.
- All floating point instructions can't be executed in interrupt service routine.

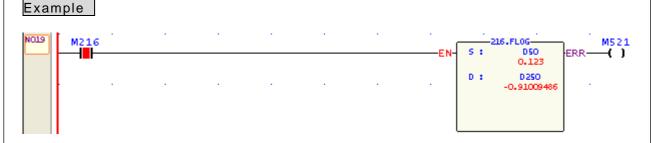

• When M216=1, calculate the logarithm value, it is DD250 = log (DD50)

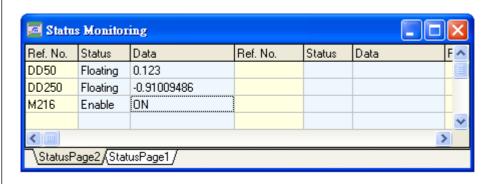

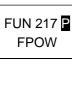

# FLOATING POINT POWER FUNCTION, x<sup>y</sup>

FUN 217 P

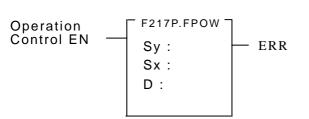

Sy: Source data or register of exponential

SX: Source data or register of base •

D: Register for storing the result

Sy, Sx, D may combine with V, Z, P0~P9 to serve indirect address application

| Range        | HR    | ROR   | DR    | K        | XR    |
|--------------|-------|-------|-------|----------|-------|
| Ope-         | R0    | R5000 | D0    | Floating | V、Z   |
| Ope-<br>rand | R3839 | R8071 | D3999 | number   | P0∼P9 |
| Sy           | 0     | 0     | 0     | 0        | 0     |
| Sx           | 0     | O*    | 0     | 0        | 0     |
| D            | 0     |       | 0     |          | 0     |

#### Description

- The format of floating point number of Fatek-PLC follows the IEEE-754 standard of 32-bit.
- When operation control "EN" = 1 or from 0 to 1 (☐ instruction), calculate the power function of the exponential
  data specified by the Sy base data specified by the Sx, and store the result into the register specified by
  D~D+1.
- If it exists invalid indirect addressing \( \cdot \) or over range of the result , the error flag "ERR" will be set to 1, and not update the value of D\( D\)-D+1.
- All floating point instructions can't be executed in interrupt service routine.

# Example

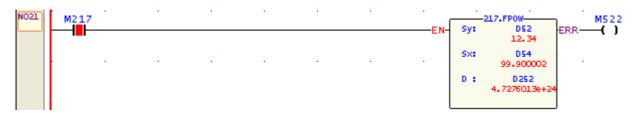

• When M217=1, calculate the power function, it is DD252 = DD54 $^{\rm DD52}$ 

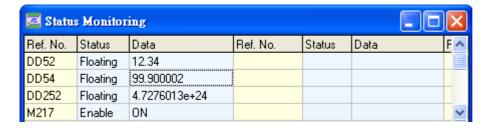

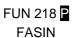

# FLOATING POINT ARC SINE FUNCTION, sin-1

FUN 218 P

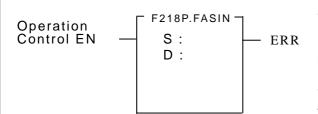

- S : Source data or register to be calculated the arc sine value
- D: Register for storing the result
- S, D may combine with V, Z, P0~P9 to serve indirect address application

| Range        | HR    | ROR   | DR    | K        | XR    |
|--------------|-------|-------|-------|----------|-------|
| Ope-<br>rand | R0    | R5000 | D0    | Floating | V·Z   |
|              |       |       |       |          |       |
| rand         | R3839 | R8071 | D3999 | number   | P0∼P9 |
| rand \       | R3839 | R8071 | D3999 | number   | P0∼P9 |

# Description

- The format of floating point number of Fatek-PLC follows the IEEE-754 standard of 32-bit.
- When operation control "EN" = 1 or from 0 to 1 ( ☐ instruction), calculate the arc sine value of the data specified by the S value or S~S+1 register, and store the result into the register specified by D~D+1.
- Range of S data: -1~ +1; range of D value: - $\pi$ /2 ~  $\pi$ /2 (Unit in radian)
- If the value of S is out of range \ or invalid indirect addressing, the error flag "ERR" will be set to 1, and not update the value of D\D+1.
- All floating point instructions can't be executed in interrupt service routine.

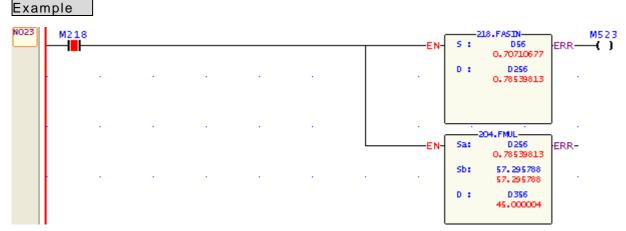

• When M218=1, calculate the arc sine value, it is DD256 =  $\sin^{-1}$  DD56; DD256(Unit in radian) × 57.295788(180/ $\pi$ ) to acquire the degree value

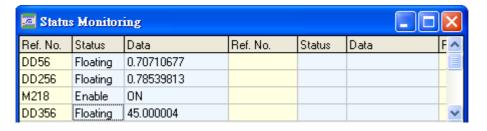

FUN 219 P

# FLOATING POINT ARC COSINE FUNCTION, cos-1

FUN 219 P

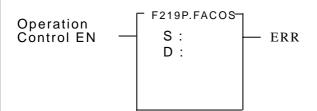

- S : Source data or register to be calculated the arc cosine value
- D: Register for storing the result
- S, D may combine with V, Z, P0~P9 to serve indirect address application

| Range        | HR    | ROR   | DR    | K        | XR    |
|--------------|-------|-------|-------|----------|-------|
| Ope-<br>rand | R0    | R5000 | D0    | Floating | V·Z   |
|              |       |       |       |          |       |
| rand         | R3839 | R8071 | D3999 | number   | P0∼P9 |
| rand S       | R3839 | R8071 | D3999 | number   | P0∼P9 |

# Description

- The format of floating point number of Fatek-PLC follows the IEEE-754 standard of 32-bit.
- When operation control "EN" = 1 or from 0 to 1( ☐ instruction), calculate the arc cosine value of the data specified by the S value or S~S+1 register, and store the result into the register specified by D~D+1.
- Range of S data: -1~ +1; range of D value:  $0 \sim \pi$  (Unit in radian)
- If the value of S is out of range \ or invalid indirect addressing, the error flag "ERR" will be set to 1, and not update the value of D\D+1.
- All floating point instructions can't be executed in interrupt service routine.

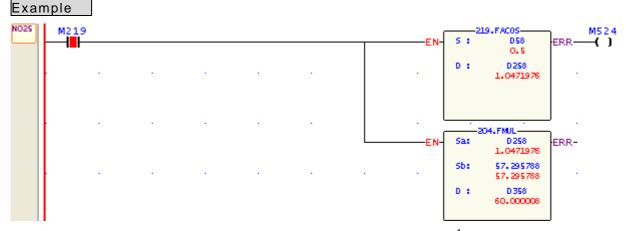

• When M219=1, calculate the arc cosine value, it is DD258 =  $\cos^{-1}$  DD58; DD258(Unit in radian) x 57.295788(180/ $\pi$ ) to acquire the degree value

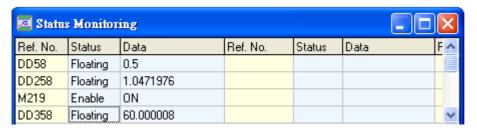

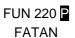

# FLOATING POINT ARC TANGENT FUNCTION, tan-1

FUN 220 P

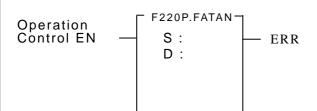

- S : Source data or register to be calculated the arc tangent value
- D : Register for storing the result
- S, D may combine with V, Z, P0~P9 to serve indirect address application

| Range        | HR    | ROR   | DR    | K        | XR         |
|--------------|-------|-------|-------|----------|------------|
| Ope-<br>rand | R0    | R5000 | D0    | Floating | V、Z        |
| . \          |       |       |       |          |            |
| rand         | R3839 | R8071 | D3999 | number   | P0∼P9      |
| rand S       | R3839 | R8071 | D3999 | number   | P0~P9<br>○ |

#### Description

- The format of floating point number of Fatek-PLC follows the IEEE-754 standard of 32-bit.
- When operation control "EN" = 1 or from 0 to 1 ( ☐ instruction), calculate the arc tangent value of the data specified by the S value or S~S+1 register, and store the result into the register specified by D~D+1.
- S data is any number; range of D value:  $-\pi/2 \sim \pi/2$  (Unit in radian)
- If it exists invalid indirect addressing, the error flag "ERR" will be set to 1, and not update the value of D~D+1.
- All floating point instructions can't be executed in interrupt service routine.

# Example

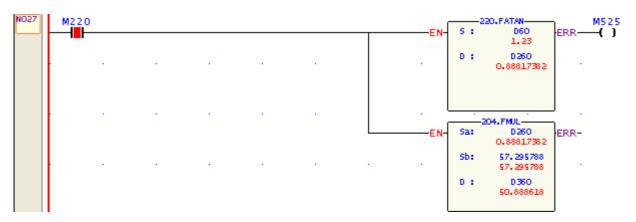

• When M220=1, calculate the arc tangent value, it is DD260 =  $\tan^{-1}$  DD60; DD260(Unit in radian) × 57.295788(180/ $\pi$ ) to acquire the degree value

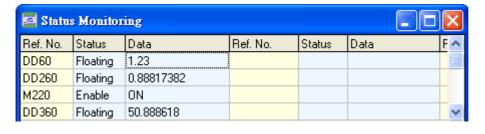

# **Chapter 8 Step Instruction Description**

Structured programming design is a major trend in software design. The benefits are high readability, easy maintenance, convenient updating and high quality and reliability. For the control applications, consisted of many sequential tasks, designed by conventional ladder program design methodology usually makes others hard to maintain. Therefore, it is necessary to combine the current widely used ladder diagrams with the sequential controls made especially for machine working flow. With help from step instructions, the design work will become more efficient, time saving and controlled. This kind of design method that combines process control and ladder diagram together is called the step ladder language.

The basic unit of step ladder diagram is a step. A step is equivalent to a movement (step) in the machine operation where each movement has an output. The complete machine or the overall sequential control process is the combination of steps in serial or parallel. Its step-by-step sequential execution procedure allows others to be able to understand the machine operations thoroughly, so that design, operation, and maintenance will become more effective and simpler.

# 8.1 The Operation Principle of Step Ladder Diagram

#### [Example]

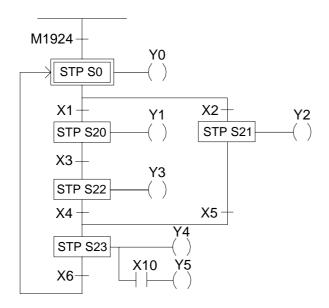

## [Description]

- 1. STP Sxxx is the symbol representing a step Sxxx that can be one of S0  $\sim$  S999. When executing the step (status ON), the ladder diagram on the right will be executed and the previous step and output will become OFF.
- 2. M1924 is on for a scan time after program start. Hence, as soon as ON, the stop of the initial step S0 is entered (S0 ON) while the other steps are kept inactive, i.e. Y1~Y5 are all OFF. This means M1924 ON→S0 ON→Y0 ON and Y0 will remain ON until one of the contacts X1 or X2 is ON.
- 3. Assume that X2 is ON first; the path to S21 will then be executed.

$$X2 \text{ ON} \Rightarrow \begin{cases} \text{S21 ON} \\ \text{S0 OFF} \end{cases} \Rightarrow \begin{cases} Y2 \text{ ON} \\ Y0 \text{ OFF} \end{cases}$$
  
Y2 will remain ON until X5 is ON.

4. Assume that X5 is ON, the process will move forward to step S23.

i.e. X5 ON 
$$\Rightarrow$$
  $\begin{cases} \text{S23 ON} \\ \text{S21 OFF} \end{cases} \Rightarrow \begin{cases} \text{Y4 ON} \\ \text{Y2 OFF} \end{cases}$  Y4 and Y5 will remain ON until X6 is ON.  $\text{\%}$ If X10 is ON, then Y5 will be ON.

5. Assume that X6 is ON, the process will move forward to S0.

i.e. X6 ON 
$$\Rightarrow$$
  $\begin{cases} \text{S0 ON} \\ \text{S23 OFF} \end{cases} \Rightarrow \begin{cases} \text{Y0 ON} \\ \text{Y4 \cdot Y5 OFF} \end{cases}$   
Then, a control process cycle is completed and the next control process cycle is entered.

# 8.2 Basic Formation of Step Ladder Diagram

# ① Single path

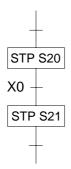

- Step S20 alone moves to step S21 through X0.
- X0 can be changed to other serial or parallel combination of contacts.

## ② Selective divergence/convergence

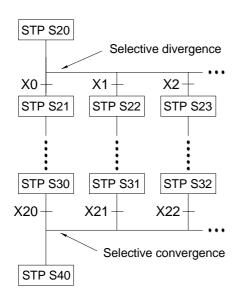

- Step S20 selects an only one path which divergent condition first met. E.g. X2 is ON first, then only the path of step S23 will be executed.
- A divergence may have up to 8 paths maximum.
- X1, X2, ...., X22 can all be replaced by the serial or parallel combination of other contacts.

# ③ Simultaneous divergence/convergence

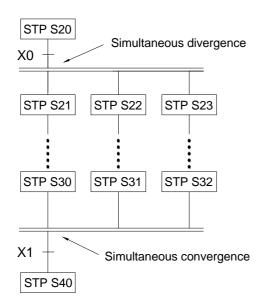

- After X0 is ON, step S20 will simultaneously execute all paths below it, i.e. all S21, S22, S23, and so on, are in action.
- All divergent paths at a convergent point will be executed to the last step (e.g. S30, S31 and S32). When X1 is ON, they can then transfer to S40 for execution.
- The number of divergent paths must be the same as the number of convergent paths. The maximum number of divergence/convergence path is 8.

# 4 Jump

# a. The same step loop

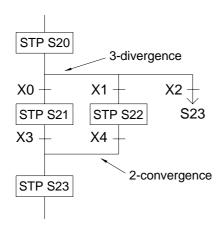

- There are 3 paths below step S20 as shown on the left.
   Assume that X2 is ON, then the process can jump directly to step S23 to execute without going through the process of selective convergence.
- The execution of simultaneous divergent paths can not be skipped.

## b. Different step loop

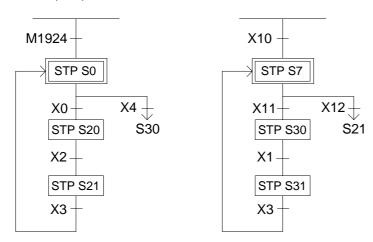

# ©Closed Loop and Single Cycle

## a. Closed Loop

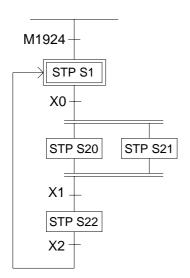

 The initial step S1 is ON, endless cycle will be continued afterwards.

$$\Rightarrow S1 \Rightarrow \begin{cases} S20 \\ S21 \end{cases} \Rightarrow S22 \quad - \quad \downarrow$$

# b. Single Cycle

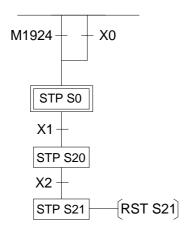

 When step S20 is ON, if X2 is also ON, then "RST S21" instruction will let S21 OFF which will stop the whole step process.

# c. Mixed Process

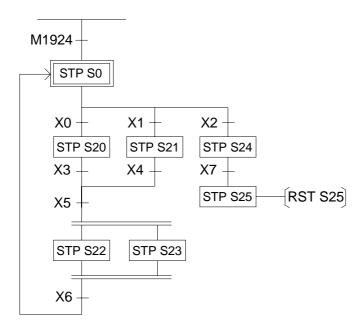

# **©** Combined Application

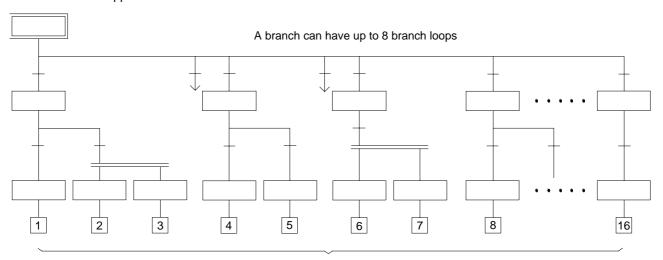

The maximum number of downward horizontal branch loops of an initial step is 16

# 8.3 Introduction of Step Instructions: STP, FROM, TO and STPEND

This instruction is the initial step instruction from where the step control of each machine process can be derived. Up to 8 initial steps can be used in the FBs series, i.e. a PLC can make up to 8 process controls simultaneously. Each step process can operate independently or generate results for the reference of other processes.

[Example 1] Go to the initial step S0 after each start (ON)

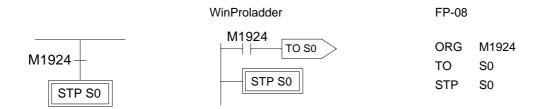

[Example 2] Each time the device is start to run or the manual button is pressed or the device is malfunction, then the device automatically enters the initial step S0 to standby.

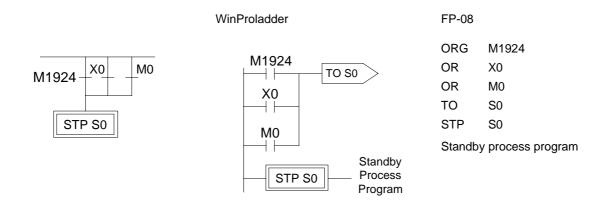

[Description] X0: Manual Button, M0: Abnormal Contact.

This instruction is a step instruction, each step in a process represents a step of sequence. If the status of step is ON then the step is active and will execute the ladder program associate to the step.

#### [Example]

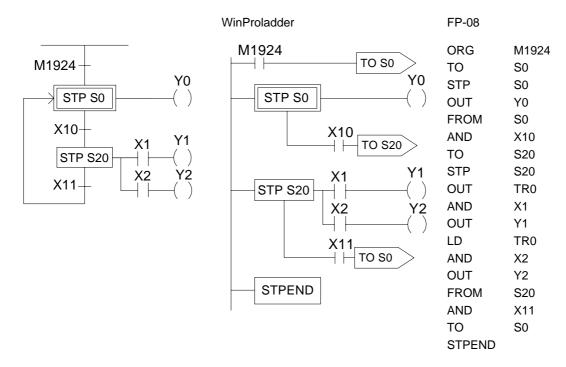

## [Description] 1. When ON, the initial step S0 is ON and Y0 is ON.

2. When transfer condition X10 is ON (in actual application, the transferring condition may be formed by the serial or parallel combination of the contacts X, Y, M, T and C), the step S20 is activated. The system will automatically turn S0 OFF in the current scan cycle and Y0 will be reset automatically to OFF.

i.e. X10 ON 
$$\Rightarrow$$
 
$$\begin{cases} S20 \text{ ON} \\ S0 \text{ OFF} \end{cases} \Rightarrow \begin{cases} X1 \text{ ON } \rightarrow Y1 \text{ ON} \\ X2 \text{ ON } \rightarrow Y2 \text{ ON} \\ Y0 \text{ OFF} \end{cases}$$

3. When the transfer condition X11 is ON, the step S0 is ON, Y0 is ON and S20, Y1 and Y2 will turn OFF at the same time.

i.e. X11 ON
$$\Rightarrow$$
 
$$\begin{cases} S0 & ON \\ S20 & OFF \end{cases} \Rightarrow \begin{cases} Y0 & ON \\ Y1 & OFF \\ Y2 & OFF \end{cases}$$

The instruction describes the source step of the transfer, i.e. moving from step Sxxx to the next step in coordination with transfer condition.

# [Example]

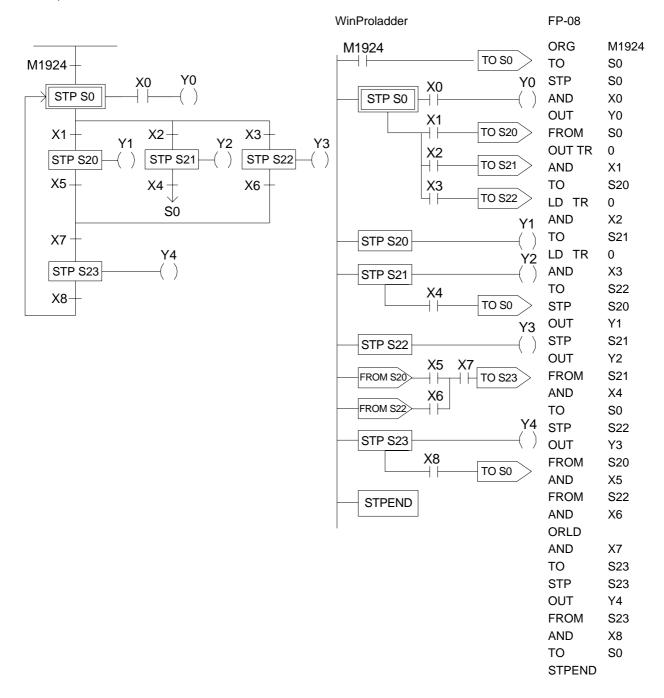

- [Description]: 1. When ON, the initial step S0 is ON. If X0 is ON, then Y0 will be ON.
  - 2. When S0 is ON: a. if X1 is ON, then step S20 will be ON and Y1 will be ON.
    - b. if X2 is ON, then step S21 will be ON and Y2 will be ON.
    - c. if X3 is ON, then step S22 will be ON and Y3 will be ON.
    - d. if X1, X2 and X3 are all ON simultaneous, then step S20 will have the priority to be ON first and either S21 or S22 will not be ON.
    - e. if X2 and X3 are ON at the same time, then step S21 will have the priority to be ON first and S22 will not be ON.
  - 3. When S20 is ON, if X5 and X7 are ON at the same time, then step S23 will be ON, Y4 will be ON and S20 and Y1 will be OFF.
  - 4. When S21 is ON, if X4 is ON, then step S0 will be ON and S21 and Y2 will be OFF.
  - 5. When S22 is ON, if X6 and X7 are ON at the same time, then step S23 will be ON, Y4 will be ON and S22 and Y3 will be OFF.
  - 6. When S23 is ON, if X8 is ON, then step S0 will be ON and S23 and Y4 will be OFF.

TO Sxxx 
$$>$$
: S0 $\leq$ Sxxx $\leq$ S999 (Displayed in WinProladder)

or

TO Sxxx : S0 $\leq$ Sxxx $\leq$ S999 (Displayed in FP-08)

This instruction describes the step to be transferred to.

#### [Example]

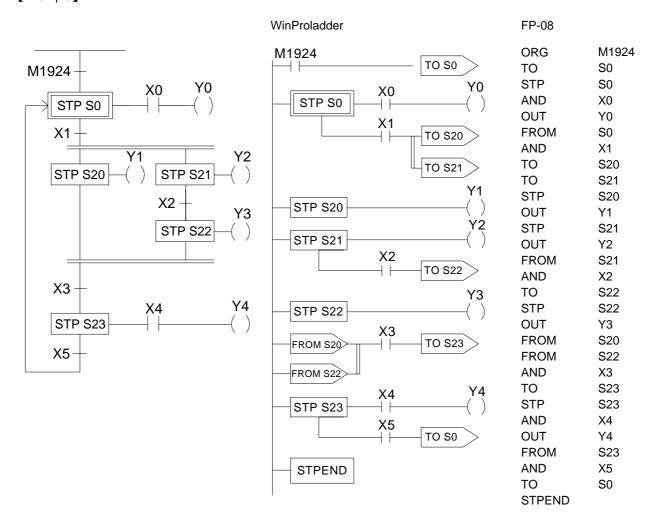

[Description]: 1. When ON, the initial step S0 is ON. If X0 is ON, then Y0 will be ON.

- 2. When S0 is ON: if X1 is ON, then steps S20 and S21 will be ON simultaneously and Y1 and Y2 will also be ON.
- 3. When S21 is ON: if X2 is ON, then step S22 will be ON, Y3 will be ON and S21 and Y2 will be OFF.
- 4. When S20 and S22 are ON at the same time and the transferring condition X3 is ON, then step S23 will be ON (if X4 is ON, then Y4 will be ON) and S20 and S22 will automatically turn OFF and Y1 and Y3 will also turn OFF.
- 5. When S23 is ON: if X5 is ON, then the process will transfer back to the initial step, i.e. So will be ON and S23 and Y4 will be OFF.

● STPEND : (Displayed in WinProladder)

or

 ${\tt STPEND} \hspace{0.2cm} : \hspace{0.1cm} (\hspace{0.1cm} {\tt Displayed} \hspace{0.1cm} {\tt in} \hspace{0.1cm} {\tt FP-08}\hspace{0.1cm} )$ 

This instruction represents the end of a process. It is necessary to include this instruction so all processes can be operated correctly.

A PLC can have up to 8 step processes (S0 $\sim$ S7) and is able to control them simultaneously. Therefore, up to 8 STPEND instructions can be obtained.

#### [Example]

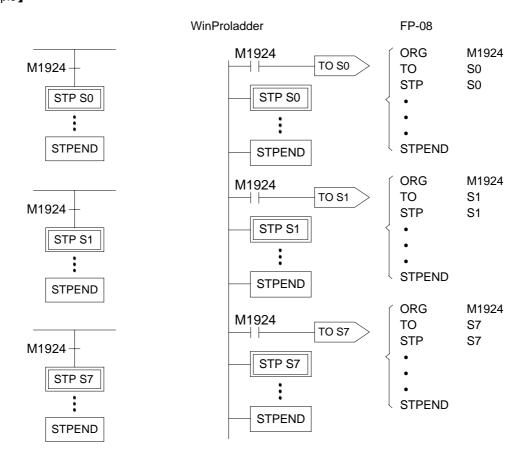

[Description] When ON, the 8 step processes will be active simultaneously.

### 8.4 Notes for Writing a Step Ladder Diagram

#### [Notes]

- In actual applications, the ladder diagram can be used together with the step ladder.
- There are 8 steps, S0∼S7, that can be used as the starting point and are called the "initial steps".
- When PLC starts operating, it is necessary to activate the initial step. The M1924 (the first scan ON signal) provided by the system may be used to activate the initial step.
- Except the initial step, the start of any other steps must be driven by other step.
- It is necessary to have an initial step and the final STPEND instruction in a step ladder diagram to complete a step process program.
- There are 980 steps, S20∼S999, available that can be used freely. However, used numbers cannot be repeated. S500∼S999 are retentive(The range can be modified by users), can be used if it is required to continue the machine process after power is off.
- Basically a step must consists of three parts which are control output, transition conditions and transition targets.
- MC and SKP instructions cannot be used in a step program and the sub-programs. It's recommended that JMP instruction should be avoided as much as possible.
- If the output point is required to stay ON after the step is divergent to other step, it is necessary to use the SET instruction to control the output point and use RST instruction to clear the output point to OFF.
- Looking down from an initial step, the maximum number of horizontal paths is 16. However, a step is only allowed to have up to 8 branch paths.
- When M1918=0 (default), if a PULSE type function instruction is used in master control loop (FUN 0) or a step program, it is necessary to connect a TU instruction before the function instruction. For example,

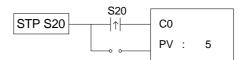

When M1918=1, the TU instruction is not required, e.g.:

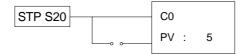

## Example 1

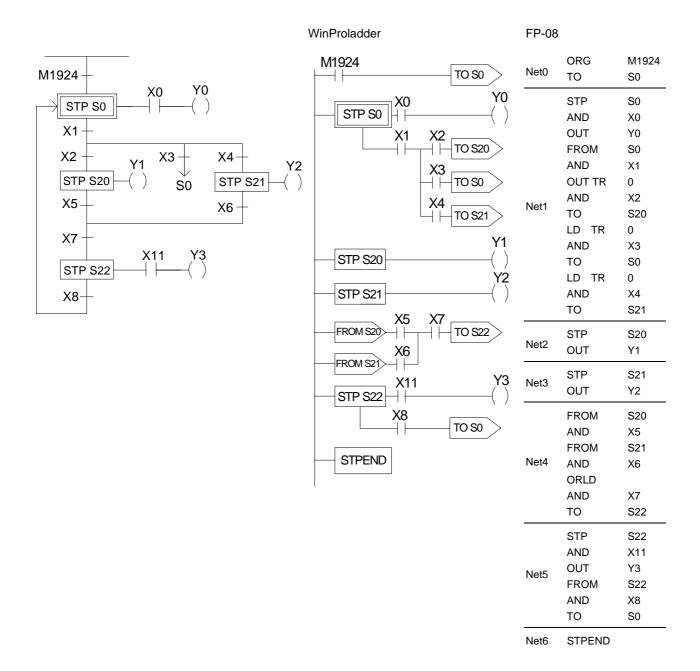

#### Description

- 1. Input the condition to initial step S0
- 2. Input the S0 and the divergent conditions of S20, S0 and S21
- 3. Input the S20
- 4. Input the S21
- 5. Input the convergence of S20 and S21
- 6. Input the S22

# Example 2

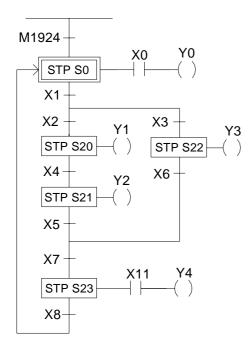

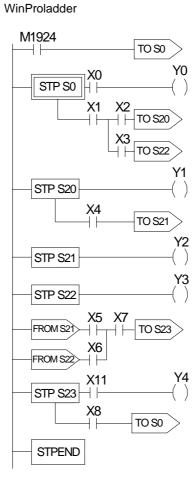

| FP-08  |                                                 |                                                            |  |
|--------|-------------------------------------------------|------------------------------------------------------------|--|
| Net0 { | ORG<br>TO                                       | M1924<br>S0                                                |  |
| Net1 < | STP AND OUT FROM AND OUT TR AND TO LD TR AND    | \$0<br>X0<br>Y0<br>\$0<br>X1<br>0<br>X2<br>\$20<br>0<br>X3 |  |
| Net2   | STP OUT FROM AND TO                             | \$22<br>\$20<br>Y1<br>\$20<br>X4<br>\$21                   |  |
| Net3 { | STP<br>OUT                                      | S21<br>Y2                                                  |  |
| Net4   | STP<br>OUT                                      | S22<br>Y3                                                  |  |
| Net5   | FROM<br>AND<br>FROM<br>AND<br>ORLD<br>AND<br>TO | \$21<br>X5<br>\$22<br>X6<br>X7<br>\$23                     |  |
| Net6 { | STP<br>AND<br>OUT<br>FROM<br>AND<br>TO          | S23<br>X11<br>Y4<br>S23<br>X8<br>S0                        |  |

STPEND

Net7

### Description

- 1. Input the condition to initial step S0
- 2. Input the S0 and the divergent condition of S20 and S22
- 3. Input the S20
- 4. Input the S21
- 5. Input the S22
- 6. Input the convergence of S21 and S22
- 7. Input the S23

## Example 3

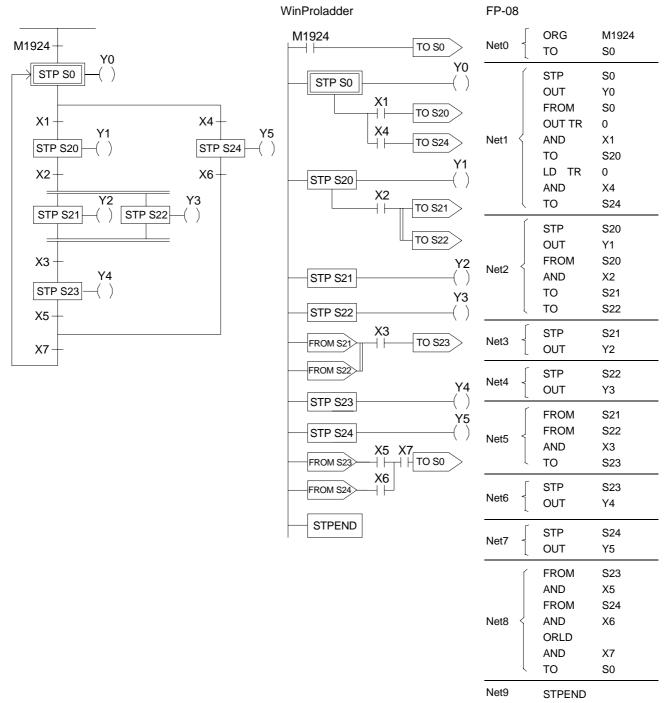

### Description

- 1. Input the condition to initial step S0
- 2. Input the S0 and the divergences of S20 and S24
- 3. Input the S20
- 4. Input the S20 and the divergences of S21 and S22
- 5. Input the S21
- 6. Input the S22
- 7. Input the convergences of S21 and S22
- 8. Input the S23
- 9. Input the S24
- 10. Input the convergences of S23 and S24

## 8.5 Application Examples

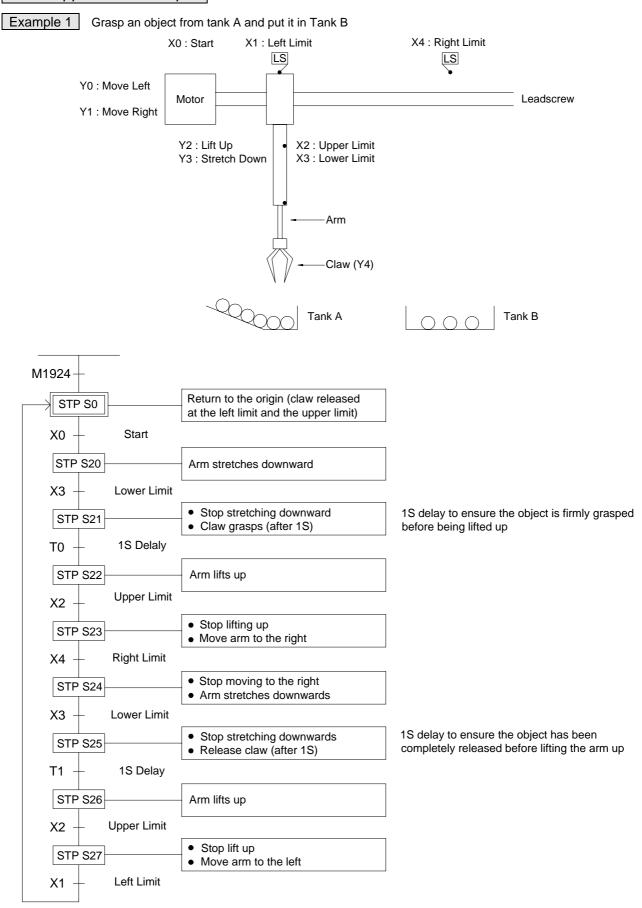

WinProladder FP-08

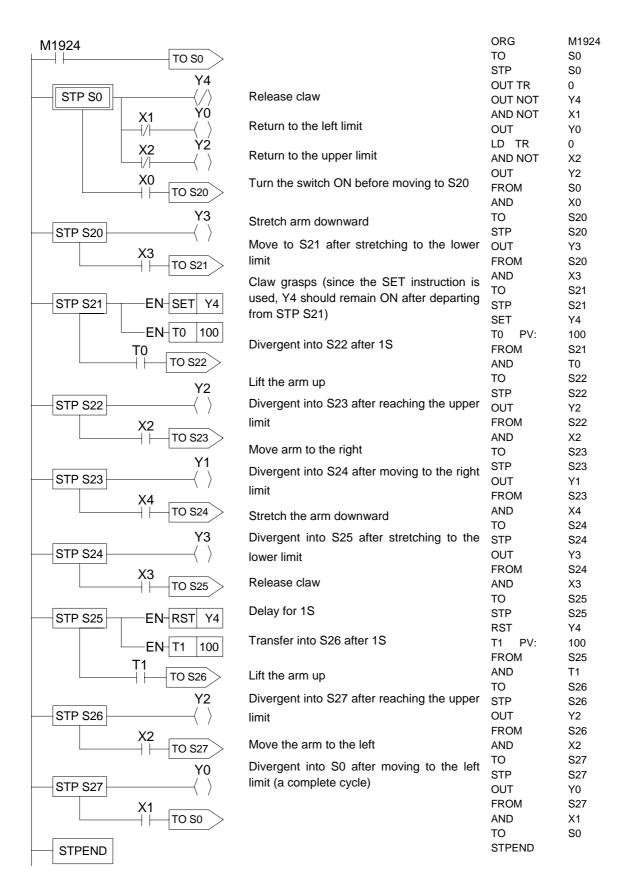

### Example 2 Liquid Stirring Process

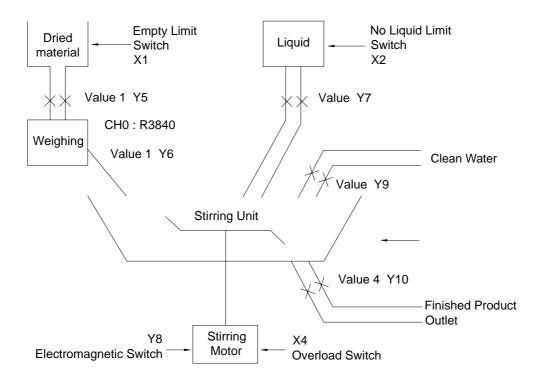

- No liquid limit switch X1
  No liquid limit switch X2
  Empty limit switch X3
  Over-load switch X4
  Warning clear button X5
  Start button X6
  Water washing button X7
- Warning Indicators: Empty dried material Y1
   Insufficient liquid Y2
   Empty stirring unit Y3
   Motor over-load Y4
- Output Points: Dried material inlet valve Y5
   Dried material inlet valve Y6
   Liquid inlet valve Y7
   Motor start electromagnetic valve Y8
   Clean water inlet valve Y9
   Finished product outlet valve Y10
- Weighing Output: CH0 (R3840)
- M1918=0

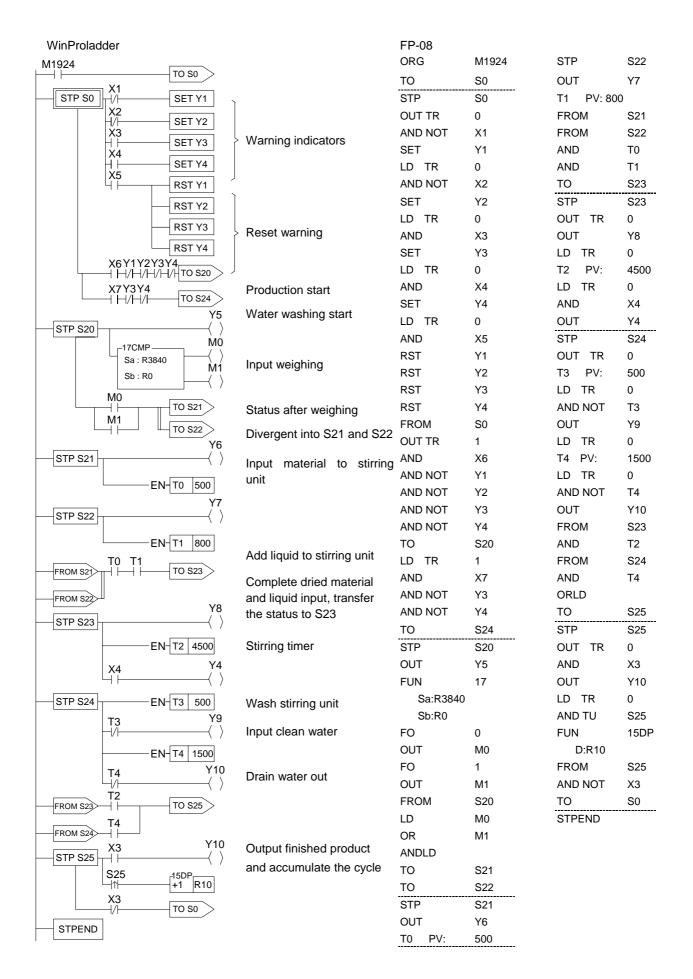

# Example 3 Pedestrian Crossing Lights

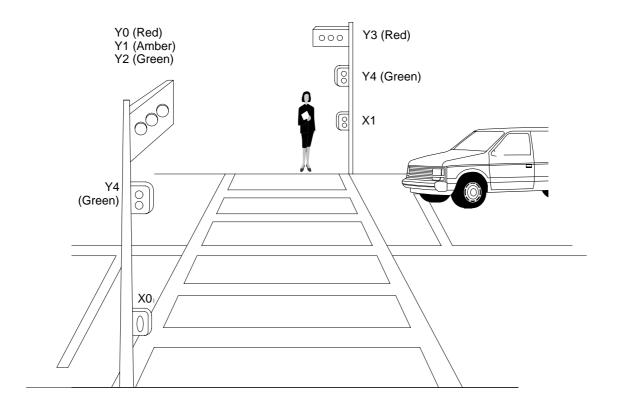

- Input Points: Pedestrian Push Button X0
   Pedestrian Push Button X1
- Output Points: Road Red Light Y0
   Road Amber light Y1
   Road Green Light Y2
   Pedestrian Crossing Red Light Y3
   Pedestrian Crossing Green Light Y4
  - M1918=0

#### Pedestrian Crossing Lights Control Process Diagram

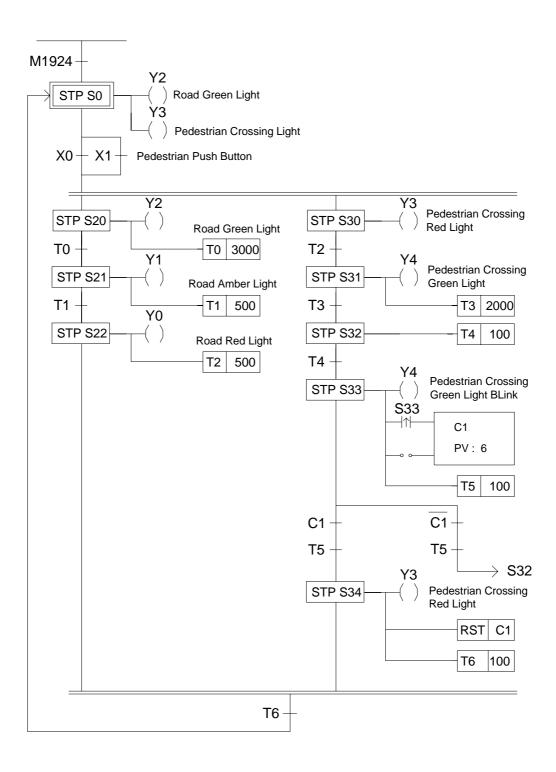

### Pedestrian Crossing Lights Control Program

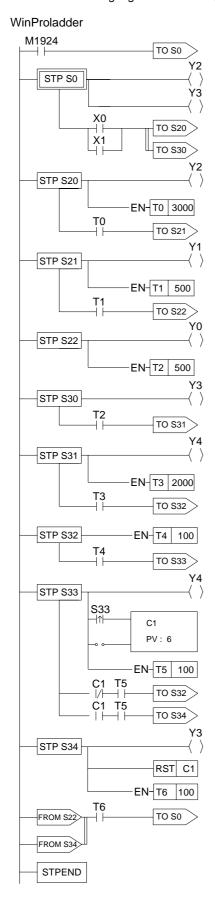

| FP-08  |       |         |      |
|--------|-------|---------|------|
| ORG    | M1924 | STP     | S32  |
| ТО     | S0    | T4 PV:  | 100  |
| STP    | S0    | FROM    | S32  |
| OUT    | Y2    | AND     | T4   |
| OUT    | Y3    | ТО      | S33  |
| FROM   | S0    | STP     | S33  |
| LD     | X0    | OUT TR  | 0    |
| OR     | X1    | OUT     | Y4   |
| ANDLD  |       | LD TR   | 0    |
| ТО     | S20   | AND TU  | S33  |
| ТО     | S30   | LD      | OPEN |
| STP    | S20   | C1 PV:  | 6    |
| OUT    | Y2    | LD TR   | 0    |
| T0 PV: | 3000  | T5 PV:  | 100  |
| FROM   | S20   | FROM    | S33  |
| AND    | T0    | OUT TR  | 1    |
| ТО     | S21   | AND NOT | C1   |
| STP    | S21   | AND     | T5   |
| OUT    | Y1    | то      | S32  |
| T1 PV: | 500   | LD TR   | 1    |
| FROM   | S21   | AND     | C1   |
| AND    | T1    | AND     | T5   |
| ТО     | S22   | ТО      | S34  |
| STP    | S22   | STP     | S34  |
| OUT    | Y0    | OUT     | Y3   |
| T2 PV: | 500   | RST     | C1   |
| STP    | S30   | T6 PV:  | 100  |
| OUT    | Y3    | FROM    | S22  |
| FROM   | S30   | FROM    | S34  |
| AND    | T2    | AND     | T6   |
| ТО     | S31   | ТО      | S0   |
| STP    | S31   | STPEND  |      |
| OUT    | Y4    |         |      |
| T3 PV: | 2000  |         |      |
| FROM   | S31   |         |      |
| AND    | Т3    |         |      |
| ТО     | S32   |         |      |
|        |       |         |      |
|        |       |         |      |

### 8.6 Syntax Check Error Codes for Step Instruction

The error codes for the usage of step instruction are as follows:

- E51 : TO(S0-S7) must begin with ORG instruction.
- E52 : TO(S20-S999) can't begin with ORG instruction.
- E53: TO instruction without matched FROM instruction.
- E54 : To instruction must comes after TO, AND, OR, ANDLD or ORLD instruction.
- E56 : The instructions before FROM must be AND, OR, ANDLD or ORLD
- E57 : The instruction after FROM can't be a coil or a function
- E58 : Coil or function must before FROM while in STEP network
- E59 : More than 8 TO# at same network.
- E60 : More than 8 FROM# at same network.
- E61 : TO(S0-S19) must locate at first row of the network.
- E62 : A contact occupies the location for TO instruction.
- E72 : Duplicated TO Sxx instruction.
- E73 : Duplicated STP sxx instruction.
- E74 : Duplicated FROM sxx instruction.
- E76 : STP(S0~S19) without a matched STPEND or STPEND without a matched STP(S0~S19).
- E78 : TO(S20~S999), STP (S20~S999) or FROM instructions comes before or without STP(S0~S19).
- E79 : STP Sxx or FROM Sxx instructions comes before or without TO Sxx.
- E80 : FROM Sxx instruction comes before or without STP Sxx.
- E81 : The max. level of branches must <=16.
- E82 : The max. no. of branches with same level must <=16.
- E83 : Not place the step instruction with TO->STP->FROM sequence.
- E84 : The definition of STP# sequence not follow the TO# sequence.
- E85 : Convergence do not match the corresponding divergence.
- E86 : Illegal usage of STP or FROM before convergent with TO instruction.
- E87 : STP# or FROM# comes before corresponding TO#.
- E88 : During this branch, STP# or FROM# comes before the corresponding TO#.
- E89 : FROM# comes before corresponding TO# or STP#.
- E90 : Invalid To# usage in the simultaneous branch.
- E91 : Flow control function cannot be used in the step ladder region

## **Appendix I FBs-PACK Operation Instruction**

The main unit of FBs series PLC provides the function to write ladder program and the selected data registers into MEMORY\_PACK directly.

FBs-PACK is the product name of MEMORY PACK; the memory capacity is 64K WORD. Setting the DIP switch of the MEMORY\_PACK at the unprotect position while writing, and at the protect ON position to avoid accidental writing.

To operate friendly, WinProladder supports the corresponding MEMORY PACK operation interface; but for general usage, the direct register's access method is also introduced for further reference.

### 1.1 Write Program and Register Data to FBs-PACK Through WinProladder

Select Run MEMORY\_PACK from Tool : Tool

MEMORY\_PACK operations :

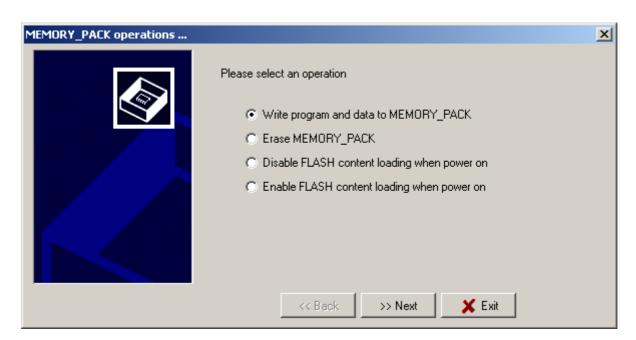

• Write program and data to MEMORY\_PACK:

Users can write programs and data into the MEMORY\_PACK with this function. After clicking Next, the window display below :

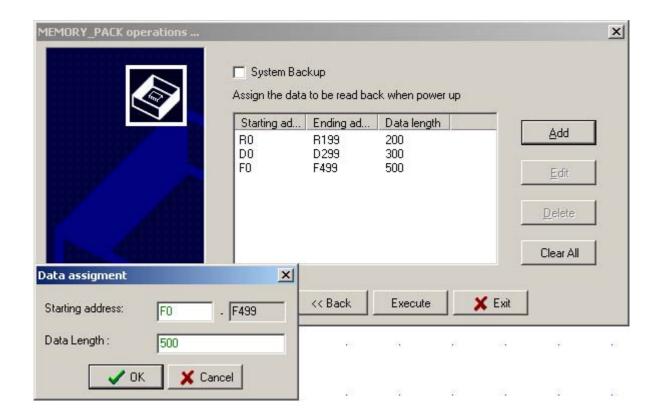

Users can assign the range of registers which you want to read form MEMORY\_PACK and write into PLC. If you don't want to back-up any data of register, press "Execute" to start. The execution time may different depend on the size of ladder program and register data. During written data into MEMORY\_PACK, the system will appear the message "Under programming, please wait...". If the data are successfully stored into MEMORY\_PACK, the message "MEMORY\_PACK write OK" will appear. If it failed, the message "MEMORY\_PACK write error" will appear.

- It is allowed up to 4 groups of register or system backup for MEMORY\_PACK manipulation, click "Add" or "Edit" or "Delete" to accomplish the writing and further retrieve of the selected registers.
- The item "System Backup" means stored all of data(including the PLCID and station number of PLC) into MEMORY\_PACK.
- System backup

There are two kinds of system back for ROM PACK writing as below:

- System backup with PLC ID
- System backup without PLC ID
- While selecting the "System backup with PLC ID" for ROM PACK writing, the PLC main unit will read the PLC ID and ladder program from ROM PACK every power up if the ROM PACK has been installed for working; but all data registers and discrete status will read only once (Selecting "After initial system, read back the data one time") or every time (Selecting "When power on, read back the data every time") depending on the selective item.

It can make the ID (PLC ID and PROGRAM ID) copy for the main unit needing ID protection through this kind of ROM PACK without the intervention of programming tools.

This kind of ROM PACK can't be installed for working to have intellectual ID protection.

While selecting the "System backup without PLC ID" for ROM PACK writing, the PLC main unit will read
the ladder program from ROM PACK every power up if the ROM PACK has been installed for working; but
all data registers and discrete status will read only once (Selecting "After initial system, read back the data
one time") or every time (Selecting "When power on, read back the data every time") depending on the
selective item.

It needs to have correct PLC ID setting for the PLC main unit to enter RUN mode if being installed ROM PACK with program ID protection; it means the PLC ID of the main unit must be same with the program ID of the ROM PACK, then the PLC main unit can work without problem.

This kind of ROM PACK can be installed for working to have intellectual ID protection; it is very suitable for mass production and long term maintenance with intellectual property protection.

- \* While changing the PLC ID, the PLC ID will be written into the internal system FLASH ROM once at the next power up; it will keep the ID information even battery low.
- While executing system initialization, the PLC ID will be erased from the internal system FLASH ROM once at the next power up if it exists.
- While writing the ROM PACK with system backup, the motion parameter table (Assigned by FUN141) will also be included; it means the motion parameters will remain the settings even the system initialization being executed
- It can support "Only read one time" function for ROM PACK accessing while writing the ROM PACK and selecting the item "After initial system, read back the data one time" for both data backup or system backup.

#### • Data Registers read PLC settings

- \* "After initial system, read back the data one time": the PLC main unit will read the data register and discrete status from the ROM PACK only one time at the first power up, and then the main unit doesn't read the data register and discrete status again from the ROM PACK at the following power up. It I very useful to have default settings for the data registers from the ROM PACK, and after the default initialization, the data register can remain the new setting without loss at the next power up.
- \* "When power on, read back the data every time": the PLC main unit will read the data register and discrete status from the ROM PACK every power up. It is very useful to have the default settings for the data registers from the ROM PACK at every power up, the PLC main unit being equipped with this kind of ROM PACK can work properly even the battery low.

## 1.1.2 Erase MEMORY\_PACK

Users can clear programs or data stored in MEMORY\_PACK with this function. Click "NEXT", it is showing "Under erase, please wait...". It will show "MEMORY\_PACK erase OK" if this erase is successful. It will show "MEMORY\_PACK erase error" if this erase is failed.

### 1.1.3 Disable FLASH Content Loading When Power On:

Users can enter the test run modification mode with this function. Please Next to enter test run modification mode (Disable programs and data overwrite).

If the user needs to equip with a new MEMORY\_PACK, selecting this item first to avoid the undesired overwrite of ladder program by which storing in the new MEMORY\_PACK while power up. This function is used to let the main unit enter into the "Modify and Testing" mode for programming if it equips with the MEMORY\_PACK. Please refer to the next page for detailed description.

### 1.1.4 Enable FLASH Content Loading When Power On:

Please Next to complete normal mode setup.

Every power up, the ladder program and the selected data registers storing in battery backup RAM of the main unit will be placed by which storing in the MEMORY\_PACK (if this MEMORY\_PACK was equipped with the main unit and it had ever been written the ladder program), and the PLC will enter into "RUN" mode automatically regardless it's "RUN" or "STOP" mode before.

### 1.2 Write Program and Register Data to FBs-PACK Through Special Register Operation

To meet the application needs of different customers, users can write data into MEMORY\_PACK by setting special register. WinProladder users can skip this section because setting actions will be completed at the same time when executing MEMORY\_PACK options with WinProladder.

#### Operation relevant special register

• R4052: Dedicated register for MEMORY\_PACK operation.

| Register | Content value                                     | Functions                                                                                                    |
|----------|---------------------------------------------------|----------------------------------------------------------------------------------------------------|
| Register | Content value  5530H (Test run modification mode) | Functions  Modify & Test mode for PLC programming while main unit being equipped with the MEMORY_PACK.  There are 2 kinds of memory on main unit to store the ladder program and data registers; one is the battery backup RAM, this is standard equipment and the ladder program and data registers must be executed here; another memory to store the ladder program and data registers is the optional MEMORY_PACK, the ladder program and data registers can't be executed here directly. In Modify & Test mode, the ladder program and data registers storing in battery backup RAM of main unit will not be overwritten by the MEMORY_PACK's while power up; it means the content of the battery backup RAM will be kept, and the modification if ever will not be lost, this is so called "Modify & Test |
|          |                                                   | mode".  After the modification and testing has been finished, writing the ladder program and data registers into the MEMORY_PACK is a better way for long term saving and easy after sale service of maintenance or for mass                                                                                                    |

| D 1050 |             | copy of same machine's program.  During the modification and testing, if the user want to give up the change, it is only to set R4052 to be 0, and turn off then turn on the power again, the ladder program and data registers storing in battery backup RAM will be overwritten by which storing in the MEMORY_PACK while power up, the main unit will return to the environment before modification.        |
|--------|-------------|----------------------------------------------------------------------------------------------------|
| R4052  | Other value | Normal operation or Writing mode.  If the main unit equips with the optional MEMORY_PACK, and the MEMORY_PACK had ever been written the ladder program before, while every power up, the ladder program storing in battery backup RAM of the main unit will be replaced by which storing in the MEMORY_PACK, and the PLC will enter into "RUN" mode automatically regardless it's "RUN" or "STOP" mode before. |

• R4046 : Dedicated register to retrieve the data registers storing in ROM\_PACK.

While writing the ladder program into the MEMORY\_PACK along with the selected data registers, the content of the selected data registers (locating at the RAM of the main unit) will be initialized with the values which previously being written into the MEMORY\_PACK on each power up; it is very useful for machine turning parameter's long term saving and after sale service of maintenance.

But in many applications, it needs only one time initialization for the selected data registers while the first power up and then the contents of those will be retentive after followings' power up.

User may control the value of R4046 to accomplish above mentioned applications.

| Register | Content value | Functions                                                                                                    |
|----------|---------------|----------------------------------------------------------------------------------------------------|
| R4046    | 5530H         | The selected data registers of the main unit will not be initialized with the values which previously being written into the MEMORY_PACK while power up. |
| 114040   | Other value   | The selected data registers of the main unit will be initialized with the values which previously being written into the MEMORY_PACK while power up.     |

<sup>if it needs only one time initialization for selected data registers while the first power up, fill the register R4046 with the value 5530H in the ladder program.</sup> 

• Either PLC in RUN or in STOP mode, the user can give the command to clear MEMORY\_PACK or write the ladder program and selected registers into MEMORY\_PACK.

| Register | Content value | Functions                                                                          |  |
|----------|---------------|------------------------------------------------------------------------------------|--|
|          | 5550H         | giving the command to clear MEMORY_PACK                                            |  |
|          | 5551H         | the status to say " Being cleared"                                                 |  |
|          | 5552H         | the status to say "Verify for clearing"                                            |  |
|          | 5553H         | the status to say "Complete the clear command "                                    |  |
|          | 5554H         | the status to say "Failed to clear the MEMORY_PACK"                                |  |
|          | 5560H         | giving the command to write ladder program and selected registers into MEMORY_PACK |  |

|       | 5562H | the status to say "Writing the Ladder Program"     |
|-------|-------|----------------------------------------------------|
| R4052 | 5563H | the status to say "Writing the Registers"          |
|       | 5566H | the status to say "Verify the Ladder Program"      |
|       | 5567H | the status to say "Verify the Registers"           |
|       | 556AH | the status to say "Complete the writing"           |
|       | 556BH | the status to say "Failed to write ladder program" |
|       | 556CH | the status to say "Failed to write registers"      |

# 1.3 Assigning the Retrieval of Register Stored FBs-PACK

- The contents of the selected registers can be written into the MEMORY\_PACK and those will be read back from the MEMORY\_PACK for initialization while every power up. The turning values or fixed preset values can be written into the MEMORY\_PACK for this kind of application to keep proper operation even the loss of the battery power.
- The special registers of R4030~R4039 are used to assign which group of registers needed to be written into MEMORY\_PACK for above mentioned application, it is necessary to do the assignment first before giving command to write the MEMORY\_PACK.

| Register | Content value | Functions                                                                                                    |
|----------|---------------|----------------------------------------------------------------------------------------------------|
| R4030    | A66AH         | It is the identification flag to tell the selected registers needed be written into and read back from the MEMORY_PACK according to the following settings of R4031~R4039 (Retentive registers support this function).                                                                                                    |
|          | Other value   | There is not any register needed be written into and read back from the MEMORY_PACK.                                                                                                    |
| R4031    | 1~4           | Quantity of register groups needed be written into and read back from the MEMORY_PACK (4 in maximum).                                                                                                    |
| R4032    | Length 0      | The data length of register group 0.   The length is between 1 $\sim$ 3840 for register R0 $\sim$ R3839;   The length is between 1 $\sim$ 3072 for register R5000 $\sim$ R8071;   The length is between 1 $\sim$ 4096 for register D0 $\sim$ D4095;   The length is between 1 $\sim$ 166 for register R4000 $\sim$ R4165;   While the length is 7FF7H, it means for system backup including the PLC ID and station number of PLC;   It will not work when illegal length or out of range; |
| R4033    | Start 0       | The starting address of register group 0.   The address is between 0 $\sim$ 3839 for register R0 $\sim$ R3839;   The address is between 5000 $\sim$ 8071 for R5000 $\sim$ R8071;   The address is between 10000 $\sim$ 14095 for D0 $\sim$ D4095;   (The address must be added by 10000 for register Dxxxx)   The address is between 4000 $\sim$ 4165 for R4000 $\sim$ R4165;   R4033 and R4032 are used in pair.                                                                         |

| R4034    | Length 1      | The data length of register group 1.  The ranges of length same as mentioned above for R4032;                                           |
|----------|---------------|----------------------------------------------------------------------------------------------------|
| R4035    | Start 1       | The starting address of of register group 1. The ranges of address same as mentioned above for R4033; R4035 and R4034 are used in pair. |
| R4036    | Length 2      | The data length of register group 2 The ranges of length same as mentioned above for R4032;                                             |
| R4037    | Start 2       | the starting address of of register group 2 The ranges of address same as mentioned above for R4033; R4037 and R4036 are used in pair.  |
| Register | Content value | Functions                                                                                                    |
| R4038    | Length 3      | The data length of register group 3 The ranges of length same as mentioned above for R4032;                                             |
| R4039    | Start 3       | the starting address of of register group 3  The ranges of address same as mentioned above for R4033;                                   |

# 1.4 Read and Write FBs-PACK by Function Instruction

You also can read and write data or ladder program by Function Instruction(  $FUN161 \cdot FUN162$  ). Please refer to 7-144 ~ 7-147 for the instructions explanation and program example for FUN161 and FUN162.